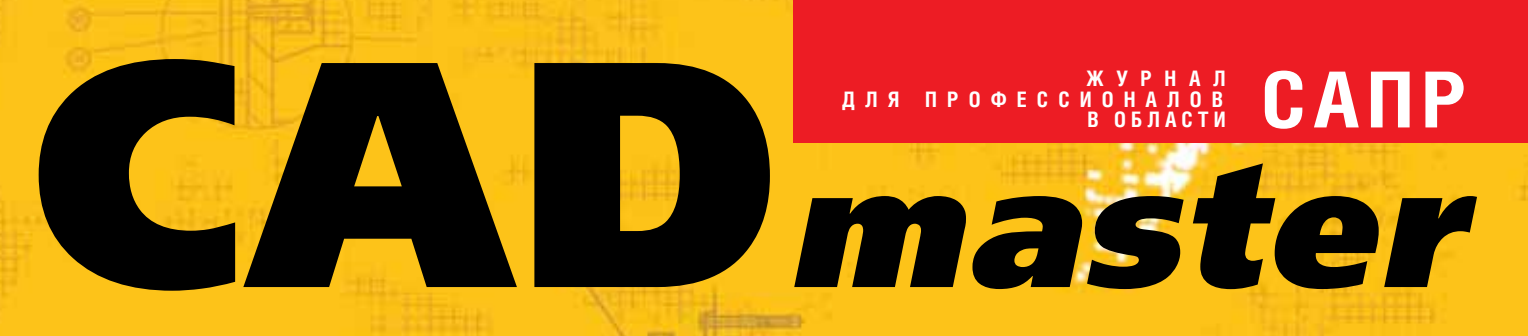

www.cadmaster.ru 3(53)'2010

Трехмерные технологии в ОАО "Гипровосток нефть"

Устранение искажений при помощи калибровки в Spotlight и RasterDesk

PLANT-4D: трехмерное проектирование и информационная модель объекта

Проектирование коттеджного поселка в AutoCAD Civil 3D

Воды nano?

Model Studio CS Трубопроводы в нефтегазовой отрасли

Принтер для материализации идей

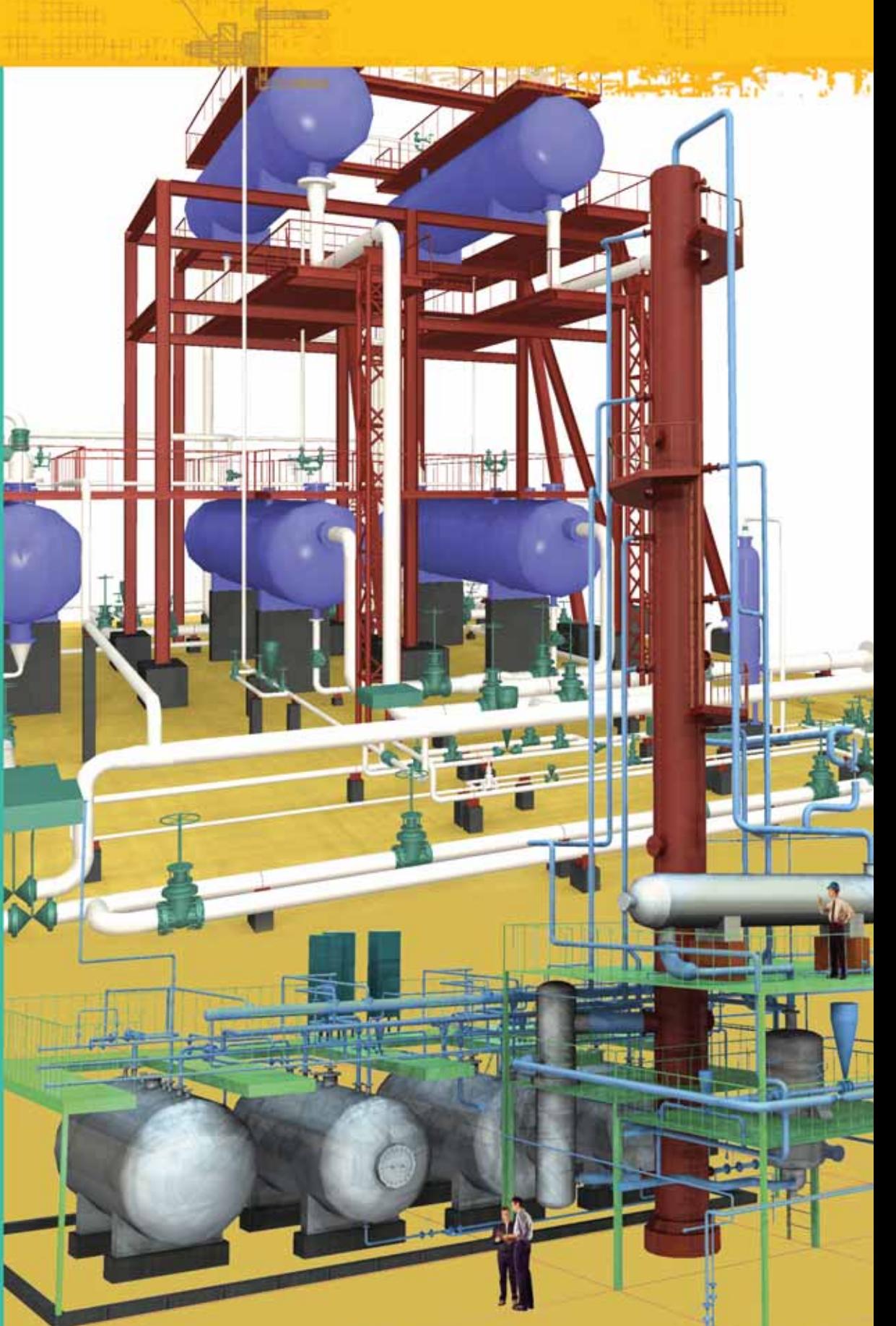

РЕШЕНИЕ ДЛЯ ЛУЧШИХ В ПРОЕКТИРОВАНИИ И ПРОИЗВОДСТВЕ ТЕХНОЛОГИЧЕСКОГО **ЭБОРУДОВАНИЯ** 

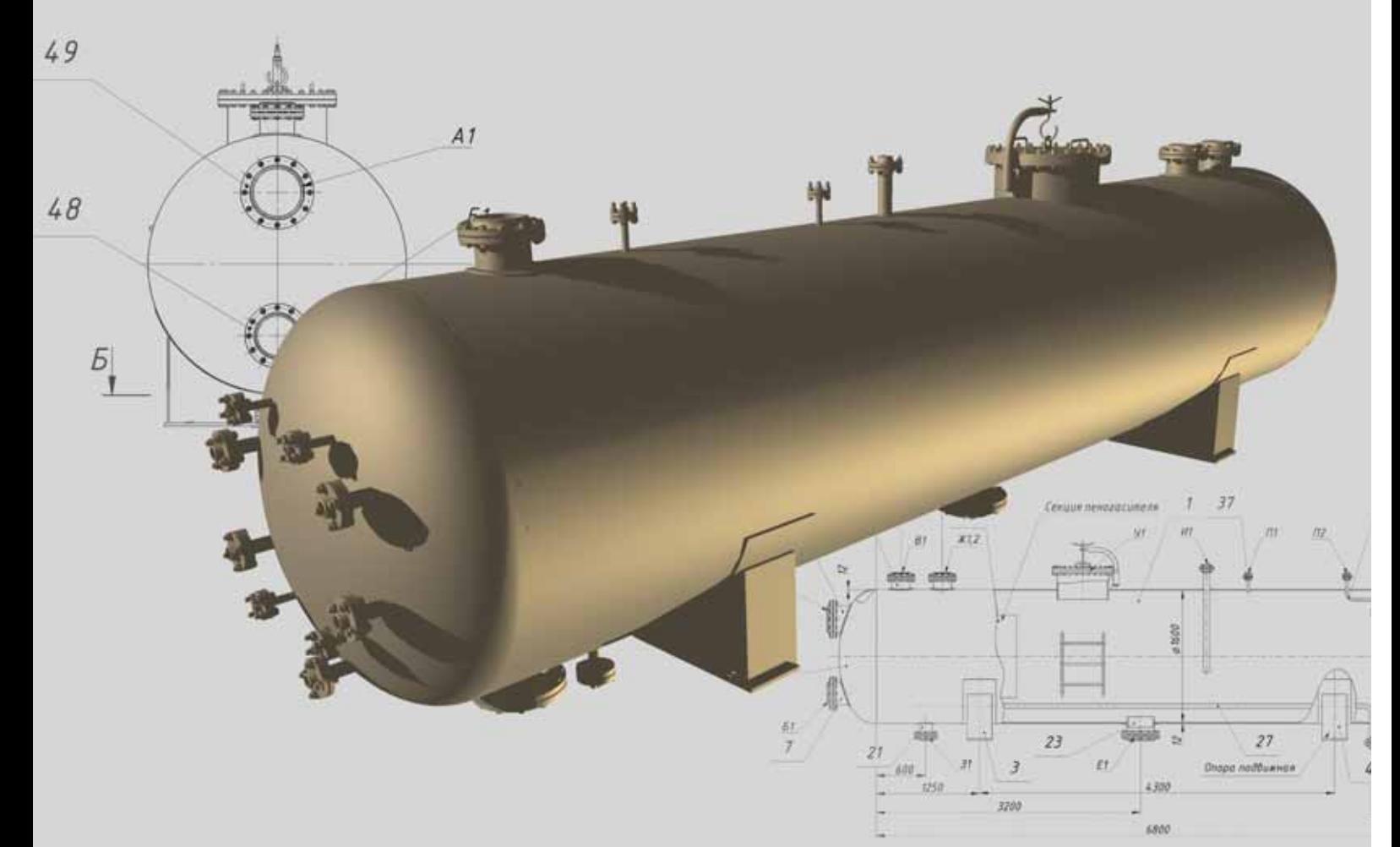

ОАО "Уралтехнострой-Туймазыхиммаш" Сепаратор нефтегазовый НГС 1,6-1600

### **MechaniCS Оборудование**

мощное и экономное решение для конструкторов теплообменного и емкостного оборудования, блоков и установок

Экспресс-проектирование сосудов, аппаратов и трубопроводов. Умная библиотека обечаек, днищ, опор, штуцеров, крепежа и т.п. для нефтегазовой, нефтехимической, химической и энергомашиностроительной отраслей промышленности.

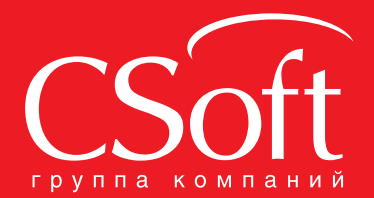

Москва, 121351,

полодогвардейская ул., д. 46, корп. 2<br>Тел.: (495) 913-2222, факс: (495) 913-2221 Internet: www.csoft.ru E-mail: sales@csoft.ru Владивосток (4232) 22-0788 Владивосток (1202) 26-6655<br>Волгоград (8442) 26-6655<br>Воронеж (4732) 39-3050 Днепропетровск 38 (056) 749-2249 ...<br>Екатеринбург (343) 206-8900 Иваново (4932) 33-3698 Казань (843) 570-5431 Калининград (4012) 93-2000 Краснодар (861) 254-2156 Нижний Новгород (831) 430-9025

Новосибирск (383) 362-0444<br>Омск (3812) 31-0210<br>Пермь (342) 235-2585<br>Ростов-на-Дону (863) 206-1212<br>Самара (846) 373-8130 Самара (846) 373-8130<br>Санкт-Петербург (812) 496-6929<br>Помень (3452) 75-7801<br>Уфа (347) 266-0315<br>Хабаровск (4212) 41-1338<br>Челябинск (351) 265-6043<br>Ярославль (4852) 42-7044

### СОДЕРЖАНИЕ

#### **Лента новостей** 2

#### **Событие**

Готовим бизнес по рецепту, или Второе  $\overline{\phantom{a}}$ заседание nanoCLUB  $\overline{\phantom{a}}$   $\overline{\phantom{a}}$  8

Autodesk распахнул свои двери: журналисты и блоггеры в святая святых московского офиса компании 10

**Проектирование промышленных объектов**

проектирование вчера, сегодня, завтра… 54 PLANT-4D в нефтегазовой отрасли 60

Проектирование схем любой сложности 68

фазового перехода<sup>1</sup> и перехода 82 СУБД ПРОЕКТ – опыт внедрения 88

Воды nano? 92

и объективной реальности 96

Автоматизация составления экспликации полов в nanoCAD СПДС 102

Расчетные модели фланцевых соединений рамных узлов металлических конструкций

Комплекс инструментов AutomatiCS 2008: комплексное решение для проектирования систем автоматизации 72

"Гидросистема": в преддверии

**Архитектура и строительство**

3D в AutoCAD. Несколько слов о субъективных препятствиях

ОАО "Гипровостокнефть": трехмерное

Применение программы Model Studio CS Трубопроводы в нефтегазовой отрасли 64

#### **ПРОГРАММНОЕ ОБЕСПЕЧЕНИЕ**

#### **Машиностроение**

ShipConstructor – перспективное решение на платформе AutoCAD 12

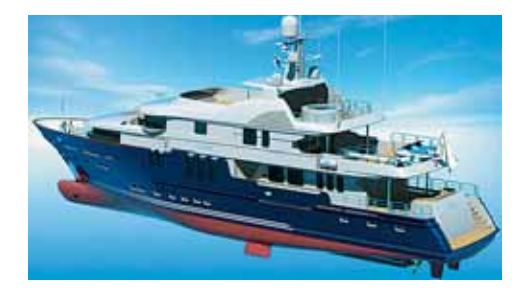

#### **Электроника и электротехника**

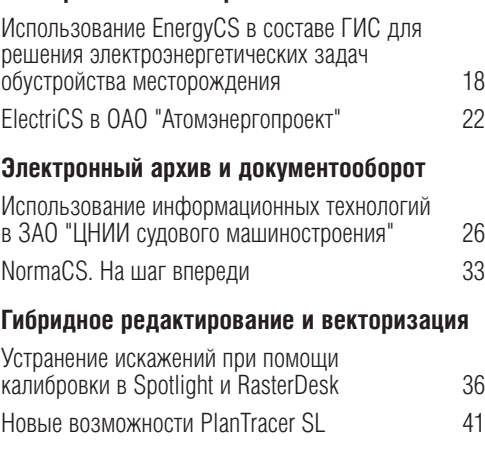

#### **Изыскания, генплан и транспорт**

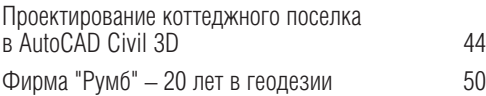

#### **АППАРАТНОЕ ОБЕСПЕЧЕНИЕ**

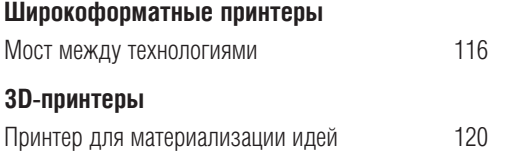

# и их программная реализация в SCAD Office 110

#### **Главный редактор** Ольга Казначеева

**Литературные редакторы** Сергей Петропавлов, Владимир Марутик, Ирина Корягина **Дизайн и верстка** Марина Садыкова, Елена Чимелене

#### **Адрес редакции:**

117105, Москва, Варшавское ш., 33 Тел.: (495) 363-6790 Факс:  $(495)$  958-4990

#### **www.cadmaster.ru**

#### **Журнал зарегистрирован**

в Министерстве РФ по делам печати, телерадиовешания и средств массовых коммуникаций

**Свидетельство о регистрации:**  ПИ №77-1865 от 10 марта 2000 г.

#### **Учредитель:**

ЗАО "ЛИР консалтинг"

Сдано в набор 1 июня 2010 г. Подписано в печать 15 июня 2010 г.

#### **Отпечатано:**

Фабрика Офсетной Печати

#### Тираж 5000 экз.

Полное или частичное воспроизведение или размножение каким бы то ни было способом материалов, опубликованных в настоящем издании, допускается только с письменного разрешения редакции. © ЛИР консалтинг

#### Компания CSoft Development объявила о выходе новой версии Model **Studio CS ЛЭП**

Компания CSoft Development объявила о начале поставок новой версии программного комплекса Model Studio CS ЛЭП, предназначенного для проектирования ЛЭП на все классы напряжения (0,4-750 кВ).

Система Model Studio CS ЛЭП - это единый программный комплекс, обеспечивающий расчет и выпуск комплекта документов при проектировании воздушных линий электропередач всех классов напряжений (0,4-750 кВ) и применяющийся на стадиях строительства, реконструкции и ремонта. Программное обеспечение сертифицировано (сертификат Госстандарта России № РОСС RU.CП15Н00232).

Возможности новой версии Model Studio CS ЛЭП

- Оформление переходов ВЛ. Доступны различные варианты оформления с подпрофильной таблицей, с простановкой размеров и всех требуемых надписей.
- Отчеты с пошаговыми расчетами нагрузок на опоры и фундаменты, что делает возможным просмотр всех формул и промежуточных результатов расчета.
- Работа с несколькими профилями в одной модели.
- Сбор необходимой информации по всем профилям либо по каждому фидеру и от-■ пайке отдельно.
- Улучшена работа и эргономика нескольких базовых функций.
- В соответствии с пожеланиями пользователей добавлен ряд новых форм выход-٠ ных документов.
- В базу данных добавлено более 100 новых позиций оборудования, среди которых ٠ опоры 6-10 кВ РОСЭП.

Будучи современной системой, программный комплекс Model Studio CS ЛЭП позволяет формировать и выпускать полный комплект проектной документации: чертежи, разрезы, сечения с размерами, табличные документы в форматах MS Word, MS Excel, AutoCAD, адаптируемых под стандарт проектной организации, - с рамками, штампами, эмблемами и т.п.

Новая версия Model Studio CS ЛЭП уже в продаже.

Обновление доступно официальным пользователям!

#### CSoft Development подписал дистрибьюторский договор с ЗАО "Нано-**COODT**

Компания CSoft Development, ведущий разработчик программного обеспечения для рынка САПР, объявила о подписании дистрибьюторского договора с компанией ЗАО "Нанософт". С сегодняшнего дня ЗАО "Нанософт" будет активно продвигать все дистрибутируемые продукты под маркой CSoft Development на территории России.

"Подписание договора с ЗАО "Нанософт" - это не просто заключение договора еще с одним дистрибьютором, это прежде всего стратегическое партнерство, направленное на активное продвижение и развитие наших решений, - сказал генеральный директор компании CSoft Development Александр Крылов. - Выбор базируется на нескольких факторах, которые должны принести успех: наличие квалифицированных специалистов, которых мы знаем уже многие годы, новые идеи как в сфере маркетинга, так и в области интеграции программного обеспечения и, конечно, большой опыт по развитию дилерской сети".

ЗАО "Нанософт" будет осуществлять все продажи продукции только через сеть авторизованных партнеров. При этом большое внимание уделяется авторизации дилеров, которая будет проходить при активном участии дистрибьюторов и подтверждаться разработчиком. Уже в ближайшее время начнется плановое обучение партнеров, будут доступны различные методические материалы по внедрению и продвижению продуктов.

"Можно долго спорить, приводить сравнения, показывать ролики и организовывать эффектные маркетинговые мероприятия, но программное обеспечение становится настоящим продуктом когда его реально используют в работе профильные специалисты. Разработки CSoft Development развиваются с 1989 года, многие созданы в тесном сотрудничестве с пользователями, причем именно с российскими пользователями, основаны на отечественной методологии проектирования, - говорит генеральный директор ЗАО "Нанософт" Максим Егоров. - Перед нами стоит абсолютная понятная задача: донести до пользователей САПР информацию как о проверенных временем специализированных решениях, так и об инновационных разработках, таких как новая линейка Model Studio CS, и активно развивать партнеров, способных на высоком уровне внедрять технологии CSoft Development на предприятиях и в проектных организациях. Вторая задача - это сотрудничество в области интеграции платформ nanoCAD и nanoTDMS с разработками CSoft Development. Как я не раз говорил, я верю, что большинство проектных задач можно автоматизировать с использованием российских разработок. Это не только патриотизм - это собственный опыт, полученный в результате общения с клиентами, внедренцами, нашими разработчиками и конкурентами".

ЗАО "Нанософт" приглашает к сотрудничеству все ИТ-компании. Мы готовы делиться нашими знаниями, опытом и ресурсами, помогать в развитии вашего бизнеса. На наш взгляд, портфель продуктов, которые мы представляем, позволяет не только получить несколько новых прибыльных направлений развития, но и работать в созидательном бизнесе, результатом которого может стать реальное повышение эффективности российских предприятий и организаций.

#### **Новая версия ElectriCS ECP 2.3**

Компания CSoft Development объявила о выходе новой версии программного продукта ElectriCS ECP.

Система ElectriCS ECP версии 2.3 предназначена для автоматизированного расчета электрохимзащиты магистральных трубопроводов и городских коммуникаций.

#### Возможности новой версии ElectriCS ECP

- Добавлен расчет электрохимической защиты магистральных трубопроводов по СТО ГАЗ-ПРОМ 9.2-003-2009 "Защита от коррозии. Проектирование электрохимической защиты подземных сооружений"
- При расчете по РД 91-020.00-КТН-149-06 "Нормы проектирования электрохимической защиты магистральных трубопроводов и сооружений НПС" (РД-2006) добавлен расчет протяженных анодных заземлителей.
- При расчетах по СТО-2009 и РД-2006 добавлена полная расшифровка расчетов.

#### Новая сборка программного продукта **EnergyCS Режим v. 3**

Компания CSoft Development объявила о выходе новой сборки программного продукта EnergyCS  $P$ ежим у  $\overline{3}$ 

#### Новые возможности

- Поддержка Windows Vista, Windows 7, AutoCAD 2010.
- ٠ Изменения в работе справочника: он внесен внутрь модели. При ее создании все электрические устройства, используемые в проекте, сохраняются внутри модели.
- Предусмотрено заполнение штампа при выводе с использованием шаблона.
- Изменено размещение стандартных рабочих файлов. Теперь они устанавливаются в папку данных системы, например: C:\Documents and Settings\user\Application Data\CSoft\EnergyCS (для Windows XP).
- Добавлена возможность использования отсканированных схем в качестве "подложки" для нанесения на них объектов программы.
- Изменен алгоритм слияния моделей и диалог при слиянии. Теперь при объединении моделей можно перекодировать узлы, задать смещение на схеме.
- Улучшена эргономика нескольких базовых функций.

#### Выпущена версия 2.54 программы "Предклапан"

НТП "Трубопровод" выпустил новую версию программы, предназначенной для расчета и выбора марки предохранительных клапанов прямого действия, устанавливаемых на аппаратах, емкостях и технологических трубопроводах.

В новой версии:

- Внесены добавления в базу данных клапанов:
- добавлены клапаны СППК4С 200-16нж УХЛ1 и СППК4С 200-16 ХЛ1 производства **ОАО "БАЗ";**
- номер ТУ 3742-004-07533604-95 клапанов<br>производства ОАО "БАЗ" заменен на ТУ 3742-004-07533604-2008;
- величины площадей проходного сечения клапанов производства ОАО "БАЗ" приведены в точное соответствие с указанными в последнем каталоге ОАО "БАЗ".
- Улучшена диагностика программы при задании неверных исходных данных.
- Повышена стабильность работы программы с библиотекой СТАРС, в том числе при дросселировании из двухфазной области.
- Исправлены мелкие ошибки и неточности.

#### **Новая сборка программного продукта EnergyCS ТКЗ v. 3**

Компания CSoft Development объявила о выходе в мае 2010 года новой сборки программного продукта EnergyCS TK3 v. 3.

#### **Новые возможности**

- Поддержка ОС Windows Vista, AutoCAD 2010.
- Изменения в работе справочника: справочник внесен внутрь модели. При ее создании все электрические устройства, используемые в проекте, сохраняются внутри модели.
- Предусмотрено заполнение штампа при выводе с использованием шаблона.
- Добавлена возможность загрузки модели из АРМ СРЗА.
- Изменено размещение стандартных рабочих файлов. Теперь они устанавливаются в папку данных системы (например: *C:\Documents and Settings\user\Application Data\CSoft\EnergyCS* (*для Windows XP*).
- добавлена возможность использования отсканированных схем в качестве "подложки" для нанесения на них объектов программы.
- Добавлена возможность ввода времени отключения для каждой точки КЗ. Для каждой точки КЗ можно задать два времени отключения короткого замыкания, второе значение используется только для расчета интеграла Джоуля.
- Изменен алгоритм слияния моделей и диалог при слиянии. Теперь при объединении моделей можно перекодировать узлы, задать смещение на схеме.

#### **Canon удостоен пяти наград TIPA второй год подряд**

Компания Canon получила пять наград TIPA (Technical Image Press Association) – ведущей европейской ассоциации, которая объединяет издания, посвященные фотографии и обработке изображений.

Canon удостаивается этих премий уже второй год подряд. Они подтверждают лидерство компании в области фотографии и печати.

Жюри TIPA, ежегодно собирающееся, чтобы определить лучшие решения для создания и обработки изображений, отметило следующие продукты Canon:

- Лучшая цифровая зеркальная камера для опытных фотолюбителей: Canon EOS 550D
- Лучшая цифровая зеркальная камера для профессионалов: Canon EOS 7D
- Лучшая компактная камера для профессионалов: Canon PowerShot G11
- **Препения** многофункциональный фотопринтер: Canon PIXMA MP990
- Лучший широкоформатный принтер: Canon imagePROGRAF 6350

#### **Canon imagePROGRAF iPF6350**

24-дюймовый imagePROGRAF iPF6350 оснащен новой 12-цветной системой пигментных чернил LUCIA EX, разработанной Canon. Инновационные технологии позволяют получать отпечатки с более точным размещением чернильных точек и более широкой цветовой гаммой – в полном соответствии с требованиями профессиональных пользователей к качеству печати. В imagePROGRAF iPF6350 предусмотрена функция калибровки цвета, задействующая внутреннее высокопроизводительное мультисенсорное устройство для неизменно точной цветопередачи.

"Награды TIPA присуждаются независимым жюри наиболее инновационным продуктам на рынке, сочетающим передовые технологии, высокое качество сборки и удобство пользования. Награды, полученные нашими продуктами в сфере фотографии и печати, как нельзя лучше подтверждают высокое качество нашей продукции и являются закономерным итогом стремления компании достичь совершенства в области работы с изображениями", – комментирует Найгель Тейлор (Nigel Taylor), директор по маркетинговым коммуникациям Canon Consumer Imaging Group в Европе.

#### "3D ПК" приносит 3D-развлечения в ваш дом

3D-графика стала невероятно популярна. Последние кассовые новинки, такие как "Аватар", "Алиса в стране чудес", "Битва титанов", доказали, что публика принимает захватывающие возможности 3D-фильмов с невероятным интересом. Количество доступного 3D-контента в области видео, фото и интерактивных игр все возрастает, и пользователи начинают задаваться вопросом, как же принести 3D в свои дома. Некоторые пользуются возможностями 3D-телевидения, но другим может понравиться более интригующее и предельно гибкое решение – компьютеры новой категории под названием "3D ПК", дебютировавшие в рамках выставки Computex благодаря компании NVIDIA и системе партнеров в области 3D, включающей Alienware, Asus, Dell, Microsoft, Toshiba и другие компании.

"3D ПК" – это настольный компьютер или ноутбук, удовлетворяющий следующим минимальным требованиям:

- включает пару 3D-очков, использующих активную затворную технологию (например, набор 3D Vision от NVIDIA), решение, обеспечивающее создание стереоизображения в Full HD разрешении для каждого глаза;
- 120 Гц дисплей с поддержкой 3D например, настольный LCD-монитор, 3D-проектор, 3D-телевизор или ноутбук с поддержкой 3D;
- дискретный графический процессор (например, графический процессор GeForce от NVIDIA), выводящий изображения высокого разрешения на 3D-экран.

#### **Что это означает для пользователя?**

Сегодня мы стоим на пороге революции в области 3D-развлечений – уже сейчас пользователям доступен богатый контент, представленный голливудскими фильмами, обзорами спортивных событий в 3D, играми и фото. "3D ПК" предлагает самый простой способ насладиться всеми чудесами 3D не выходя из дома.

В помощь покупателям нового ПК многие ОЕМ-производители и сборщики систем предлагают на своих сайтах новую категорию товаров, которая так и называется – "3D ПК": здесь покупатели смогут выбрать нужную платформу по подходящей цене. Пользователям, желающим обновить существующий компьютер, торговля предложит фирменные компоненты для "3D ПК". Таким образом пользователи смогут быть уверены, что данные продукты подходят для сборки компьютера, поддерживающего 3D-контент.

#### **Что именно позволяет делать "3D ПК"?**

*Вы можете наслаждаться играми для ПК.* Например, компания NVIDIA продолжает тесное сотрудничество с разработчиками игр, результатом которого стали более 425 игр для ПК, способных прекрасно работать с технологией NVIDIA 3D Vision, единственным полнофункциональным пользовательским решением для "3D ПК".

Вы можете просматривать и редактировать 3D-фото. Сегодня компании-производители фотокамер, такие как Fujifilm и Sony, представляют на рынке пользовательские цифровые 3D-камеры. Теперь вы можете делать 3D-фото и просматривать их на новых 3D-компьютерах.

*Вы можете работать в 3D в Интернете.* Компания NVIDIA продолжает тесное сотрудничество с Adobe и Microsoft, результатом которого стала передача потокового 3D с потрясающим качеством изображения. Сайты, подобные YouTube, уже сегодня предлагают для потоковой передачи тысячи видеороликов в 3D, и библиотеки 3D-видео продолжают расти. А недавняя прямая трансляция турнира по гольфу, ставшая первым большим примером web-трансляции обзора спортивных событий в 3D, продемонстрировала невероятный потенциал этого нового применения 3D-контента.

*Вы можете смотреть Bluray 3Dфильмы.* Благодаря сотрудничеству NVIDIA и компании CyberLink, ведущего производителя программных проигрывателей для компьютеров, пользователи могут насладиться голливудскими блокбастерами в 3D в тишине собственного дома.

"3D Vision – одна из немногих технологий, создавать решения для которой – одно удовольствие. Это пленительное зрелище, понятное и доступное широкому кругу наших покупателей, – отмечает Татьяна Проворова, директор по маркетингу компании Meijin. – Каждый пользователь находит в ней свое очарование и свои преимущества, будь то поклонник компьютерных игр, киноман или даже профессионал, работающий с графикой. Проектируя новые модели компьютеров, мы, безусловно, ориентируемся на 3D и полагаем, что сейчас нам открыта лишь малая часть контента и развлечений: настоящий расцвет этой технологии впереди. Наши решения, 3D-Ready компьютеры Meijin, разрабатываются не только с учетом сегодняшних потребностей и ожиданий пользователя, они готовы быть надежными проводниками в трехмерный мир завтрашнего дня".

#### **NVIDIA 3D Vision приближает будущее**

3 июня стартовал самый длительный этап проекта "Марс-500" – международного эксперимента по имитации пилотируемого полета на Красную планету. Ровно 520 дней проведут участники международного экипажа (Россия, Франция, Италия, Китай) в абсолютной изоляции в экспериментальном комплексе, имитирующем космический корабль.

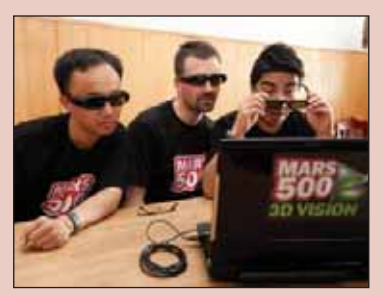

Команда проекта "Марс-500"

Основная цель проекта - собрать данные о здоровье членов команды и их работоспособности, сымитировав ключевые особенности пилотируемого полета на Марс: длительность, изоляцию, автономность, необычные условия связи с Землей, ограниченность расходуемых ресурсов и т.д. В конечном счете ученым важно определить, реален ли такой полет в принципе, исходя из возможностей человеческого организма. Технология создания стереоскопического изображения NVIDIA 3D Vision будет способствовать максимально глубокому погружению виртуальных космонавтов в "марсианские реалии" и эффективной разгрузке во внерабочее время.

Технология NVIDIA была выбрана как лучшее на сегодняшний день решение для реализации стерео на персональных системах. Все шесть членов экипажа возьмут в полет 3D Vision Ready ноутбуки и активные беспроводные 3D-очки NVIDIA.

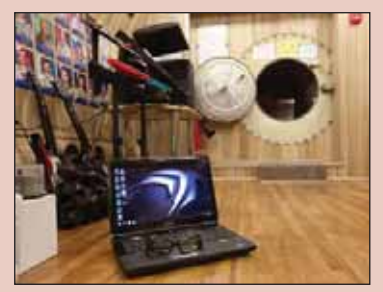

Ноутбук с NVIDIA 3D Vision

При отсутствии в данный момент образцов техники, с помощью которой будут осуществляться высадка на другие планеты и их освоение, виртуальная 3D-реальность поможет смоделировать физические параметры среды Красной планеты: гравитацию, освещенность, запыленность и др. Кроме того, стереотехнологии NVIDIA планируется активно использовать для формирования необходимой психологической атмосферы при выполнении членами команды ключевых операций полета: посадки, взлета, работы на поверхности планеты и т.д. Глубина и качество стереоэффектов 3D Vision призваны обеспечить требуемый уровень психофизической напряженности и необходимый эффект присутствия в условиях новой и необычной внешней среды.

Ожидается, что 3D-решение NVIDIA позволит виртуальным космонавтам по-настоящему прочувствовать виртуальную реальность Красной планеты. 520-дневный эксперимент включает в себя три этапа:

- полет к Красной планете;
- 30 дней работы на поверхности Марса (в соответствии со сценарием осуще# ствляется автоматическая посадка спускаемого аппарата на Марс; экипаж, используя настоящие модифицированные скафандры "Орлан-Э", исследует поверхность планеты);
- возвращение на Землю.

Решение NVIDIA GeForce 3D Vision предназначено для создания стереоскопиче# ских эффектов наивысшего качества. Решение включает в себя беспроводные активные затворные очки, графический процессор NVIDIA GeForce и специальное программное обеспечение, которое превращает разнообразный трехмерный контент в полноценное стерео 3D.

На сайте NVIDIA создан специальный раздел, где уже в ближайшее время будут доступны 3D-фотографии, сделанные участниками проекта: *www.nvidia.ru/object/mars500\_ru.html*.

#### Новый релиз PLANT-4D Athena V3.1.024

Athena 3 с пакетом обновления 1 (или 3.1) заменит Athena 3.0. Обновление устраняет все недочеты, обнаруженные с момента выхода третьей версии, а кроме того обеспечивает поддержку основных приложений CAD и Windows.

#### **Обновленный модуль Component Builder**

Модуль Component Builder, полностью переработанный на основе новейшей графической технологии, стал современным средством интерактивного редактирования и наполнения базы данных компонентов PLANT-4D.

#### **Изменения в базах данных проекта**

Разработчик учел пожелания пользователей, касающиеся структуры базы данных проекта. Автоматически внести изменения в текущие проекты можно с помощью утилиты Database update utility.

#### **Новый редактор настроек проекта**

Добавлен редактор для интерактивного редактирования и создания настроек проекта PLANT-4D. Средствами импорта/экспорта, реализованными в новом редакторе, можно переносить настройки в другие проекты.

#### **Новый современный просмотрщик для экспорта в PDF**

Обновленный просмотрщик обеспечил возможность экспорта изображений P&ID и Piping в изображения PDF-формата. (SaveAs). Реализована функция "красного карандаша".

#### **Поддержка многоходовой арматуры в ISOGEN**

Использование переключателей РСГ-файлов позволяет отображать многоходовую арматуру в изометрии.

#### **AutoCAD**

Обновление всех ARX-библиотек PLANT-4D обеспечило совместимость с:

- AutoCAD R15 (2000-2002);
- AutoCAD R16 (2004-2006);
- AutoCAD R17 (2007-2009);
- AutoCAD R19 (2010-2011)

32-битных версий, а также работу под Windows XP SP3, Windows Vista SP2 и Windows 7. Меню для AutoCAD 2010 были переработаны под новый сuix-формат файла меню.

#### **MicroStation**

Обновление всех MDL-библиотек PLANT-4D обеспечило совместимость с:

- **MicroStation 08,05 (V8 2004);**
- **MicroStation 08,09 (V8 XM);**
- MicroStation 08,11 (V8i)

32-разрядных версий, а также работу под Windows XP SP3, Windows Vista SP2 и Windows 7.

#### **ISOGEN**

Добавлена поддержка новейшей версии ISOGEN (ноябрь 2009). Исправлена утилита генерации P4DtoIso.

#### Новое оборудование для быстрого прототипирования ZBuilder Ultra обеспечивает построение функциональных пластиковых моделей по доступным ценам

Компания Z Corporation представила машину ZBuilder Ultra, предназначенную для быстрого прототипирования и обеспечивающую построение высококачественных функциональных моделей. Цена новой машины втрое ниже, чем у устройств, имеющих сходные характеристики. ZBuilder Ultra поступит в продажу в июле-августе 2010 года.

ZBuilder ULTRA

Стоимость ZBuilder Ultra намного ниже стоимости стереолитографических машин, но при всей ее ценовой доступности она обеспечивает построение пластиковых моделей, сравнимых с моделями, изготовленными литьем под давлением: как по точности, свойствам материала, уровню детализации, так и по качеству отделки поверхности. Это устройство обеспечивает инженерам возможность проверки дизайна на соответствие формы, размеров и функциональности до начала полномасштабного производства. Таким образом исключаются дорогостоящие ошибки при изготовлении технологической оснастки и сокращается время вывода изделия на рынок.

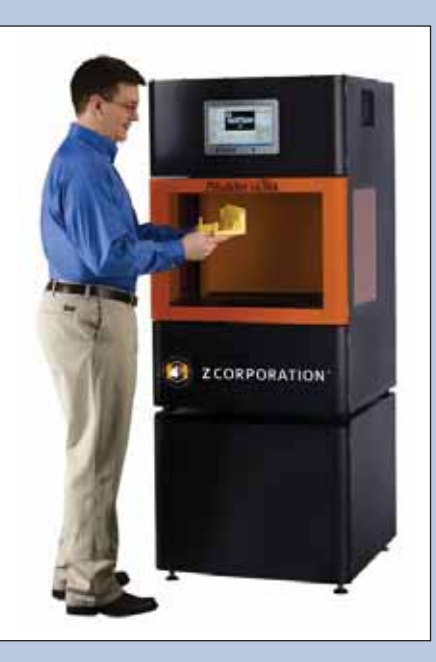

Ключевые преимущества ZBuilder Ultra Создание точных копий цифровых компьютерных моделей

- Точность дискретность топологических элементов находится в пределах  $+0.2$  MM.
- Точные оптические и механические системы обеспечивают высокую повторяемость результатов.
- Передовая технология с использованием перемещения только по оси Z.

Построение настоящих функциональных молелей

- Материал обладает свойствами близ-٠ кими к свойствам готовых моделей:
	- прочность и гибкость;
	- отсутствие зависимости свойств от . пространственной ориентации.
- Тонкие как бритва перегородки и высокая летапизация:
	- **минимальный размер топологичес**кого элемента - 0,005 дюйма (138 микрон).
	- разрешение X/Y X/Y обеспечивается высочайшим разрешением процессора DLP;
	- точное управление источником света дает возможность получать острые кромки.
- Исключительно гладкая поверхность: детали выглядят так, словно они из
	- готовлены литьем под давлением; п точное управление каждым воксе-
	- лом (трехмерным пикселом);
	- отсутствие "ступенчатости".

Экономия времени

- Вдвое быстрее других систем быстрого прототипирования (RP).
- Возможность проверки дизайна на следующий день.
- Скорость построения не зависит от количества изготавливаемых моделей.

Максимальный выращиваемый объем: 260x160x190 мм (количество объектов в данном объеме не ограничено).

#### Проектирование схем любой сложности

Компания "Нанософт" выпустила на рынок новый программный продукт, предназначенный для автоматизированного проектирования схем в электротехнической части, части КИПиА, технологической части и других разделах проекта, требующих построения схем, для промышленных и гражданских объектов.

Программа, получившая название nanoCAD Схемы, позволяет решать следующие задачи:

- выполнение принципиальных электрических схем, в том числе схем цепей вторичной коммутации, принципиальных электрических схем блокировок и сигнализации, принципиальных электрических схем питания, принципиальных электрических монтажных схем и т.д.; выполнение технологических схем, в том числе схем автоматизации;
- выполнение функциональных и структурных схем, в том числе блок-схем;
- ٠ формирование проектной документации.

С помощью специальных инструментов пользователь создает схемы, тем самым формируя модель чертежа, после чего все необходимые документы генерируются автоматически. По результатам работы в nanoCAD Схемы формируются следующие проектные документы: специ-

фикация оборудования, изделий и материалов, перечень элементов схемы и другие таблицы, отчеты по требованию заказчика. nanoCAD Схемы базируется на графической платформе nanoCAD, которая содержит все не-

обходимые инструменты базового проектирования. Обеспечена полная совместимость с форматом DWG.

Безусловно, заслуживают внимания и другие преимущества nanoCAD Схемы:

- ٠ дружественный, интуитивно понятный интерфейс;
- настраиваемый классификатор параметров (атрибутов);
- ٠ интеллектуальные объекты схемы, обладающие определенным поведением и атрибутивной информацией;
- наличие молели схемы: ٠
- работа со сборками и иерархическими структурами схемы; ٠
- средства автоматического (пакетного) распознавания схем по заданным образцам; ٠
- встроенный модуль редактирования спецификаций; ٠
- ٠ мастер оформления чертежа, позволяющий организовать работу в строгом соответствии с внутренними стандартами предприятия и особенностями конкретного проекта;
- модуль экспорта данных в формате MS Word, MS Excel, XML.

#### Новая версия ElectriCS Storm

Компания CSoft Development объявила о выходе третьей версии программного продукта ElectriCS Storm, предназначенного для автоматизированного расчета молниезащиты и заземления.

В новой версии добавлена подсистема специализированного расчета заземления подстанций.

Расчет производится на основе "Руководящих материалов по проектированию заземляющих устройств электрических станций и подстанций 3-750 кВ переменного тока/ Энергосетьпроект. -M., 1987 (No12740TM-T1)".

Третья версия ElectriCS Storm позволяет выполнять многовариантный расчет заземления подстанции с оптимизацией расхода металла. Оптимизация производится по условию допустимого сопротивления растеканию и напряжению прикосновения (только для подстанций напряжением 110 кВ и выше). Как переменные в исходных данных указываются диапазон изменения длин вертикальных заземлителей и диапазон изменения площади подстанции.

**Autodesk объявляет о выходе новых программных пакетов для образования**

*Новые 2011е версии программных решений помогают преподавателям готовить инженеров и архитекторов, владеющих самыми со временными технологиями проектирования и дизайна.*

**Компания Autodesk объявляет о выходе восьми отраслевых программных пакетов, предназначенных для обучения студентов** основным навыкам проектирования и дизайна. В них представлены все широко используемые 2D- и 3D-продукты Autodesk. **Программные пакеты обеспечивают системный подход к образованию, что позволяет воспитывать квалифицированных спе1 циалистов в области архитектуры, строительства, конструирования, компьютерной графики и анимации. Пакеты доступны на английском, русском и еще девяти языках.** 

"Сейчас везде существует огромная потребность в квалифицированных инженерах и проектировщиках, которые обладают соответствующими знаниями и умениями для решения насущных и будущих профессиональных задач, – рассказывает доктор Джо Астроф (Joe Astroth), руководитель образовательных программ Autodesk. – Наши новые программные пакеты и учебные курсы помогут удовлетворить эту потребность".

#### **Решения для высших учебных заведений:**

- Autodesk Education Master Suite 2011
- Autodesk Education Suite for Architecture and Engineering 2011
- **Autodesk Education Suite for Civil and Structural Engineering 2011**
- **Autodesk Education Suite for Entertainment Creation 2011**
- Autodesk Education Suite for Industrial Design 2011
- **Autodesk Education Suite for Mechanical Engineering 2011**

В состав программных пакетов входит 21 продукт Autodesk линейки 2011, включая AutoCAD, AutoCAD Civil 3D, 3ds Max Design, Alias Design, Revit Architecture, Inventor и Maya. Новые и улучшенные возможности позволяют исследовать проектные идеи, а также изучать основные отраслевые тенденции, такие как информационное моделирование зданий (BIM), экологически рациональное проектирование, создание виртуальной реальности и технология цифровых прототипов, обеспечивая будущим проектировщикам конкурентные преимущества на рынке труда.

Программные пакеты используются совместно с учебными курсами, которые включают в себя разработанные специалистами методические материалы для преподавателей, студенческие пособия, учебные проекты и другие средства обучения важным навыкам работы. Вместе с пакетами поставляются следующие учебные курсы:

- учебный курс по экологически рациональному проектированию (методы и средства соблюдения экологических норм при проекти# ровании);
- учебный курс по концептуальному проектированию (методы исследования идей, итеративное проектирование и различные варианты моделирования);
- учебный курс по проектированию объектов инфраструктуры (для более глубокого понимания процесса проектирования и инженер# ных расчетов);
- учебный курс по Autodesk Inventor (концепции трехмерного машиностроительного проектирования, включая построение эскизов, моделирование, подготовку документации, инженерные расчеты и визуализацию);
- учебный курс по разработке игр и созданию анимации (творческие занятия по основным аспектам 3D-технологии, в том числе по анимации и интерактивному 3D-пространству).

Все учебные курсы доступны на сайте Образовательного сообщества Autodesk.

#### **Условия приобретения**

Все перечисленные продукты доступны для заказа в России. Узнать о возможностях приобретения пакетов в вашем регионе можно у авторизованных партнеров Autodesk. Кроме того, образовательные версии решений Autodesk распространяются через открытый канал без дополнительных авторизаций. Вы можете обратиться к любому удобному для вас поставщику лицензионных программных продуктов.

Дополнительную информацию о 2011-х версиях решений Autodesk для образовательных учреждений можно найти на странице *www.autodesk.ru/edu*.

#### **Бесплатные студенческие версии на сайте Образовательного сообщества Autodesk**

С выходом 2011-х версий продуктов Autodesk на сайте Образовательного сообщества Autodesk студентам и преподавателям стали доступны для бесплатной загрузки более 25 новых программных продуктов. На этом же сайте студенты могут загружать обучающие ресурсы, искать вакансии и предложения по стажировке, демонстрировать свои проекты и обсуждать различные проблемы проектирования. Преподавателям предоставлена возможность загружать учебные материалы и обмениваться опытом на закрытом сайте. Сообщество образовано в 2006 году и сейчас насчитывает более 1,2 млн участников из более чем 18 тысяч образовательных учреждений в 140 странах мира. На сегодняшний день студенты и преподаватели из стран СНГ скачали с сайта сообщества более 14 тысяч лицензий.

#### **Решения для общеобразовательных учебных заведений**

Кроме продуктов для высших учебных заведений, Autodesk предлагает два программных комплекса для учащихся средних школ, позволяющих им увидеть динамические взаимосвязи между наукой, техникой, проектированием и математикой.

В состав пакета Autodesk Design Academy 2011, предназначенного для обучения основам архитектуры, конструирования и дизайна, входит ряд 2D- и 3D-продуктов, а также учебные материалы по ним. Среди доступных учебных курсов – курс по основам проектирования; курс по основам архитектуры, иллюстрирующий процесс архитектурного проектирования на примере реальных проектов; курс по основам робототехники, позволяющий в игровой интерактивной форме изучать принципы создания и функционирования роботов; курс по применению математических и научных принципов для решения проблем проектирования. Данные учебные курсы будут доступны онлайн на сайте Образовательного сообщества Autodesk.

Кроме того, Autodesk по-прежнему поставляет модульный комплекс Autodesk Animation Academy, предназначенный для обучения работе с графикой, анимацией, виртуальной реальностью и визуализациями. Структура курса позволяет учащимся свободно выбирать предмет изучения. Курс предоставляет основу для изучения 3D-приложений, а также теоретические и практические упражнения для овладения рекомендуемыми методами работы. Кроме того, учащиеся узнают о методах визуализации и о решении проблем, возникающих при работе с 3D-приложениями, изучают широкий круг общих тем.

#### **Конкурс "Полигон для творчества"**

#### **Испытай себя на Полигоне!**

Компания Consistent Software Distribution (*www.consistent.ru*) – value added дистрибьютор на рынке САПР, ГИС, визуализации и анима# ции, при поддержке компании Autodesk (*www.autodesk.ru*) – ведущего разработчика программного обеспечения для дизайна, проекти# рования и инноваций, объявляет о начале приема работ для участия в конкурсе "Полигон для творчества 2010".

**Конкурсные номинации** "Архитектура и дизайн" "Анимация и спецэффекты" "Игровая индустрия" "Free Art"

#### **Бонусная номинация**

"Выбор зрительской симпатии"

К участию в конкурсе приглашаются все желающие: творческие коллективы, студии с реальными проектами и индивидуальные авторы. Каждый может зарегистрироваться на сайте конкурса www.3Dpolygon.ru и разместить на ресурсе до трех своих работ в любой из четырех номинаций. Работы принимаются вне тематических рамок, но объявляются два обязательных условия: объекты, представленные на конкурс, должны быть выполнены с использованием программных продуктов компании Autodesk направления Media and Entertainment и созданы в 2010 году. 15 июня на сайте открывается галерея. Приглашаем вас посетить сайт, представить свои работы, оценить работы других участников, оставить комментарии в блоге.

*Работы принимаются до 30 сентября.*

Главной целью конкурса является объединение профессионального сообщества СG-пользователей (дизайнеров, художников, архитекторов, аниматоров), а также любителей, которые пользуются продуктами и устройствами для создания компьютерной графики и анимации. Оценивать конкурсные работы в этом году будут практики индустрии, то есть люди профессиональные и более чем компетентные.

#### **Жюри конкурса**

**Сергей Цыпцын** – председатель жюри, идеолог и организатор конференции CGEvent (*www.cgevent.ru*).

**Андрей Асадов** – руководитель архитектурной мастерской "Архитектурная мастерская Асадова" (*www.asadov.ru*).

Виктор Лакисов - руководитель студии компьютерной графики Asymmetric VFX Studio (www.a-vfx.ru).

**Дмитрий Астапкович** - ведущий 3D-художник компании Nival Network (www.nival.com).

**Андрей Евдокимов** – креативный директор студии компьютерной графики Glukoza Production (*www.glukozaproduction.ru*).

Члены судейской коллегии в online-режиме будут не только с вашей помощью определять лучших из лучших, но также комментировать конкурсные работы, отвечать на вопросы посетителей сайта и присматривать для своих компаний "свежую кровь" из числа конкурсантов.

#### **Этапы конкурса**

1. **TRAC I** – народное голосование. Выбор лидеров гонки. Предварительные комментарии жюри. Окончание приема работ на конкурс. *Продолжительность этапа: 25 июня – 30 сентября*

2. **TRAC II** – отбор судейской коллегией 36 финалистов с учетом результатов народного голосования.

*Продолжительность этапа: 1 октября – 15 октября*

3. **FINAL** – народное голосование на тему "Выбор зрительской симпатии".

*Продолжительность этапа: 15 октября – 20 ноября*

4. **AWARDS go to…** Церемония награждения.

*Продолжительность этапа: дни проведения конференции CGEvent (зима)*

#### **Призовой фонд**

Программное обеспечение компаний Autodesk и Chaos Group (V-Ray), профессиональные планшеты Wacom, графические карты NVIDIA QUADRO, учебный курс от RealTime School, стажировка в "Архитектурной мастерской Асадова" и в студии компьютерной графики A-VFX, публикация работ призеров в календаре CSD на 2011 год, полугодовая подписка на журналы CINEFEX и "САПР и графика".

#### **Информационные партнеры конкурса**

- Журнал для практикующих архитекторов и строителей "Архитектурный вестник" (*www.archvestnik.ru*).
- Главное событие в области компьютерной графики конференция CGEvent (*www.cgevent.ru*).
- Интернет#ресурс для разработчиков игр DTF.ru (*www.dtf.ru*).
- PDF#журнал о магии цифрового искусства MAGIC CG (*www.mcg.ru*).
- Ежемесячное издание "САПР и графика", охватывающее все аспекты автоматизации проектирования (*www.sapr.ru*).
- Агентство архитектурных новостей ARCHI.ru (*www.archi.ru*).
- Всё о спецэффектах журнал CINEFEX (*www.cinefex.ru*).
- Первый информационно-развлекательный портал о новостях индустрии компьютерной графики, визуальных эффектов и 3D-анимации MIR3D.ru (*www.mir3d.ru*).
- Журнал о полиграфии и издательских технологиях PUBLISH (*www.publish.ru*).
- Информационно-технический журнал "Техника и технологии кино" (ttk.625-net.ru).
- Интернет-портал "625-net" (www.625-net.ru).
- Лидер в области профессионального обучения компьютерной графике RealTime School (*www.3dcenter.ru*).

За подробностями добро пожаловать на *www.3Dpolygon.ru*.

#### **Компания Altium предлагает учебным заведениям постоянные лицензии Altium Designer**

Компания Altium теперь предлагает учебным заведениям программу Altium Designer и на постоянной основе. С 1 июня 2010 года образовательные учреждения могут приобрести не только временную лицензию Altium Designer Custom Board Implementation сроком на 1 год (Time-based licenses), но и постоянную лицензию (Perpetual EDU Licensees).

В новом прайсе Altium устанавливает удобную зависимость цены постоянной лицензии от количества приобретаемых учебных мест. Например, при покупке свыше 10 рабочих мест стоимость постоянной лицензии окажется ниже стоимости временной.

Таким образом, компания активнее продвигает свои разработки в учебные заведения, выпускники которых будут использовать программные продукты и технологии Altium на производстве.

Цены на временные лицензии для образовательных учреждений и студентов остаются неизменными. Более подробную информацию вы можете получить, обратившись к специалистам компании CSoft.

# Готовим бизнес по рецепту, или Второе заседание nanoCLUB

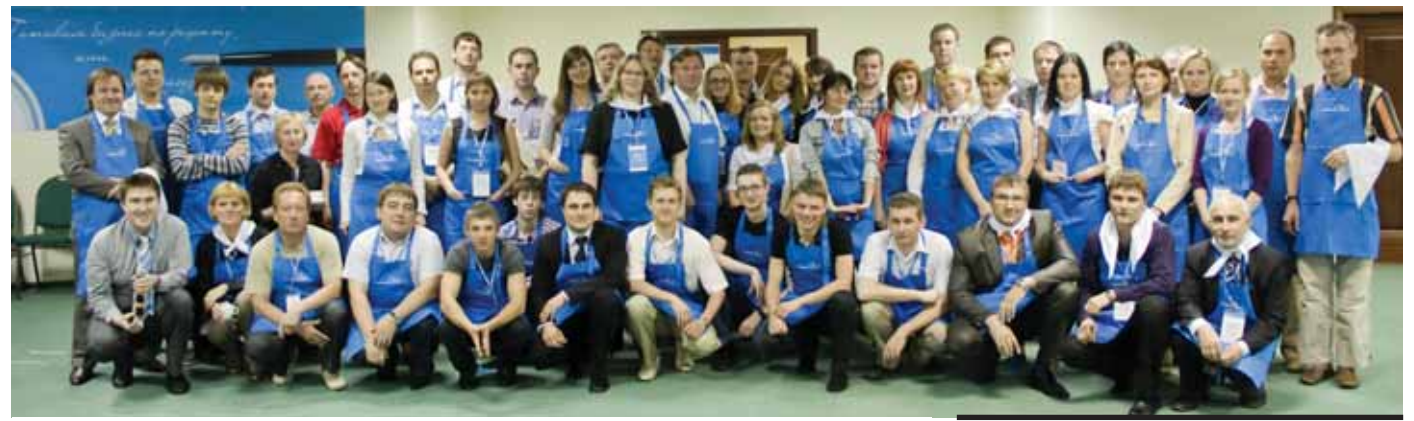

В подмосковном отеле "Атлас-Парк" состоялось второе заседание nanoCLUB – дилерская конференция ЗАО "Нанософт", в которой приняли участие около ста партнеров компании.

Операция "Перезагрузка", кото общество и завершилась традиционны рая успешно прошла в про шлом году, предварялась по священием в наше элитное со ми клубными дебатами, явила новый вектор развития и затронула стратегичес кие вопросы нашего общего бизнеса.

В этом году основная часть заседания была ориентирована на тактические схе мы, методологию коммерческой и тех нической деятельности, новые бизнес изыскания. На стыке весны и лета у партнеров была прекрасная возможность не только пообщаться с друзьями и кол легами, поделиться опытом, подышать свежим воздухом, но и посетить настоя щую бизнес-кухню. Как известно, именно кухня является центром информаци онного обмена и продуктивных дискус сий, там рождаются оригинальные идеи и завязываются новые знакомства. И, конечно, именно там можно узнать по лезные рецепты, приготовить что-нибудь вкусненькое.

Второе заседание nanoCLUB уже по традиции открыл председатель нашего клуба Игорь Ханин. Он дал импульс кон ференции, сказав несколько слов о пла нах развития и новых направлениях биз неса.

Генеральный директор ЗАО "Нано софт" Максим Егоров рассказал об итогах года и провел церемонию награждения "лучших кулинаров" прошедшего года.

Далее на пленарном заседании пред ставители ЗАО "Нанософт" и партнеры лелились своими секретами бизнес-кухни. Целый блок был посвящен рецептам успешных продаж NormaCS – о своих методах работы рассказали как предста вители компании, так и сами дилеры.

Наталья Остроухова, директор по развитию дилерских продаж ЗАО "Нано софт", поделилась базовыми и авторски ми рецептами молекулярной кулинарии nanoCAD: каковы были итоги прошлого года, что планируется в этом году для развития дилерской сети и направления продуктов nanoCAD.

После дегустационного брейка дирек тор по стратегическому планированию ЗАО "Нанософт" Денис Ожигин, замес титель Генерального директора Дмитрий Попов, продакт-менеджеры Максим Бадаев, Алексей Цветков и Светлана Пархо луп раскрыли некоторые секреты nano кухни – с элементами живой демонстра ции и презентацией ингредиентов. Они продемонстрировали работу продуктов линейки nanoCAD в сравнении с други ми программными решениями, приот крыв завесу тайны над будущими воз можностями представленных продуктов.

Недавно ЗАО "Нанософт" стало дис трибьютором линейки продуктов компа нии CSoft Development. Игорь Орельяна Урсуа, руководитель проекта Model Studio CS, представил свою линейку про дуктов.

Выступил также и представитель дру гого вендора Александр Кравченко, ре гиональный директор Graphisoft по Рос сии и странам СНГ, который рассказал об опыте дилеров других стран, а также о новом интересном начинании – сервис ных контрактах для клиентов.

После пленарного заседания были организованы круглые столы, чтобы уча стники конференции смогли задать свои вопросы выступающим, обменяться мнениями с коллегами и принять учас тие в обсуждении. Наиболее жаркие спо ры разгорелись на круглом столе, посвя щенном бизнес-кухне конкурентной борьбы по NormaCS.

Первый день закончился празднич ным банкетом, прошедшим в уютной бе седке на живописном берегу реки.

На второй день продолжились круг лые столы по продуктам линейки nano. Специалисты ЗАО "Нанософт" показы вали работу программ в живом режиме и рассказывали о секретах продаж nano продуктов.

По отзывам участников, очевиден су щественный прогресс всех продуктов, представленных ЗАО "Нанософт", а мно гие рецепты, о которых говорилось на конференции, будут востребованы в каждодневной работе. И самое важное – достигнута главная цель: партнеры смог ли обсудить самые важные вопросы, по общаться друг с другом и побывать на на стоящей бизнес-кухне.

> *Юлия Дементьева ЗАО "Нанософт"*

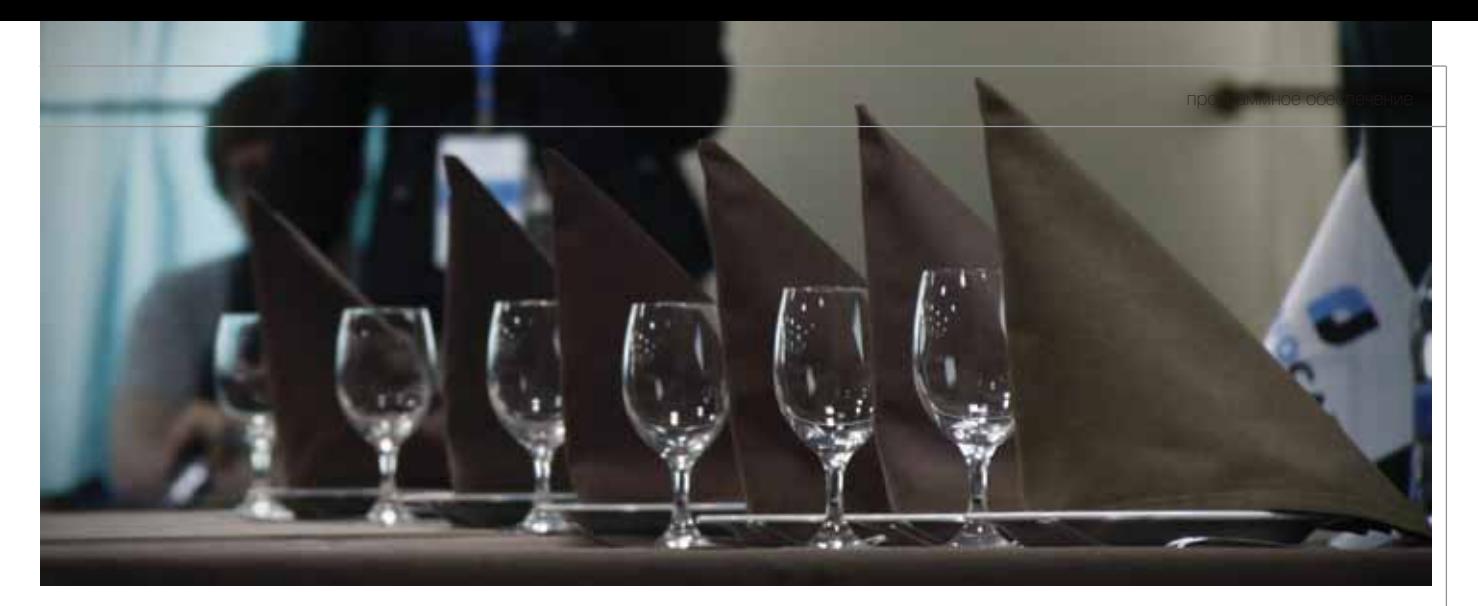

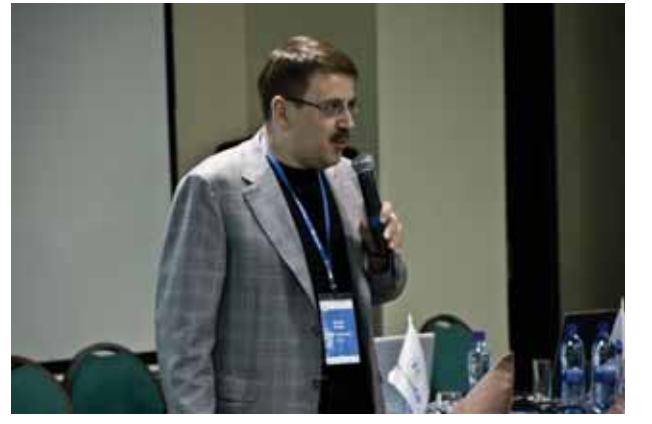

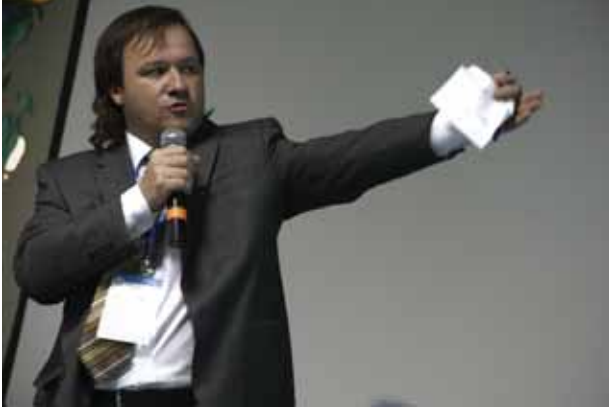

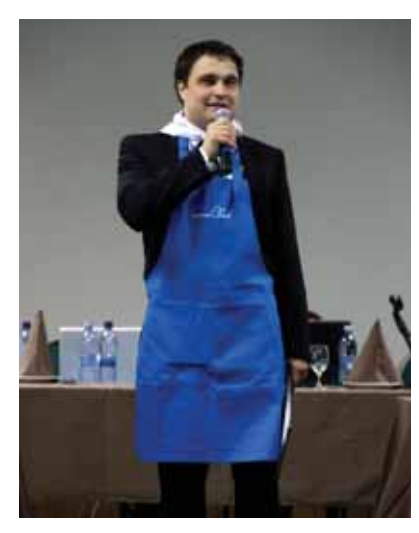

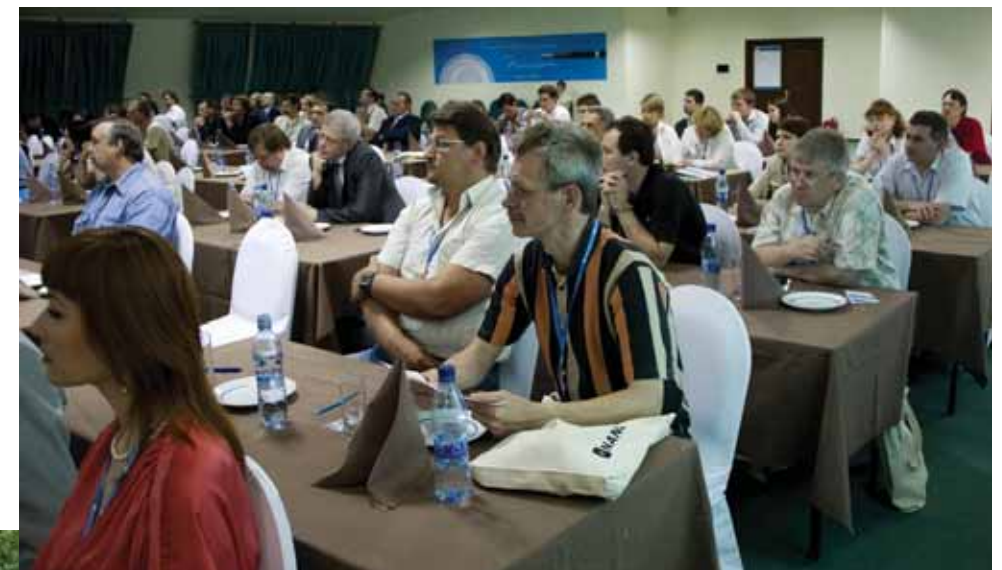

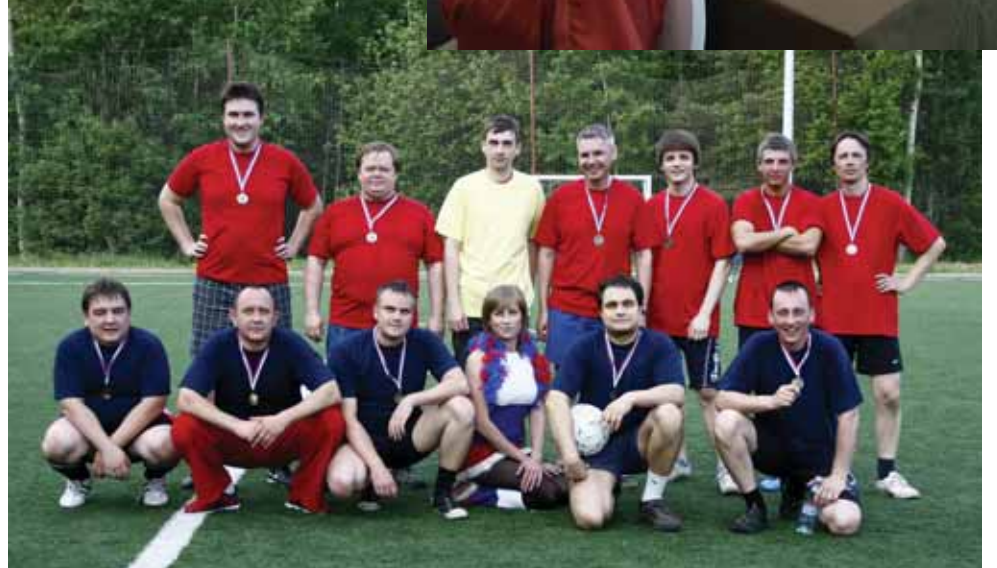

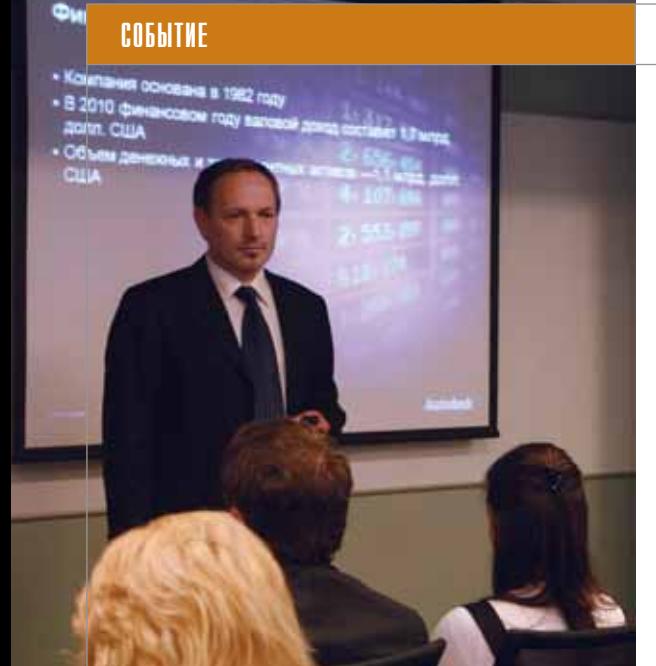

# Autodesk

распахнул свои двери: журналисты и блоггеры в святая святых московского офиса компании

**27 мая 2010 года компания**<br>День открытых дверей для<br>специалистов в области<br>компьютерной графики и анимации, Autodesk впервые провела День открытых дверей для специалистов в области журналистов и блоггеров. Московский офис компании на 17-м этаже нового здания наилучшим образом соответство вал атмосфере мероприятия. С высоты птичьего полета можно было взглянуть на город новыми глазами, зная, что мно гие из высотных зданий спроектированы с использованием продуктов Autodesk. Картина впечатляет.

День открытых дверей – акция, про веденная в новом, необычном формате. Его основной целью было обсуждение проблем и перспектив развития цифро вых технологий проектирования в сво бодном диалоге представителей пред приятий различных отраслей, прессы,

профессионального интернет-сообщества и руководства компании Autodesk. Эта встреча позволила участникам на многое взглянуть с новой стороны.

#### Мир новых возможностей

В первой части мероприятия, "Мир новых возможностей", была представле на официальная информация о работе Autodesk в России и странах СНГ.

Вице-президент Autodesk в развивающихся странах Рудольф Данзер начал свое выступление с философского рас суждения на тему "эпохи перемен": "Что бы успешно двигаться вперед в меняю щейся среде, надо самим меняться. Мы живем в мире новых возможностей, и на ша компания стремится помочь своим клиентам найти собственный путь в этом мире. День открытых дверей – пример того, что мы претерпеваем изменения.

Для нас очень важно быть как можно бо лее открытыми и близкими к своим пользователям и клиентам".

По словам г-на Данзера, реальные результаты недавно опубликованного финансового отчета компании оказались лучше прогнозов, и команда Autodesk в России и СНГ внесла большой вклад в этот успех.

Директор по маркетингу в странах СНГ Анастасия Морозова предложила участникам мероприятия использовать все возможности доступного в этот день офиса, в котором практически всё созда но с использованием продуктов Autodesk. В продолжение своего выступ ления она отметила особенности россий ского рынка, тормозящие развитие неко торых областей промышленности и предпринимательства. Неизбежные по тери времени и ошибки невозможно уст ранить, просто купив какую-то часть программного обеспечения: необходимо комплексное внедрение ПО и грамотное, при поддержке опытных специалистов, выстраивание рабочих процессов.

При таком подходе немаловажным становится вопрос затрат. Для того чтобы сделать переход на лицензионное ПО бо лее доступным, действует и развивается программа поэтапного лицензирования: покупатель может инвестировать в необ ходимое ему программное обеспечение не единовременно, а в несколько шагов.

Директор по работе с партнерами Autodesk Леонид Шугуров отметил, что в этом году Autodesk продолжает менять организацию партнерского канала, делая все для снижения порога входа в ресел лерский бизнес. На мероприятии впер вые была представлена новая партнер ская программа Autodesk, которая начала работу с 1 февраля 2010 года. Она рассчи тана на три года.

Схема работы значительно упрощена: количество авторизаций для партнеров

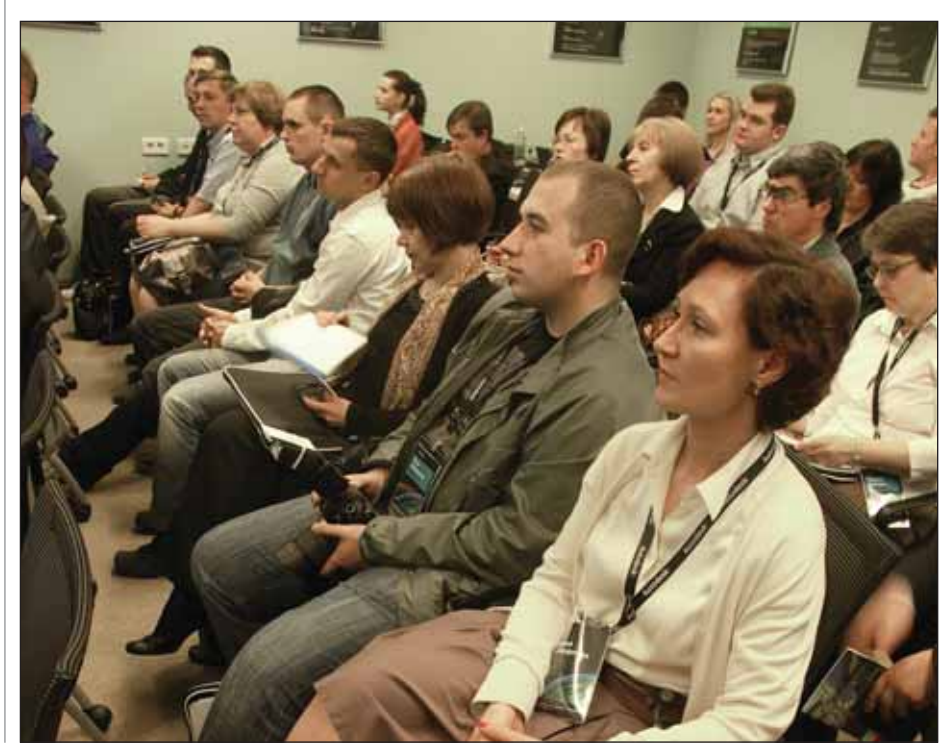

уменьшено с восемналиати ло четырех базовых, каждая из которых дает право продавать и внедрять полный спектр решений в соответствующей отрасли проектирования (архитектура и строительство, машиностроение и промышленное производство, анимация и графика, общее проектирование). При этом партнеров разделили на три статусных уровня (Gold, Silver и Bronze), подтверждающих квалификацию и опыт этих компаний в определенных отраслях. Продолжает функционировать так называемый "открытый канал" для решений, не входящих в описанные рамки. Цель этих изменений - увеличить доступность широкого круга продуктов Autodesk для предоставления клиентам комплексных решений за минимальную цену.

#### Современные технологии в проектировании

Во второй части, "Современные технологии в проектировании", приглашенные на День открытых дверей узнали о тонкостях применения лицензионного ПО от опытных пользователей продуктов Autodesk.

Игорь Седаков, главный архитектор КБ Высотных и подземных сооружений, проиллюстрировал на конкретных примерах использование современных технологий проектирования при строительстве новой сцены Мариинского театра в Санкт-Петербурге. Он отметил, что использование пролуктов Autodesk помогло отечественному проекту победить в строгом отборочном конкурсе и на равных конкурировать с зарубежными разработчиками.

Затем Дмитрий Каличава из института "Центрспецпроект" рассказал о возможностях, которые открывает технология Информационного моделирования зданий. Он заметил, что использование продуктов Autodesk при расчете позволяет снизить затраты, предупредить возможные ошибки, а также успешно проводить оптимизацию готовых объектов. При этом можно представить сразу несколько вариантов проекта и оперативно менять его по желанию заказчика.

Александр Макаров из Объединенного института ядерных исследований (ОИЯИ) полелился впечатлениями о том, как физики и инженеры института участвовали в проектировании отдельных узлов Большого адронного коллайдера для CERN. Использование технологии цифрового прототипа позволило оперативно решать поставленные перед учеными практические задачи. Отдельные элементы изначально пришлось разрабатывать вручную, однако теперь подобные им уже можно найти в базах ланных.

В заключение этой части программы Дня открытых дверей Autodesk Андрей Gluk'oza **FRIOKUMOR**  $\overline{M}$  3 студии Production продемонстрировал рабочий материал из полнометражного анимационного фильма "Савва", который выйдет на Западе в 2011 году. Он отметил дополнительный плюс используемого ПО его открытость: "Если задача не решается стандартным путем, можно самим написать скрипт". Продукты Autodesk были выбраны для создания фильма еще и потому, что позволяли легко подтвердить лицензионность используемых программ и без затруднений представить партнерам полную отчетность.

#### Отраслевые сессии: тест новых **версий**

После непродолжительного, но проведенного в теплой обстановке кофебрейка гости Дня отрытых дверей Autodesk распределились по отраслевым сессиям в соответствии с собственными интересами: машиностроение, архитектура и строительство, визуализация и графика. Сотрудники Autodesk рассказали о возможностях новых версий программных продуктов компании: Inventor 2011, Revit 2011, 3ds Max 2011 и многих других. Затем всем желающим было предложено самостоятельно опробовать новые функции программ.

В частности, на сессии "Архитектура и строительство" было отмечено, что решение существующих сегодня проблем проектирования лежит в области повышения эффективности, в том числе совершенствования технологии. "Проектирование в строительстве сделало в своей эволюции новый шаг, освоив работу с информационной моделью здания", - отметил специалист Autodesk Павел Ханженков

В соответствии с требованиями времени основные изменения в продуктовой линейке 2011 направлены на повышение производительности и облегчение совместной работы различных специалистов. Это позволяет автоматизировать рутинные операции и упростить рабочий процесс. На семинарах сразу установилась рабочая атмосфера, специалисты, активно использующие продукцию компании, высказали свои мнения и пожелания по совершенствованию ПО.

Упоминалась и распространенная проблема конвертации зарубежных стандартов оформления чертежей в российские и наоборот. Сотрудничество с зарубежными партнерами делает этот вопрос особенно актуальным, и решения уже разрабатываются.

#### Сообщество пользователей: миф или реальность

Нет, не миф, а объективно существующая реальность. Общение между участниками встречи началось еще в фойе и продолжилось в ходе круглого стола на тему "Сообщество пользователей: миф или реальность?". Его организаторы, Сообщество пользователей Autodesk, стали и самыми активными участниками лебатов.

Сначала гости Дня открытых дверей познакомились с ресурсами и возможностями, которые предоставляет Сообщество, затем перешли к обсуждению вопросов развития сообщества Autodesk в СНГ.

Поскольку компания Autodesk приветствовала "неофициальность" общения, с каждым из участников Дня открытых дверей можно было пообщаться лично и в любое время, получив ответы на все интересующие вопросы. Поэтому хочется пожелать, чтобы День открытых дверей Autodesk стал традиционным и через год собрал еще больше заинтересованных участников.

> Ирина Корягина E-mail: korvagina@cadmaster.ru

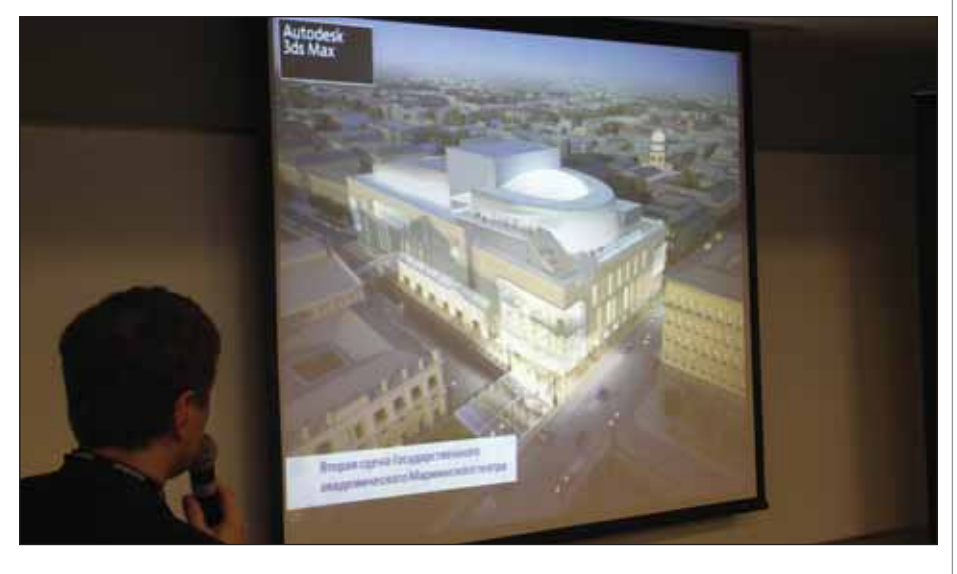

# **ShipConstruct**

### перспективное решение на платформе AutoCAD

ногие специалисты, работающие в сфере судостроения или судоремонта, не раз задумывались над тем, как распространить средства построений, имеющиеся в графическом редакторе AutoCAD, на процесс моделирования судна. Таким пожеланиям в полной мере отвечает система ShipConstructor, соканалской зланная компанией ShipConstructor Software Inc. (SSI), no 2006 года носившей название Albacore Research Ltd. (ARL). ShipConstructor *uc*пользует AutoCAD в качестве графического ядра. Это упрощает освоение системы конструкторами, так как почти все они имеют опыт работы с AutoCAD. Задача системы - моделирование судна любого назначения, разработка документов классификационного, эскизного, технического и рабочего проектов, выпуск документации для строительства.

В этой статье система ShipConstructor версии 2008 (релиз 4.4.1 от 14 сентября 2009 г.) рассматривается с точки зрения потенциального пользователя, который уже работает с AutoCAD и хочет понять, сможет ли он разобраться в устройстве и функционировании этого решения. ShipConstructor версии 2008 может быть установлена на AutoCAD 2007-2009. Хотя сама система не локализована и остается англоязычной, она может устанавливаться на AutoCAD с любыми языками локализации, в том числе и с русским. Требуемая операционная система - 32- или 64-битная версия Windows XP. Операционные системы Windows Vista и Windows 7 пока официально не поддерживаются, но ожидается выход новой версии системы для AutoCAD 2010 с возможностью работы в операционной среде Windows 7.

#### Решаемые системой задачи

**Colorado de Santo de São** 

Система ShipConstructor состоит из модулей, которые охватывают различные этапы разработки информационной модели судна, начиная с трехмерного параметрического моделирования корпуса и систем (вентиляции и др.) и заканчивая управляющими программами обработки металла для строительства судна.

Для ведения базы данных модели судна используется СУБД Microsoft SOL Server 2005 (бесплатная версия Express Edition также подходит). Управление осуществляется на основе оригинальной объектной модели под названием Database Driven Relational Object Model (DDROM), которая позволяет создавать параметрические объекты и минимизировать объем перерасчетов при внесении изменений в геометрическую модель изделия. В базе данных хранятся описания стандартов на применяемые материалы, узлы, вырезы, детали, а также параметры технологических операций.

На сеголняшний лень в состав системы входят следующие модули:

- **ProductHierarchy** управление стратегией постройки;
- *Manager* администрирование базы данных, включая управление правами доступа к частям модели;
- Structure управление структурой проекта;
- Hull проектирование судовой поверхности и конструкций корпуса;
- $Equipment$  управление каталогом оборудования, расстановка элементов оборудования в модели;
- Pipe проектирование трубопроводов, управление базой данных соединительных элементов;
- НИАС проектирование систем вентиляции, отопления, кондициониро-

вания (с проработкой изоляции);

- **COL** Penetrations - анализ пересечений между объектами модели с внесением соответствующих изменений (например, отверстий);
- Nest раскрой листовых деталей в автоматическом или ручном режиме;
- $\sim$  $ProfileNest$  - раскрой профильного материала;
- **COL**  $NC-Pyros$  — формирование управляюших программ вырезки, разметки и маркировки раскроенных деталей;
- $FlyThrough$  визуализация модели (модуль интегрирован с продуктом Autodesk NavisWorks);
- ProjectSplit&Merge разделение базы **COL** данных проекта или объединение баз данных проектов;
- **T** Reports - генератор отчетов;
- ×.  $WeldManagement - Y^n$ правление сборкой и сваркой;
- Electrical проектирование кабельm. ных трасс и размещение электрооборудования.

Система ShipConstructor имеет средства разработки приложений (ShipConstructor API), которые позволяют пользователям адаптировать и расширять систему под свои конкретные нужды. Существует специальное сообщество ShipConstructor Developer Network (SCDN), предоставляющее упомянутые средства его членам. В рамках этого сообщества компании-партнеры, например, обеспечили возможность передачи данных о геометрии конструкций в модули анализа методом конечных элемен-TOB.

#### Управление проектами

После установки системы ShipConstructor в интерфейсе AutoCAD появляются лополнительные выпалающие меню и панели инструментов, которые и предоставляют пользователю доступ к компонентам программного обеспечения ShipConstructor.

Для каждого проекта в хранилище SHIPCON, которое может располагаться как на локальном диске, так и на сервере, отводится свое место.

В главной папке проекта создается управляющий файл с расширением .pro и целая группа подпапок для хранения графических файлов (Hull, Nests, Standards и др.). Хотя работа в системе выполняется в среде AutoCAD, роль графических файлов не стоит переоценивать, так как большая их часть может быть восстановлена по базе данных проekta

Администратор проекта вводит в базу пользователей и определяет их права лоступа.

В дальнейшем переключение между модулями и DWG-файлами осуществляется с помощью Менеджера и навигатора системы.

#### Корпус

Модуль Hull является самым востребованным в системе. Он же применяется для проектирования обводов корпуса. Модуль включает в себя большой программный комплекс ShipCAM с подмодулями LoftSpace (построение поверхностей), LinesFairing (согласование), StringerCutouts (обработка пересечений набора с конструкциями), PlateExpand (развертка листов), ShellExpand (растяжка), InverseBend (построение спрямляемых линий для гибки), PinJig (построение сборочных постелей), PrintOffsets (создание таблиц ординат).

Проектирование судовых поверхностей ведется с помощью объектов поверхностей. Как известно, начиная с версии 2007, в системе AutoCAD появились объекты типа SURFACE, с помощью которых можно было представить поверхности корпусных конструкций. Необходимо отметить, что компания SSI создала свои собственные объекты поверхностей, которые внедрены в AutoCAD.

Для проектирования обводов система имеет такие традиционные плазовые средства, как построение и доработка гладких (NURBS) кривых, создание из них каркаса, натягивание на него поверхности, контроль кривизны.

На рис. 1 приведен пример судовой поверхности, созданной из двух частей (левого и правого бортов), на которой видны образующие, использованные при построении.

Возможен импорт поверхности из системы Rhinocerus и из формата IGES, а также из формата IDF общества IMSA

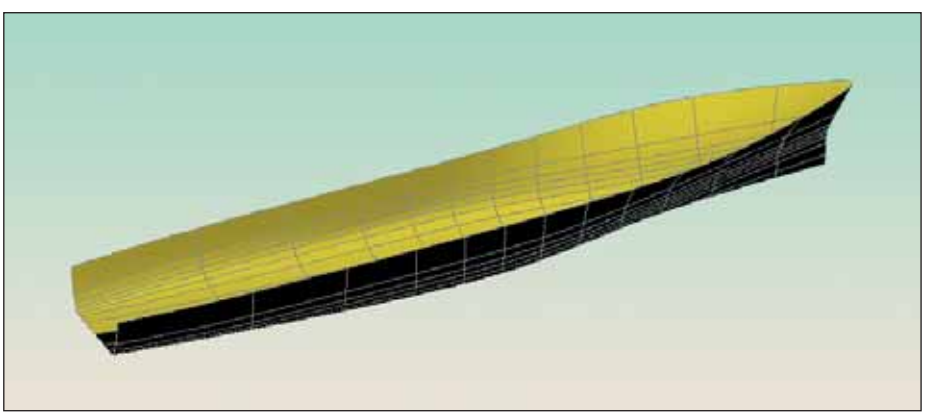

Рис. 1. Построение судовой поверхности

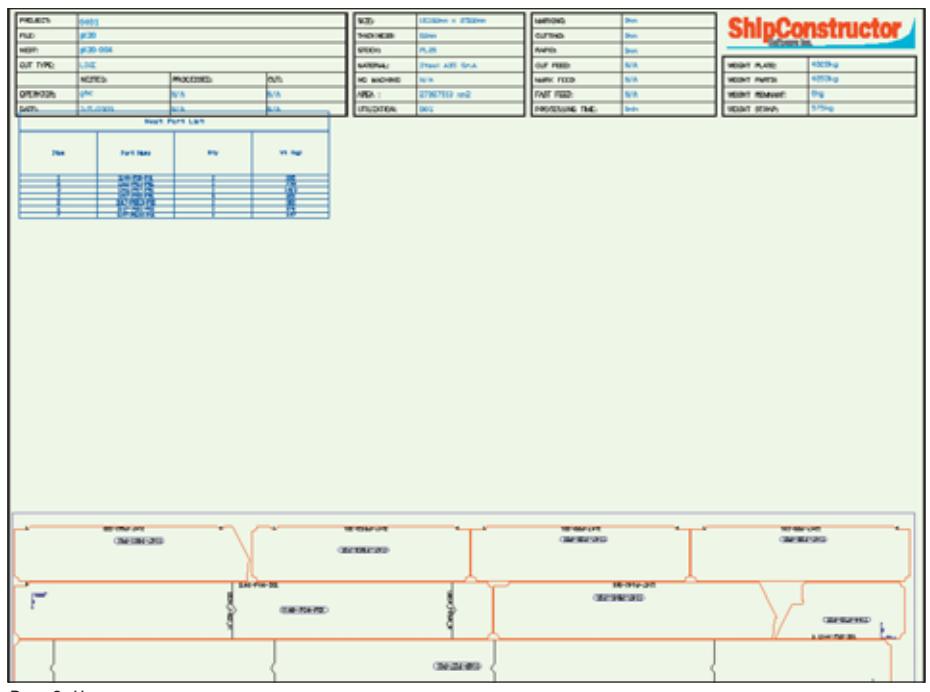

Рис. 2. Чертеж карты раскроя

(International Marine Software Associates).

Расчеты по теории корабля непосредственно в систему ShipConstructor не входят, однако обеспечивается передача данных в расчетные системы компаний-партнеров.

После создания поверхности на ней трассируются конструктивные линии (пазы, стыки, линии притыкания набора и т.д.). Специальные инструменты позволяют выделить ограниченные линиями внутренние зоны поверхности, оформить их как листовые детали, назначить им толщину (при этом в базе должны быть заданы толщины листов и их цветовые параметры, так как каждая толщина отображается своим цветом).

Описание плоских конструкций выполняется в среде AutoCAD, однако пользователь получает в свое распоряжение инструмент простого выделения деталей указанием внутренней точки (аналогично команде **KOHTVP** (BOUNDARY) в AutoCAD). Данные о детали поступают в базу данных проекта.

Предусмотрены инструменты для формирования разверток гнутых деталей и чертежа растяжки наружной обшивки.

При описании деталей широко используется аппарат стандартных альбомов (например, для формирования заделок, книц и т.п.).

Для построения геометрии профильного и листового набора имеются средства трассирования линий притыкания, привязки к существующим линиям, разворачивания неплоских листовых и профильных деталей.

Все геометрические построения сохраняются в базе данных, поэтому при изменении линий, входящих в контуры деталей, все затронутые этим изменением детали модифицируются.

#### Раскрой и управляющие программы для станков с ЧПУ

Модуль Nest формирует карты раскроя для описанных деталей (рис. 2). В системе предусмотрены два варианта работы: AutoNest - автоматическое созда-

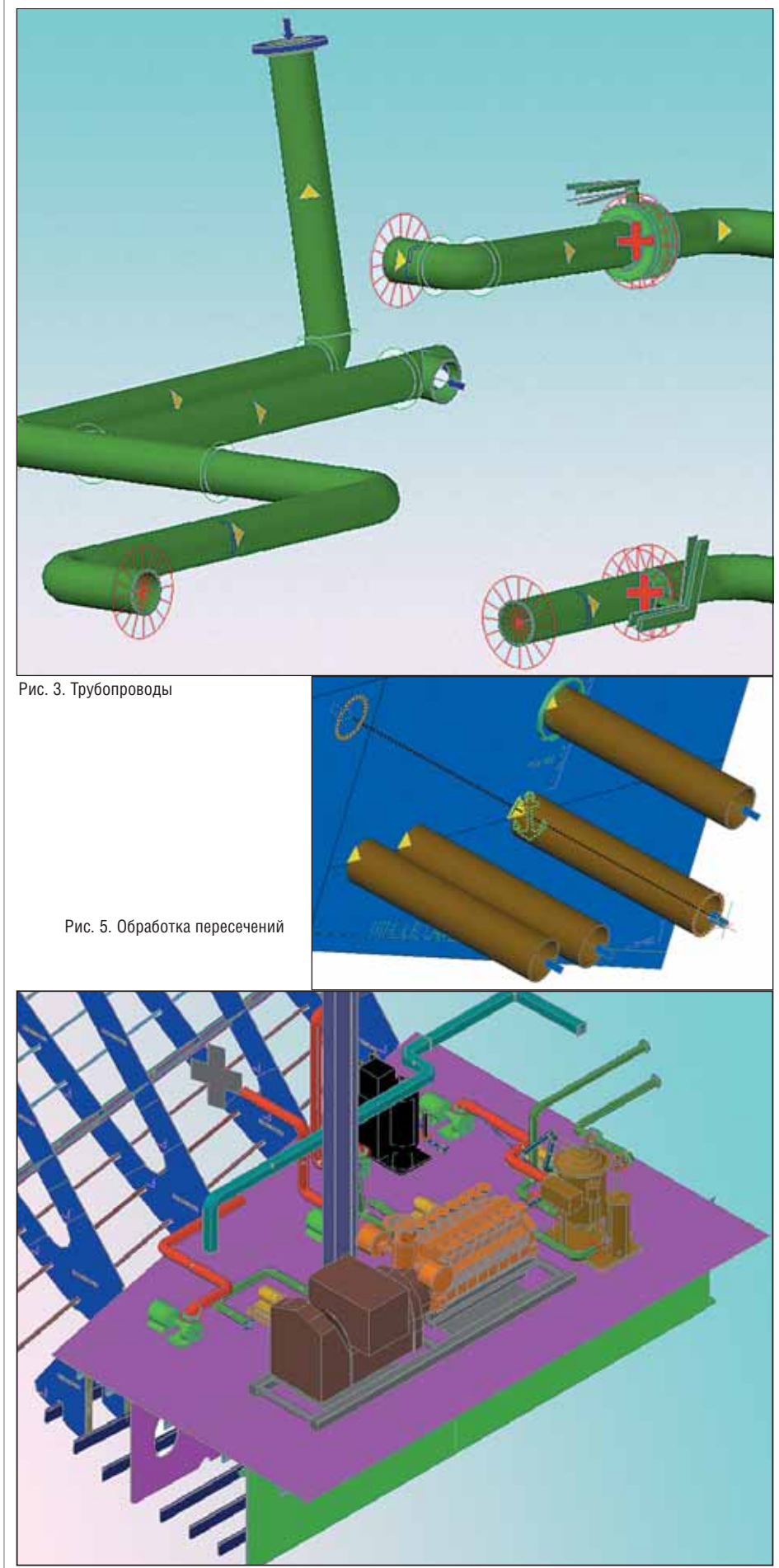

Рис. 4. Размещение оборудования и систем

ние карт раскроя, ManualNest - ручное (интерактивное) создание карт раскроя. Модуль ProfileNest позволяет формировать линейный раскрой профиля.

Для рассчитанных карт раскроя вывод управляющих программ на станки с числовым программным управлением (ЧПУ) выполняется модулем NC-Pyros.

Модуль NC-Pyros оформлен в виде внешнего приложения, которое обрабатывает файлы с геометрией карт раскроя в форматах DXF и NCY и выдает управляющие программы с данными для резки, разметки и маркировки, а также для обработки кромок (снятие фасок).

Для каждого станка с ЧПУ должен использоваться свой специфический постпроцессор, учитывающий особенности его системы команд.

Система ShipConstructor в стандартной поставке поддерживает следующие типы станков: Allen-Bradley, Anca, Anilarm, Burny, Bystronic, Esab, Fanuc, Hypertherm, Kinetic, Koike, Lndcm, Ltec, Messer, Micropth, Trivers. Приведенный список показывает историческую ориентацию системы на американское оборудование, так как пока основной рынок сбыта - США и Канада, постепенно расширяющийся за счет европейских стран.

Следует также сказать, что модуль Hull готовит большое количество других данных для цехов заводов, строящих судно. В этой связи необходимо упомянуть подмодули InverseBend (рассчитывает спрямляемые линии для контроля гибки профильных деталей) и PinJig (выдает высоты стоек сборочных постелей и координаты привязки секций при размещении их на постелях).

#### Конструкции, трубы, оборудование

Модули Equipment, Pipe и HVAC позволяют моделировать внутреннее насыщение корпуса трубопроводами, системами вентиляции, отопления и т.д.

Необходимо отметить, что для этих подсистем компания SSI разработала свои пользовательские графические объекты. Например, в трубопроводах встречаются такие примитивы: SConValve, SConPipeBent. SConPipeConnector, SConPipeEquipPipeConnection. На рис. 3 показан фрагмент модели трубопровода. Даже из такого маленького фрагмента видно, что объекты, разработанные в системе ShipConstructor, имеют необычные свойства.

Аналогично обстоит дело с другими элементами внутреннего оборудования судна. В создаваемой в системе модели можно, например, встретить новые примитивы: SCEquipmentProdObj, SCon-PlatePartProdObj. На рис. 4 показан фрагмент модели помещения корабля.

Работа в модулях насыщения также предполагает активное использование стандартных и типовых объектов, храня щихся в специальных таблицах базы данных системы.

При размещении систем корабля большое значение имеет то, как решает ся вопрос корректировки конструкций, фундаментов, если места в помещении начинает не хватать, или когда трасса трубопровода должна пройти, напри мер, через поперечную переборку.

Проблема коллизий (пересечений) решается в модуле Penetrations. На рис. 5 показан момент обработки пересечений между большой конструкцией и подхо дящими к ней трубами. Видно, что вы деленный мышью объект осевой линии трубы имеет необычное оформление со значками стрелок, треугольников, яко ря. А выше показано, что пересечение с другой трубой уже обработано.

После анализа изменения, предлага емые программой на основе ранее сфор мулированных параметрических правил и одобренные пользователем, добавля ются к конструкции и сохраняются в ба зе данных проекта.

Аналогичными функциями обладает модуль Electrical, предназначенный для размещения в корпусе электрических кабелей и объектов электроснабжения. А модуль WeldManagement позволяет на сыщать объекты модели информацией о сварке.

В заключение этого обзора следует отметить, что сопроводительная доку ментация к системе доступна в виде PDF-файлов по всем модулям, а также по вопросам установки и управления.

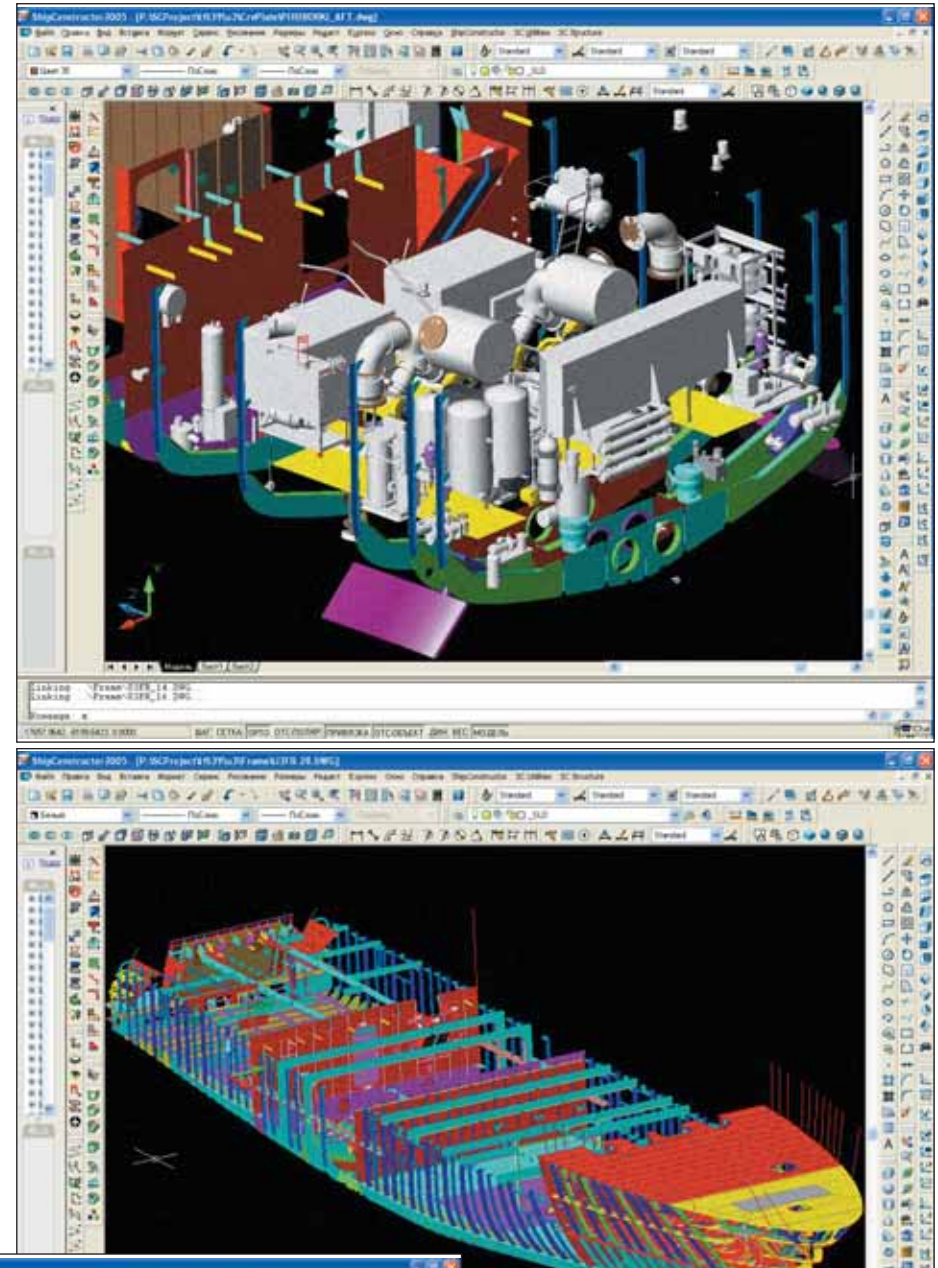

**NUMBER A**  $-1$ ř F **TANK OF ALL A**  $\frac{A}{N}$ 

Фрагменты трехмерной модели моторной яхты проекта HS-38, выполненные в системе ShipConstructor. Судоверфь Hotchya Shipyard (Россия)

#### МАШИНОСТРОЕНИЕ

Система ShipConstructor достаточно сложна, поэтому для ее обслуживания клиенту требуется специальный систем ный администратор, имеющий навыки настройки MS SQL Server и AutoCAD. Мы обратили бы внимание системщика<br>на идокумент в файле на документ в SC08\_Performance\_Whitepaper.pdf. В нем обсуждаются вопросы окружения систе мы ShipConstructor, как программного, так и технического. Компания SSI обе щает скорое появление официальной поддержки 64-разрядных систем, а также операционных систем Windows Vista и Windows 7, что приведет к заметному повышению производительности систе мы ShipConstructor.

*Выражаем благодарность компании Hotchya Shipyard и лично ее директору по проектированию С. Воронину за предо ставленные графические материалы.*

*Николай Полещук, к.ф.м.н., главный специалист ОАО "Центр технологии судостроения и судоремонта" Алексей Рябоконь,*  $000$  "CSoft-Бюро ESG", инженер отдела *САПР в машиностроении и судостроении Александр Тучков, к.т.н., ООО "CSoft-Бюро ESG", технический директор*

Тел.: (812) 496-6929

*Email: Poleshchuk@peterlink.ru ryabocon@csoft.spb.ru atuchkov@esg.spb.ru*

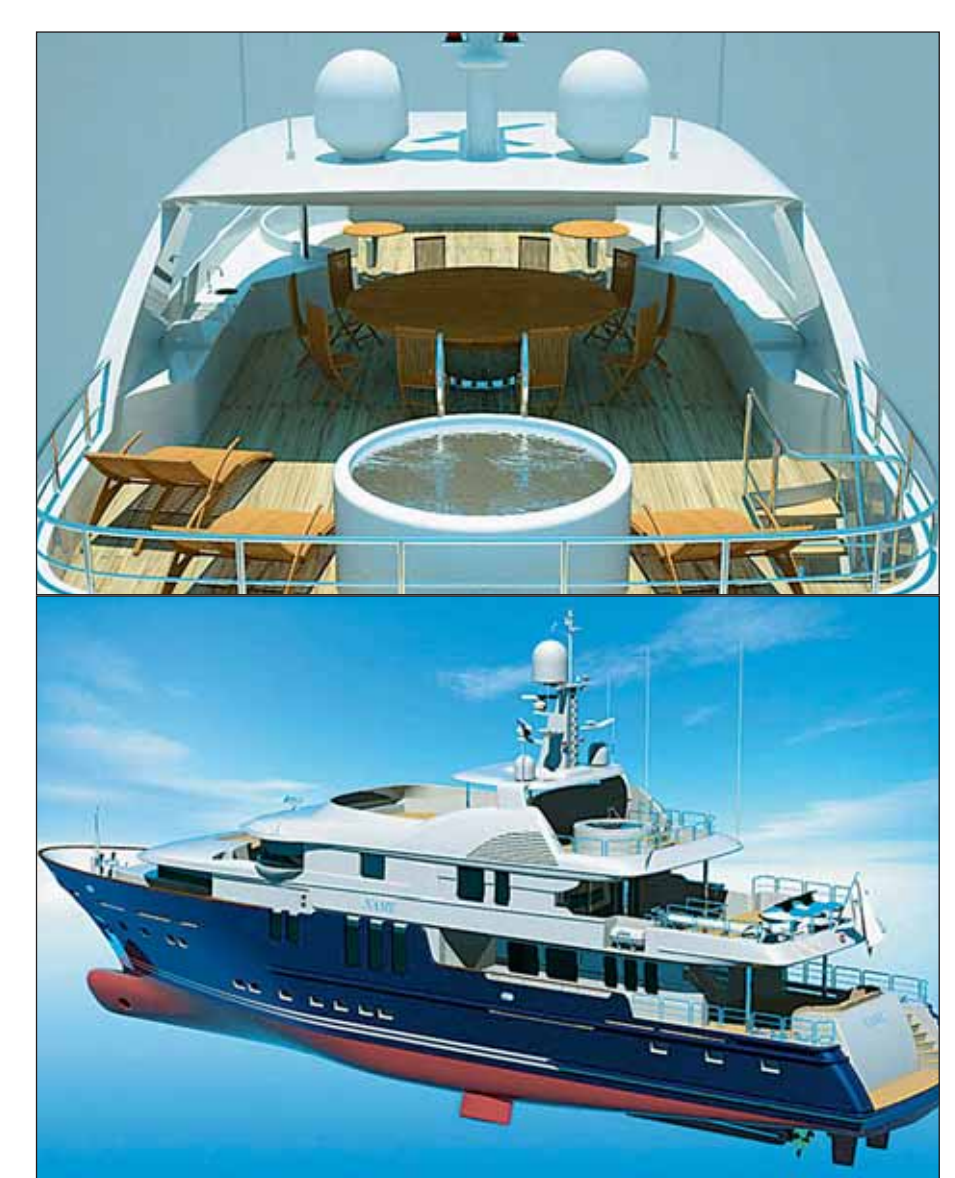

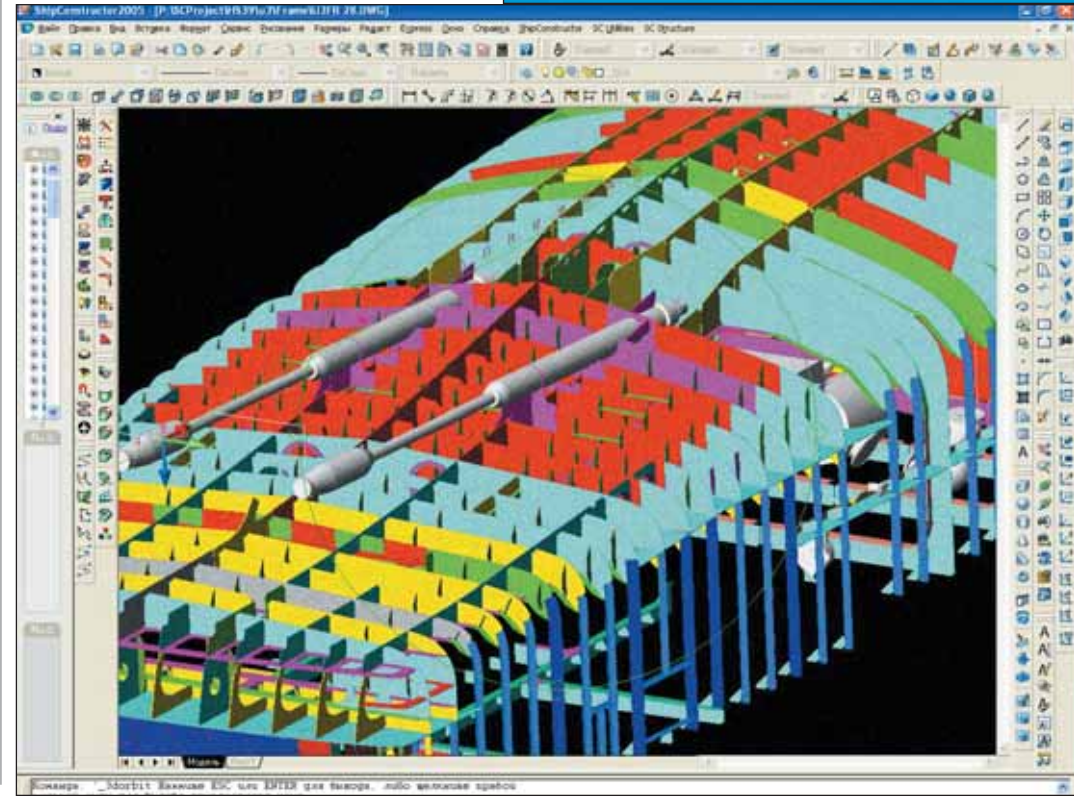

Фрагменты трехмерной модели моторной яхты проекта HS-38, выполненные в системе ShipConstructor. Судоверфь Hotchya Shipyard (Россия)

No3 | 2010 | CADr

16

С ЦИФРОВЫМ ПРОТОТИПОМ ВЫ УБЕДИТЕСЬ В СОВЕРШЕНСТВЕ ВАШЕГО ИЗДЕЛИЯ БЕЗ ЗАТРАТ НА ПРОИЗВОДСТВО

Autodesk® Inventor® 2011

Изображение предоставлено ООО "Инженерный Центр", Россия

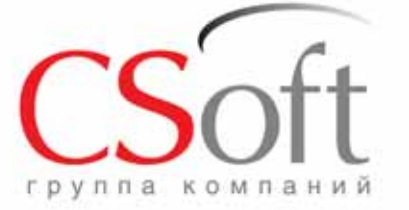

Москва, 121351, Молодогвардейская ул., д. 46, корп. 2<br>Теп.: (495) 913-2222, факс: (495) 913-2221<br>Internet: www.csoft.ru E-mail: sales@csoft.ru

Группа компаний CSoft (СиСофт) - крупнейший российский поставщик решений и системный интегратор в области систем автоматизированного проектирования, технологической подготовки производства, документооборота и геоинформационных систем. Подробности - на сайте www.csoft.ru

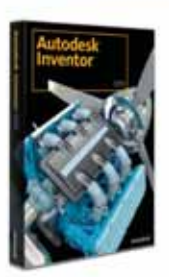

**utode** 

Autodesk<sup>-</sup> Manufacturing

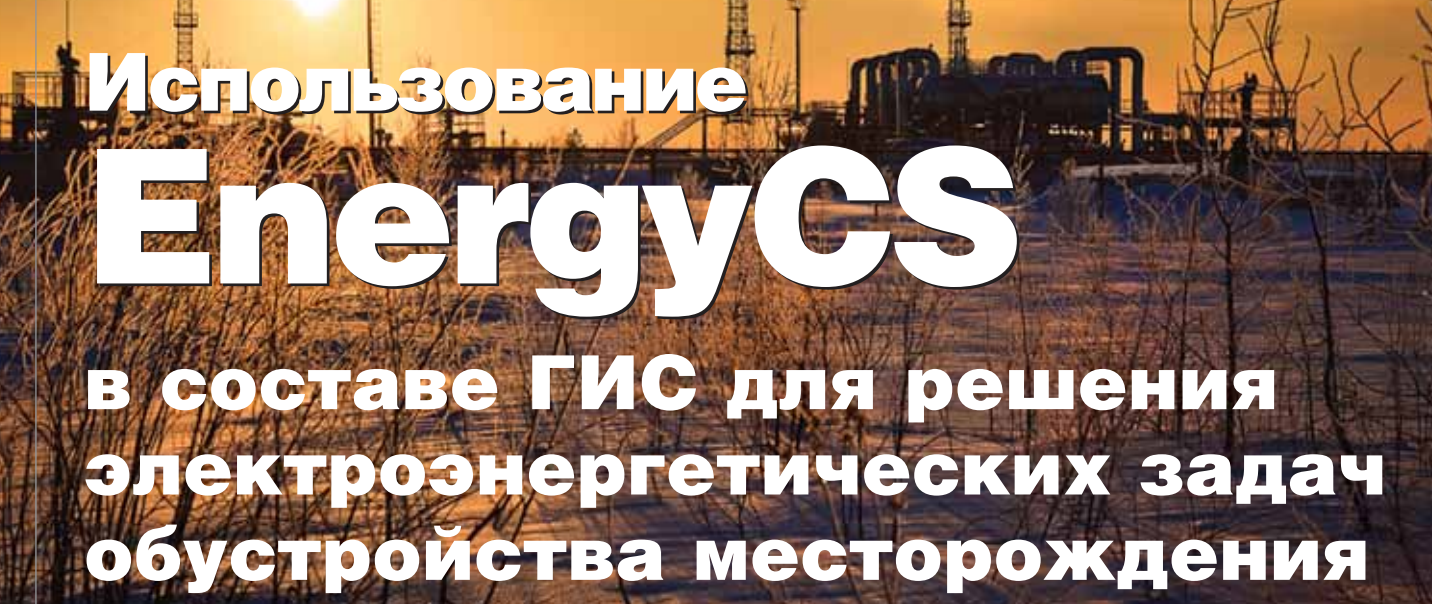

нергоснабжение - один из оспроизводственных HORHLIV процессов в инфраструктуре нефтегазовых месторождений, поэтому от эффективности управления им зависит функционирование инфраструктуры в целом. Месторождение имеет внушительное энергопотребление, и собственная энергетика крайне важна для обеспечения его работы. В то же время энергетическая сеть - достаточно дорогостоящий компонент, потому важно достичь оптимизации инвестиций в нее. Нельзя сказать, что сеголня электроэнергетические задачи нефтегазодобывающей отрасли решаются неэффективно, но резервы повышения эффективности, безусловно, велики.

ЭЛЕКТРОНИКА И ЭЛЕКТРОТЕХНИКА

Во-первых, часть энергии покупается у сетевых компаний, поэтому необходимо четко планировать энергопотребление на годы вперед, чтобы своевременно формировать заявки. Во-вторых, анализ и планирование структуры электроснабжения сложно организовано: специалист вручную переносит схему электроснабжения на географическую карту местности месторождения, затем отдельно прорисовывает возможные варианты ее развития. В-третьих, система энергообеспечения зачастую управляется в отрыве от остальных систем инфраструктуры, что при эксплуатации может привести к нарушениям ее функционирования, авариям и другим серьезным последствиям.

Таким образом, резервы повышения эффективности управления процессами энергообеспечения месторождения кроются в его автоматизации и информатизации. Сегодня на рынке программного обеспечения существует множество информационных систем, так или иначе используемых в управлении обустройством месторождения. Но только в одной из них реализован анализ энергетической сети месторождения во взаимосвязи с другими объектами и системами обустройства. Речь идет о геоинформационной системе управления данными обустройства месторождения (ГИС УДОМ), интегрированной с программным комплексом для проведения энергетических расчетов EnergyCS.

#### Отображение энергоснабжения месторождения с использование ГИС

В рамках современных требований к информационным системам, поддерживающим управление обустройством нефтегазового месторождения, они должны решать следующие задачи:

- организация единого электронного хранилища данных, доступ к которому имеют все территориально-распределенные структуры нефтегазовых холдингов;
- создание единого пространства, в котором могут взаимодействовать разные специалисты, управляющие обустройством месторождения, - технологи, проектировщики, экономисты, маркетологи и руководители. Для этого необходимо разработать единые средства представления и визуализации данных, а также доступные, простые в управлении интерфейсы. Визуализацию обеспечивает использование различных графических средств - цветовых шкал, изолиний, графиков и т.д. Например, если подстанция перегружена, она выделяется красным цветом.

Наиболее эффективно эти задачи решают геоинформационные системы (ГИС), которые позволяют хранить и анализировать данные о месторождении в привязке к объектам инфраструктуры, отображаемым на цифровых картах местности. ГИС интегрируют технологии работы с базами данных, процедуры математического анализа и методы образно-картографического представления их результатов применительно к задачам накопления, обработки и представления разнообразной геопространственной информации.

Геоинформационные системы удобно использовать для визуализации и анализа системы энергоснабжения, так как, максимально наглядно отображая географические, технологические и другие параметры энергетической сети, они позволяют оптимизировать ее развитие и обеспечить следующие возможности:

- размещение потребителей электрической энергии на местности с указанием их состава, потребляемой мощности, режима потребления, графиков электрической нагрузки и т.п.;
- $\mathcal{C}_{\mathcal{A}}$ информация о составе и состоянии электрической сети, привязки элементов сети к картам и планам. Географическое описание трасс линий. Технические данные о проводах участков, состоянии опор, изоляторов, сроках и результатах ревизий, о выполненных регламентных работах и планах последующих ревизий и ремонтов:
- составление перечня оборудования с привязкой к планам. Информация о его составе, технических данных, текущем состоянии, ревизиях с результатами лабораторных испытаний; перечень выполненных ремонтных работ и планы выполнения работ;
- m. создание принципиальных электрических однолинейных схем с указанием оперативного состояния коммутационных аппаратов с возможностью привязки элементов принципиальной схемы к реальным объектам

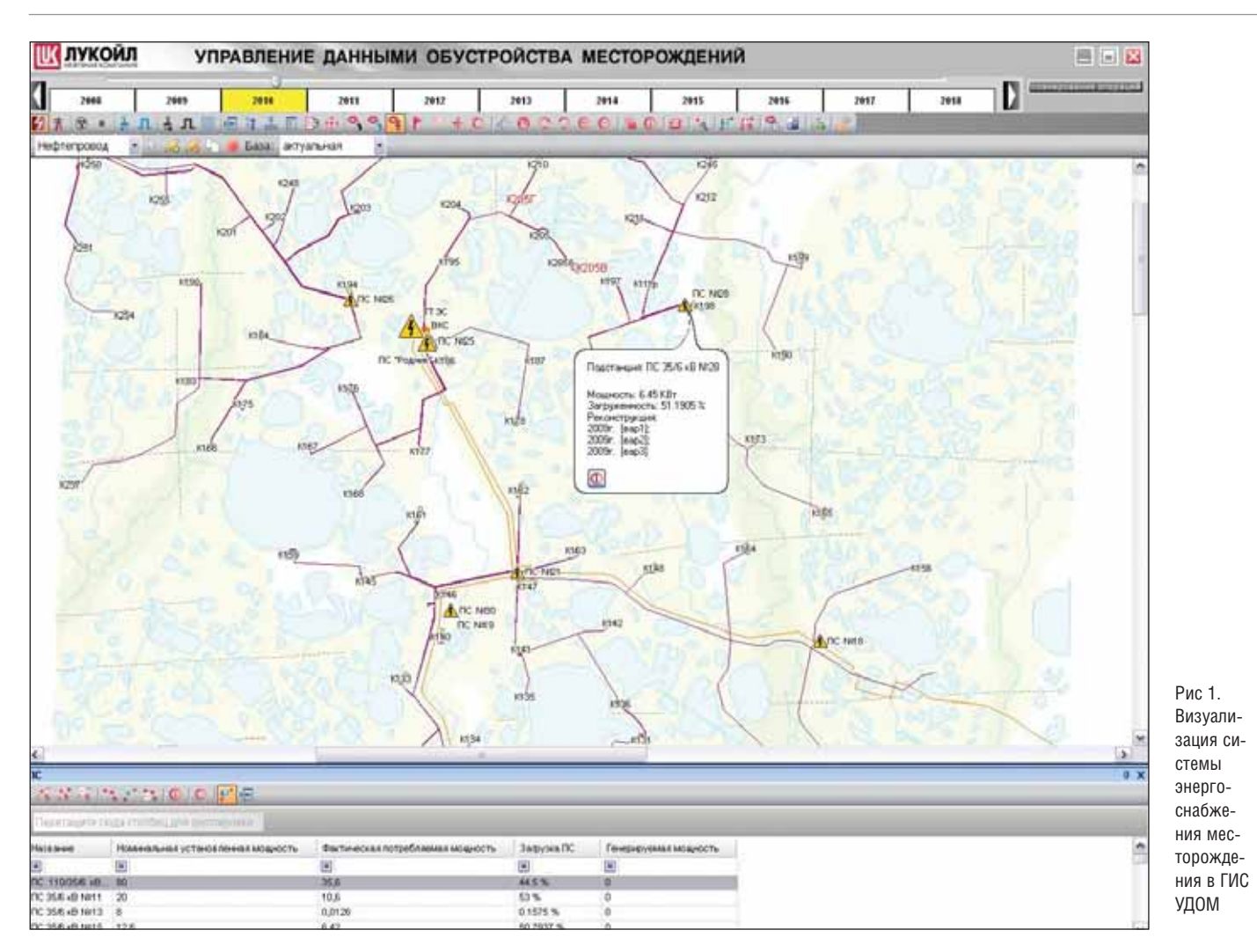

на местности:

- возможность выполнения планирования электрических режимов сети, то есть их расчета. Определение потокораспределений электрической мощности по сети. Определение токов в элементах сети. Оценка коэффициентов загрузки электроэнергетического оборудования сети. Определение уровней напряжения на всем множестве планируемых режимов и режимов, полученных в результате коммутаций при ликвидации аварии;
- расчеты токов коротких замыканий лля всего множества возможных режимов как в сетях 35-110 кВ, так и в сетях 6-10 кВ и, желательно, в сетях 0,4 кВ. Расчеты ТКЗ для проверки стойкости оборудования и для расчетов и проверок уставок релейной зашиты:
- ш расчеты технических и технологических потерь электроэнергии, связанных с передачей и распределением электроэнергии;
- m. расчеты параметров схемы замещения на основе паспортных данных используемого оборудования.

#### **ГИС УДОМ**

Кроме того, очевидно, что руководство нефтегазовых холдингов стремится оптимизировать инвестиции в обустройство кустовых площадок, строительство сетей нефтесбора и энергетической инфраструктуры. Осуществить такую оптимизацию без объединения множества фактических и расчетных показателей в рамках единой информационной системы крайне проблематично.

ГИС УДОМ (рис. 1), интегрированная с EnergyCS, обеспечивает взаимосвязь системы энергообеспечения с другими производственными системами обустройства: нефтесбора, поддержания пластового давления. Система помогает принимать комплексное решение, исходя из множества критериев: географического положения, экономического и технологического обоснования экологической обстановки и т.л.

Инновационные возможности ГИС УДОМ:

• оптимизация работы месторождения - ГИС УДОМ позволяет пользователю автоматически просчитать инвестиции для каждого варианта развития инфраструктуры месторождения: все операции, виртуально производимые над объектами, привязаны к их стоимости;

ш достижение сбалансированного развития месторождения. Например, если на месторождении вводится новая кустовая площадка, пользователь может наглядно проанализировать, к какой электрической подстанции лучше ее подключить, при этом учитывая и трубопроводную систему. Возможно, лучше не подключать ее к географически ближайшей подстанции, а протянуть трубопровод на километр дальше и подключить его к недозагруженной подстанции. При этом в системе сразу учитывается, что нужно и автодорогу построить, выделяются экологические зоны, где нельзя строить ЛЭП и т.д.

#### **ГИС УДОМ и EnergyCS**

На рынке программного обеспечения существует множество программ, с помощью которых можно проводить энергетические расчеты инфраструктуры нефтегазового месторождения. Проведем их сравнительный анализ и выясним, почему для ГИС УДОМ был выбран программный комплекс EnergyCS.

#### ЭЛЕКТРОНИКА и ЭЛЕКТРОТЕХНИКА

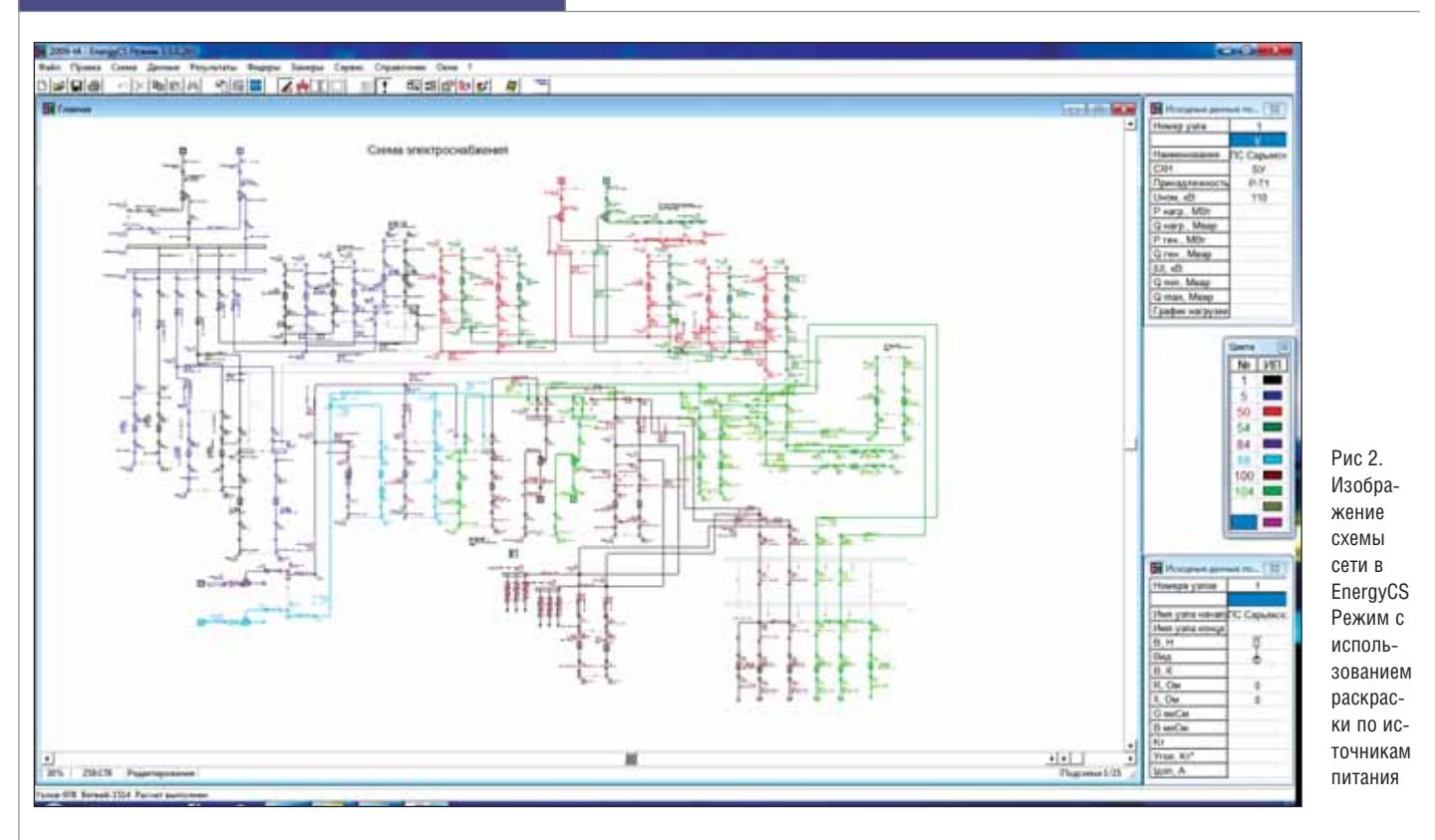

Программный комплекс РАСТР поз воляет выполнять расчеты установив шихся режимов в полном объеме. Про грамма признана в большинстве энерго систем РАО ЕЭС. Однако она оперирует абстрактной схемой замещения, графи ческое представление соответствует только расчетной схеме замещения. Кро ме того, программа не позволяет выпол нять расчеты токов коротких замыканий и потерь электрической энергии. Если остановить выбор на этой программе, придется решать проблемы интеграции еще и с другими программами.

Программный комплекс АРМ СРЗА, разработанный ПК "БРИЗ", позволяет выполнять расчеты токов коротких замы каний в полном объеме, особенно для це лей расчета уставок релейных защит. Бо лее того, комплекс может включать в свой состав модули расчета большинства имеющихся в энергосистемах релейных защит и выполнять специфические рас четы токов КЗ для этого. Для поставлен ной задачи программа имеет избыточную функциональность, но при этом не мо жет выполнять расчеты установившихся режимов и уровней напряжения. Опери рует в основном абстрактной схемой за мещения, не совместимой и не пригод ной для расчетов установившихся режи мов и потерь электрической энергии.

Программный комплекс РТП-3, разработка ВНИИЭ, предназначен для рас четов потерь электрической энергии в сетях преимущественно среднего класса напряжения, при этом программа не справляется с расчетами токов короткого

замыкания и расчетами установившихся режимов в сетях с произвольными клас сами напряжения. Кроме того, эта про грамма имеет усложненный интерфейс и не позволяет выполнить графическое представление сети в полном объеме.

Программный комплекс EnergyCS включает в себя модули EnergyCS Ре жим, EnergyCS ТКЗ, EnergyCS Потери. Все перечисленные модули способны ра ботать с одной и той же моделью сети. Этот комплекс, как показала практика, предполагает наименьшие затраты на ввод новой модели, так как программы обладают дружественным интерфейсом. При этом немаловажным фактором яв ляется относительно низкая цена про граммы по сравнению с другими.

Ввод модели осуществляется с исполь зованием встроенного графического ре дактора. Программа позволяет вводить расчетную модель как объектную модель сети, состоящую из линий трансформато ров, реакторов и т.п., в то же время расчет ная модель может вводиться и как абст рактная схема замещения. В силу того, что модель сети объектная, в расчетную мо дель включаются все расчетные параметры схемы замещения, необходимые и для рас четов установившихся режимов, и для рас четов токов коротких замыканий. То есть ветви схемы замещения содержат продоль ные сопротивления прямой и нулевой по следовательности, поперечные проводи мости прямой и нулевой последовательно сти, коэффициенты трансформации.

Расчетная схема визуально прибли жается к стандарту начертания схемы электрической однолинейной. При этом по усмотрению расчетчика на ней могут наноситься параметры исходных эле ментов, параметры схемы замещения и расчетные параметры. Составом параме тров, отображаемых на схеме, управляет расчетчик. Пример схемы приведен на рис. 2.

#### Подробнее об отображении энергоснабжения месторождения

Программа EnergyCS Режим произ водит технические расчеты установив шегося режима работы электроэнергети ческой сети и позволяет составлять про гноз ее развития на несколько лет вперед с учетом различных вариантов. Результа ты расчетов через файл обмена переда ются непосредственно в ГИС УДОМ для просмотра. Пример результатов расчета установившегося режима при заданных нагрузках на подстанциях месторожде ния приведен на рис. 3 – раскраска вы полнена по степени загрузки электро оборудования. На рис. 4 приведен фраг мент схемы с раскраской по величине от клонения напряжения.

Специалисты ГИС УДОМ на основе расчетов в комплексе EnergyCS устано вившихся режимов и токов коротких за мыканий дают экспертные оценки: с по мощью ГИС УДОМ они определяют проблемные места энергетической сети и выдают рекомендации по их устранению. Также они анализируют, какую реконст рукцию и когда необходимо произвести для сохранения или достижения опти мального режима функционирования

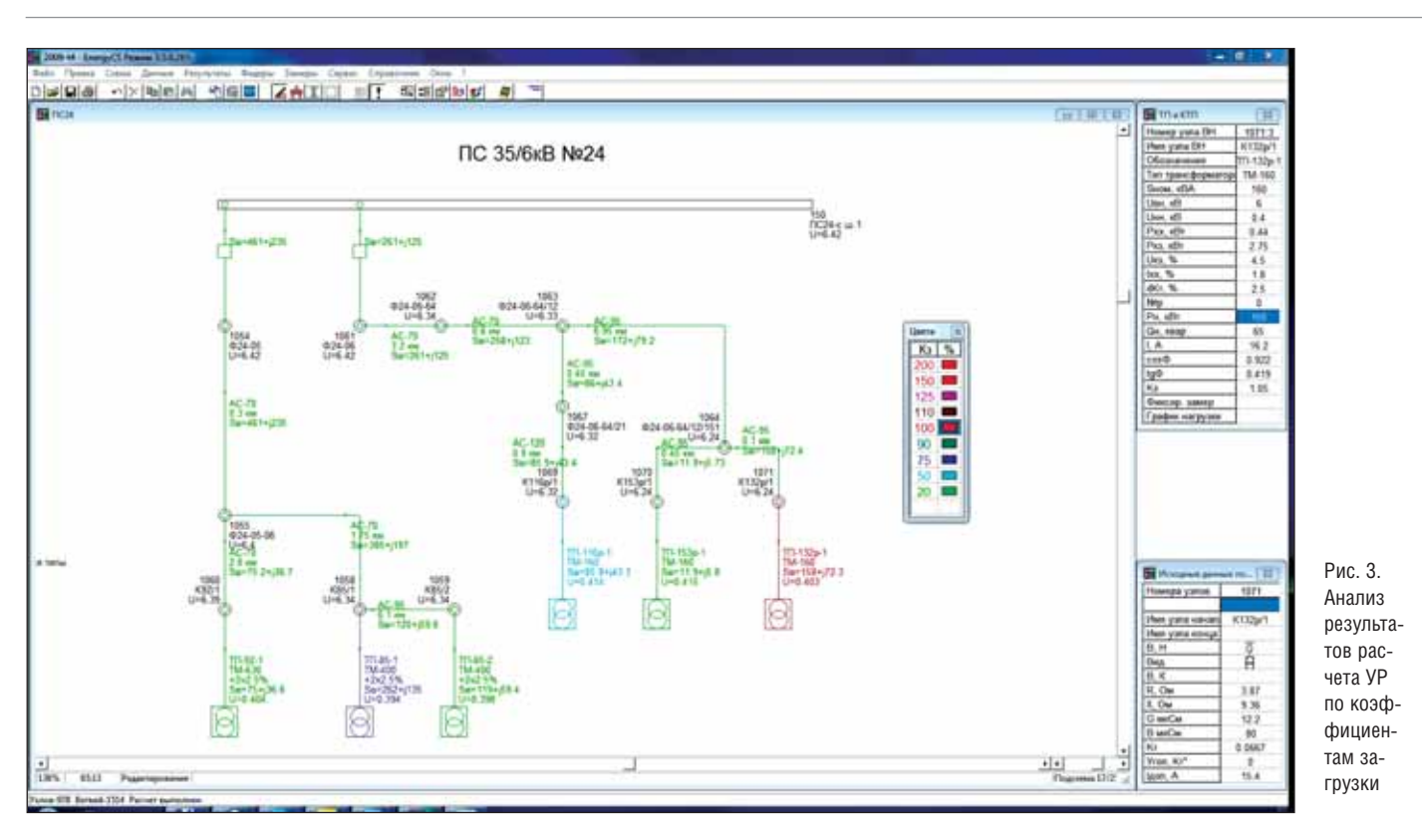

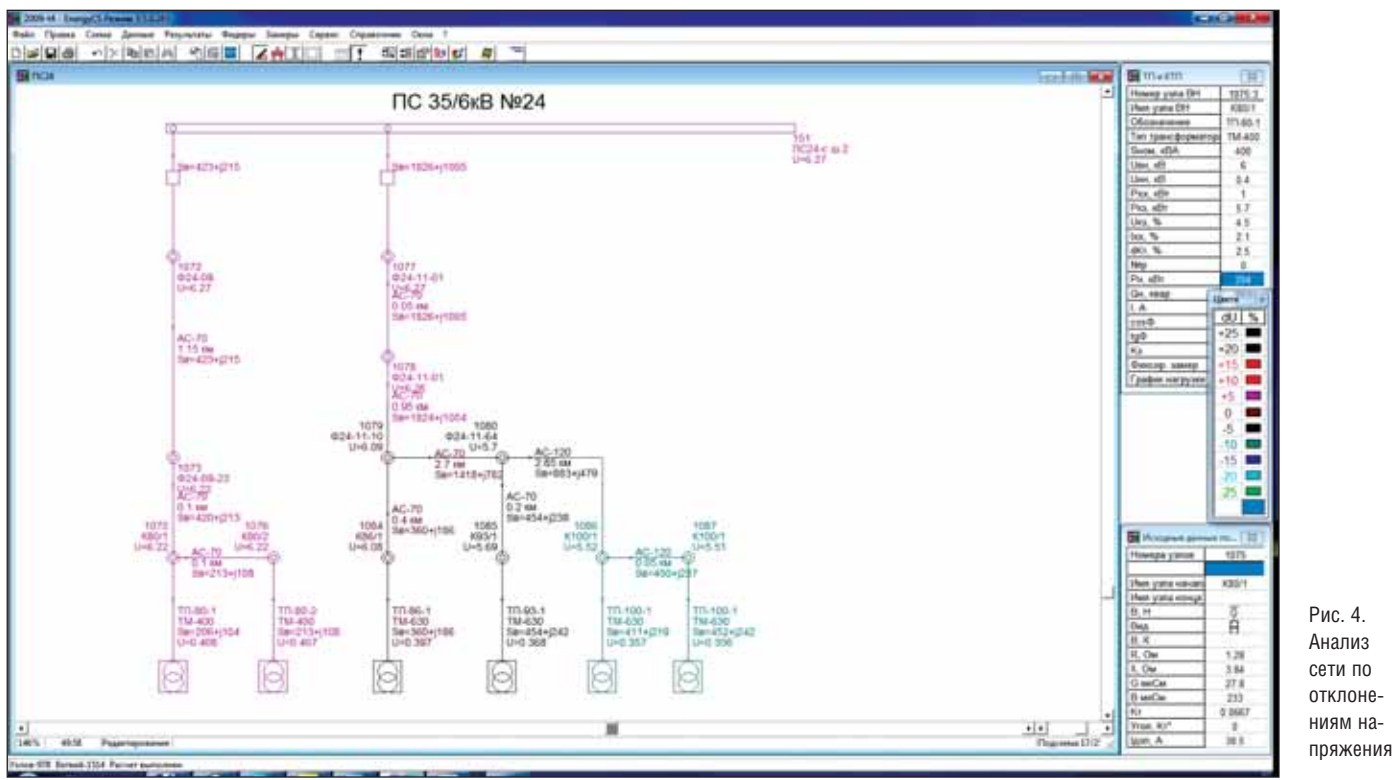

месторождения, рассчитывают ее стоимость. Например, если заказчики планируют разбурить новый куст, то с помощью ГИС УДОМ можно оценить необходимость строительства новой подстанции или увеличение потерь при использовании уже существующих.

В ближайших планах - глубокая интеграция ГИС УДОМ и EnergyCS, а также предоставление больших возможностей по управлению расчетами из внешних программ и расширение расчетной функциональности EnergyCS. Так, предполагается, что обмен данными моделей будет производиться без использования промежуточных форматов. Это позволит упростить работу ГИС УДОМ. Конечный пользователь сможет сам выполнять виртуальные операции - строительство, реконструкцию, консервацию, ликвидацию - с объектами обустройства месторождения, а система будет автома-

тически просчитывать, какие изменения в инфраструктуре они произведут и оценивать необходимые капиталовложения и затраты.

> Алексей Кашин, главный специалист ЗАО "НЕОЛАНТ", Николай Ильичев, к.т.н., главный специалист **CSoft Иваново** E-mail: sales@csoft.ru

# ElectriCS в ОАО "Атомэнергопроект"

Об опыте применения ElectriCS при создании проектов АСУТП для атомных электростанций рассказывают начальник группы отдела БКП-3 ОАО "Атомэнергопроект" М.Ф. Орехова и руководитель группы разработчиков программы ElectriCS В.М. Трушин.

#### **М.Ф. Орехова**

Для автоматизации проектирования схем АСУТП нам не раз предлагали раз личные программы САПР, использовав шиеся при разработке проектов неболь ших тепловых станций. Эти программы имели узкую направленность, применя лись только для одного типа схем, обра батывали небольшие объемы проектной документации и, соответственно, не го дились для проектирования АЭС.

Подходящее программное обеспече ние было найдено совместными усилия ми с заводом-изготовителем нашего оборудования – московским предприятием "Физприбор". Необходимыми возмож ностями располагала система ElectriCS 5.0, разрабатываемая компанией CSoft Development. Состоялась встреча пред ставителей Атомэнергопроекта с руково дителем разработчиков программы Вла димиром Трушиным. Были поставлены цели и задачи по внедрению и примене нию программы, внесены предложения по расширению ее функций, что позво лит применять ее для создания проектов АСУТП атомных электростанций.

Программа ElectriCS была успешно обкатана при создании проектов АСУТП для индийской АЭС "Куданкулам".

#### **В.М. Трушин**

В 2007 году для консультаций о воз можности использования нашей про граммы для проектирования схем АСУТП к нам приехал специалист завода "Физприбор". Завод-изготовитель был заинтересован в том, чтобы получать проекты оборудования в электронном виде – это позволило бы поднять качест во изготавливаемых шкафов (рис. 1). За тем состоялась встреча и с представите лями Атомэнергопроекта.

В результате было составлено техниче ское задание на доработку ElectriCS 5 для решения задач проектирования АСУТП.

#### **М.Ф. Орехова**

#### **Почему именно ElectriCS**

Почему выбор был сделан в пользу именно этой программы? Отвечу по пунктам.

- 1. ElectriCS 5 позволяет пользователю вести базу данных применяемого оборудования. Наше оборудование имеет существенную специфику при описании, и база ElectriCS 5 позволи ла ее учесть. Формирование таблич ных документов осуществляется в ви де документов MS Word по заранее настроенным шаблонам.
- 2. Можно формировать различные вы ходные документы. По требованию нашего генерального заказчика мы должны были выпустить документа цию специфичного вида.
- 3. Исходные данные могут вводиться из внешних электронных таблиц. Нам требовалось связать проекты ElectriCS 5 с нашей собственной ба зой данных, написанной в MS Access.
- 4. Графический редактор позволяет оформлять схемы в виде схем логиче ских блочков (рис. 2).
- 5. Результаты оформляются не только как табличные и графические печат ные документы, но и в электронном виде, пригодном для дальнейшей об работки.

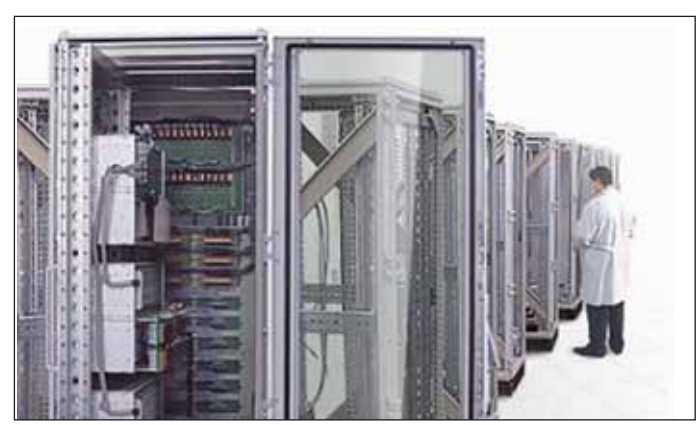

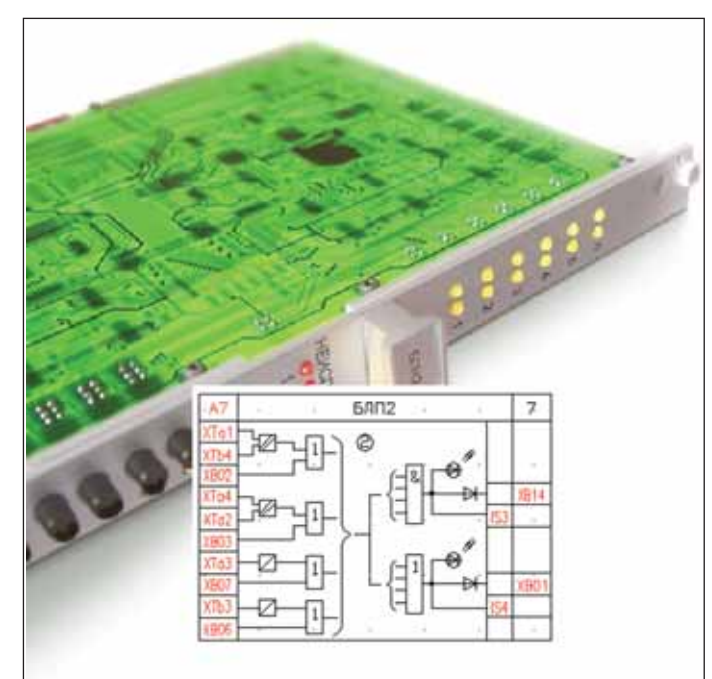

Рис. 1. Шкафы систем АСУТП Рис. 2. Блочок и его схема в ElectriCS

- 6. Решение всего комплекса задач осуществляется в одной программе без лишних переходов от приложения к приложению. ElectriCS оказался удобен еще и тем, что позволяет просматривать введенную информацию в табличном виде.
- 7. Формирование графических документов осуществляется в AutoCAD на листах документов, полученных в качестве исходных данных.
- 8. При возникновении технических проблем или при необходимости доработок ПО техническая поддержка и разработчики должны реагировать в кратчайшие сроки. В этом плане хочу заметить, что наши надежды полностью оправдались. От зарубежных разработчиков такой оперативности нам не ложлаться никогла.
- 9. Оказалась приемлемой стоимость лицензии на программный продукт.

#### В.М. Трушин

Какие задачи нам понадобилось решить для обеспечения требований Атомэнергопроекта?

Мы осуществили незначительные доработки редактора схем, обеспечив построение специфичной графики блочков. Достаточно легко связались с базой данных пользователей и обеспечили параллельную работу с ней.

Самой интересной для нас разработкой стала трассировка связей по шкафам. Требовалось обеспечить закольцовку электрических связей, автоматическое подключение питающих цепей к источникам питания шкафа, вывод проводов за пределы шкафа через клеммник. Все эти задачи были успешно выполне-**H<sub>PI</sub>** 

Кроме того, понадобилось написать несколько специфичных отчетов для получения документов в MS Word.

Программа была введена в эксплуатацию.

Примерно через год заказчик вновь обратился к нам - с предложением доработать ПО для задачи получения внешних (межшкафных) связей. Сроки выполнения - более чем сжатые: один месяц... К счастью, у нас уже были наработки нового программного продукта ElectriCS Pro 7, которые и были использованы. За месяц мы создали функционал, который позволил импортировать данные в новый модуль, получать межшкафные связи с оптимизацией их распределения по кабелям и формировать соответствующие отчеты. Таким образом, получился продукт, выполняющий задачу сквозного проектирования от принципиальной схемы до внешних связей.

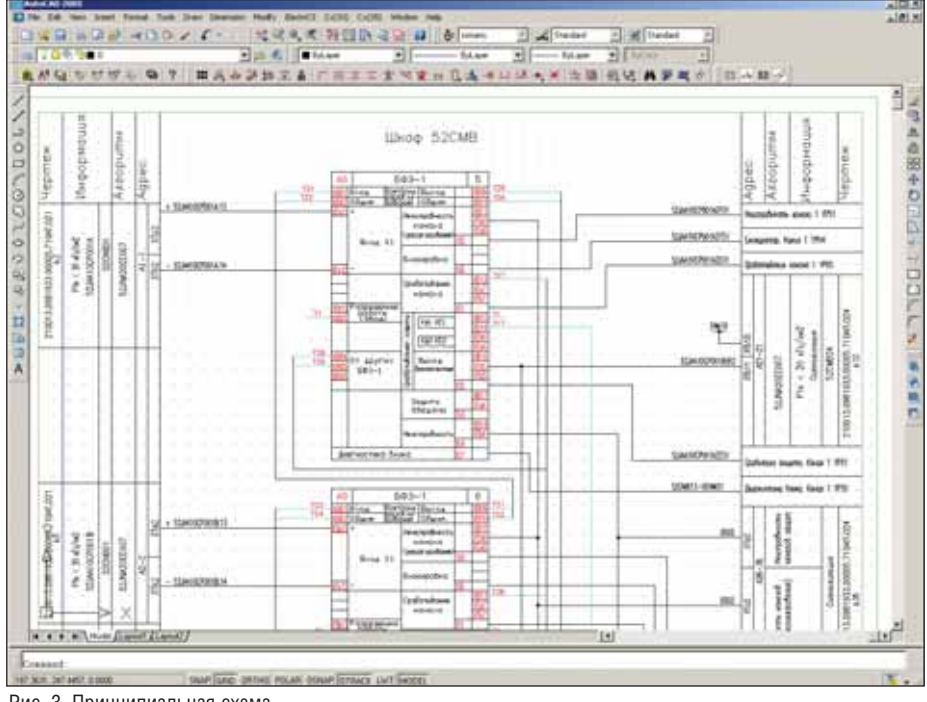

Рис. 3. Принципиальная схема

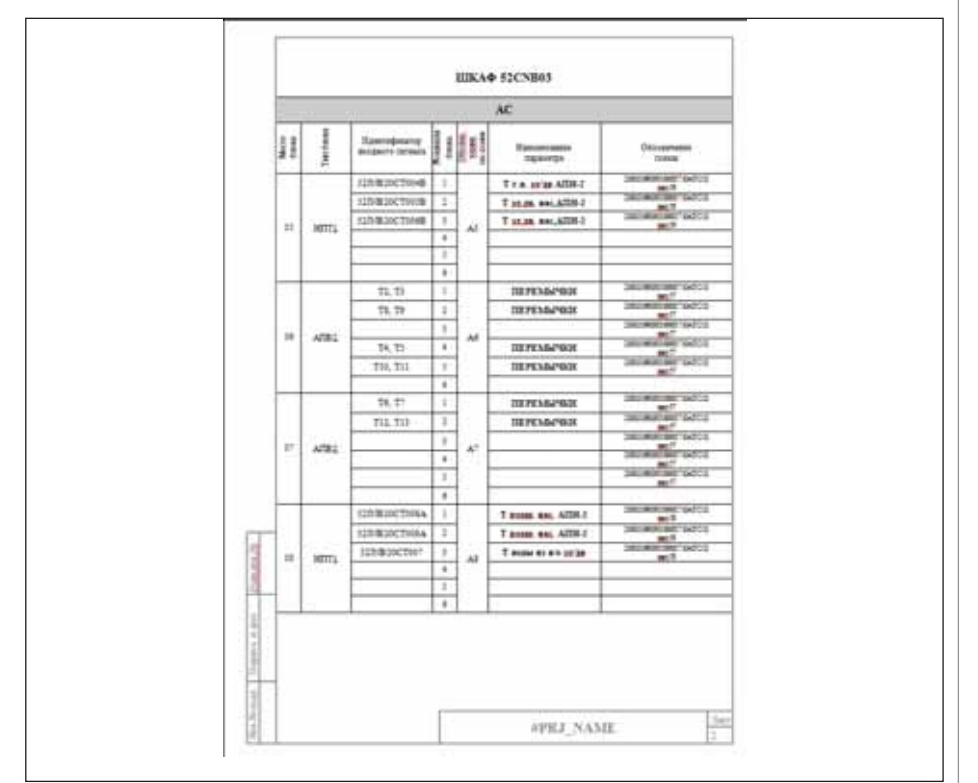

Рис. 4. Пример документа, получаемого в ElectriCS для Атомэнергопроекта

#### М.Ф. Орехова

На сегодняшний день ElectriCS установлен в отлеле автоматизании теплотехнических процессов для десяти пользователей.

Помимо проекта "Куданкулам", программа - после соответствующих доработок под проектирование на других средствах АСУТП - используется для проекта отечественной станции НВА-ЭС, 5-й блок.

#### В.М. Трушин

Хотелось бы показать объемы информации, которую обрабатывали средствами ElectriCS:

- принципиальные схемы около 900 листов:
- разводка питания блочков около 50 шкафов;
- трассировка связей около 20 000 ш проводов и жил кабелей;
- выпуск сопроводительной документании - 5 полеистем.

#### ЭЛЕКТРОНИКА И ЭЛЕКТРОТЕХНИКА

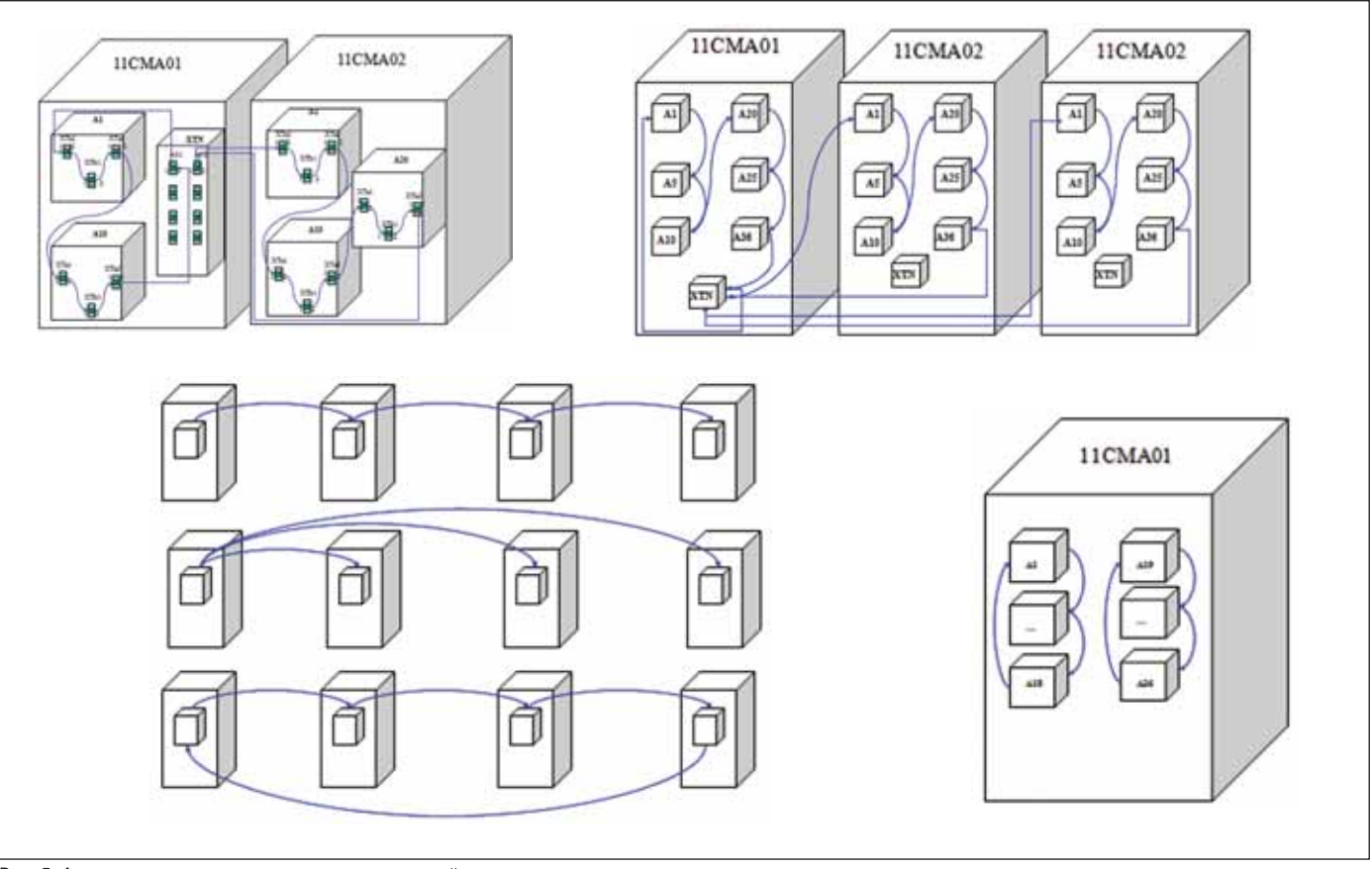

Рис. 5. Алгоритмы трассировки электрических связей

#### М.Ф. Орехова

Ввилу огромного количества информации, обрабатываемой при проектировании АЭС, создавать один большой проект, в котором были бы отражены все составляющие (схемы управления двигателями, арматурой, регуляторами, схемы сигнализации, защит и блокировок) не предоставляется возможным. Тем более что за каждую часть отвечает отдельная группа специалистов, в составе которой имеется пользователь ElectriCS. Таким образом, создается несколько проектов по различной тематике. Помимо этого, проекты создаются в пределах одного шкафа, в котором устанавливаются блоки управления двигателями, арматурой, регуляторами, а также логические блоки.

В пределах одного шкафа между блоками реализуются внутришкафные связи, так называемые перемычки. Для получения отчетов по перемычкам необходимо объединить в программе ElectriCS проекты различной тематики, относящиеся к одному шкафу. Просмотреть результаты объединения можно зайдя в закладку Линии связи программы ElectriCS 5. Там же, с использованием схем AutoCAD, загруженных в программу, выявляются ошибки и вносятся необходимые исправления.

Для получения отчетов по фасадам шкафов также необходимо объединение различных по тематике проектов в пределах одной оболочки. При заполнении фасала ElectriCS 5 осуществляет связь с нашей базой данных оборудования в Access, откуда перетекает необходимая информация. Помимо этого, ElectriCS 5 позволяет выявить ошибки проектировщиков - такие, как, например, установка блоков на одно и то же место в шкафу.

Очень важно, что из программы можно получить таблицы занятых контактов логических блоков: это значительно упрощает работу проектировщика, особенно при последующем внесении изменений в схемы.

Для получения отчетов по кабельным связям необходимо объединение всех проектов различной тематики по всем имеющимся шкафам. Обработанные соответствующим образом проекты передаются в ElectriCS Pro 7, из которого затем выгружается файл текстового отчета по кабельным связям. Файл загружается в нашу базу на Access, где происходит редактирование информации, и только после этого формируются таблицы отчетов.

#### В.М. Трушин

Технология работы в ElectriCS 5/6 не позволяла создавать в одной базе множество проектов. Но сегодня уже работает ElectriCS Pro 7, которому такая задача вполне по силам. Поэтому при необходимости можно просто перевести функционал нашей разработки под новое ПО, исключив операцию объединения проектов. Мы надеемся, что перед началом нового проекта наш заказчик сочтет необхолимым обновить ПО.

#### М.Ф. Орехова

проектов При проектировании АСУТП программа ElectriCS доказала свою эффективность. Применение программы реально уменьшило трудозатраты на выпуск рабочей документации, позволив автоматически получать из созданных в программе проектов таблицы внутришкафных перемычек, фасады шкафов, присоединения кабелей к шкафам. Сведен к минимуму риск появления ошибок при проектировании.

Несмотря на кажущуюся сложность интерфейса и обилие информации, освоение программы пользователями, ранее не работавшими с ElectriCS, не требует много времени.

> Записал Андрей Гущин E-mail: Andreygu@rozmisel.ru

 $M$ . $\Phi$ . Орехова ОАО "Атомэнергопроект" Тел.: (499) 263-8340

**B.M. Tpywun** Группа компаний CSoft Тел.: (496) 610-11100 E-mail: tvm@rozmisel.ru

### **Altium Designer**

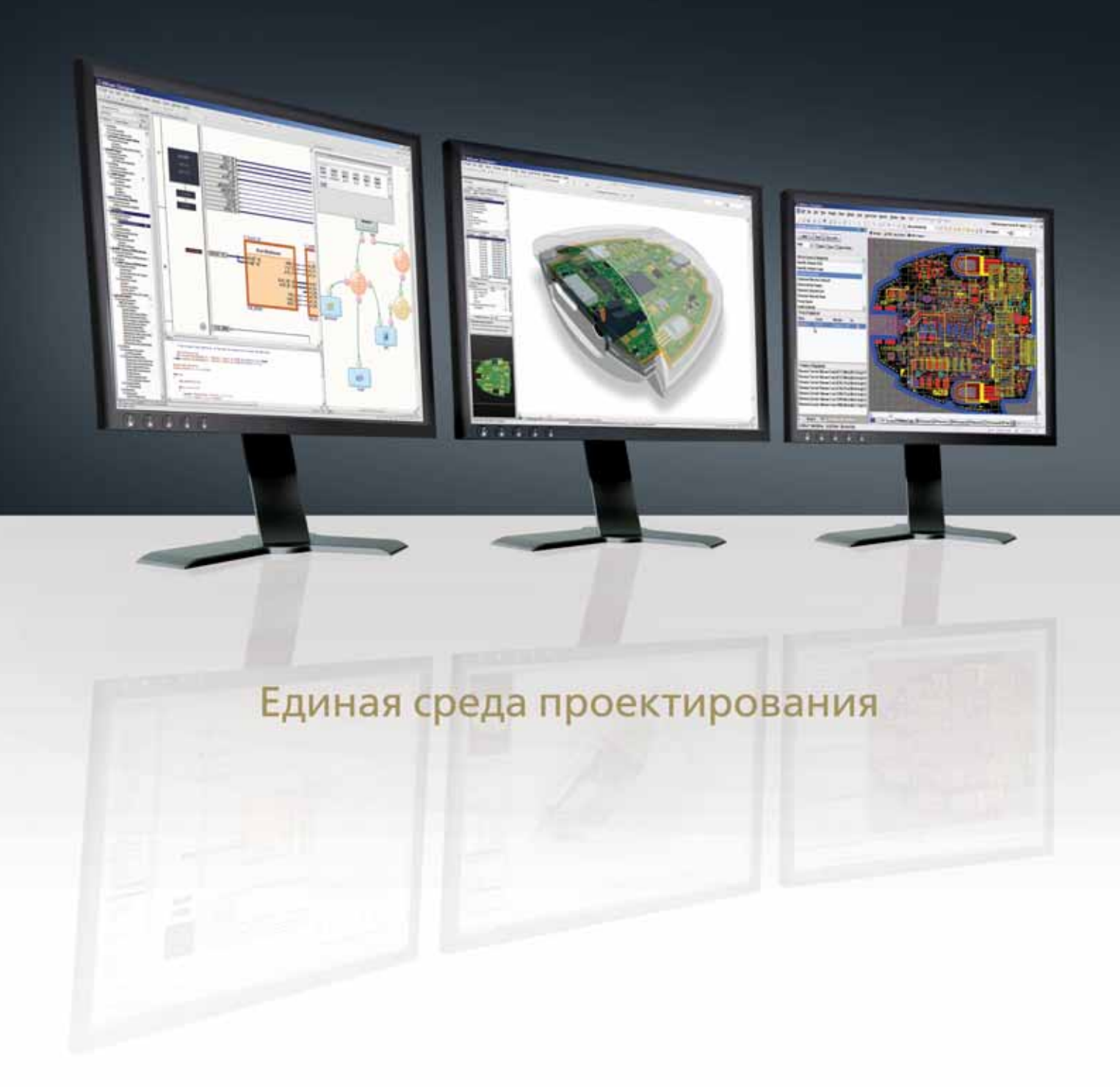

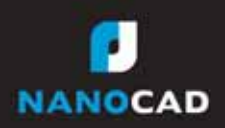

Получить подробную информацию вы можете на сайте www.nanocad.ru или по тел. (495) 645-8626

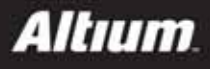

## **Использование** информационных технолог в ЗАО "ЦНИИ судового **Машиностроения**

#### Предпосылки создания СЭД-Т

Четыре года назад, когда в ЗАО "ЦНИИ СМ" начались работы по созданию системы электронного документооборота технической документации (СЭД-Т), были определены основные цели, которые намечалось достигнуть с помошью системы:

- создание единой информационной базы и единых способов информационного взаимодействия подразделений предприятия, то есть обеспечение доступа к информационным ресурсам системы с любого автоматизированного рабочего места (АРМ) в пределах предприятия;
- создание базы знаний для сохранения накопленного позитивного опыта проектирования изделий судового машиностроения, а именно для сбора и хранения электронных технических документов (ДЭ-Т), управления данными об электронных структурах проектируемых изделий (ЭСИ) и электронными техническими документами:
- переход на безбумажную технологию разработки конструкторской документации (КД);
- обеспечение взаимодействия пользователей через интерфейс системы с электронной КД в виде, наиболее приближенном к традиционному способу обращения КД в процессе разработки, авторизации, создания извещений об изменениях, регистрации в электронном архивном фонде (ЭАФ) и пр.:
- создание для руководителей предприятия и структурных подразделений механизма, позволяющего контролировать в реальном времени процесс разработки и обращения ДЭ-Т;
- независимость СЭД-Т от САD-систем и приложений, используемых для разработки ДЭ-Т;
- интеграция в информационное пространство хозяйственных партнеров в масштабах судостроительной отрасли РФ

Все вышеперечисленное можно свести к двум главным задачам: создание механизма ввода информации в базу данных (БД) предприятия, то есть создание ЭАФ, и механизмов дальнейшего практического использования ЭАФ.

Предварительно ознакомившись с публикациями, посетив различные семинары и конференции на эту тему, мы поняли, что практически все начинают создание СЭД-Т с решения первой задачи, а именно с создания механизма формирования и эксплуатации ЭАФ предприятия.

На начальном этапе именно по этому пути пошли и в ЗАО "ЦНИИ СМ", причем справились с задачей успешно. На предприятии создали ЭАФ конструкторской документации, в который был внесен большой объем информации и который продолжает пополняться как за счет вновь выпускаемых документов, так и за счет КД предыдущих лет. Сегодня ЭАФ предприятия насчитывает около 80 тысяч архивных электронных КД.

Однако при попытке практического использования ЭАФ, то есть в процессе реализации второй задачи, обнаружились следующие проблемы:

- скорость заполнения ЭАФ, особенно **The Co** на первом этапе, была слишком мала из-за больших объемов информации, требовавшей первичной обработки;
- работники архива не могли собрать и упорядочить всю имеющуюся в наличии электронную информацию, поступавшую от разработчиков, ввиду ее обширности и сложности структур разрабатываемых изделий;
- электронные документы, составляющие ЭАФ, не являлись подлинниками, так как не были авторизованы электронной цифровой подписью (ЭЦП), а содержательная часть ДЭ-Т представляла собой растровые сканкопии подлинников (калек) КД, что затрудняло ее эффективное использование при разработке новых проек-TOB:
- постоянное внесение изменений в подлинники КД делало информацию недостоверной на время, необходимое для физического обновления  $A\Phi$
- вместо наглядной схемы проекта пользователь получал лишь традиционный вид учетных архивных карточек КД в деструктурированной фор-Me:
- m, появилась необходимость параллельного ведения на предприятии традиционного "бумажного" и электронного документооборота КД.

Исходя из понимания, что создание ЭАФ - не самоцель, а логическое завершение процесса разработки электронных КД, было принято решение форсировать работы по созданию полноценной СЭД-Т и переводу предприятия на технологию безбумажного выпуска КД.

С опорой на накопленный опыт и с учетом новых требований ЕСКД к электронным документам, была разработана принципиальная схема СЭД-Т. приведенная на рис. 1, и сформулированы следующие основополагающие принципы построения системы:

1. Необходимость:

- полной компьютеризации и объединения в сеть всех участников процесса разработки и использования ДЭ-Т;
- создания комплекта стандартов предприятия, определяющих правила разработки, использования, учета, хранения и обращения электронных конструкторских документов в среде СЭД-Т;
- разработки комплекса организационно-технических мероприятий по разграничению права доступа к системе и содержащейся в ней информации на основании бизнес-правил предприятия.
- Принятие решения о том, что:  $2.$ 
	- ДЭ-Т считается основным информационным объектом СЭД-Т, имеющим внутреннее и внешнее представления, и состоит из реквизитной и содержательной частей:
	- $\overline{\phantom{a}}$ все ДЭ-Т создаются и проходят этапы жизненного цикла (ЖЦ) только в рамках СЭД-Т предприятия. Вне системы ДЭ-Т не имеют юридической силы до тех пор, по-

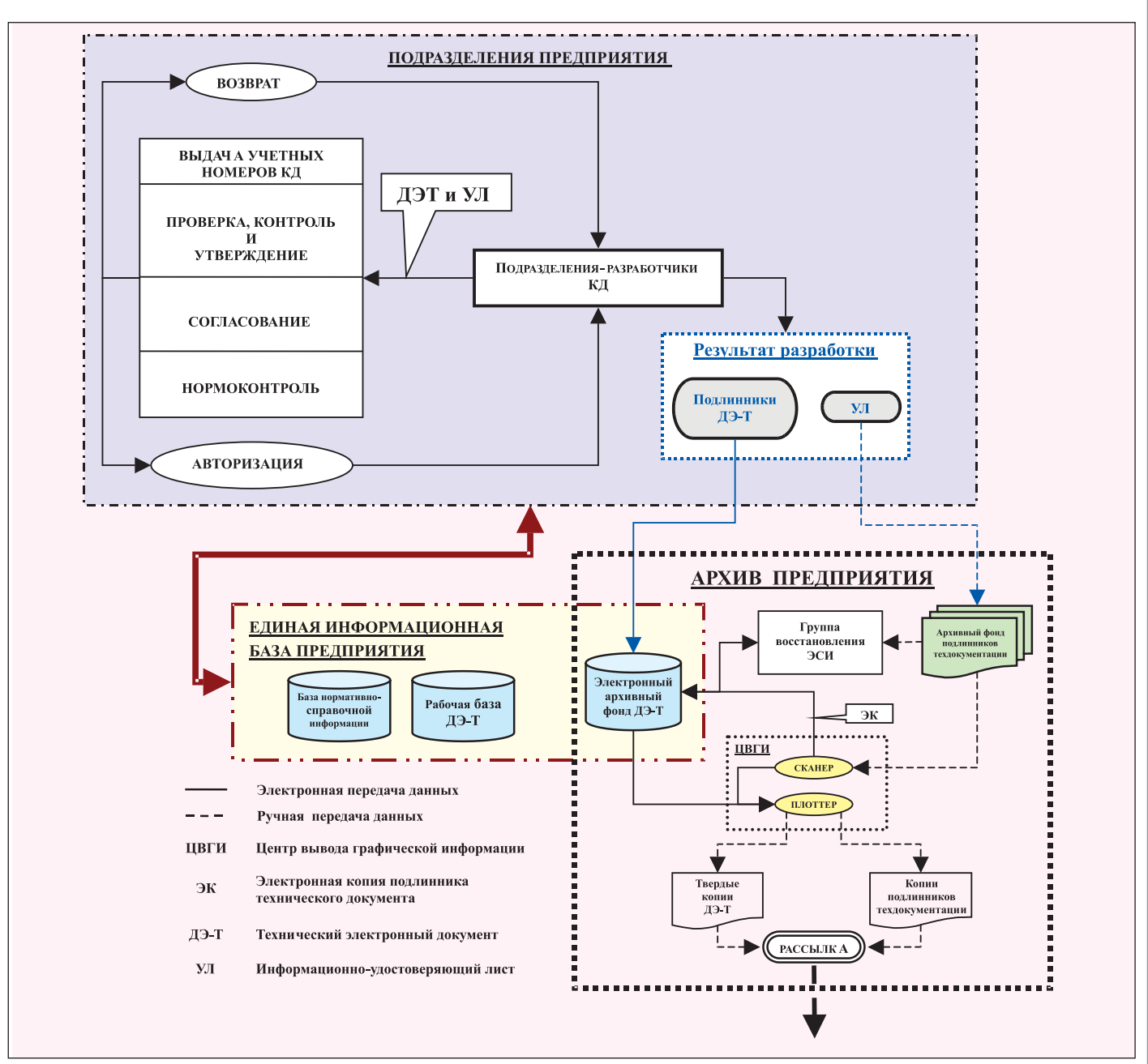

Рис. 1. Принципиальная схема функционирования СЭД-Т в ЗАО "ЦНИИ СМ"

ка не будут введены (импортированы) в СЭД-Т;

- жизненный цикл ДЭ-Т в системе состоит из последовательных этапов. Количество и состав этапов ЖЦ определяются видом ДЭ-Т. На каждом этапе жизненного цикла ДЭ-Т должен иметь соответствующий статус. Соответствие этапов ЖЦ и статусов ДЭ-Т определяется нормативными документами предприятия;
- информация об изделии (проекте) формируется в системе в виде ЭСИ. Правила построения ЭСИ должны быть идентичны классическому построению изделий в виде спецификаций, а глубина структуризации должна позволить получить необходимую ин-

формацию о любой составляющей единице изделия;

- создание ДЭ-Т и формирование ЭСИ выполняются непосредственно разработчиком конструкторской документации на АР-Мах, оснащенных соответствующим программным обеспечением. Разработчик несет полную ответственность за качество и достоверность информации, вносимой в СЭД-Т;
- регистрация ДЭ-Т в системе и заполнение его реквизитной части выполняются одновременно с разработкой содержательной части документа, а не после окончательной сдачи документа в ЭАФ;
- основные настройки программного обеспечения для разработки

ДЭ-Т должны носить корпоративный характер и не зависеть от персональных предпочтений конкретного разработчика (пользователя);

- подлинность ДЭ-Т в среде СЭД-Т подтверждается ЭЦП или информационно-удостоверяющим листом (УЛ);
- корректность вводимых данных в части создания ЭСИ и значений атрибутной части ДЭ-Т должна по возможности максимально полно контролироваться системой;
- внесение любых изменений в ДЭ-Т, имеющий статус "Подлинник", возможно только на основании извещения об изменениях по правилам ЕСКД. Внесение изменения в ДЭ-Т выполняется с

#### ЭЛЕКТРОННЫЙ АРХИВ и ДОКУМЕНТООБОРОТ

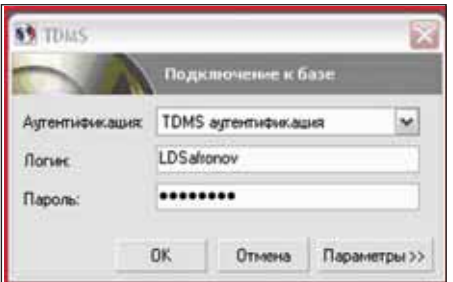

Рис. 2. Окно входа в систему

помощью специальных программных средств СЭД-Т, обеспечивающих создание электронного извещения об изменениях и позволяющих учитывать изменения (версии) ДЭ-Т;

для обмена информацией между участниками ЖЦИ (жизненный цикл изделия), не включенными в круг пользователей или находящимися вне пределов сетевой конфигурации СЭД-Т предприятия, используются твердые копии ДЭ-Т, выполненные на бумажном носителе

Определившись с постановкой задачи создания СЭД-Т, на предприятии приступили к ее реализации. В процессе создания СЭД-Т был разработан специальный комплекс системных программных надстроек для **TDMS**, а также ряд нормативных и распорядительных документов. приобретено соответствующее оборудование и проведено обучение сотрудников предприятия по работе с системой.

Все это позволило с ноября 2007 года перейти в ЗАО "ЦНИИ СМ" на безбумажную технологию разработки КД в рамках опытно-промышленной эксплуатации СЭД-Т.

После прочтения всего вышеизложенного может возникнуть закономерный вопрос: "А как все это работает и работает ли"? Далее мы постараемся на него ответить.

#### Функционирование СЭД-Т

#### Аутентификация пользователя

Для работы в СЭД-Т сотрудник предприятия должен быть зарегистрированным пользователем системы. В СЭД-Т существует четкое разграничение прав доступа пользователя к техническим и информационным ресурсам системы, которое определяется его должностными обязанностями. Регистрация пользователя в системе и настройка прав доступа к ее ресурсам выполняются системным администратором СЭД-Т на основе заявок руководителей структурных подразделений предприятия. Для регистрации и настройки прав используются средства системы TDMS. При регистрации пользователя системой автоматически генерируется системный ключ, неизвестный пользователю. Значение ключа привязывается к паролю пользователя и к набору его идентификационных данных, таких как Ф.И.О., табельный номер и должность. В дальнейшем ключ используется для однозначной аутентификации пользователя при проведении системного мониторинга.

Пароль (применительно к СЭД-Т) это секретная строка символов, предъявляемая пользователем СЭД-Т для авторизации и получения доступа к информационным и техническим ресурсам системы и являющаяся средством защиты данных от несанкционированного лоступа.

Зарегистрированному пользователю под расписку выдается логин и открытый пароль, необходимый для первичного входа в систему. Далее пользователь обязан средствами системы TDMS изменить открытый пароль на закрытый, который должен быть известен только ему. Необходимость смены пароля, правила такой смены и ее частота определены нормативными документами предприятия. Обеспечение секретности закрытого пароля и защита его от третьих лиц являются обязанностью пользователя системы,

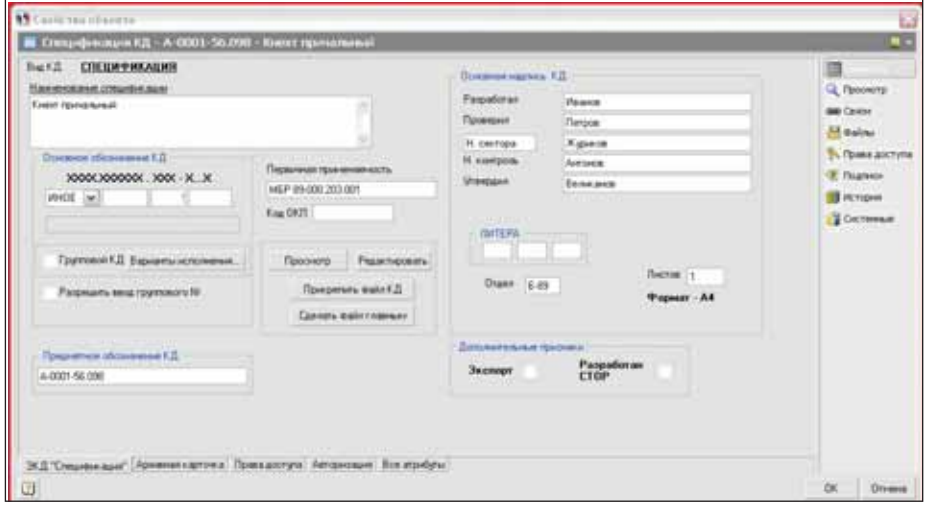

Рис. 3. Электронная карточка ДЭ-Т "Спецификация КД" (атрибутная часть)

что также опрелелено в нормативных и распорядительных документах предприятия. Техническая защита закрытого пароля обеспечивается средствами операционной системы и системы TDMS.

При входе пользователя в СЭД-Т система на основе логина и закрытого пароля выполняет его аутентификация. В случае успешной аутентификации пользователь допускается к работе. Окно входа в систему показано на рис. 2.

Наличие "плавающих" лицензий системы TDMS и применение принципа корпоративных настроек базового программного обеспечения АРМ позволяют пользователям получать доступ в СЭД-Т с любого АРМ, подключенного к системе, независимо от его местоположения.

#### Объекты системы

Один из принципов построения системы определяет, что ДЭ-Т является основным информационным объектом СЭД-Т, имеющим внутреннее и внешнее представления и состоящим из реквизитной и содержательной частей.

Все объекты системы имеют определенные свойства, которые можно разделить на две группы: базовые и прикладные.

Базовые свойства объекта определяются функционалом системы TDMS, прикладные - программными надстройками системы. Мы не будем подробно раскрывать базовые свойства объектов, для этого существует документация по TDMS. Скажем только, что они могут обеспечить разграничение прав доступа к объекту, уникальность и обязательность значений атрибутов объекта, создание ссылок на него, копирование и дублирование объектов, создание выборок, заполнение атрибутов реквизитной части на основе справочников и классификаторов и т.д. Единственное, на что хочется обратить внимание: у объекта системы есть два основополагающих свойства: "состоит из" и "вхолит в". На этих свойствах базируется построение СЭД-Т. О прикладных свойствах объектов мы расскажем далее, по мере описания системы.

ДЭ-Т создается разработчиками КД на основе базовых объектов системы. В системе таких объектов три: "Спецификация КД", "Конструкторский документ" и "Извешение об изменениях".

Внешнее представление атрибутов ДЭ-Т выполнено в виде электронной карточки документа, с помощью которой обеспечивается ввод значений атрибутов в систему.

На рис. 3-6 приведены примеры электронных карточек ДЭ-Т "Спецификация КД", "Конструкторский документ" и "Извешение об изменениях".

программное обеспечение

"Спецификация КД" является структурированным объектом, состоящим из разделов, соответствующих ГОСТ 2.106. На рис. 7 показана общая структура спецификации, состоящая из всех возможных разделов. Кроме того, в объект "Спецификация КД" могут входить другие объекты системы, одним из которых является "Конструкторский документ".

Вид реальной структуры объекта "Спецификация КД" с заполненными разделами представлен на рис. 8.

Реальная структура и содержание разделов ДЭ-Т, созданного на основе объекта "Спецификация КД", определяются разработчиком на этапе проектирования. Таким образом, получается, что данные ДЭ-Т отображают электронную структуру проектируемого изделия.

"Извешение об изменениях" также является структурированным объектом. в состав которого могут входить объекты "Спецификация" и "Конструкторский документ".

Разобравшись с основными объектами системы, проанализируем принципиальную схему СЭД-Т, приведенную на рис. 1.

#### Разработка ДЭ-Т

Начнем с блока "Подразделения предприятия". Здесь показано взаимодействие подразделений предприятия в

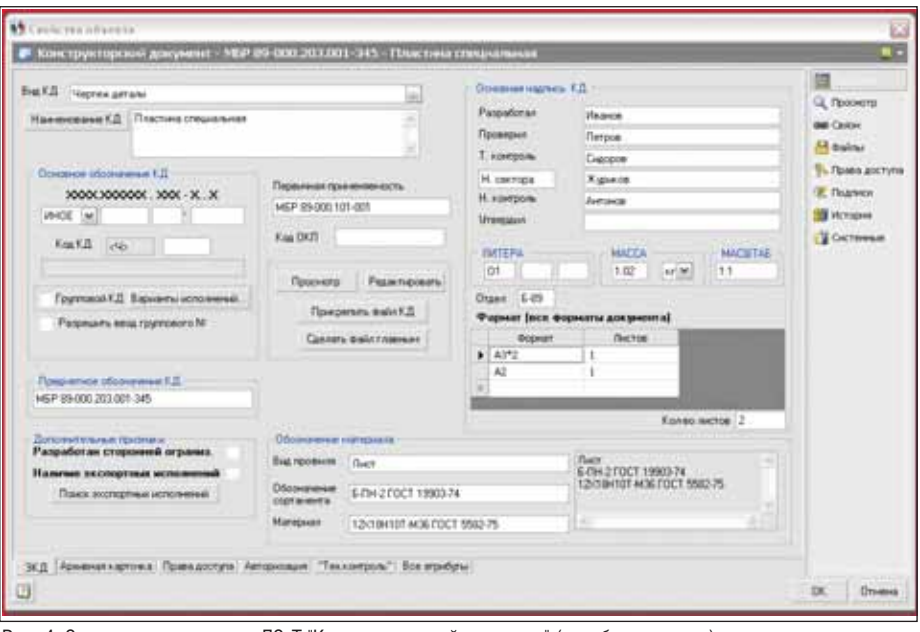

Рис. 4. Электронная карточка ДЭ-Т "Конструкторский документ" (атрибутная часть)

процессе разработки электронной КД, то есть создание ДЭ-Т.

Как видно из схемы, разработка ДЭ-Т, а при необходимости и УЛ выполняется в подразделениях-разработчиках КД. Под термином "разработка" в нашем случае понимается совокупность определенных действий разработчика КД, в результате которых в системе создается электронная карточка ДЭ-Т и выполняется ввод данных в реквизитную и содержательную части документа.

Данные для содержательной части ДЭ-Т могут формироваться разработчиком с использованием любой CAD-системы или приложения Windows, что обеспечивается свойствами системы TDMS.

В системе нет жесткой программной регламентации порядка разработки изделия. Разработчик сам определяет, что разрабатывать в первую очередь: спецификацию или входящую в нее документацию. Порядок разработки определяется только методическими указаниями, закрепленными в нормативных и распорядительных документах предприятия. Также в системе программно не регламентированы и маршруты движения ДЭ-

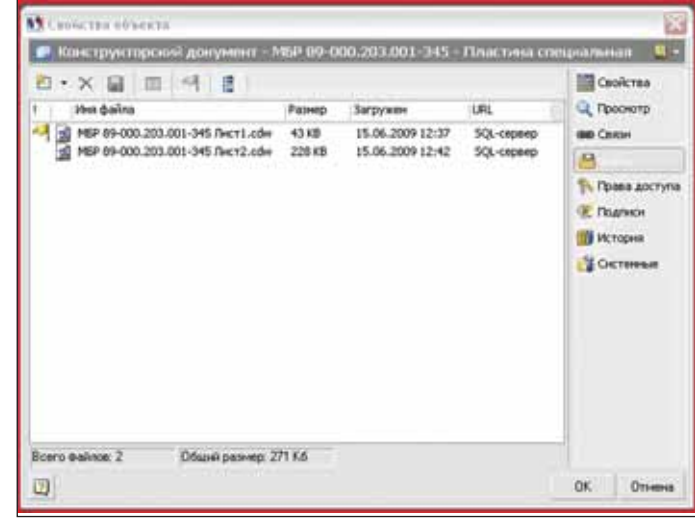

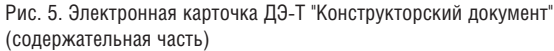

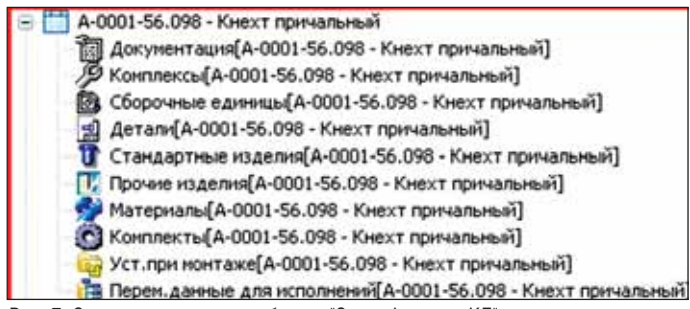

Рис. 7. Структура и разделы объекта "Спецификация КД"

**M** Captic The Observe извешение об и 18 **ISS** Orgen 630-20  $34$ **Q** Просмотр Общее колео листов документа | 1 **BB Cester B** Daims 1. Heodxoar ю добавить в состав ссылки на ар документы, которые будут меняться по да<br>При добавлении каждого логиненся по да обавление судет меняться по данному<br>на его "рабочая" копия (в т.ч. и копия стои<br>на его "рабочая" копия (в т.ч. и копия стр ну извещ Ti. Floasa accryna атически и структуры для СП). **Z** Подписи о и пужн **ПО История** 2. Прикрепить к этой карточке (в извещение) фана текста **S** OKTORNE 3. Внести все необходимые изменения в созданные \*<br>копии" (имя "рабочих копий" документов начинается<br>[Извеш.]), пройти необходимые проверки, получить<br>необходимые подписи В системе полностью сохраняется старая версия доку<br>тех пор, пока новая не будет полностью утверждена и<br>отправлена в архив Дата изменения ДЗ-Т по извешению  $\overline{\mathbf{z}}$ Форма извешения Права доступа Авторизация извещения Все атрибуты Ð OK Отнена

Рис. 6. Электронная карточка ДЭ-Т "Извещение об изменениях" (атрибутная часть)

#### ЭЛЕКТРОННЫЙ АРХИВ и ДОКУМЕНТООБОРОТ

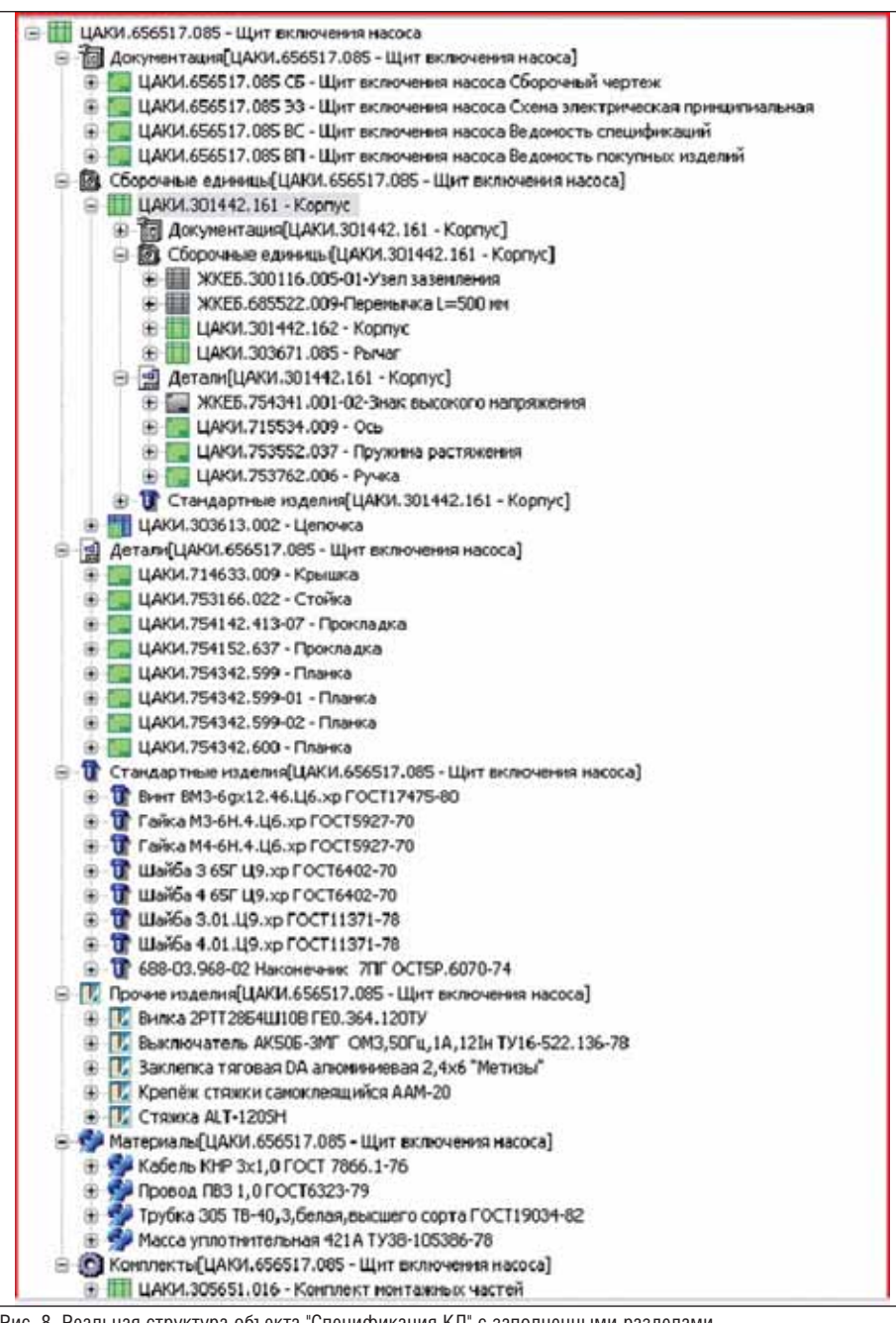

Рис. 8. Реальная структура объекта "Спецификация КД" с заполненными разделами

Т по этапам разработки (жизненного цикла) документа/изделия. Необходимые этапы разработки ДЭ-Т определяются разработчиком самостоятельно в соответствии со стандартами предприятия (СТП) и видом разрабатываемого документа

Технически движение по этапам реализовано на основе маршрутизатора, внутренней электронной почты TDMS и специально разработанных настроек системы, которые, в частности, позволяют фиксировать количество возвратов документа разработчику на доработку.

В соответствии с СТП, прохождение каждого этапа разработки завершается определенной авторизацией документа. Авторизация выполняется должностными лицами, непосредственно участвующими в разработке ДЭ-Т. В системе для авторизации ДЭ-Т используется внутренняя электронная подпись (ВЭП) или УЛ.

Внутренняя электронная подпись (аналог ЭЦП) в структуре СЭД-Т носит корпоративный характер и предназначена для авторизации и согласования ДЭ-Т, включенного в состав СЭД-Т и имеющего хождение только внутри предприятия. ВЭП является одним из основных реквизитов ДЭ-Т, предназначенным для защиты документов от подделки (искажения информации). ВЭП обеспечивает защиту ДЭ-Т только в рамках СЭД-Т и не распространяется на документы, не включенные в нее или из нее исключенные. Внутренняя электронная подпись введена в систему на основании п. 2 статьи 17 Федерального закона Российской Федерации от 10

января 2002 г. №1-ФЗ "Об электронной цифровой подписи", в котором сказано, что порядок использования ЭЦП (иначе ВЭП) в корпоративной информационной системе (в нашем случае СЭД-Т) устанавливается решением владельца корпоративной информационной системы (то есть руководителем предприятия) или соглашением участников этой системы.

Правила применения УЛ для авторизации электронных документов определены в ГОСТ 2.051. По правилам функционирования системы, использование УЛ не отменяет требования авторизации документа ВЭП в основной надписи чертежа.

Физически авторизация ДЭ-Т выполняется простым нажатием кнопки, расположенной на специальной вкладке электронной карточки документа. Вид вкладки для авторизации документа приведен на рис. 9. Естественно, что нажать кнопку и выполнить авторизацию документа может не всякий, а только аутентифицированное в системе должностное лицо, участвовавшее в разработке ДЭ-Т и обладающее соответствующими правами. При авторизации ДЭ-Т данные должностного лица, выполняющего авторизацию, автоматически вносятся в атрибутную часть электронной карточки локумента.

В системе принято, что полная авторизация ДЭ-Т происходит после его проверки нормоконтролем. Прошедшему нормоконтроль документу присваивается статус "Архивный подлинник" и он автоматически размещается для хранения в единой информационной базе предприятия в разделе ЭАФ. На рис. 10 показана часть ЭАФ, содержащая подлинные ДЭ-Т. Удостоверяющие листы с подлинными удостоверяющими и согласующими подписями поступают для хранения в архивный фонд подлинников технической документации. На этом собственно и заканчивается процесс разработки документа.

Электронные документы, поступившие в ЭАФ со статусом "Архивный подлинник", становятся доступны для пользователей системы лишь в режиме просмотра. Корректировка таких документов возможна только через специализированную подсистему, обеспечивающую внесение изменений в подлинники ДЭ-Т на основании документа "Извещение на изменение"

Механизм внесения изменений в подлинник ДЭ-Т довольно прост. Для внесения изменений разработчик создает на основе объекта "Извещение на изменение" одноименный соответствующий ДЭ-Т. В электронной карточке документа заполняются данные реквизитной части. Содержание самого извещения формируется с использованием CAD-систем или

приложений Windows, а затем добавляется в содержательную часть ДЭ-Т. Далее, методом ссылок, в состав документа добавляются подлинники ДЭ-Т, предназначенные для изменения. Это могут быть как спецификации, так и отдельные КД. При добавлении подлинников система автоматически создает их дубликаты. Разработчик вносит в дубликаты необходимые изменения и проводит все действия по авторизации дубликатов и самого извещения.

По завершении авторизации, то есть по прохождении нормоконтроля, система автоматически:

- присваивает извещению и дубликатам статус "Архивный подлинник";
- П заменяет подлинники на дубликаты;
- бывшие подлинники сохраняет в системе как очередную версию документа

На этом процесс внесения изменений завершен. На рис. 11 приведен пример состава документа "Извещение...", в котором иконками желтого цвета помечены подлинники ДЭ-Т, предназначенные лля изменения

#### Архив предприятия

Для начала разберемся с терминологией и уясним, что такое архив и что такое архивный фонд. Итак, ГОСТ Р 51141-98 (п. 77) определяет архив (архивохранилище) как организацию или ее структурное подразделение, осуществляющее прием и хранение архивных документов с целью использования, а п. 81 того же ГОСТа дает определение архивному фонду как совокупности архивных документов, исторически и/или логически связанных между собой. Поэтому в нашей статье архив - это подразделение, а архивный фонд - совокупность документов (данных).

В настоящий момент на предприятии имеются два фонда: архивный фонд электронных документов (в этой статье он обозначен аббревиатурой ЭАФ) и архивный фонд подлинников технической документации на бумажных носителях, иначе фонд калек. Два этих фонда связаны между собой как логически, так и административно, поскольку документы

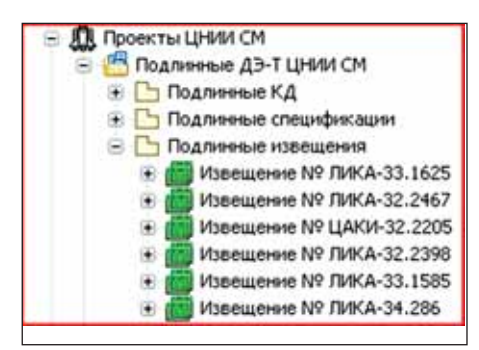

Рис. 10. Электронный архивный фонд ЗАО "ЦНИИ СМ"

**M** Capierra observe - Конструкторский документ - ЦАКИ 481129.039 ФО - Кран судовой трузовой электрогидывлиœ ВЭП разработчиков КД « Имя Отчество a. Bara Q *Проснотр* Павлова Галина Ивановна 06 10 2007 **Stanisty** Разработни. ope Chate Запогов Валерий Борисович 06.11.2007 www. Провержащий **Di** dallau Техконтроль **NAMES Th**. Права доступа "Tpaca10" Нач. отд. Поляков Виктор Григорьев 05112007 ysanmi **CE Подписи** Соколова Ирина Николаевна 21.11.2007 Н. контроль 06.11.2007 **THE MCTOCHA Угверждающий Поляков Вистор Григорьевич usann S** CICTORINE Докчинит имеет чдостоверяющий лист! Согласующие подписи<br>Должность согласующего Фамилия Имя Отчество Bara Подписать ВИСМ Анациянко Юрий Днатриеви 21.11.200 **Yassey** Подписать Haanm Подлисать **Vaann** Даты проверок норможентролем Отправить разработчику M ЗКД Арменая карточка Права доступа Авторизация <sup>19</sup> екконтроль" Все атрибуты Ön. OB

Рис. 9. Вид вкладки для авторизации ДЭ-Т

из фонда калек могут иметь электронные копии в ЭАФ, а сами фонды находятся под управлением одного подразделения.

Нас, естественно, больше интересует ЭАФ. Как видно из рис. 1, ЭАФ формируется из подлинников ДЭ-Т и ДЭ-Т, созданных на основе электронных копий (ЭК) калек. Как в системе создаются подлинники ДЭ-Т, мы уже рассказали, теперь рассмотрим процесс пополнения фонда за счет ЭК.

В начале статьи было сказано, что созлание СЭД-Т началось с формирования ЭАФ. Для этого на предприятии провели работы по формированию электронного реестра ЭАФ, то есть практически для всех подлинников КД в системе были созданы электронные карточки ДЭ-Т. Далее развернулись работы по созданию, методом сканирования калек, электронных копий подлинников КД и включению их в виде содержательной части в электронные карточки соответствующих ДЭ-Т.

Надо отметить, что ДЭ-Т, созданные на основе подлинников КД, имеют в системе статус "Архивный КД", который разрешает пользователям системы доступ к этим документам только в режиме просмотра. Данное ограничение не относится к сотрудникам архива. В зависимости от своих прав сотрудники архива могут работать с этими документами в режиме корректировки.

К настоящему времени процесс пополнения ЭАФ претерпел качественные изменения. Если прежде главным для сотрудников архива было создание архивных ДЭ-Т, то сейчас на первое место выходит требование восстановления электронных структур изделий на основе архивных ДЭ-Т, а уже затем пополнение ЭАФ.

Это требование обусловлено тем, что разработчики КД могут использовать в своих проектах архивные ДЭ-Т, созданные на основе ЭК, как в виде отдельных КД, так и целых узлов (спецификаций). Если заимствованный архивный ЛЭ-Т (не спецификация) органично вписывается в электронную структуру проектируемого изделия, то не имеющий электронной структуры заимствованный узел нарушает целостность всей ЭСИ.

Для восстановления ЭСИ в составе архива создана специальная группа, которая по заявкам подразделений-разработчиков в плановом порядке и оперативно выполняет эти работы. Восстановленные ЭСИ обязательно проходят верификацию на соответствие подлинной структуре, то есть спецификации на изделие. Верификация выполняется сотрудниками нормоконтроля. По завершении верификации восстановленные документы поступают в ЭАФ, при этом им присваивается статус "Восстановленный архивный КД", который практичес-

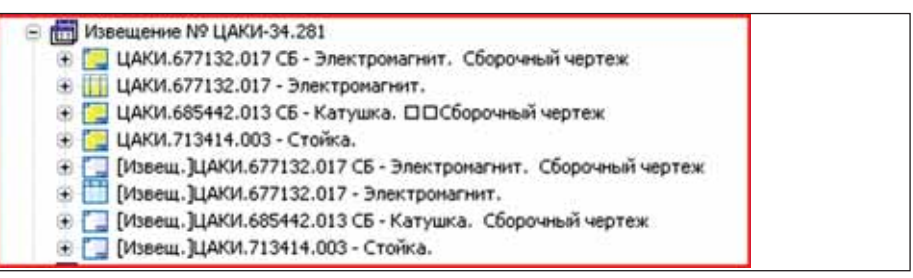

Рис. 11. Состав ДЭ-Т "Извешение на изменение"

#### ЭЛЕКТРОННЫЙ АРХИВ и ДОКУМЕНТООБОРОТ

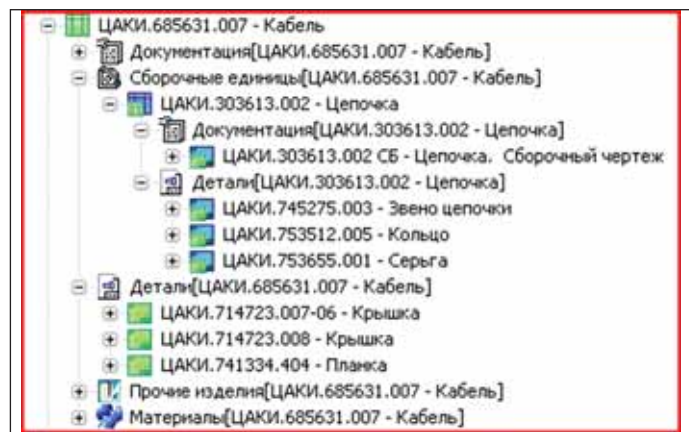

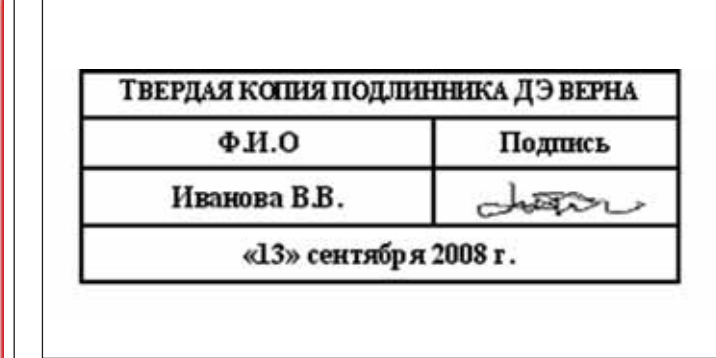

Рис. 13. Вид удостоверяющего штампа

Рис.12. Использование восстановленной ЭСИ

ки аналогичен статусу "Архивный КД". На рис. 12 показано использование вос становленной структуры в составе под линной ЭСИ. Восстановленная структу ра имеет сине-зеленые иконки.

Изначально, еще до создания СЭД-Т, на предприятии было принято решение о централизованном выводе графичес кой информации, разработанной в под разделениях предприятия. Для этой це ли был создан сетевой центр вывода гра фической информации (ЦВГИ), осна щенный широкоформатными плоттера ми, а в последующем – инженерными комплексами.

На схеме (см. рис. 1) показано, что печать копий подлинников КД может выполняться и с калек, и с электронных архивных копий подлинников КД. Пе чать копий подлинников КД не носит массового характера и выполняется ЦВГИ на основе заявок подразделений предприятия в случае острой производ ственной необходимости. Для массового тиражирования копий подлинников КД и твердых копий на предприятии ис пользуют другие возможности.

Согласно ГОСТ 2.051 (п. 3.1.12), твердая копия определяется как полу ченная на устройствах вывода ЭВМ надлежащим образом удостоверенная форма внешнего представления элек тронного документа, выполненная на бумажном носителе. Твердые копии распечатываются в ЦВГИ для дальней шего их тиражирования и рассылки участникам жизненного цикла изделия, не включенным в круг пользователей СЭД-Т или находящимся вне пределов ее сетевой конфигурации. Удостовере ние твердых копий производится про становкой на свободном месте копии специального штампа и его заполнени ем. На рис. 13 представлен вид удосто веряющего штампа для твердых копий. На предприятии приказом руководите ля определен список сотрудников, име ющих право удостоверения твердых копий.

#### **Единая информационная база предприятия**

Единая информационная база пред приятия (ИБП) предназначена для ин формационного обеспечения СЭД-Т и процессов проектирования изделий.

На схеме (см. рис. 1) видно, что ИБП делится на три составляющие:

- электронный архивный фонд ДЭ-Т;
- $\blacksquare$  рабочая база ДЭ-Т;
- база нормативно-справочной информации (БНСИ).

Что такое ЭАФ, мы рассказали в пре дыдущем разделе. Теперь вкратце обри суем, что такое рабочая база ДЭ-Т.

Рабочая база ДЭ-Т есть не что иное как условная часть базы данных СЭД-Т, к которой относятся все созданные и функционирующие в системе объекты со статусами, отличными от статусов объек тов, входящих в ЭАФ, то есть от статусов "Архивный КД", "Восстановленный ар хивный КД" и "Архивный подлинник". Доступ к объектам рабочей базы опреде ляется их статусом и правами пользова теля. Вот, пожалуй, и все, что можно ска зать о рабочей базе СЭД-Т.

Осталось выяснить, что такое база нормативно-справочной информации. Последняя представляет собой совокуп ность различных информационных сис тем, каждая из которых имеет собствен ный массив данных. Часть этих систем разработана на нашем предприятии, дру гие приобретены у сторонних организа ций. Ввиду того что массивы данных ин формационных систем сторонних орга низаций и СЭД-Т различаются по составу, структуре и т.п., обмен данными меж ду ними организован на основе АРI-интерфейсов и буфера обмена Windows.

Мы не будем перечислять информа ционные системы, используемые на предприятии. Скажем только, что в по вседневной работе они позволили упрос тить труд разработчиков КД, обеспечили однородность и структурированность данных в СЭД-Т, а четко структурированные данные, как вы понимаете, поз

воляют создавать точные и однозначные поисковые характеристики объектов си стемы, которые можно использовать для получения различных отчетов и других производственных целей.

#### Заключение

Хочется отметить, что в этой статье не были освещены идущие на предприя тии работы по созданию на основе СЭД Т единого информационного простран ства для взаимодействия ЗАО "ЦНИИ СМ" с ОАО "Пролетарский завод". ОАО "Пролетарский завод", одно из старей ших машиностроительных предприятий Санкт-Петербурга, является основным изготовителем изделий, проектируемых в ЦНИИ СМ.

Не говорилось в статье и о процессе создания и внедрения СЭД-Т, который по многим общеизвестным причинам, типичным практически для любого предприятия, имеющего глубокие, исто рически сложившиеся производствен ные традиции, был довольно сложным и трудоемким.

Также не говорили мы и о проблемах, связанных со скудной нормативной ба зой, об отсутствии специализированного раздела в системе государственных стан дартов и достаточного числа самих стан дартов, освещающих вопросы ИТ.

Все это темы других статей, а в за ключение хочется сказать, что процесс идет и что информационные технологии прочно входят в арсенал промышленных предприятий.

*Владимир Санёв, заместитель главного инженера по ИТ Денис Суслов, директор ЗАО "ЦНИИ СМ" Сергей Смирнов, аналитик отдела ИТ*

#### *ЗАО "ЦНИИ СМ"*

Тел.: (812) 640-1178 *Email: svp@proletarsky.ru sudmash@sudmash.ru SVSmirnov@proletarsky.ru*

# Normacs На шаг впе

от уже пять лет система нормативно-технической документации NormaCS радует своих пользователей полнотой баз, актуальностью данных и быстрым поиском документов. Благодарные отзывы от клиентов уже не раз публиковались на страницах журнала CADmaster и на официальном сайте программы. Было сказано много добрых слов о том, как приобретение программы повлияло на оперативность и качество проведения экспертизы, создания проектов, написания технических заданий и т.п. Отмечались такие моменты, как возможность заказа нужного документа, четкая работа службы технической поддержки, своевременный выход обновлений и доступность программы.

Программа постоянно развивается, и сегодня мы рады поделиться с вами нашими новейшими достижениями.

#### Новый раздел "Технический надзор"

перечня Ростехнадзора П-01-01-2009 и пространяться свободно, но на практике

необходим на всех крупных промышленных предприятиях, где есть специалисты по технадзору. Также раздел будет интересен городским или областным органам надзора. Структура раздела:

- I. федеральные законы;
- II. указы Президента Российской Федерации:
- III. постановления (распоряжения) Правительства РФ;
- IV. нормативные правовые акты и нормативы:
	- 1) общие для различных областей надзора;
	- $(2)$ промышленная безопасность;
	- безопасность гидротехнических  $3)$ сооружений:
	- 4) государственный строительный надзор;
	- 5) безопасность электрических и тепловых установок и сетей;
	- 6) охрана окружающей среды в части ограничения негативного техногенного воздействия.

Все документы раздела подлежат обя-Этот раздел содержит документы из зательному исполнению и должны рас-

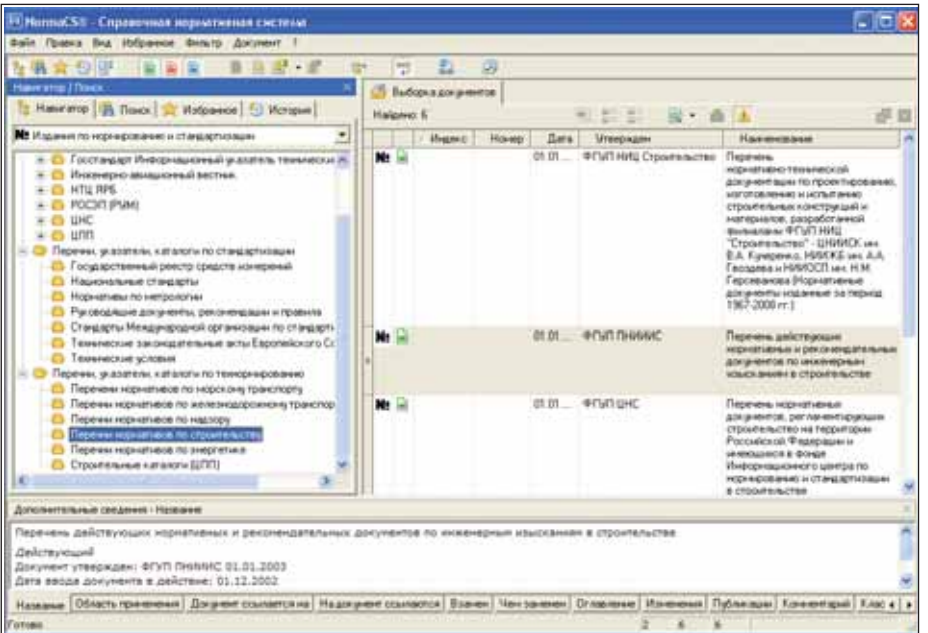

найти тексты документов, содержащихся в перечне П-01-01-2009, достаточно сложно. Даже на официальном сайте Госгортехнадзора выложена только пятая часть всех необходимых документов, а многие вообще официально не публиковались. Именно это и послужило толчком к созданию нового раздела.

На сегодня он содержит более 500 документов и будет ежемесячно пополняться 100-150 новыми и измененными документами.

#### Новое направление пользовательские базы

Пользовательские базы - это базы документов, созданные с использованием программного продукта NormaCS Рго. Они могут распространяться бесплатно или на коммерческой основе. Совсем скоро на сайте появится раздел, посвященный пользовательским базам, где можно будет получить полную информацию по наполненности и скачать бесплатные базы.

NormaCS Pro - уникальный инструмент, с его помощью любой сотрудник может создать свою собственную пользовательскую базу и подключить ее к сетевой или локальной версии NormaCS. В базу можно вводить документы в виде текста или изображения - например, стандарты предприятия, редкие документы, документы для служебного пользования: все, что может быть необходимо в работе.

Чтобы пользовательских баз было больше, NormaCS Pro стала для вас доступнее. Теперь большее число компаний сможет воплотить в жизнь идею создания собственной базы документов. Такие базы можно продавать клиентам, дарить партнерам или просто обмениваться ими с дружественными компаниями.

В настоящий момент доступны следующие пользовательские базы.

#### ЭЛЕКТРОННЫЙ АРХИВ и ДОКУМЕНТООБОРОТ

#### **Технические журналы**

В базу входит архив выпусков журна лов, посвященных САПР (CADmaster и "САПР и графика"), строительству ("СтройПРОФИль") и связи ("Век каче ства"). Выпуски журналов предоставле ны редакциями, документы представле ны в формате PDF.

База разработана сообществом поль зователей NormaCS и распространяется бесплатно. Для подключения требуется действующая подписка NormaCS.Изда ния представлены в графическом фор мате (сканкопии).

#### **• Отраслевые авиастроительные документы**

В настоящее время активно развива ются отраслевые разделы нормативно технической документации фонда НИ ИСУ в формате NormaCS:

- 1. Общетехнические и организацион но-методические стандарты.
- 2. Стандарты технических условий, технических требований, правил приемки и методов испытаний, пра вил маркировки, упаковки, транс портировки и хранения, правил экс плуатации и ремонта, стандарты на методы и средства проверки мер и измерительных приборов.
- 3. Стандарты параметров, типов и ос новных размеров.
- 4. Стандарты конструкций и размеров.
- 5. Авиационные руководящие техниче ские материалы, указания, методи ческие указания, методики, положе ния, инструкции, общие технологи ческие требования, ограничитель ные перечни и рекомендации.

6. Библиографическая БД.

Документы представлены в графиче ском формате (сканкопии).

Разработчиком базы является ФГУП "Научно-исследовательский институт по стандартизации и унификации" (НИ ИСУ). Институт проводит исследования по определению направлений развития авиационной техники, разрабатывает и испытывает системы, агрегаты и эле менты механического оборудования авиационной техники и на основе полу ченных результатов разрабатывает об щетехнические стандарты, стандарты методов проектирования, изготовления и испытаний, а также унифицирован ные конструкции авиационной техники.

На основе проведенных исследова ний созданы, широко применяются и постоянно актуализируются:

- уникальный федеральный фонд авиационных стандартов (свыше 20 000 документов);
- информационный фонд по комплек тующим изделиям авиационной тех ники;

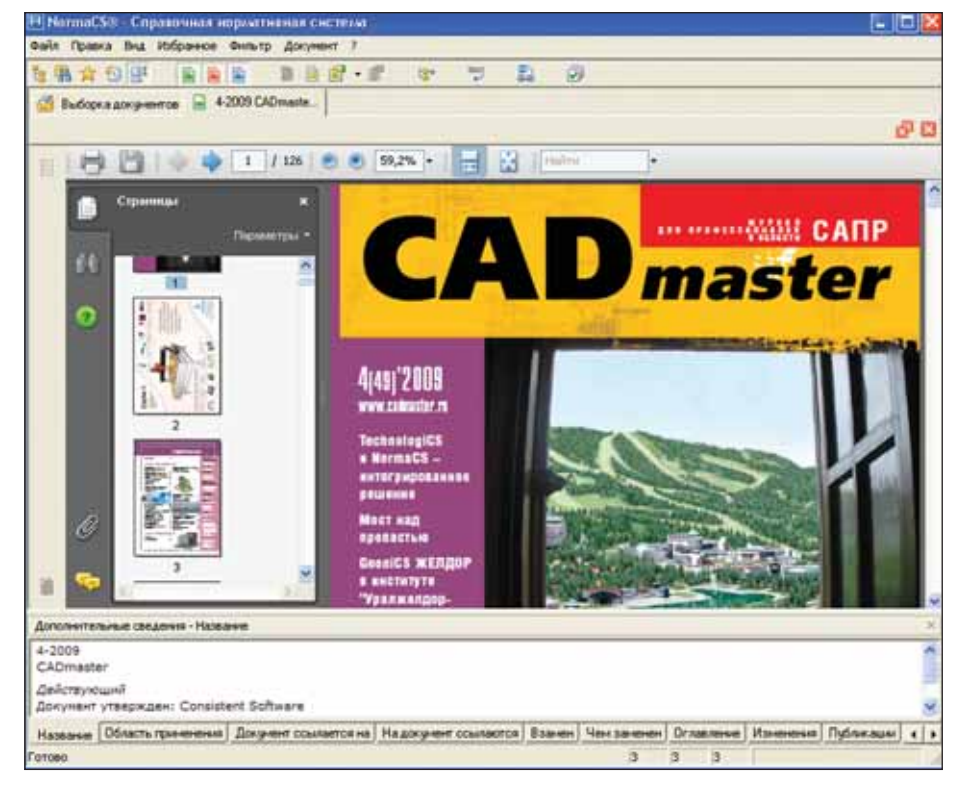

 отраслевой информационный фонд международных и зарубежных стан дартов в объеме более 60 000 единиц.

#### **Отраслевые судостроительные документы**

В специализированную судострои тельную систему вошли стандарты и ру ководящие документы судостроения, сборник "Стандартизация и сертифика ция в судостроении. Руководящие мате риалы" (выходит 12 выпусков в год), ука затели нормативных документов по судо строению, указатель альбомов отраслевой унификации, перечень отраслевых стан дартов ИСО "Суда и судовые технологии", перечень технических условий, разрабо танных предприятиями судостроитель ной отрасли и прошедших регистрацию в НИИ "Лот" и многие другие документы.

Фонд нормативных документов су достроения, представленных в системе NormaCS, состоит из следующих разде лов:

- Общие вопросы стандартизации и унификации в судостроении;
- Корпус и корпусные конструкции;
- Оборудование помещений;
- Судовое машиностроение;
- Судовое приборостроение;
- Судовая электротехника;
- Технология и изделия общего приме нения;
- Судостроительные материалы и их испытания;
- Изделия общей техники.

Документы представлены в формате PDF с гиперссылками, комментариями и изменениями.

Разработчиком базы является НИИ "Лот" ФГУП "ЦНИИ им. акад. А.Н. Крылова" совместно с CSoft-Бюро ESG. ФГУП "ЦНИИ им. акад. А.Н. Крылова" – головная организация по стандартизации в судостроительной промышленности. Институт выполняет задачу информационного обеспечения заинтересованных предприятий отрас ли документами по стандартизации и распространяет их в установленном по рядке. Обеспечивает комплектование, хранение и распространение фонда нормативных документов судострои тельной промышленности в бумажном и электронном виде.

#### Каталожные листы типовых серий

Эти листы несут предварительную информацию о документе, исходя из ко торой специалист принимает решение об использовании данной серии в про екте. Сейчас в базу введено более 1000 листов, которые доступны к просмотру при открытии типовой серии или проек та. Ежемесячно число таких документов будет пополняться.

Используя NormaCS и NormaCS Pro в работе, вы получаете динамично раз вивающуюся базу нормативно-технической документации и удобный инстру мент создания собственных пользова тельских баз.

> *Надежда Миронова CSoft* Тел.: (495) 913-2222 *Email: nmironova@csoft.ru*
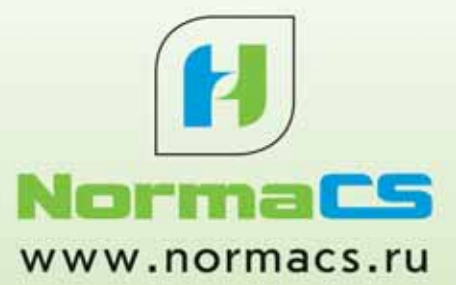

## Динамика роста - в Норме!

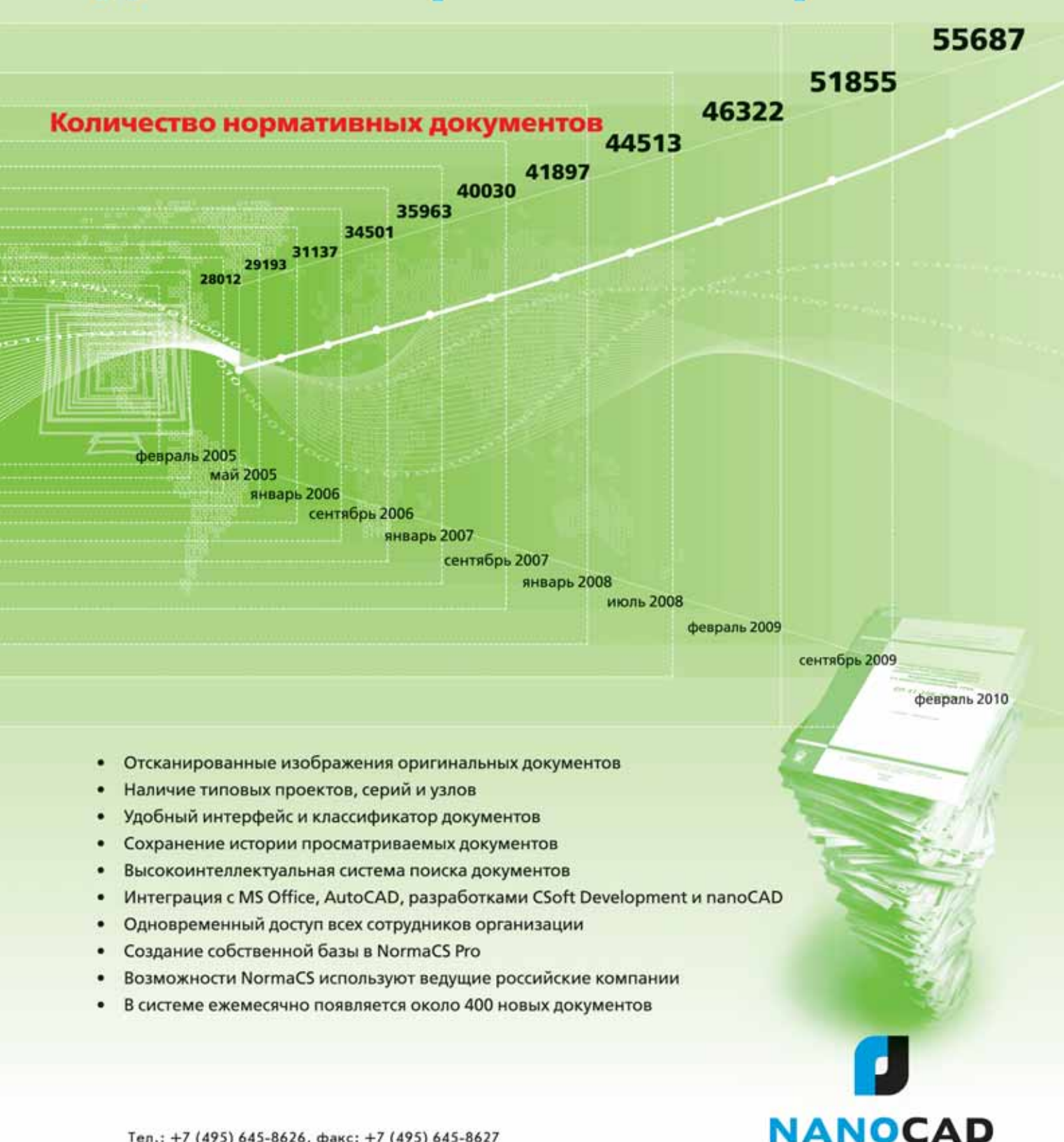

© 2010, ЗАО "Нанософт"

 $\circ$ 

# ние искаже омощи калибровки otligh <sup>и</sup> RasterDesk

ри сканировании документов очень трудно избежать появ-<br>ления искажений на изобра-<br>жении, а при работе с широ-<br>коформатными документами – практиочень трудно избежать появ ления искажений на изобра жении, а при работе с широ чески невозможно. При использовании планшетного сканера, как правило, на изображении остаются линейные иска жения, которые легко устраняются в ав томатическом режиме либо в Spotlight при помощи команды *Устранить пере кос*.

Калибровка же предназначена для устранения произвольных (нелинейных) искажений растровых изображений лю бого типа и применяется для исправле ния погрешностей графических доку ментов, геодезических планов и карт в растровом формате.

Процедуру калибровки необходимо осуществить до выполнения последую щих операций по обработке и векториза ции документа. Если исходное изобра

жение имеет нелинейные искажения, то в результате векторизации получится векторный чертеж, искажения на кото ром устранить значительно сложнее, чем на растре. Если искажения с помощью калибровки устранены, то после прове дения векторизации вы получите кор ректный векторный чертеж.

В исходных документах должны при сутствовать точки с известными коорди натами. В действительности из-за деформации исходного материала или ошибки сканирования эти точки на сканирован ном изображении могут быть расположе ны иначе. После проведения калибровки растровые изображения трансформиру ются таким образом, что текущие коор динаты этих точек совпадают с их извест ными значениями.

#### Коррекция по четырем точкам

Если в документе присутствует рамка, исходный размер которой нам известен,

нелинейные искажения на таком доку менте проще всего устранить при помощи команды *Коррекция по четырем точкам*. В данном случае это самый простой и быст рый способ. Узлы рамки расположены, как правило, в углах растра на значитель ном удалении друг от друга. Это позволяет устранить искажения с максимальной точностью. Пользователю необходимо выбрать в диалоге из списка нужный фор мат документа или задать размер рамки изображения вручную для нестандартного формата. Команда воздействует целиком на все изображение и "растягивает" его та ким образом, чтобы совместить узлы рас тровой сетки с узлами эталонной рамки документа. На рис. 1 синим цветом отоб ражена вспомогательная рамка, габариты которой заданы в диалоге *Коррекция по че тырем точкам*, а красными крестами – уз лы растровой рамки. На рис. 2 показан ре зультат совмещения точек для правого верхнего угла документа.

 $$702$ 

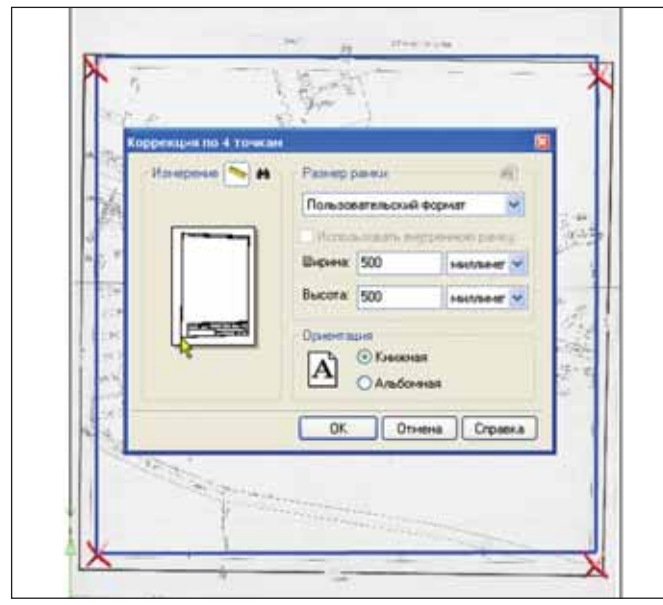

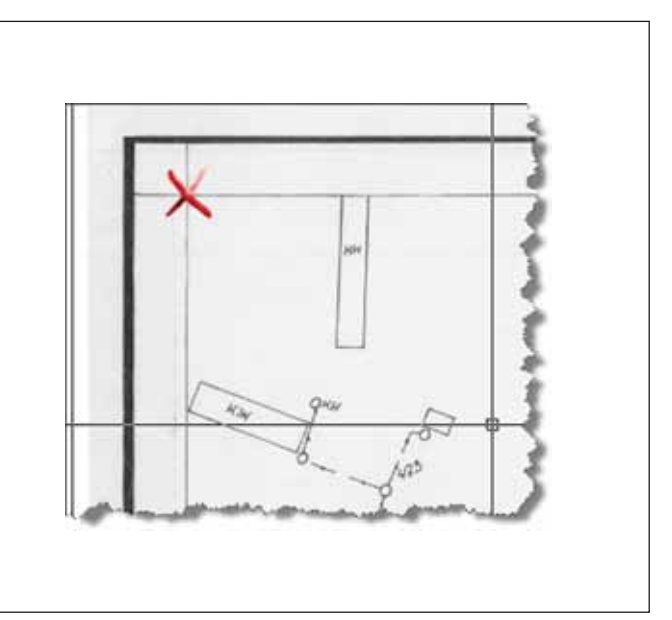

Рис. 1. Коррекция по четырем точкам Рис. 2. Результат применения коррекции по четырем точкам

**1**змеренная

точка

185,4

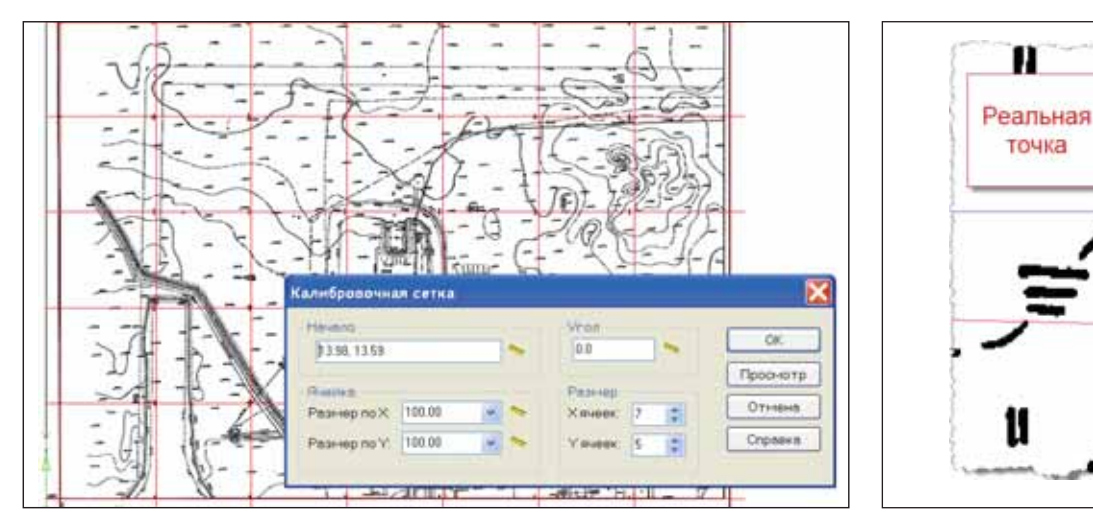

Рис. 3. Задание калибровочной сетки Паравите Рис. 4. Задание реальных и измеренных точек Рис. 4. Задание реальных и измеренных точек

### Калибровка по опорной сетке

Это самый распространенный метод калибровки, который применяется для устранения искажений на отсканиро ванных картографических материалах (планшетах, картах, схемах и т.п.), в ко торых присутствует сетка или геодезиче ские кресты.

В диалоговом окне задаются пара метры калибровочной сетки: коорди наты начальной точки сетки, направле ние горизонтальной оси, размеры яче ек по осям X и Y, количество ячеек по горизонтали и вертикали (рис. 3). Ко ординаты начальной точки задаются либо указанием точки на растре, либо вводом координаты узла в диалоге, ес ли растровое изображение уже "поса жено" в пользовательской системе ко ординат.

В результате на экране будет отобра жена калибровочная сетка. Можно визу

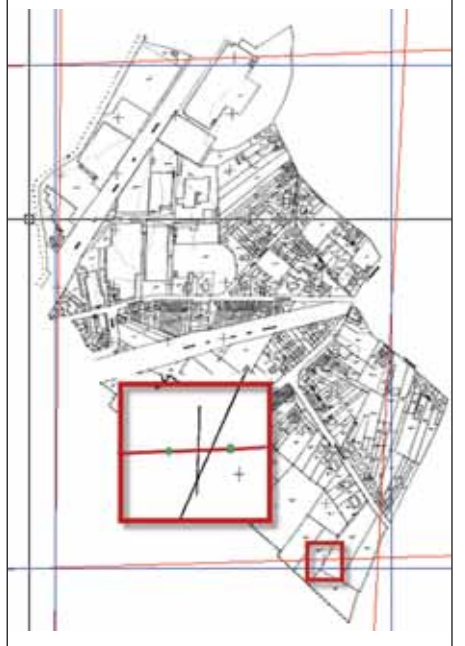

Рис. 6. Построение вспомогательных линий Рис. 7. Задание калибровочной сетки

ально оценить ис кажения растрово го изображения.

Далее пользо ватель в интерак тивном режиме указывает последо вательно каждый узел растровой сет ки (измеренную точку), а програм ма создает вектор трансформации уз ла от реальной точ ки на калибровоч

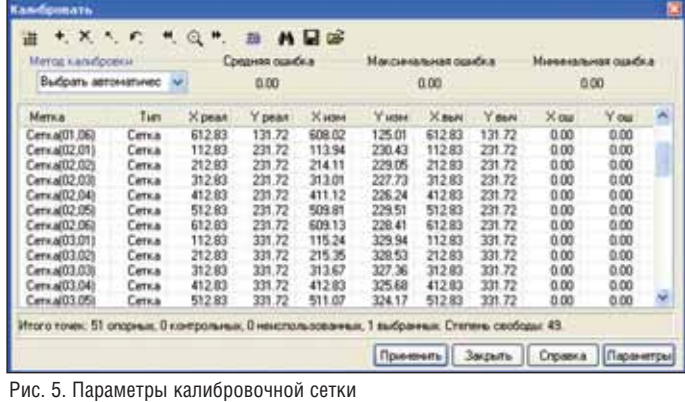

ной сетке к измеренной точке на рас тровом изображении (рис. 4).

В диалоге команды *Калибровать* по казана таблица с координатами узлов сетки реальных и измеренных точек (рис. 5). Пользователь может оценить погрешность калибровки, нажав на соот

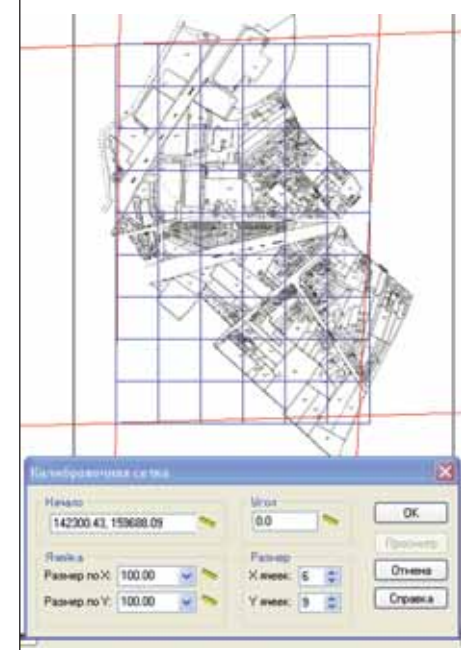

ветствующую кнопку на панели диалога. После калибровки соответствующие ре альные и измеренные точки должны сов пасть, тем самым искажения в отскани рованном изображении будут устранены.

### Калибровка по сетке и опорным точкам

Более сложным представляется слу чай, когда не на всем растровом изображе нии присутствует сетка и часть узлов вспо могательной сетки не к чему привязывать. Чтобы добиться максимального эффекта калибровки, необходимо постараться со здать опорные точки по границам растро вого изображения. Иначе точки на краях останутся в том же положении, а фрагмент растра с калиброванными узлами исказит все растровое изображение.

С помощью вспомогательных пост роений необходимо получить точки пе ресечения габаритных прямых, которые и будут использоваться в процессе кали бровки вместе с опорной сеткой. Для по строения прямых можно использовать крайние кресты сетки и провести век торные прямые через них. На рис. 6 эти линии показаны красным цветом.

Затем посчитать общее количество ячеек опорной сетки по горизонтали и вертикали растрового изображения и со здать калибровочную сетку (рис. 7).

## ГИБРИДНОЕ РЕДАКТИРОВАНИЕ и ВЕКТОРИЗАЦИЯ

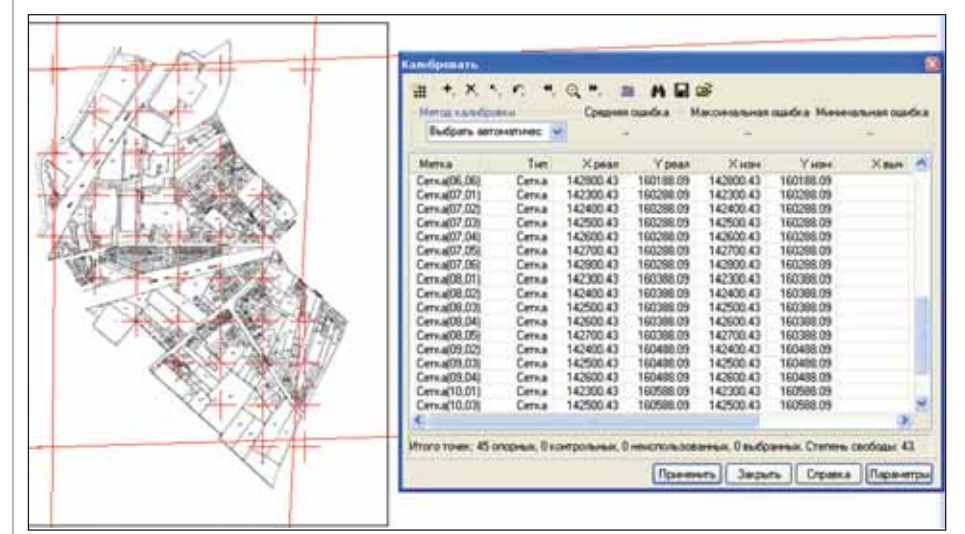

Рис. 8. Удаление неиспользуемых узлов калибровочной сетки

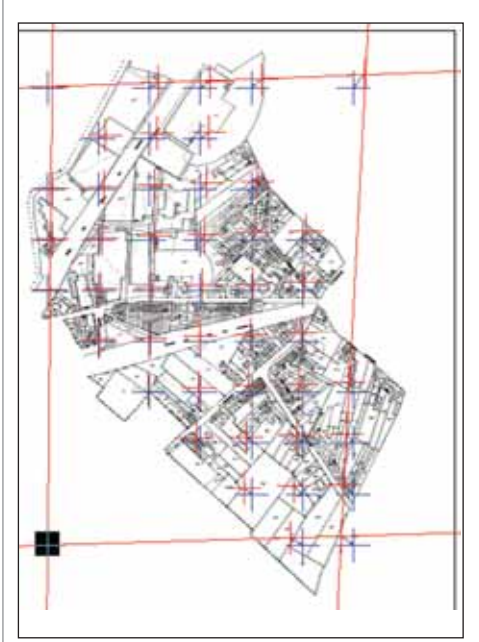

Рис. 9. Задание измеренных и реальных точек для калибровки

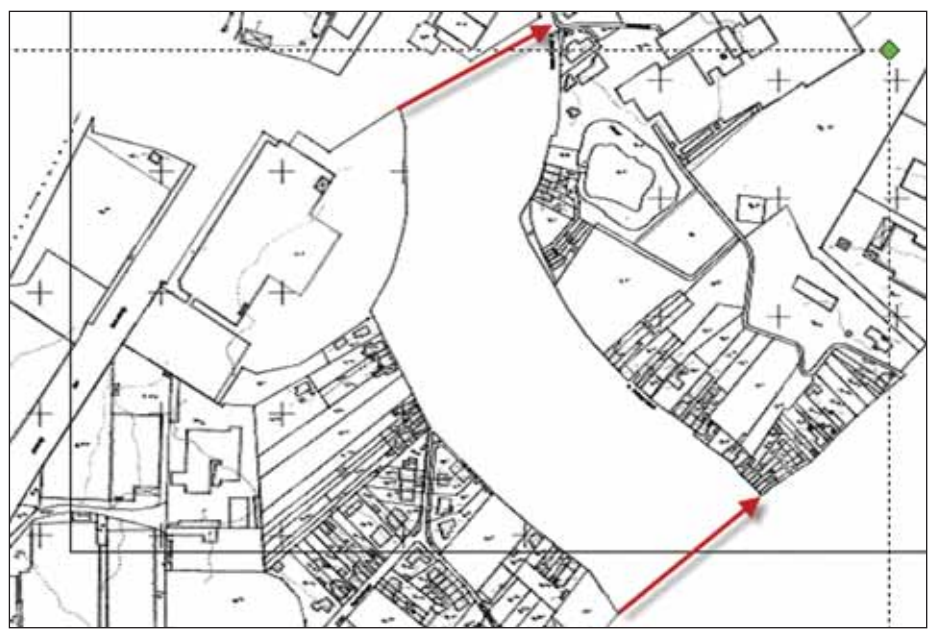

Рис. 10. Результат калибровки

Рис. 11. Задание исходных и целевых точек при состыковке растров

Лишние узлы калибровочной сетки, аналогов которых нет на растровом изоб ражении, нужно удалить, выбрав их в диалоге *Калибровка* (рис. 8).

Далее в диалоге *Калибровка* выбираем все оставшиеся узлы и применяем коман ду *Изменить точку*. Последовательно указываем соответствующие измеренные точки на растровом изображении и точки пересечения построенных вспомогатель ных линий (рис. 9). Результат калибровки растра показан на рис. 10.

### Состыковка фрагментов при помощи команды *Выровнять*

Откалиброванные фрагменты растро вых изображений можно состыковать в единое растровое поле. Для состыковки удобно использовать команду *Выровнять*. Последовательность состыковки следую щая:

- выбрать растр, который будет состы кован с другим растром;
- запустить команду *Выровнять* из вы падающего меню *Изменение*;
- указать последовательно две пары то чек на одном и другом растре (рис. 11). Отсканированные растровые изобра жения могут содержать рамочное оформ ление, которое можно скрыть при состы ковке фрагментов. Для этого применяет

ся команда *Граница показа* в Spotlight. Состыкованные растровые изображе ния можно сохранить в виде многостра

ничного геоTIFF-файла. Кроме растрового изображения, в файле формата геоTIFF могут храниться и дополнитель ные данные о координатах, угле и мас штабе растрового изображения (рис. 12).

При открытии такого файла или при вставке (команда *Вставить существую щий растр*) эти данные будут зачитаны и в соответствии с ними растр будет разме щен в документе. Если положение было изменено, при сохранении данные о по ложении будут перезаписаны. Этот фор мат поддерживают многие картографи ческие программы. Используя Spotlight, можно совместить возможности много страничного файла TIFF и геоTIFF. Вы имеете возможность дописать в многост раничный TIFF-файл информацию о положении, угле и масштабе каждой страницы (рис. 13).

Состыкованные фрагменты растров можно "сшить" в единое растровое изобра жение, выбрав их и применив команду *Но вый растр из выбранного*. Но в некоторых случаях удобно работать с состыкованны ми, но не сшитыми в единый растр фраг ментами. Неиспользуемые при текущей работе растры можно погасить, тем самым сэкономив ресурсы компьютера и ускорив обработку видимых участков. При выводе на печать векторные границы растровых изображений печататься не будут.

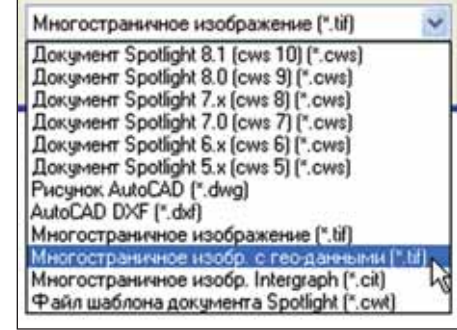

 $XQ$ 

**A** Come

Sarpara Crosses (colletane)

b.

(Crosses 3)

Странные 1

88.738 **TTL CITAT** 

**Hau** 

Рис. 13. Сохранение многостраничного изображения с геоданными

### Рис. 12. Многостраничный геоTIFF

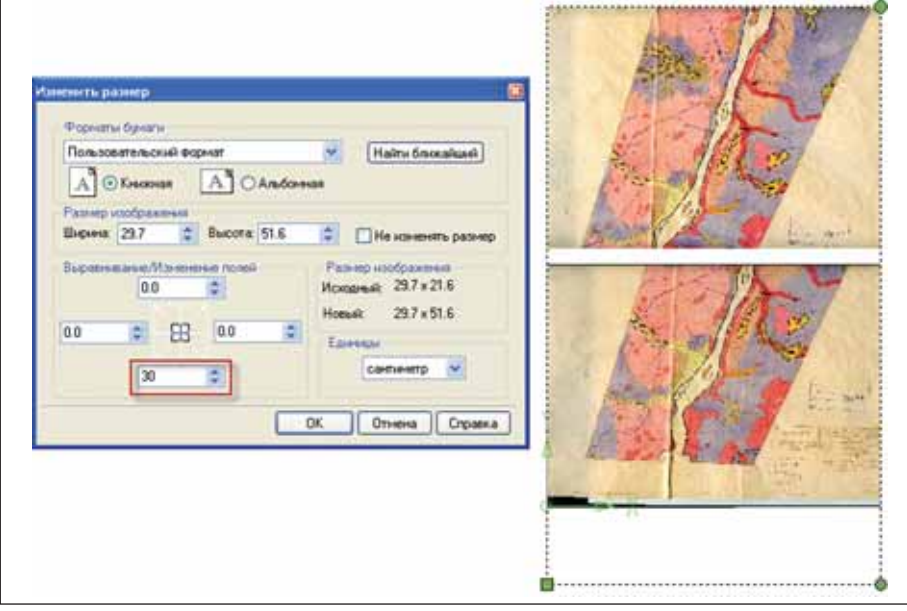

Рис. 14. Увеличение полей для верхнего растра, который будет состыкован с нижним

### Состыковка фрагментов при помощи калибровки

Если для состыковки фрагментов с помощью команды *Выровнять* не хватает точности, можно использовать команду *Калибровка*.

Состыковку необходимо выполнить в следующей последовательности:

- растры должны быть отсканированы внахлест (иметь общие части);
- с помощью команды *Изменить раз мер* необходимо увеличить пустые поля для растра, который будет при стыковываться (рис. 14), иначе после применения команды *Калибровка* растр будет обрезан по границе;
- в свойствах растровых изображений можно установить прозрачный фон для удобства обработки;
- в диалоге команды *Калибровка* необ ходимо задать такое количество пар точек, которое необходимо для обес печения точности состыковки фраг ментов (рис. 15).

Результат стыковки растровых изоб ражений показан на рис. 16.

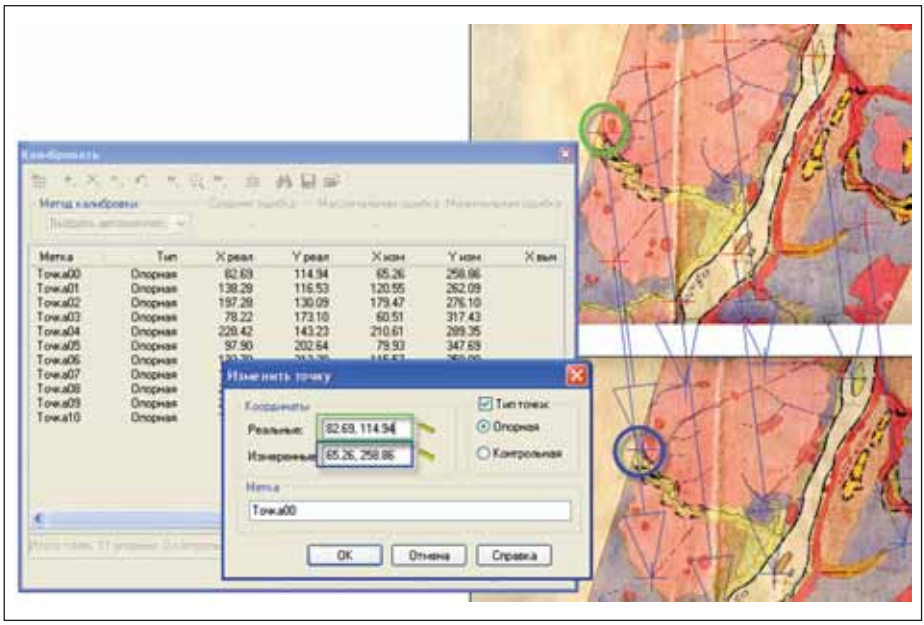

Рис. 15. Задание пар точек в команде *Калибровка*

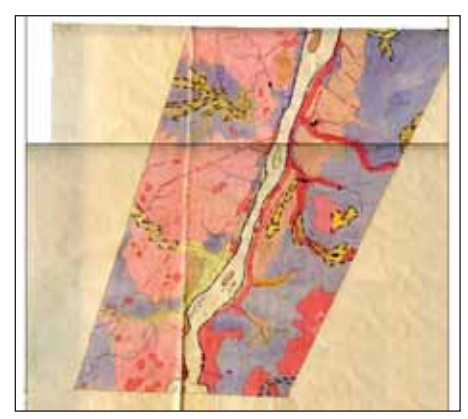

Рис. 16. Состыкованные фрагменты растрового изображения

### Калибровка по опорным точкам

В ряде случаев необходимо совмес тить одно растровое изображение с дру гим или наложить отсканированное растровое изображение на векторные объекты. Эту задачу можно решить при помощи калибровки по опорным точ кам. Для начала необходимо найти об щие объекты на одном и другом растре или на растре и векторной схеме (рис. 17). Как правило, это могут быть углы зданий и пересечения линейных объек тов. Затем в диалоге *Калибровка* задать пары точек в виде реальной точки на це левом изображении и измеренной точки на исходном изображении (отсканиро ванном растре). Количество точек должно обеспечить необходимую точ ность, которую нужно получить в ре зультате применения команды. Это ко личество будет зависеть от степени ис кажений растрового изображения. Есте ственно, чем точек больше, тем точнее получится результат.

**Совет.** При большом количестве точек удобнее всего сначала задать все реаль ные точки на целевом изображении, за тем выбрать все точки в диалоге *Калиб ровка* и выполнить команду *Изменить точку*. В этом случае команда автомати чески будет переходить к последующей реальной точке, отображать ее на поле чертежа и пользователю достаточно будет лишь курсором мыши указать соответст вующую ей измеренную точку на отска нированном растре.

В результате применения команды *Калибровать* заданные точки на обоих растрах должны совпасть (рис. 18). Если в результате калибровки отдельные участ ки растра не совпадают, можно отменить результат, указать дополнительные точки на этом участке и заново провести калиб ровку.

Искаженное растровое изображение не позволит получить точный результат при векторизации его объектов или при гибридном редактировании. Калибров ка – удобный и мощный инструмент, позволяющий устранить сложные иска жения в отсканированном документе и эффективно использовать отсканиро ванное изображение в дальнейшей ра боте.

*Илья Шустиков, директор отдела систем обработки сканированных изображений Валентина Хлебникова, технический специалист отдела систем обработки сканированных изображений ЗАО "СиСофт"* Тел.: (495) 913-2222 *Email: shustikov@csoft.ru hlebnikova@csoft.ru*

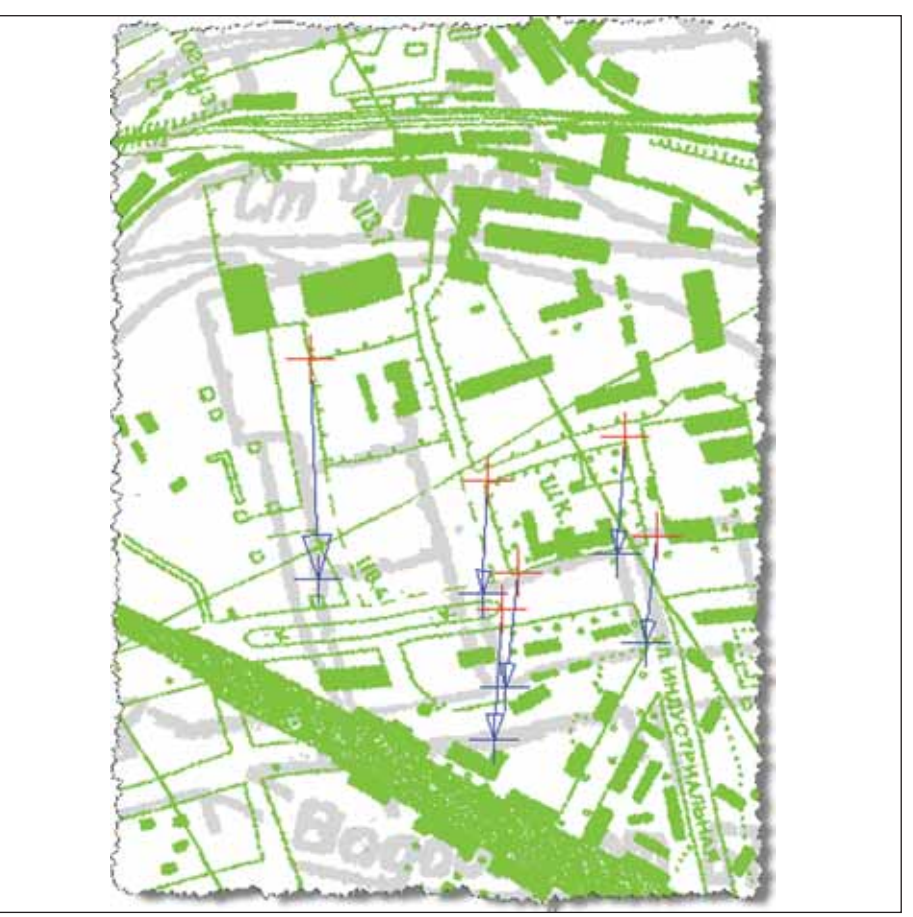

Рис. 17. Наложение зеленого растрового изображения на серое

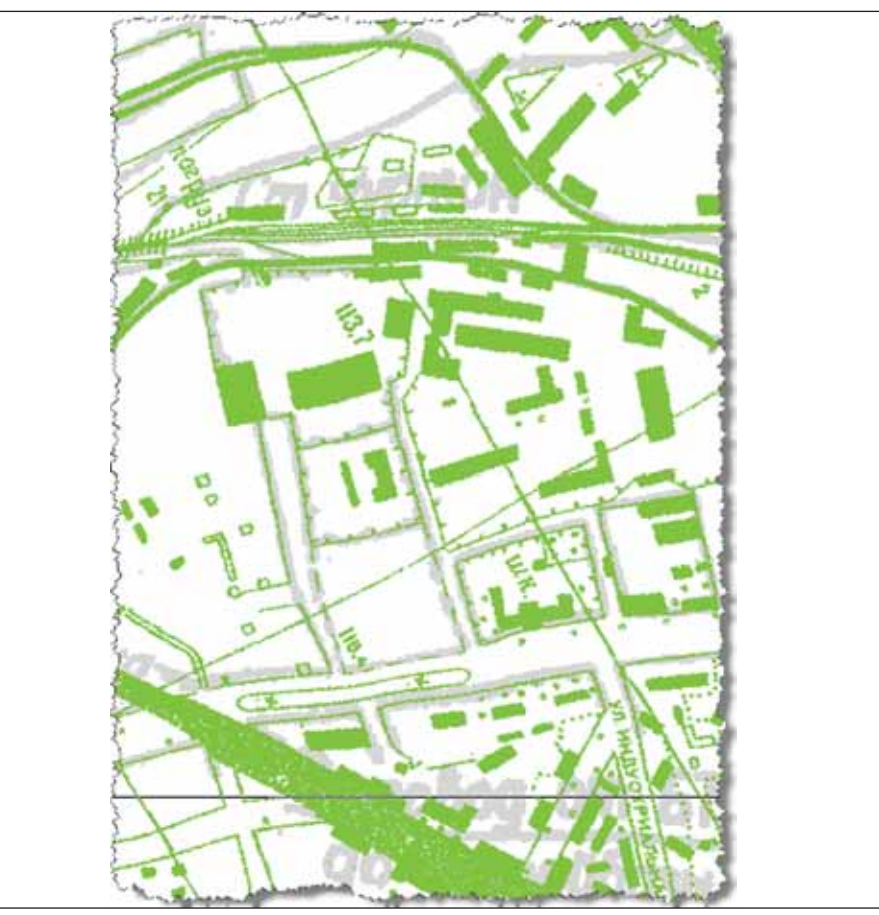

Рис. 18. Совмещение растровых изображений после калибровки

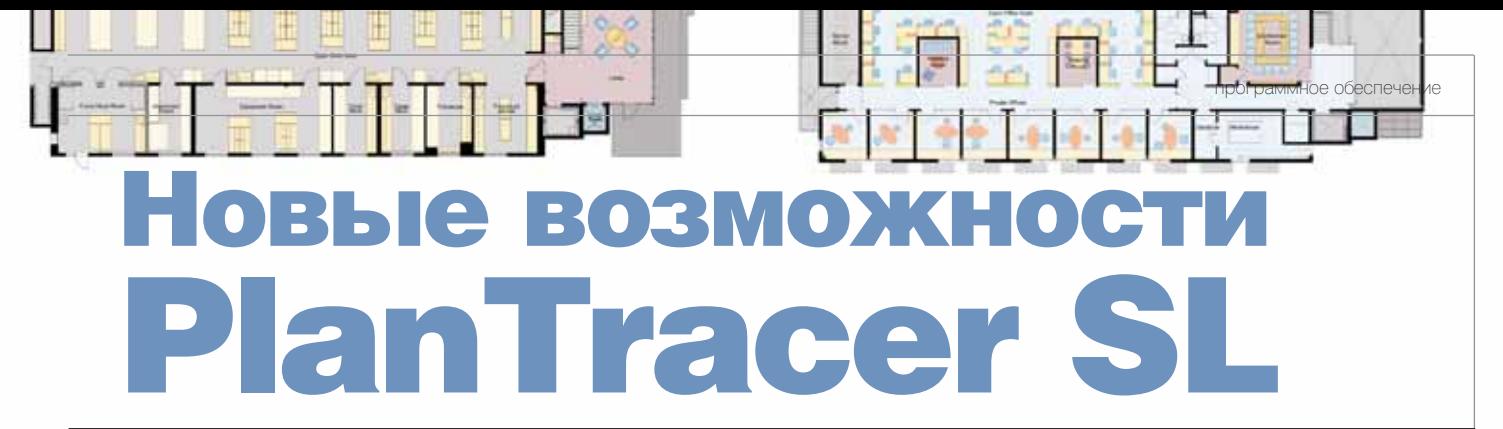

В июне 2010 года начались продажи пятой версии программы PlanTracer SL. В этой статье мы рассмотрим новые инструменты программы и способы их применения, а прежде всего напомним, что PlanTracer SL – графический редактор, предназначенный для работы с поэтажными и земельными планами при технической инвентаризации недвижимости.

Отличие от многих игроков рынка, выпускающих обновления программ, содержащие лишь косметические изменения, компания CSoft Development обърынка, выпускающих обновле ния программ, содержащие лишь косметические измене являет о выходе новых версий только в тех случаях, когда реализованы принци пиально новые возможности, позволяю щие пользователю значительно повы сить эффективность работы. Не стал ис ключением и PlanTracer SL 5.0.

Наиболее значимые нововведения пятой версии:

- многоуровневая библиотека шабло нов;
- многослойные стены;
- молуль работы с линейно-протяженными объектами;
- модуль автоматической проверки плана.

### Многоуровневая библиотека шаблонов

В пятой версии программы полно стью переработан внешний вид библио теки шаблонов.

В Менеджере объектов реализована возможность создавать не только шаб лоны, но и папки. Любой шаблон можно перетащить мышкой в требуемую папку.

Уровень вложенности папок не огра ничен.

Новая структура Менеджера объек тов позволяет упростить поиск нужного шаблона даже при наличии большого числа вариантов – например, в библио

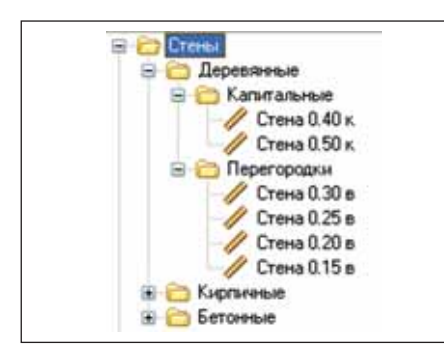

теке, содержащей заранее заштрихован ные стены из различных материалов.

Прежний вид библиотеки шаблонов также сохранен.

### Многослойные стены

По многочисленным просьбам поль зователей реализован механизм работы с многослойными стенами. Теперь стена может состоять из произвольного коли чества слоев, для каждого из которых назначается своя штриховка. Толщина слоя задается в метрах или в процентах от общей толщины.

Так же как и одинарные, многослой ные стены взаимодействуют с другими объектами плана. При пересечении стен автоматически формируется сопряже ние, вставляемые в стену окна и двери наследуют ширину стены и разрывают штриховку.

## Модуль работы с линейно. протяженными объектами

Главной новинкой пятой версии программы PlanTracer SL, без сомнения, можно назвать модуль работы с линей ными объектами. Набор инструментов

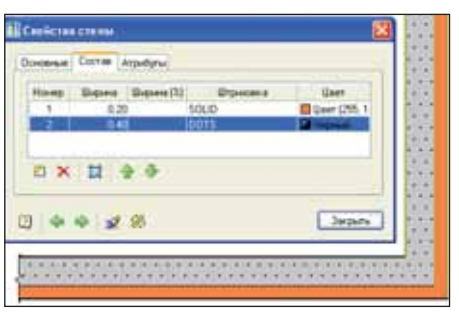

модуля позволяет значительно упрос тить процесс создания планов линейно протяженных объектов.

В состав программы входит заранее подготовленная библиотека элементов, используемых при создании сетей. Для начала работы достаточно найти и вы брать нужный элемент.

Если требуемого шаблона в библио теке все же не оказалось, пользователь может создать собственный или моди фицировать любой из имеющихся.

В библиотеке представлены элемен ты двух типов: линейные, которые ис пользуются непосредственно для рисо вания сети, и точечные – для столбов, люков, камер, пикетов и т.д.

На плане линейный объект выглядит как прямолинейный участок с опреде ленным типом линий и надписью (мет кой). Пользователь в любой момент мо жет изменить тип линии, используемой

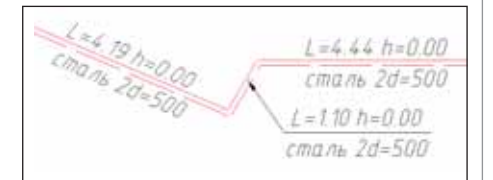

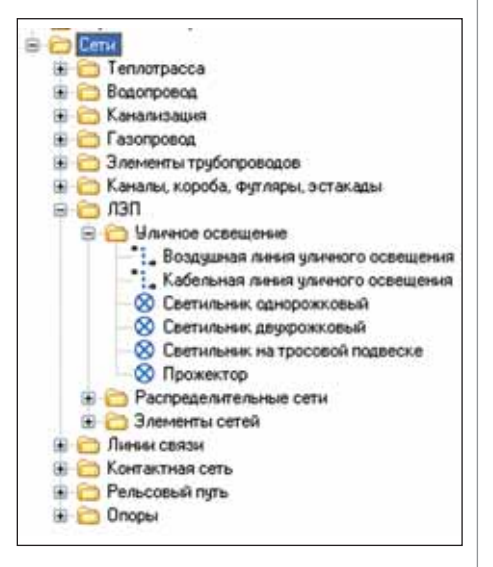

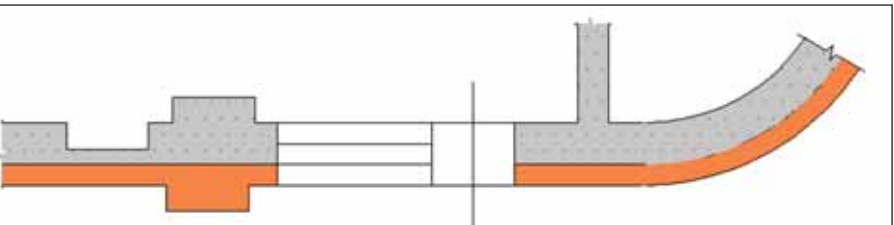

## **THEPHANOE PEAAKTHPOBAHHE u BEKTOPH3AUHA**

для рисования участка сети, или поменять информацию, содержащуюся в метке.

Метка автоматически поворачивается относительно сети, а при необходимости отображается в виде выноски. В ней содержится информация о свойствах линейного объекта, а за любым изменением в свойствах автоматически следует ее перерисовка.

Информация, заданная в свойствах линейного объекта, используется не только для формирования метки - в дальнейшем ее можно выгрузить из программы для формирования техпаспорта. Помимо основных свойств (длина, способ и высота прокладки, номер участка и т.д.) может задаваться и перечень оборудования, установленного на объекте.

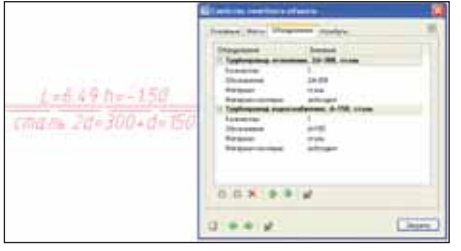

Некоторые свойства (например, длина и номер участка) назначаются автоматически.

Точечный объект обладает таким же набором свойств, что и линейный. Основное отличие в том, что для линейного объекта заранее задается только тип линии, который будет использован при отрисовке, а точечный заранее нарисован целиком. После создания мы можем изменить только его масштаб.

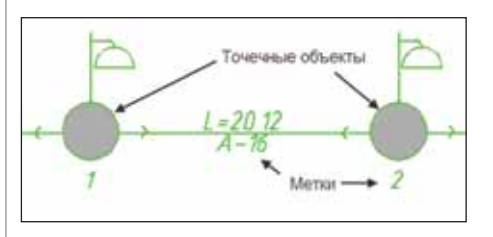

Хотелось бы отметить, что вставляемый точечный объект не просто отрисовывается поверх линейного, но и влияет на отображение последнего. Взгляните на иллюстрацию: стрелки на линии уличного освешения отхолят от мест установки светильников (точечных объектов). Если подвинуть или удалить светильник, перерисуется и линейный объект: исчезнут "лишние" стрелки.

При рисовании линейных объектов они автоматически нумеруются.

В программе PlanTracer SL 5.0, помимо стандартного "координатного" ввода, используемого в большинстве редакторов, реализован впечатляющий набор инструментов для позиционирования в процессе рисования. Предусмотрены и

специализированные инструменты, учитывающие особенности технической инвентаризации: рисование с использованием двух точек отсчета, рисование с использованием полярной системы координат (по длине и углу) и т.д. Также возможен импорт точек с координатами для их последующего преобразования в линейные и точечные объекты.

### Модуль автоматической проверки плана

В новой версии реализован еще один очень полезный инструмент: модуль автоматической проверки и исправления ошибок при рисовании.

Работа инвентаризатора предполагает создание в сжатые сроки множества однотипных документов с большим количеством типовых элементов. Стадии создания и редактирования плана рутинны по своей сути, что может приводить к снижению внимания оператора и возникновению ошибок - как правило, незначительных, но плохо влияющих на качество и производительность организации в целом. Подобные ошибки с трудом обнаруживаются человеком, но зачастую вызывают значительные отклонения в расчете самой важной характеристики плана - площади объектов. Таким образом, возникает насущная потребность автоматизировать процедуру проверки корректности поэтажного плана.

Что проверяет и обнаруживает программа?

- $\sim 10$ Соответствие существующих слоев и их атрибутов эталонному набору, заданному в шаблоне \*.vrl.
- Пересечение контуров объектов, уча-**College** ствующих в расчете площади (колонн, частей помещений, этажей и других площадных объектов).
- n. Наложение контуров объектов, привязанных к одной стене (окон, дверей).
- Дублирование объектов одинакового типа с совпалением основной геометрии объектов (например, случаи, когда две одинаковые колонны нарисованы одна поверх другой). Подобные ошибки могут значительно повлиять на расчет площади, при этом практически нет возможности обнаружить их визуально.

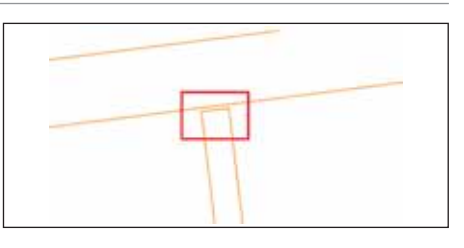

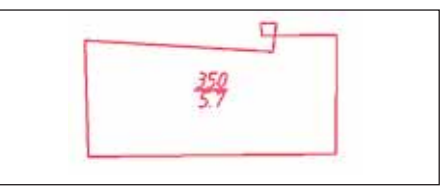

- Ошибочные выступы стен и небольшие разрывы в стенах.
- Пересечение стен под углом близким, но не равным прямому углу.
- Наложение текстов и текстовых областей размеров на геометрию объек-**TOR**
- m. Некорректный контур площадных объектов, приводящий к неверному вычислению значения площади (самопересечение контура и т.п.).

Существует возможность настроить проверку плана, определив набор возможных несоответствий, а также исключить из проверки некоторые из них.

При обнаружении ошибки программа в интерактивном режиме отображает место, где находится проблемный фрагмент, и предлагает варианты дальнейших действий: исправить (если это возможно, программа исправляет ошибку автоматически), редактировать (приостанавливает проверку и дает пользователю возможность исправить ошибку самостоятельно), пропустить.

Здесь рассмотрены далеко не все новые возможности PlanTracer SL 5.0: с полным их списком можно ознакомиться на сайте www.plantracer.ru. Мы ограничились представлением лишь тех инструментов, которые необходимы всем техникам без исключения. Надеемся, что проделанная нами работа позволит вам в будущем еще эффективнее решать поставленные задачи.

> Андрей Северинов  $CSoft$ Тел.: (495) 913-2222 E-mail: severinov@csoft.ru

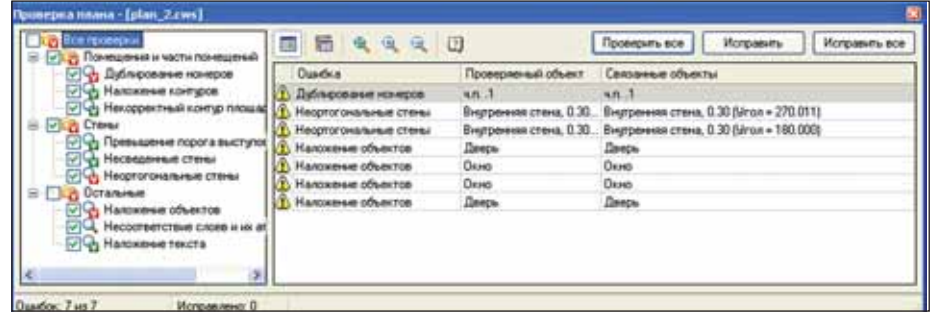

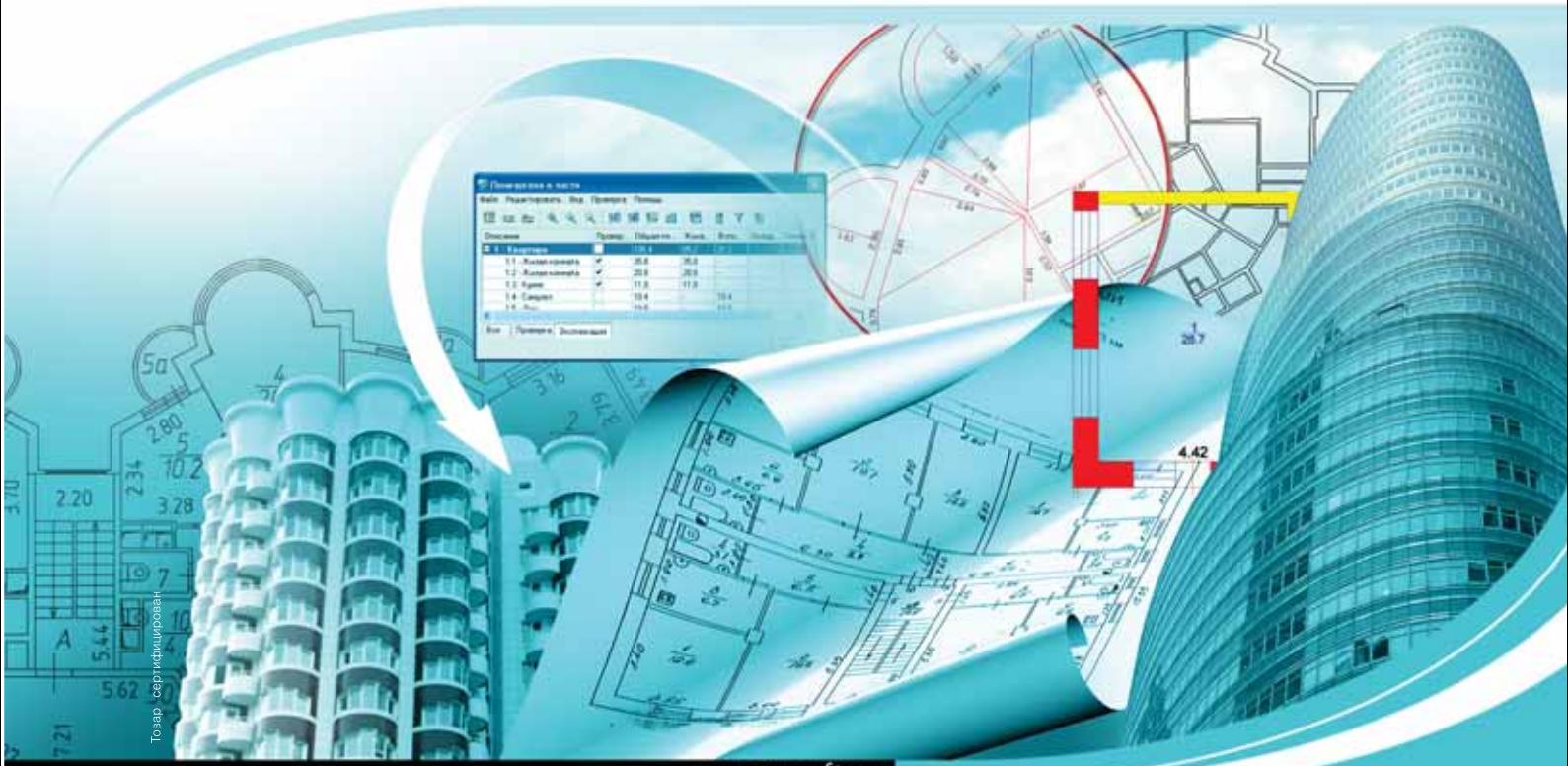

www.csoft.ru

## PlanTracer SL 3

## Возможностей больше!

Группа компаний CSoft имеет многолетний успешный опыт работы с предприятиями технической инвентаризации недвижимого имущества. Результатом такой работы стало создание программного продукта PlanTracer SL.

PlanTracer SL - это удобные средства рисования и редактирования планов, возможность автоматического расчета площадей, синхрони-

Уникальные алгоритмы распознавания и редактирования сканированных поэтажных планов позволяют в несколько раз снизить трудозатра-Результатом внедрения PlanTracer SL является качественно новый уро-

## www.plantracer.ru

- Создание интеллектуальных моделей поэтажных и ситуационных планов
- Работа с планами линейно-протяженных объектов
- Автоматический расчет площадей по формулам
- Формирование выкопировок и экспликаций
- П Уникальные алгоритмы распознавания сканированных планов
- Обмен семантической информацией с внешними приложениями

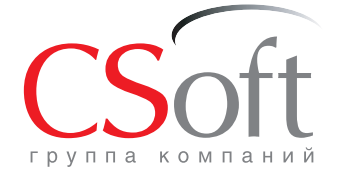

Москва, 121351, Молодогвардейская ул., д. 46, корп. 2<br>Тел.: (495) 913-2222, факс: (495) 913-2221 Internet: www.plantracer.ru E-mail: bti@csoft.ru

# AutoCAD Civil 3D Проектирование коттеджного поселка в

ЗАЩИТА ОКРУЖАЮЩЕЙ СРЕДЫ И КОНТРОЛЬ ЭРОЗИИ, РАСЧЕТ ЛИВНЕВОЙ КАНАЛИЗАЦИИ И ВОДОПРОПУСКНЫХ ТРУБ ПОД ДОРОГАМИ

Компании "НИП-Информати-ка" прошел семинар, основным докладчиком на котором был Дмитрий Шкловский – предка" прошел семинар, основным докладчиком на котором был Дмитрий Шкловский – пред циализирущейся на проектировании коттеджных поселков, дорог, систем лив невой и бытовой канализации в США.

**Первая часть презентации** была посвя щена охране окружающей среды при строительстве. Составной частью каждо го строительного проекта является план мероприятий по защите окружающей среды – по предотвращению эрозии и

выносу седимента (грязи) за пределы стройплощадки. Это необходимо для со хранения экосистемы местных водо емов, принимающих ливневые воды, проходящие через территорию застрой ки. Мероприятия этого плана должны быть осуществлены до начала строитель ства – как только будет нарушен естест венный растительный покров, обнажен ный грунт не сможет противостоять по токам ливневой воды и начнется эрозия. Были продемонстрированы разнообраз ные сооружения, некоторые из них опи саны ниже.

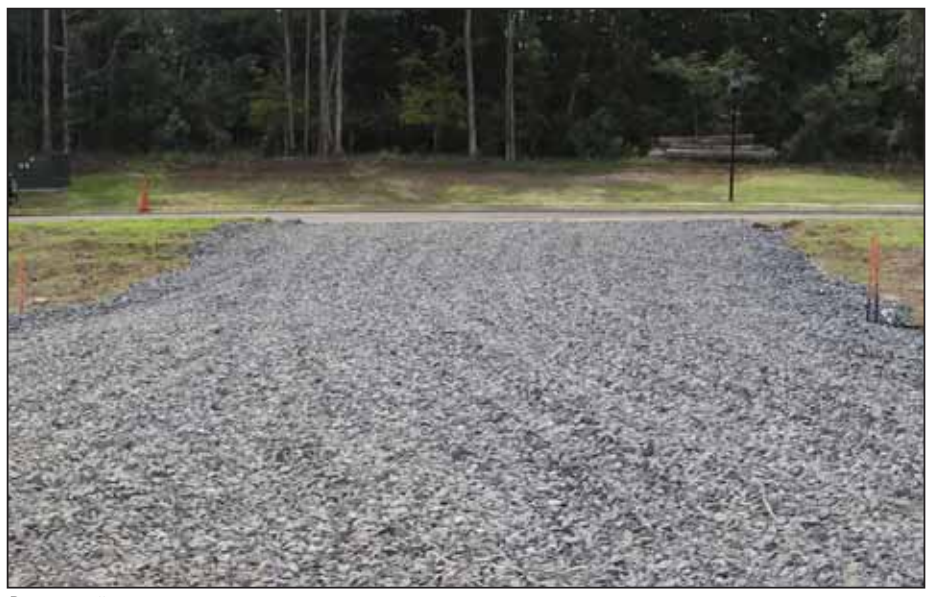

Временный въезд

**Временный въезд.** Выезжая со строй площадки, строительная техника разно сит на своих колесах пыль, песок и глину. Чтобы справиться с этой проблемой, строят временный въезд. Он бывает двух типов: гравийный "фартук", соскребаю щий грязь с колес, и автоматическая мойка.

**Грязевая ловушка** представляет собой окруженную дамбой яму, устраиваемую на пути потока. С одной стороны этой дамбы предусмотрено понижение для выхода отстоявшейся воды.

**Грязевой пруд** отличается от грязевой ловушки только "обслуживаемой" пло щадью стока (для ловушки – до 0,4 га, для пруда – до 1 га).

Отстоявшаяся вода отводится через дренажную трубу, которая сооружается в центре пруда.

Оба этих сооружения работают по од ному принципу: частицы грунта оседают на дне и отстоявшаяся поверхностная вода поступает в местный водоем. В гря зевых прудах часто применяют поплав ковый водозабор, позволяющий отво дить воду с поверхности пруда (наиболее чистую). Для уменьшения скорости про текания воды через эти сооружения по перек ямы/пруда устанавливается не сколько рядов тканевого заслона из меш ковины.

**Тканевый заслон** применяется на каждой стройплощадке. Его устанавли вают по всему периметру. Он представ ляет собой полосу прочной водопрони

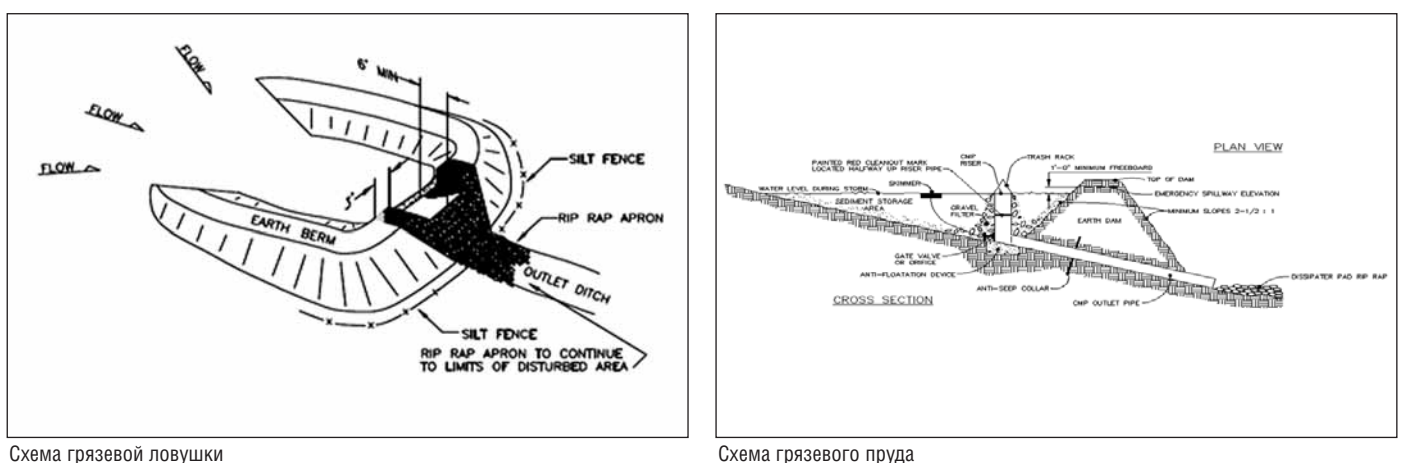

цаемой ткани шириной около одного метра, закрепленную на колышках и поддерживаемую металлической сет кой. Нижний край ткани должен быть заглублен на 20 см.

Особое внимание следует уделять придорожным канавам – обычно это "последняя линия обороны" перед тем

как ливневые воды покинут границы территории строительства. Самым рас пространенным решением в этом случае является сооружение валов для задерж ки ила.

**Вал для задержки ила** сооружается из сена и обтягивается сеткой или водопро ницаемой тканью. Сено служит фильт

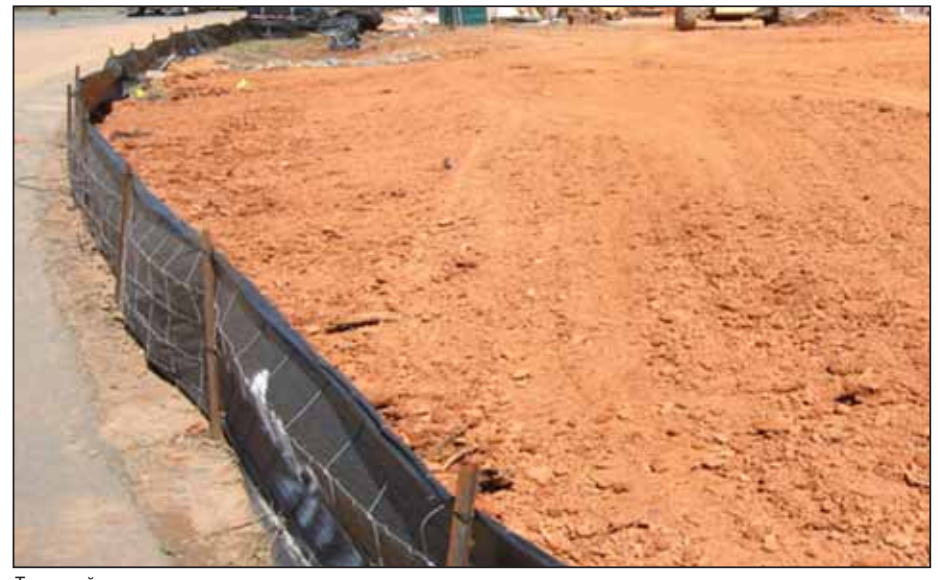

ром, который не пропускает ил и другие загрязнители и достаточно хорошо очи щает ливневую воду. Один вал с полной очисткой воды конечно же не справит ся, поэтому они сооружаются по всей длине канавы.

Такие валы очень просты по своей конструкции (вал крепится на несколь ких деревянных кольях) и в то же время очень эффективны – особенно если ис пользуются вместе с полиакриламида ми.

Валы также являются временным ре шением и их (как и прочие сооружения по контролю эрозии и седимента) не убирают до тех пор, пока вся территория строительной площадки не будет стаби лизирована, то есть оголенная почва не зарастет травой.

Эти валы выполняют и еще одну функцию – защищают канаву от эрозии, так как значительно снижают скорость потока воды.

**Укрепление склонов.** Чтобы дать воз можность семенам травы прорасти, а траве укорениться, применяются вре менные (перегнивающие через 2-5 месяцев) и постоянные (в особо неблагопри ятных условиях) маты контроля эрозии

Тканевый заслон

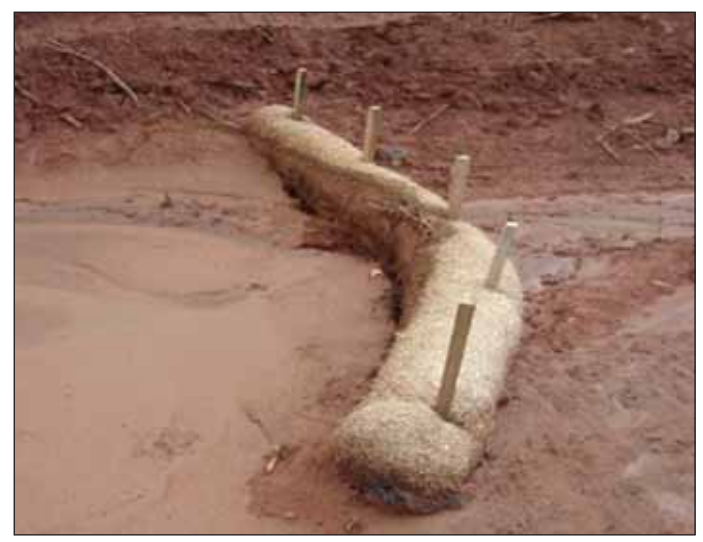

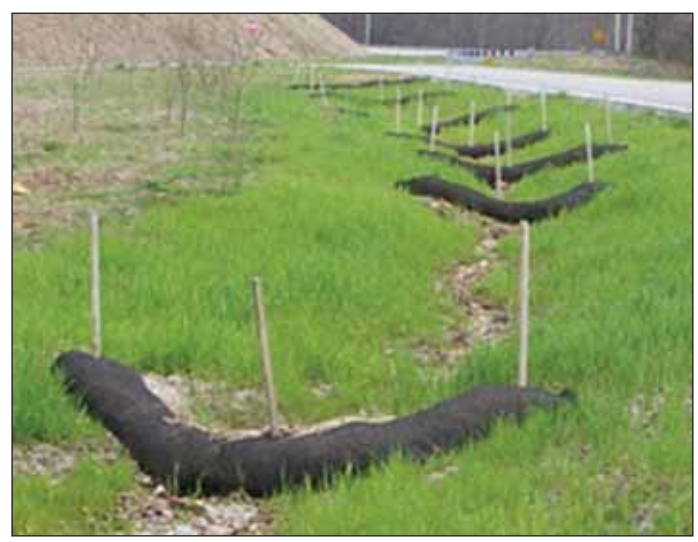

Вал для задержки ила концентрально на канава перед снятием валов концентрально на канава перед снятием валов

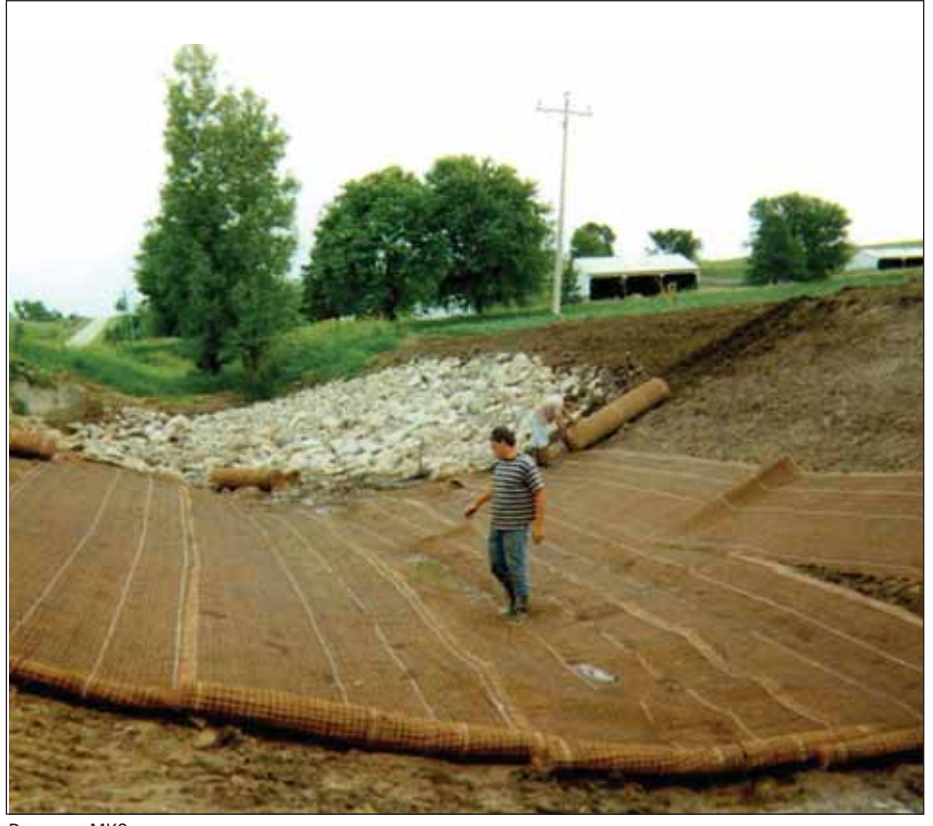

(МКЭ). Значение этих матов трудно пе реоценить – они применяются везде, где нарушается растительный покров грунта.

Последние годы в строительстве ста ли широко использовать полиакрилами ды (ПАМ). Они применяются в форме порошка или брикетов для коагуляции и ускорения оседания частиц грунта. ПАМ недороги и очень эффективны. Если стройплощадка находится рядом с водо емом, их применение обязательно. Обычно представитель компании приво зит на стройплощадку набор различных ПАМ, тестирует их и определяет, какой именно состав будет наилучшим образом работать в данных конкретных условиях.

**Во второй части презентации** было рас сказано о проектировании кулвертов – водопропускных труб под дорогами. Се рьезная проблема, часто возникающая при строительстве, – нарушение сложив шейся гидросистемы. Эта проблема осо бенно актуальна при строительстве авто дорог, когда насыпь нарушает траекторию естественного водослива. В этом случае в теле насыпи предусматривают водопро пускные трубы. Как показывает опыт, очень важно не только рассчитать необхо димый диаметр трубы, но и правильно

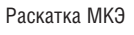

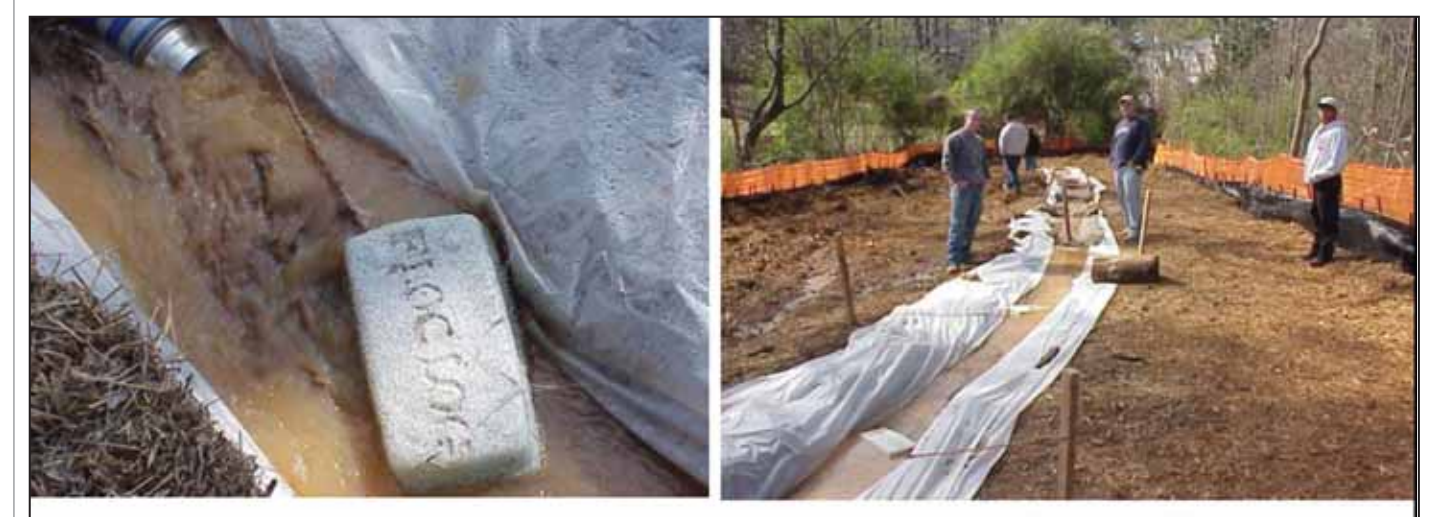

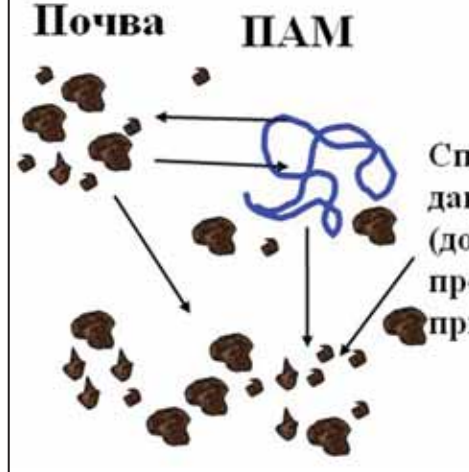

Специфический для данной почвы ПАМ (должен быть протестирован перед применением)

Аггломерат ПАМ и почвы

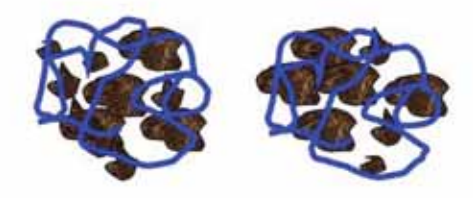

Схема действия и результат применения ПАМ

подобрать входящий оголовок. Обычно именно он определяет водопропускную способность трубы (в рассмотренном примере — расход воды — 5,7 м<sup>3</sup>/с, диаметр трубы – 1,3 м – уровень воды перед дорогой понизился на 1,6 м за счет пра вильно подобранного оголовка).

Известны случаи, когда неверно спроектированный оголовок трубы ста новился одним из важных факторов, ве дущих к полному разрушению дорожно го покрытия и насыпи – от затопления дороги до полного разрушения проходи ло не более четырех минут!

Для расчета параметров водопропу скных труб докладчик использует про грамму **HY-8.** Программа решает обратную задачу гидротехники: по извест ным параметрам насыпи и пропускной способности трубы определяется ре жим работы при разных расходах воды. Эти данные позволяют полностью про анализировать работу сооружения в разных режимах и с различными пара метрами.

Одним из преимуществ этой про граммы является то, что она наглядно демонстрирует изменение уровня затоп ления при изменении параметров ого ловков.

Следует отметить, что в состав по ставки AutoCAD Civil 3D входит ком плекс расчетных программ Hydraflow. Программа Hydraflow Express позволяет рассчитывать трубы под дорогой, вы полняя расчет обратной задачи гидро техники. Она несколько проще в ис пользовании, чем НҮ-8, но и предоставляет меньше возможностей расчета кул верта. Поэтому докладчик рекомендовал Hydraflow для проектирования труб диа метром до 1 м.

С точки зрения гидравлики, любая дорога – это плотина, собирающая лив невые воды в водопропускную трубу. Объем и скорость воды на выходе из трубы будут существенно превышать значения этих параметров до строитель ства дороги. Возросшую энергию пото ка на выходе из трубы надо погасить – иначе неизбежна эрозия берегов ручья, которая может привести к разрушению дороги.

Расчет возможных вариантов знерго гасительных сооружений был показан с помощью программы HY8\_energy.

Если есть выбор, то при больших расходах воды лучше использовать гра вийный пруд, а при малых (трубы диа метром до 1 м) – устойчивые к ультра фиолетовому излучению пластмассовые блоки скаурстоп размером 0,75х0,75 м.

Отверстия в квадратах играют двой ную роль: обеспечивают быстрый рост травы и, рассеивая энергию потока, дают травинкам возможность укорениться.

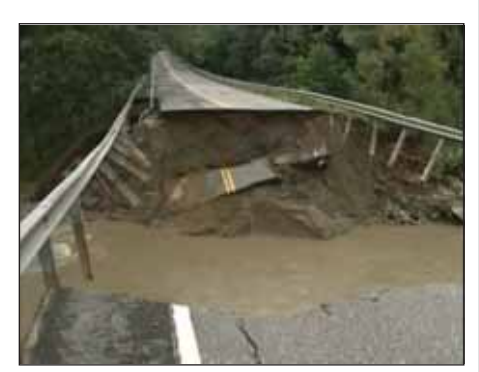

Полное затопление Полное разрушение насыпи через четыре минуты

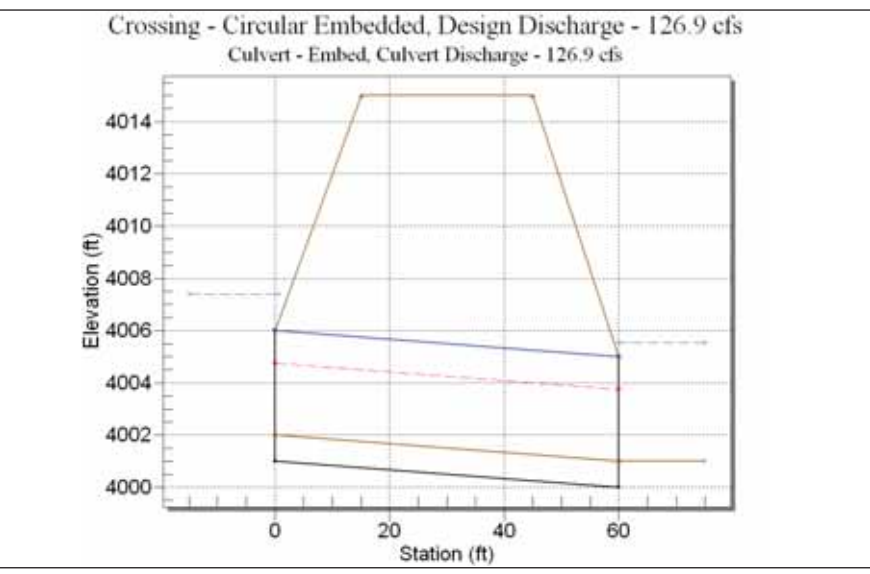

Схема расчета параметров трубы в программе НҮ-8

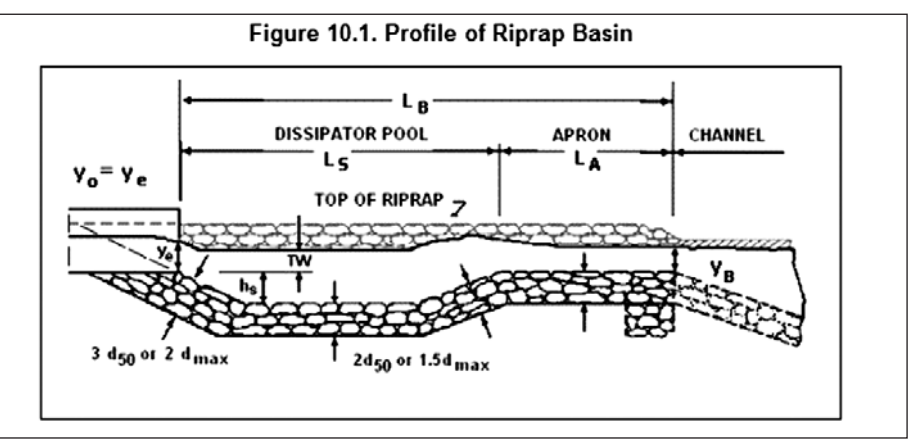

Схема гравийного пруда

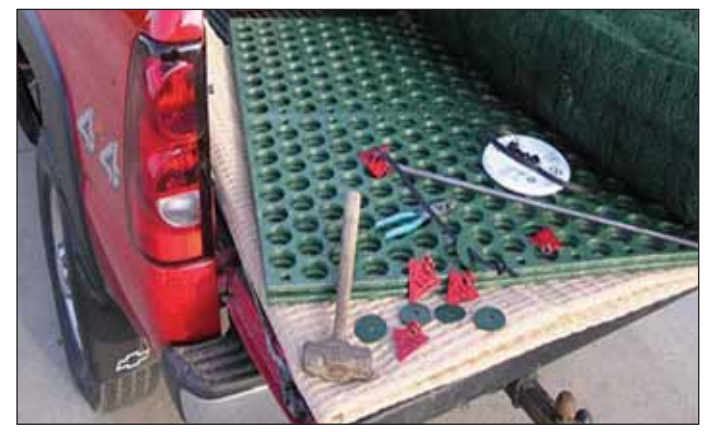

Скаурстоп со шпильками для крепления к земле

## ИЗЫСКАНИЯ, ГЕНПЛАН и ТРАНСПОРТ

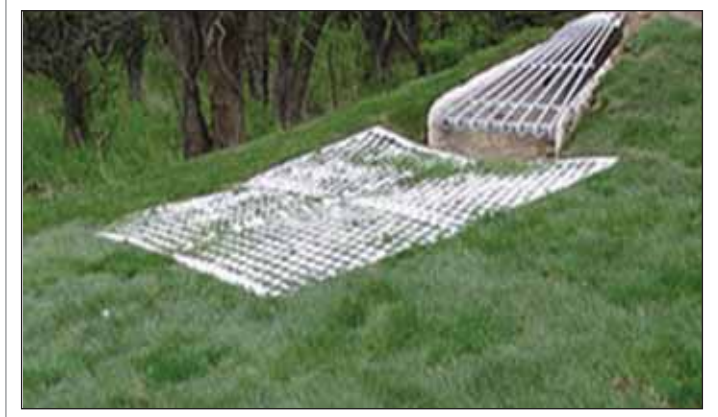

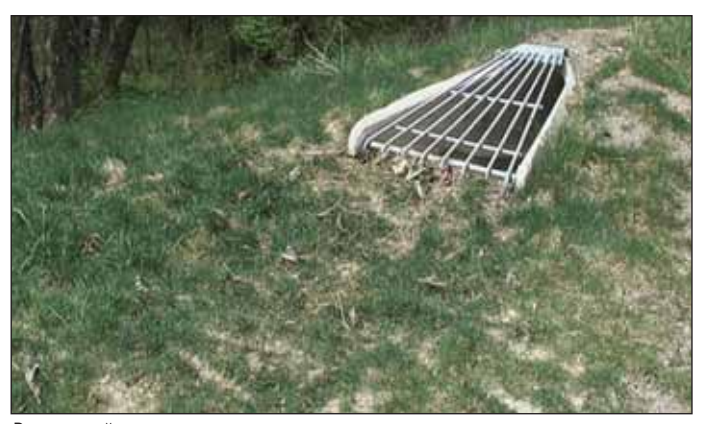

Установка блоков скаурстоп Выходящий оголовок и скаурстоп после установки

**Третьей большой темой**, затронутой во время презентации, стало проектирова ние площадок на примере реального кот теджного поселка.

Проект был выполнен с использова нием программы AutoCAD Civil 3D 2009. В общих чертах докладчик пред ставил основные этапы проекта: созда ние трехмерной поверхности, проекти рование дорог с разворотными площад ками, разбивка всей площади на персо нальные участки, вертикальная плани ровка и проектирование ливневой кана лизации.

Более подробно выступавший оста новился на проблеме проектирования ливневой канализации как одной из наи более важных и сложных частей ком плексного проекта поселка.

**Проектирование трубопроводной сети в Civil 3D.** В состав расчетного модуля Hydraflow входит и программа Hydraflow Storm Sewers, позволяющая рассчиты вать ливневую канализацию.

Всю работу по проектированию лив невки докладчик условно разделил на три части:

- определение положения сети на пла не поселка и высотных отметок водо приемных решеток колодцев ливне вой канализации;
- импорт этой сети в Hydraflow Storm Sewers и гидравлический расчет раз меров труб в соответствии с извест ными расходами воды;
- импорт полученных данных (диамет ров и высотных отметок труб) в Civil 3D, на план поселка.

**Импорт трубопроводной сети в Hydraflow Storm Sewers** производится с по мощью универсального обменного фор мата LandXML. После импорта для каж дой трубы необходимо ввести расход воды вручную или рассчитать его в программе Hydraflow Storm Sewers. Программа позво ляет рассчитывать поток воды от макси мального ливня за период от 1 до 100 лет (если введены параметры гидрографа).

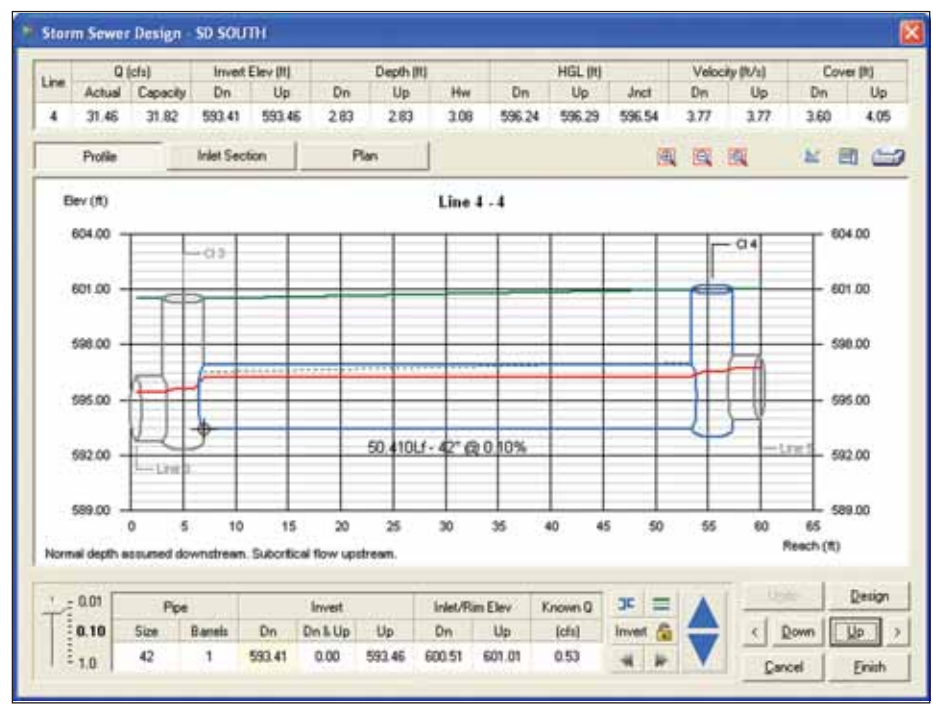

Расчетное окно Hydraflow Storm Sewers

ее работы. **Импорт рассчитанной сети в Civil 3D** также обеспечивается обменным форма том LandXML.

Изменяя параметры трубы, можно наглядно наблюдать изменения режима

Таким образом, докладчик наглядно продемонстрировал возможности про граммы AutoCAD Civil 3D при комплекс ном проектировании дорог и коттедж ных поселков. Семинар был очень инте ресен слушателям еще и тем, что позво лил российским специалистам познако миться с реальными мероприятиями по защите окружающей среды, которые проводят их американские коллеги.

Вполне вероятно, что проблема кон троля эрозии и седимента при строитель стве в России станет достаточно актуаль ной в ближайшем будущем – ведь стре мительное развитие строительства (осо бенно коттеджных поселков) неизбежно оказывает все возрастающее влияние на окружающую среду. На сегодняшний день это, увы, означает, что на 3-5 лет после окончания строительства близлежа щие озеро или речка будут мертвы – ор ганические вещества, внесенные грязью в водоем, перегнивают и истощают запа сы кислорода, без которого жизнь невоз можна.

В какой-то момент такое положение вещей перестанет быть приемлемым... Если кто-то захочет заняться применением и распространением ПАМ и МКЭ в России – докладчик будет рад помочь (наладить контакты с американскими компаниями, провести семинары и практические занятия и т.д.).

> *Дмитрий Шкловский, DS Engineering (США), Email: davshkl@gmail.com*

*Алексей Терно,* **ООО "НИП-Информатика"** *(Санкт-Петербург)*, *Тел.: (812) 375-7671 Email: info@nipinfor.ru*

## **AUTOCAD® CIVIL 3D® УСКОРЯЕТ** ПРОЦЕСС И ПОВЫШАЕТ КАЧЕСТВО ПРОЕКТИРОВАНИЯ **ИНФРАСТРУКТУРЫ**

AutoCAD® Civil 3D®, основанный на технологии Информационного моделирования (BIM), содержит средства проектирования и расчетов по СНиП и ГОСТ, позволяющие проектным группам не чертить, а проектировать объекты инфраструктуры. Сертификат ГОССТАНДАРТ РОССИИ.

## AutoCAD<sup>®</sup> Civil 3D<sup>®</sup> 2010

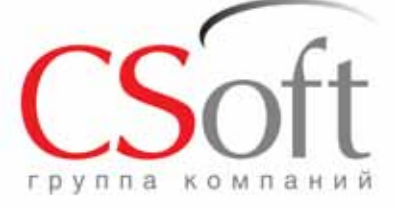

Москва, 121351, Mononoraapneйская ул., д. 46, корп. 2<br>Теп.: (495) 913-2222, факс: (495) 913-2221<br>Internet: www.csoft.ru E-mail: sales@csoft.ru

Группа компаний CSoft (СиСофт) - крупнейший российский поставщик решений и системный интегратор в области систем автоматизированного проектирования, технологической подготовки производства, документооборота и геоинформационных систем. Подробности - на сайте www.csoft.ru

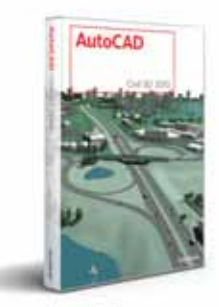

Autodesk<sup>®</sup>

Autodesk<sup>®</sup> Architecture, Engineering & Construction

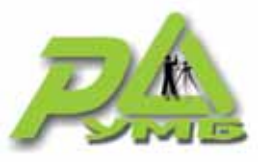

# Фирма "Румб" 20 лет в геодезии

еодезическая фирма "Румб" была создана в 1988 году. В Москве активно развивались строительство новых жилых районов и транспортных путей, реконструкция существующих объектов. Услуги нашей фирмы оказались востребованы на рынке, что позволило ей в короткие сроки превратиться в преуспевающее предприятие и занять достойное место среди геодезических организаций.

Основали фирму пять специалистов, которые стали ядром будущего коллектива елиномышленников, увлеченных общим делом. К 1990 году штат "Румба" улвоился, а сеголня злесь работают уже больше пятилесяти человек.

Техническое оснащение фирмы поначалу составляли оптические геодезические приборы и мерные ленты, а для камеральной обработки использовались калькуляторы МК-52 с пошаговым программированием. Отчетные материалы, в том числе и графические, составлялись вручную.

В 1994 году на фирме появились персональные компьютеры и профессиональное оборудование - плоттеры, сканеры. Это позволило автоматизировать обработку графических материалов. Одновременно мы стали использовать электронные геодезические приборы - одним из первых стал отечественный электронный тахеометр "АГАТ".

Тогда же была создана первая версия программы RGS. Разработать такую программу требовала производственная необходимость, а круг ее пользователей поначалу ограничивался геодезистами нашей фирмы. Вскоре, однако, выяснилось, что программа востребована на рынке специализированного программного обеспечения, и в 1995 году вышла ее коммерческая версия.

По мере развития фирмы и расширения круга заказчиков на фирме совершенствовались технологии производства геодезических работ и камеральной обработки. Постепенно все полевые бригады были оснащены электронными тахеометрами и переносными персональными компьютерами. Налажен процесс автоматизации камеральной обработки, с 1996 года в камеральных работах полностью исключена бумажная технология.

В 2002-м фирма приобрела комплект оборудования для производства спутниковых измерений.

Сегодня мы предоставляем услуги по выполнению геодезических работ в основном по Москве и Московской области, но при этом не ленимся выезжать и на необъятные просторы нашей Родины.

По приблизительным оценкам, за 20 лет существования произведены работы более чем на 12 000 объектов. Основные используемые программы - GeoniCS Изыскания (RGS, RGS PL), AutoCAD, RasterDesk и программный комплекс GeoniCS Топоплан-Генплан.

Посредством программы GeoniCS Изыскания (RGS, RGS PL) производится экспорт данных с электронных тахеометров, расчет и уравнивание планововысотных геодезических сетей, обработка полярной съемки и расчет выносных элементов

В AutoCAD с помошью молуля GeoniCS Изыскания (RGS, RGS PL) создаются топопланы и производится обработка проектов для последующего выноса в натуру.

RasterDesk необходим при подготовке отсканированных проектов для работы в AutoCAD, а GeoniCS Топоплан-Генплан используется для создания трехмерных моделей рельефа и расчета объемов земляных масс.

Большой опыт работы в области строительства позволяет нашей фирме выполнять работы на очень интересных объектах. Вот лишь некоторые из них.

## Строительство автомагистрали М4 в обход Ельца

По заданию заказчика на объекте прелстояло выполнить:

- создание геодезической разбивочной основы;
- $\overline{\phantom{a}}$ вынос в натуру и закрепление пикетажа по оси трассы и по двум дубльосям, длина трассы - 43 километра.
- тахеометрическую съемку масштаба  $1:500 - 50$  гектаров.

Основная сложность заключалась в том, что на весь этот объем заказчик отводил один месяц. Подписывая договор. мы понимали, что, используя обычные методы, уложиться в такие сроки невозможно. Для создания обоснования требовались спутниковые технологии, а для разбивки и съемки – режим RTK (работа в реальном времени).

Параллельно с разбивкой пикетажа необходимо было произвести тахеометрическую съемку ранее выполненных земляных работ и сделать подсчет объемов. После создания опорной геодезической сети съемку можно было проводить без съемочного обоснования, и за три лня было снято 50 гектаров.

Данные по съемке и GPS-измерения прямо в поле загружались в ноутбук и отправлялись в Москву, в камеральную группу. Для скачивания полевых данных по съемке использовался форматный файл FRT, обеспечивающий получение данных в формате RGD. Файлы этого формата напрямую открываются программой GeoniCS Изыскания (RGS, RGS PL).

На основании GPS-измерений камеральная группа вычисляла координаты и отметки точек стояния, съемка обрабатывалась с помощью программы GeoniCS Изыскания (RGS, RGS PL) и передавалась в программу GeoniCS Toпоплан-Генплан. В этой программе выполнялась отрисовка топографических

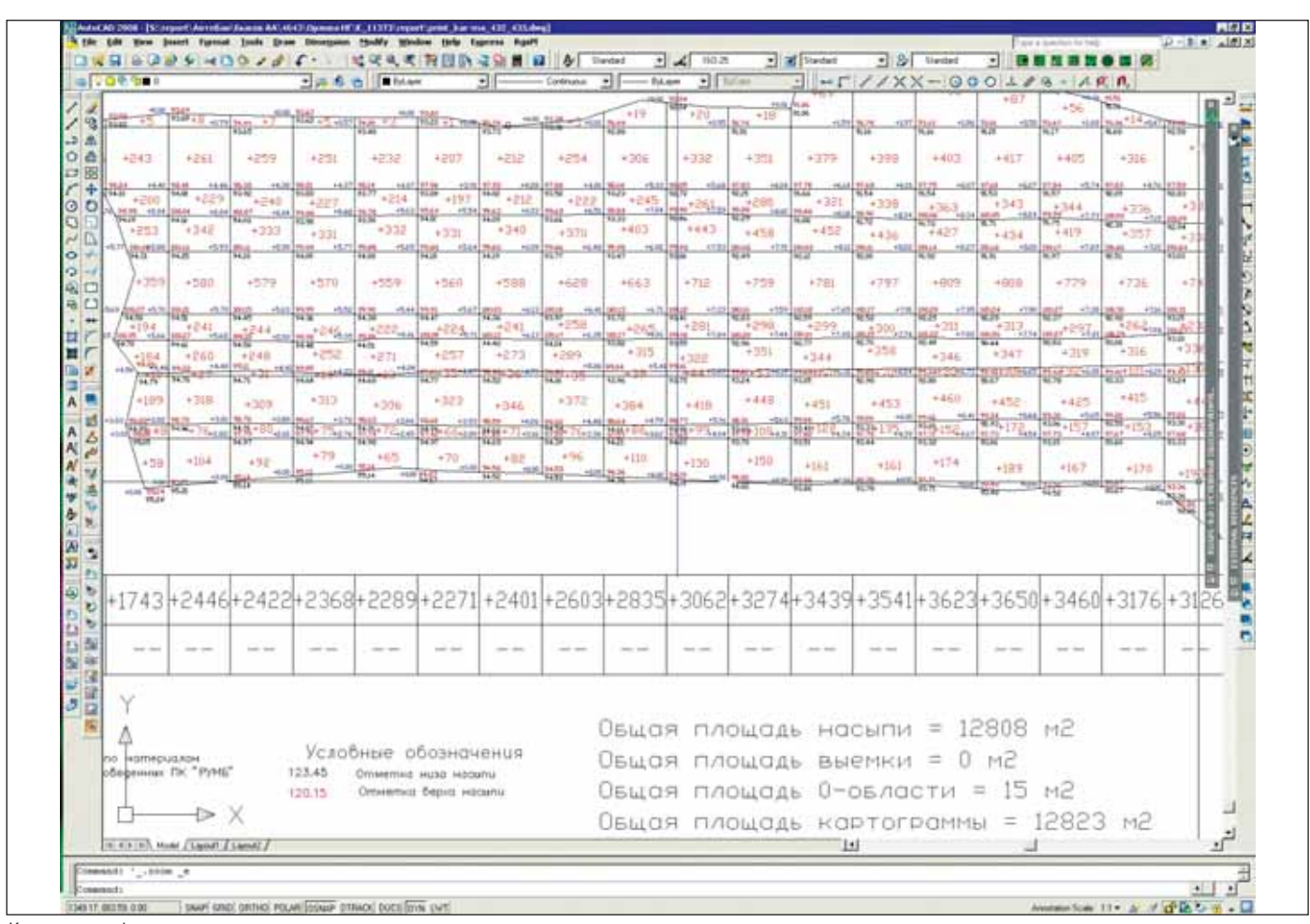

#### Картограмма 1

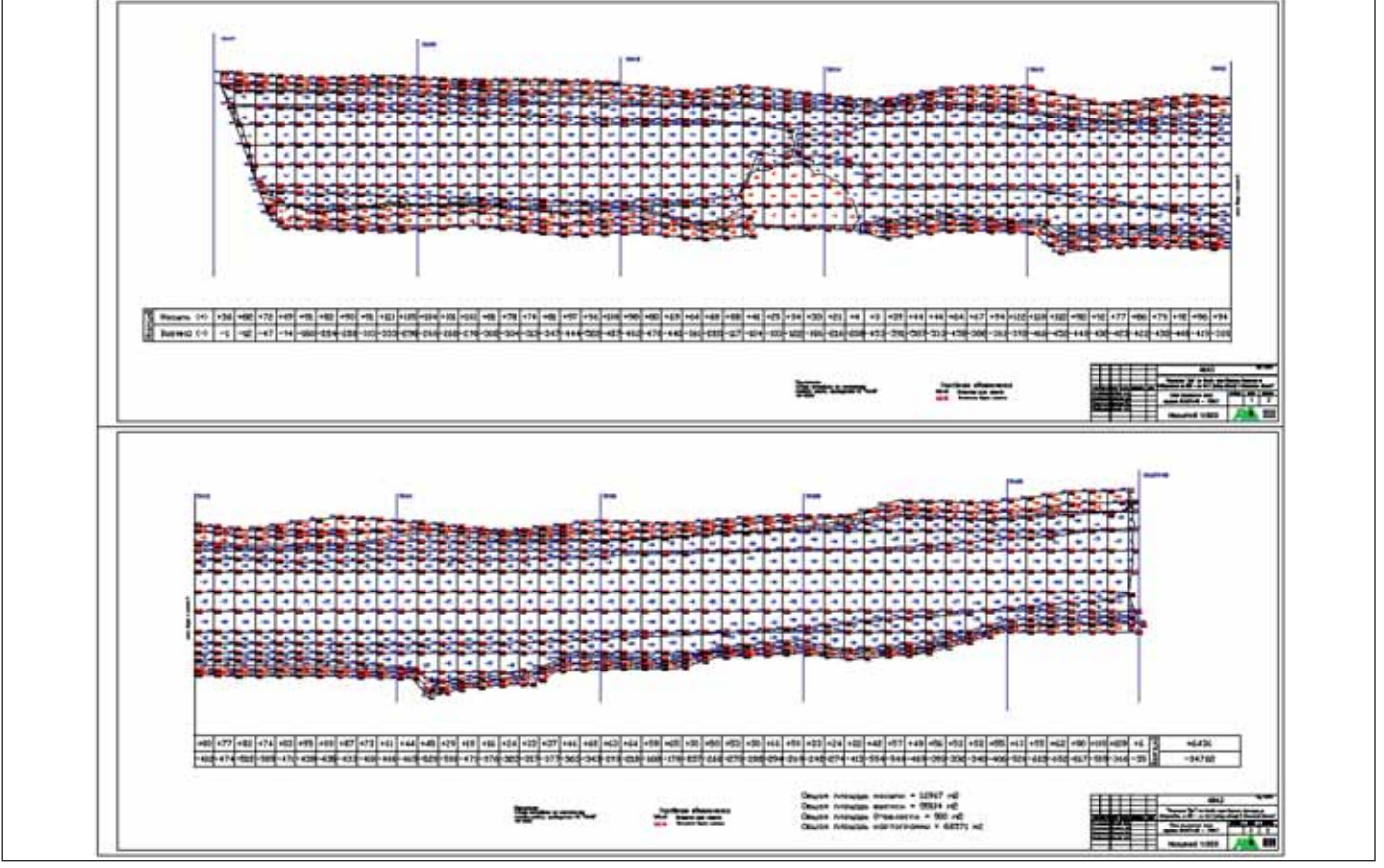

Картограмма 2

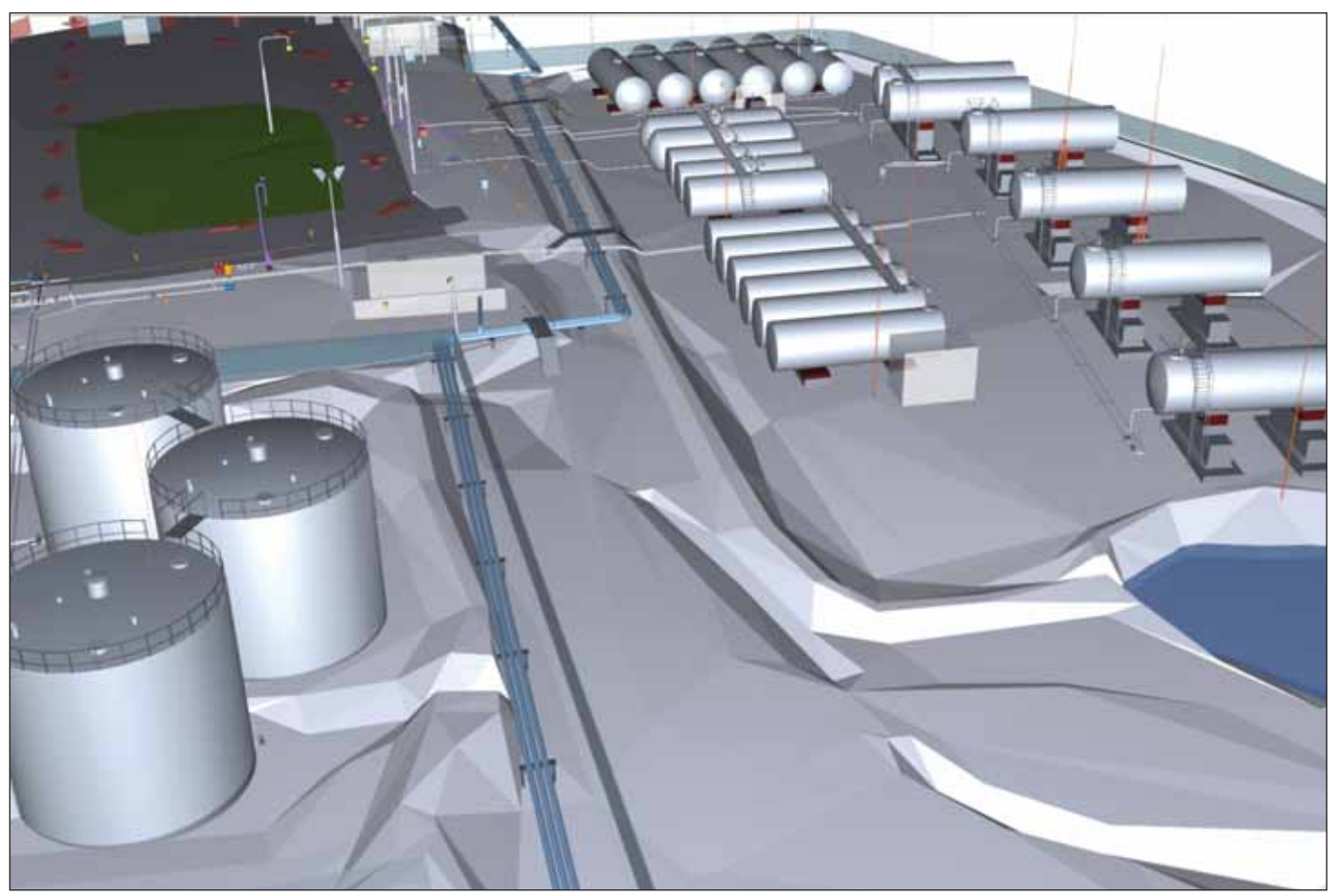

3D-модель нефтебазы

планов, создавалась трехмерная модель существующего рельефа и производился расчет объемов земляных масс.

До начала строительных работ съем ка не производилась, поэтому карто граммы выполненных объемов приходи лось считать по поверхности, построен ной по крайним точкам отвала грунта, и по поверхности, построенной по всем съемочным точкам. Кроме отвала грунта производилась еще и съемка песчаной насыпи под дорожное полотно, объем насыпи также вычислялся построением двух поверхностей. В результате по од ному участку съемки в программе GeoniCS Топоплан-Генплан строились четыре поверхности и только после это го рассчитывалась картограмма земля ных работ. Расчетом картограмм занима лись только два человека, но использо вание программы GeoniCS Топоплан Генплан позволило выполнить эту рабо ту в кратчайшие сроки.

Вынос в натуру также производился в режиме RTK, за исключением закрытых участков местности. Скорость выноса в натуру ограничивалась только скоростью закрепления точек, несмотря на то, что непосредственно на приборах было заня то всего два человека, а переноской, за биванием и откраской кольев занима лись пять человек...

### МКАД. Ночная съемка

Для создания проекта реконструкции верхнего слоя дорожного покрытия мы по заданию одной из проектных органи заций выполняли съемку проезжей части МКАД на участке с 86-го по 100-й километр. Таким образом, требовалось снять 14 километров дорожного полотна об щей площадью 65 га. Какова интенсив ность движения на МКАД, думаю, нет необходимости напоминать.

ГАИ, оформлявшее разрешение на производство работ, выдало предписа ние: работы на проезжей части произво дить только с часу ночи и до пяти утра. При этом, как и в предыдущем случае, заказчик установил очень сжатые сроки.

Чтобы выполнить работу обычными тахеометрами, в ночные часы пришлось бы организовывать специальную под светку приборов и отражателей, что зна чительно замедлило бы скорость выпол нения работ. Очень помогли приборы, оборудованные сервоприводом с функ цией самонаведения. Они способны са мостоятельно находить отражатель и точно наводиться в полной темноте или в условиях плохой видимости.

### Построение 3D.модели нефтебазы

Непременное пожелание многих за казчиков – получить красивую "картинку".

Одна из наших недавних работ – то пографическая съемка и построение 3D модели территории нефтебазы с трех мерным отображением всех зданий, про мышленных объектов и трубопроводов. В данном случае, наряду с обычной съемкой, применялась съемка в безотра жательном режиме, чтобы получить 3D точки не только по поверхности, но и по зданиям и сооружениям.

Результаты съемки обрабатывались в программе GeoniCS Изыскания (RGS, RGS\_PL), с помощью программного мо дуля GeoniCS Изыскания RGS\_PL созда вался "плоский" топоплан. В программе GeoniCS Топоплан на основании топо плана создавалась трехмерная модель по верхности. Дальнейшая работа была вы полнена в программе Autodesk 3ds Max.

Приведенные примеры наглядно де монстрируют, что правильно выбранная линейка программного обеспечения и наличие современного высокотехноло гичного оборудования позволяют вы полнять самый широкий спектр работ в области геодезии.

> *Наталия Орлова, руководитель камеральной группы ПК "Румб" Тел.: (495) 7081400, (495) 7081395 Email: orlova@rumb06.ru*

#### **НА ЗЕМЛЕ!** МЫ ТВЕРДО **СТОИМ**

**РЕШЕНИЕ** ДЛЯ ЛУЧШИХ В ПРОМЫШЛЕННОМ И ГРАЖДАНСКОМ СТРОИТЕЛЬСТВЕ

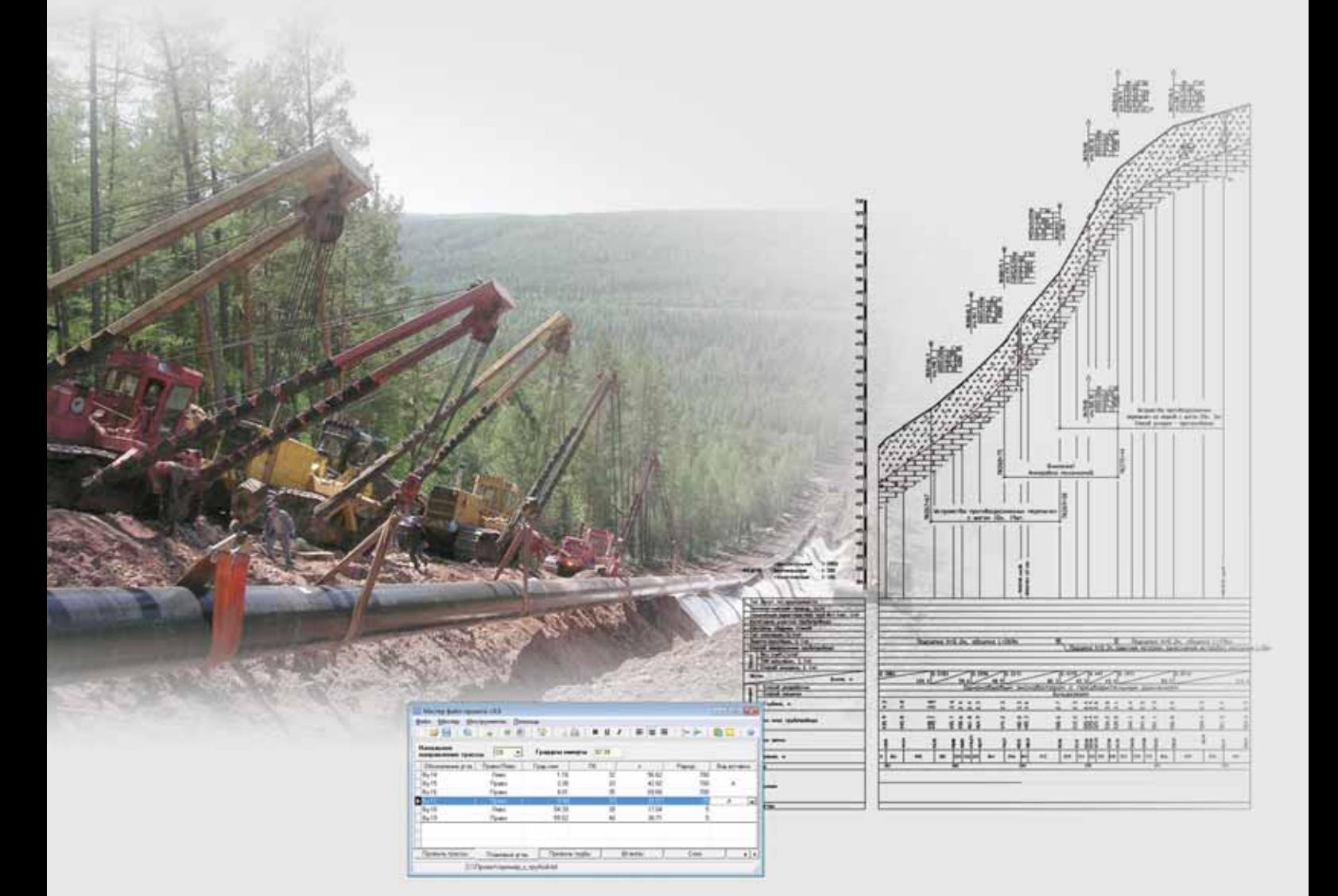

**GeoniCS Plprofile** - программное обеспечение для проектирования линейной части нефтепроводов и газопроводов. Инструменты программы позволяют проектировать трубопроводы, в которых используются стальные и полиэтиленовые трубы. Обеспечен расчет профилей для наклонно направленного бурения.

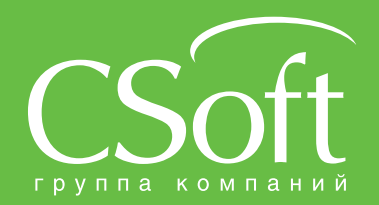

Молодогвардейская ул., д. 46, корп. 2<br>Тел.: (495) 913-2222, факс: (495) 913-2221<br>Internet: www.csoft.ru E-mail: sales@csoft.ru

Владивосток (4232) 22-0788<br>Волгоград (8442) 26-6655<br>Воронеж (4732) 39-3050<br>Днепропетровск 38 (056) 749-2249<br>Екатеринбург (343) 206-8900<br>Иваново (4932) 33-3698<br>Казань (843) 570-5431<br>Калининград (4012) 93-2000<br>Краснодар (86

Новосибирск (383) 362-0444<br>Омск (3812) 31-0210<br>Пермы (342) 235-2585<br>Ростов-на-Дону (863) 206-1212<br>Самира (846) 373-8130<br>Самит-Петербург (812) 496-6929<br>Тюмень (3452) 75-7801<br>Уфа (347) 266-0315<br>Хабаровск (4212) 41-1338<br>Челя

## Ипровостокнефть" трехмерное проектирование

## вчера, сегодня, завтра...

условиях высокой конкуренции на рынке проектных работ для нефтегазового сектора проектные организации должны владеть самыми современными технологиями, чтобы стабильно работать, оставаться востребованными и постоянно развивать свое производство. Сегодня заказчики выбирают проектную организацию, исходя из требований к качеству проектных решений, скорости выполнения работ и эффективности процесса управления проектным производством. Решению этих вопросов во многом способствуют высокоразвитые информационные технологии, применяемые в проектном производстве ОАО "Гипровостокнефть". Наша организация осуществляет весь комплекс проектно-изыскательских и научно-исследовательских работ в сфере разработки и обустройства нефтегазовых месторождений. Качественно новый уровень выполнения проектных работ

обеспечен внедрением комплексной системы автоматизации проектирования (КСАПР), в том числе на базе трехмерного моделирования. Внедрение КСАПР на базе трехмерного моделирования началось в 2003 году, когда - после тщательного анализа рынка программных средств - с компанией CSoft был заключен первый договор на поставку комплексных решений для автоматизации. В рамках этого договора приобретено около 80 программ, в том числе программный комплекс PLANT-4D для трехмерного проектирования. С той поры прошло около семи лет, позади остались процессы обучения специалистов, внедрения, настройки и адаптации всего комплекса программ. Выполнено множество проектов. За эти годы мы не раз выступали с докладами и презентациями, публиковали статьи в различных изданиях, делились опытом на многочисленных конференциях, к нам приезжали

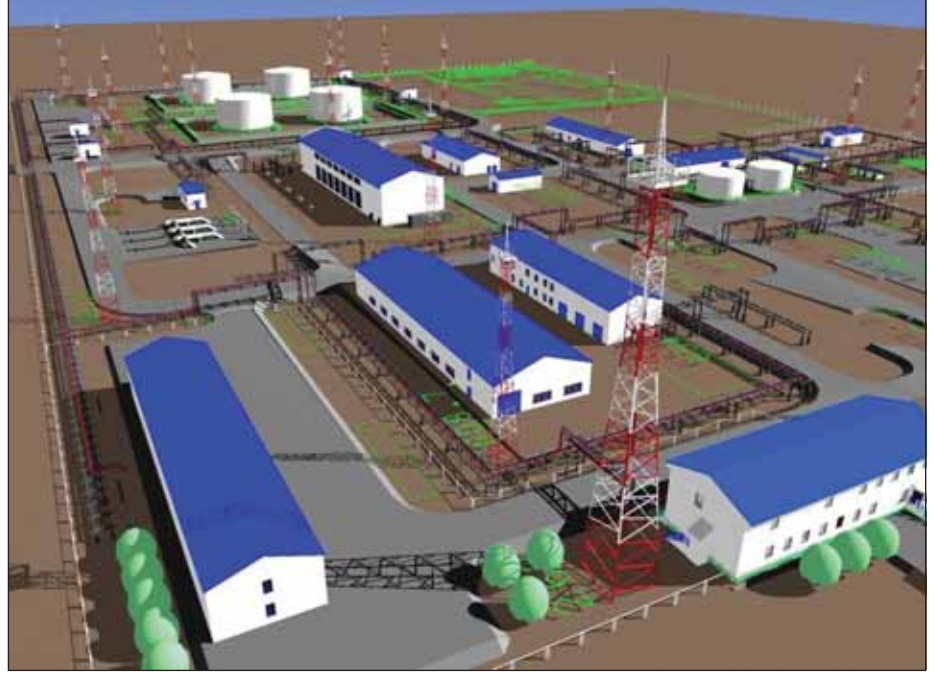

Визуализация генплана площадки НПС

по обмену опытом коллеги из проектных институтов, мы сами много ездили, набирались опыта и никогда не переставали учиться. По прошествии этих лет мы и сегодня не можем сказать, что все окончательно отлажено, отработано и можно почивать на лаврах. Процесс автоматизации проектного производства находится в постоянном развитии, появляются новые технологии, новые программы, растут потребности проектировщиков, связанные с ростом объемов производства и необходимостью повышать производительность труда.

Что касается технологий трехмерного проектирования и особенностей его применения в России, то в этом направлении нами накоплен лостаточно большой опыт. Всем, кто начинает внедрение, в первую очередь приходится сталкиваться с изменением технологии проектирования: сначала принимаются основные технические решения, создается трехмерная модель проектируемого объекта, а затем разрабатывается проектная документация. При использовании технологий трехмерного проектирования изменяется характер взаимодействия между всеми участниками процесса. Модель объекта проектирования одновременно создается несколькими группами специалистов по всем дисциплинам проекта: технологической, строительной, электротехнической. КиПовской. пожаротушения, отопления, вентиляции и т.д. Необходимо обеспечить соответствующую среду проектирования - создать единое информационное пространство, в рамках которого обеспечить доступ проектировщиков-смежников к модели проектируемого объекта, описать процессы их взаимодействия, разработать инструменты обмена проектными данными и техническими заданиями, интегрировать разработку модели и выполнение технологических расчетов. Кроме того, для эффективного управления процессом проектирования крайне важна прозрачность этого процесса: руководители всех уровней должны постоянно отслеживать состояние модели проектируемого объекта. Особенно важным это становится в момент выпуска проектной документации, и здесь необходима интеграция процесса трехмерного проектирования с процессом управления проектом.

С применением трехмерного моделирования выполнялись различные проекты, начиная с достаточно простых объектов, таких как площадки узлов фильтров-грязеуловителей, узлов СОД, площадок нагрева нефти, установок аварийной сепарации, и заканчивая сложными технологическими объектами, среди которых установки подготовки нефти, воды и инженерные сети на эстакадах. Технологии трехмерного проектирования применялись в проектах Каспийского трубопроводного консорциума (пожарная насосная, площадка фильтров грязеуловителей, узлы СОД и др.), на Софинско-Дзержинском месторождении (УПСВ), объектах магистрального продуктопровода Кстово-Приморск (магистральные насосные станции), месторождении Южное Хыльчую (установка подготовки нефти, воды, аварийной сепарации, площадки печей, узлов СОД и более 5000 м инженерных сетей на двух- и трехъярусных эстакадах) и в ряде других проектов.

Технологии трехмерного проектирования позволяют получить и комплект проектно-сметной документации, и трехмерную виртуальную модель, насыщенную технологическими характеристиками оборудования, конструкций, материалов. Модель может использоваться не только для создания чертежей, но и как основа для создания единой интегрированной модели объекта обустройства, содержащей его свойства, знания об оборудовании. Такая модель будет сопровождать объект на всем протяжении его жизненного никла.

Проекты, разработанные на базе трехмерных технологий, в том числе объекты проекта обустройства месторождения Южное Хыльчую, доказали применимость этих технологий в проектной деятельности института. Несомненным достоинством системы является возможность организации группового проектирования, наглядность, ранняя диагностика ошибок. Достаточно быстро можно создавать трехмерные модели, удобно выполняется и корректируется обвязка трубопроводов. С трехмерной модели легко получить изометрические чертежи, в том числе как задание сторонним организациям на проектирование электрообогрева. Безошибочно и быстро формируется сводная спецификация.

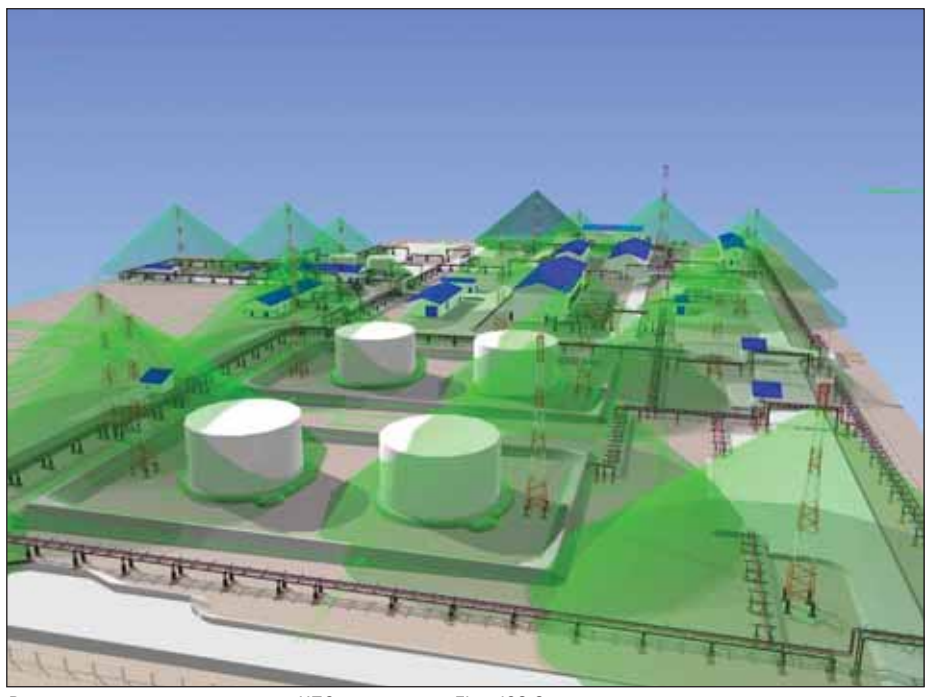

Расчет молниезащиты площадки НПС в программе ElectriCS Storm

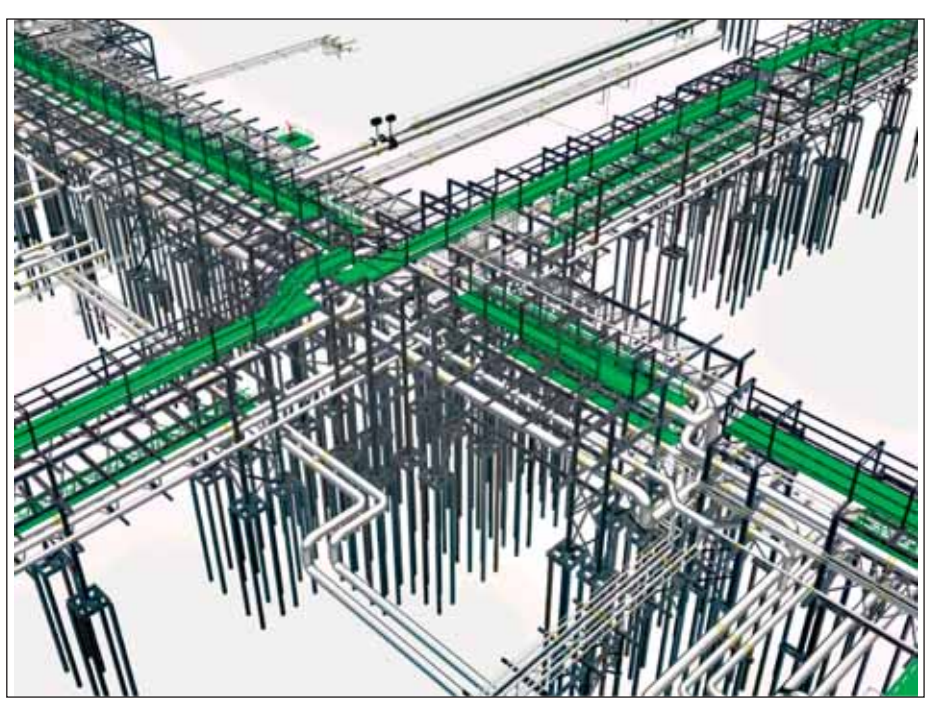

.<br>3D-модель инженерных сетей на эстакадах. Площадка ЦПС Южное Хыльчую. PLANT-4D

В ОАО "Гипровостокнефть" накоплен большой опыт применения трехмерных технологий проектирования как на стадии проектной документации, так и на стадиях детального проектирования (РП, РД). Технологии, применяемые на стадии проектной документации, позволяют выполнить визуализацию генплана, дать заказчику наглядное представление о взаимном расположении объектов проектирования, смоделировать возможные варианты реализации проектных решений и даже составить на этом этапе предварительную сводную спецификацию.

На стадиях детального проектирования трехмерные технологии позволяют повысить качество проектных решений (своевременно обнаружить несанкционированные пересечения и коллизии), обеспечить совместную (параллельную) работу смежников над проектом, упростить обмен заданиями между смежниками, повысить управляемость проектом. Работа над объектами проектирования с применением трехмерных технологий позволяет достаточно быстро сформировать спецификации, ведомости и другие отчетные документы по используемому оборудованию, технологическим

## **ПРОЕКТИРОВАНИЕ ПРОМЫШЛЕННЫХ ОБЪЕКТОВ**

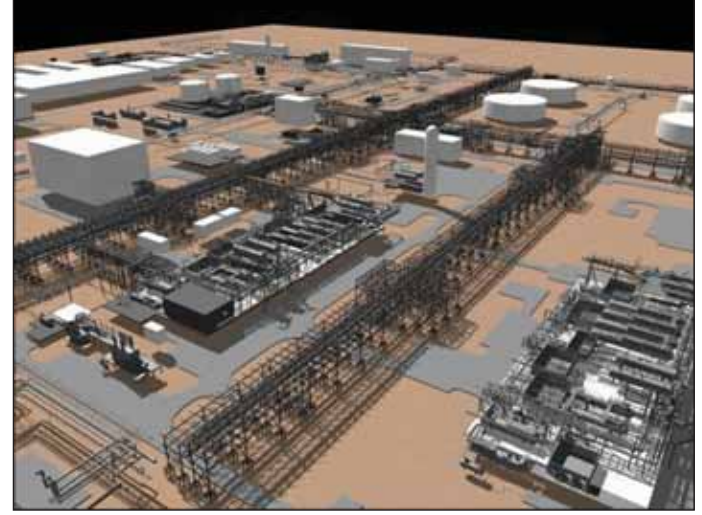

3D-модель площадки ЦПС Южное Хыльчую. PLANT-4D

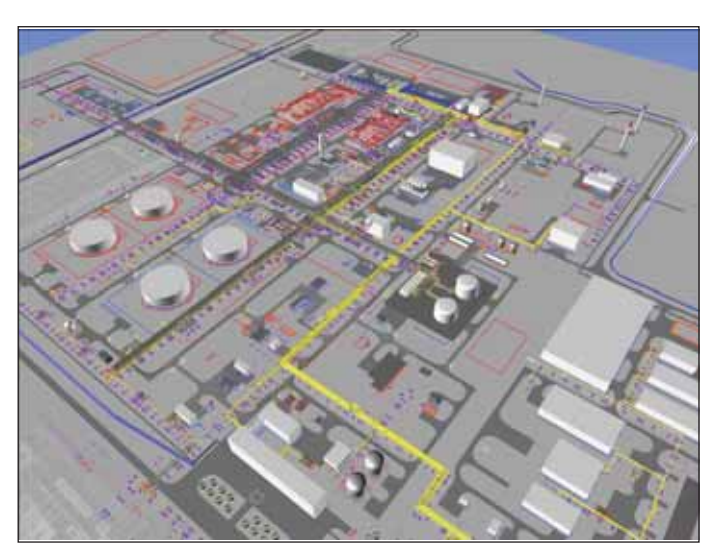

Общий вид площадки ЦПС Южное Хыльчую. PLANT-4D

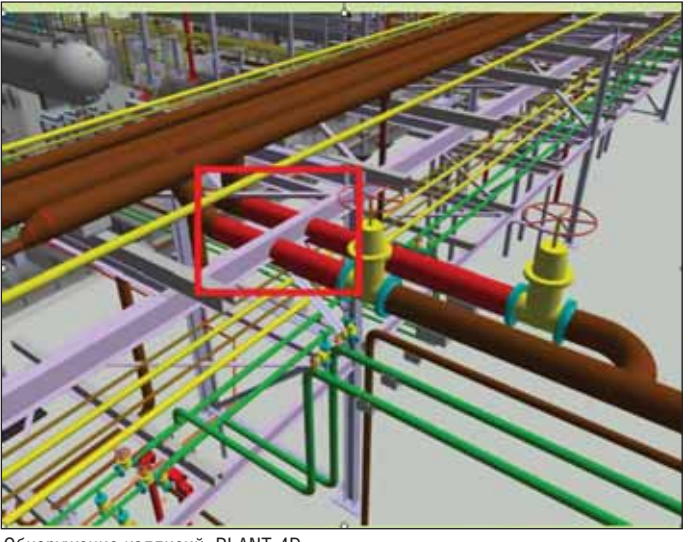

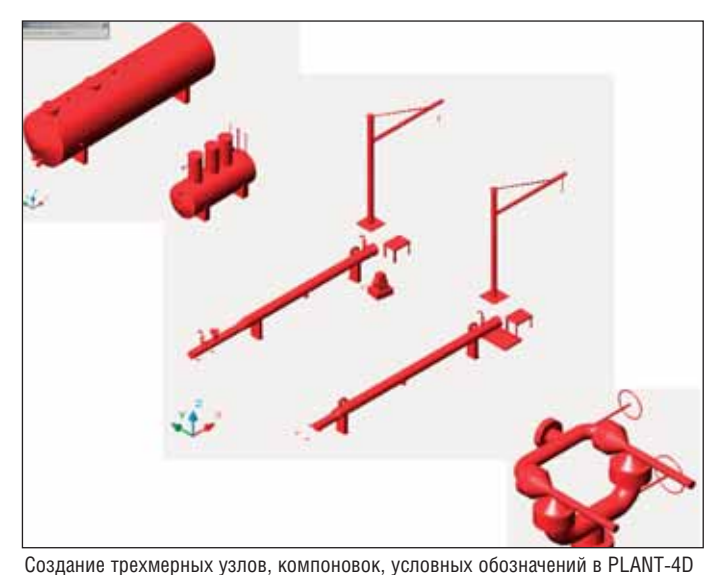

Обнаружение коллизий. PLANT-4D

линиям, трубопроводам и их деталям, в том числе изометрии по технологическим линиям.

Применение этих технологий имеет свои особенности, которые влияют на весь процесс проектирования. Необходимо с самого начала проекта утвердить с заказчиком процедуры разработки и согласования трехмерной модели. Эти процедуры включают три этапа согласования: на 30%-ной стадии готовности молели. 50%-ной и 90%-ной. В ОАО "Гипровостокнефть" такие процедуры разработаны, выпуск и оформление проектной документации начинаются лишь при 90%-ной готовности трехмерной модели объекта проектирования, когда все проектные решения согласованы со смежниками и утверждены заказчиком. Конечно, реальная практика российского проектирования не позволяет в полной мере подчинить процесс проектирования этим процедурам, и отечественный заказчик еще не готов работать с трехмерной моделью объекта так, как западный, но мы понимаем, что сейчас в российском проектировании идет становление новых технологий и должно пройти достаточное время, чтобы заказчик освоился в новых условиях, почувствовал свою выгоду от использования трехмерной модели, создаваемой проектной организацией. На сегодняшний день проектные организации России уже способны передавать заказчику трехмерные информационные модели проектируемых объектов, которые:

- Позволят планировать и отслеживать процесс строительства благодаря наглядному представлению объекта на разных его этапах, моделировать процесс строительно-монтажных работ, следить за ходом их выполнения;
- позволят снижать стоимость закупок за счет своевременного отслеживания изменений, вносимых в проект, и формирования точных спецификаций по 3D-моделям;
- позволят снижать стоимость работ за счет автоматизации проверки и исправления поступающей информации, автоматического наполнения

данными эксплуатационных систем, а также за счет централизованного хранения данных и ускорения поиска актуальной информации;

- m. могут применяться при дальнейшей эксплуатации объекта для решения текущих задач, обучения сотрудников эксплуатационных служб;
- могут быть использованы заказчиком при проведении реконструкций и капитальном ремонте, для разработки действий при чрезвычайных ситуаци-ЯX.

3D-модель как продукт проектной леятельности и основа жизненного цикла объекта проектирования - реальность завтрашнего дня, а сегодня мы используем трехмерную модель на стадии проектной документации для предварительного представления проекта заказчику, принятия решений по компоновке объектов, визуализации 3D-генплана; на стадии рабочей документации - для многовариантной проработки технических решений и повышения качества принятых решений, своевременного устранения коллизий. несанкнионированных пересечений, ошибок, вызванных несогласованными лействиями смежников, а также для генерации двумерных рабочих чертежей и другой проектной документации. 3D-модели нашли применение и при авторском надзоре.

Выбрав в 2003 году PLANT-4D в качестве системы трехмерного проектирования, сегодня мы можем сказать, что наше решение было действительно продуманным и верным. Особенностью, отличающей PLANT-4D от многих других CAD-систем, является хранение всей информации о проектируемом объекте в базах данных. В системе отсутствует понятие "чертеж", модель PLANT-4D со всей графической и атрибутивной информацией хранится в стандартной базе данных Microsoft SQL Server, что гарантирует сохранность, читаемость, защищенность и доступность информации. Формат DWG применяется лишь для генерации и сохранения проектных документов (чертежей), причем в том виде, в каком они могут быть выведены на печать и использованы в работе. Многомодульная система PLANT-4D поддерживает коллективную работу над проектом, позволяет разрабатывать технологические схемы, трехмерные модели трубопроводов, нестандартное оборудование, выпускать рабочие монтажно-технологические чертежи, автоматически генерирует изометрические чертежи с размерами и спецификациями, составляет ведомости, отчеты, спецификации и многое другое.

Нам удалось интегрировать в единую комплексную систему автоматизации целый ряд программных продуктов и построить технологическую цепочку проектирования. Для автоматизированного проектирования генплана мы используем программное обеспечение AutoCAD Civil  $3D + GeoniCS$ , для проектирования металлоконструкций - комплекс программ Revit Structure Suite (Revit Structure

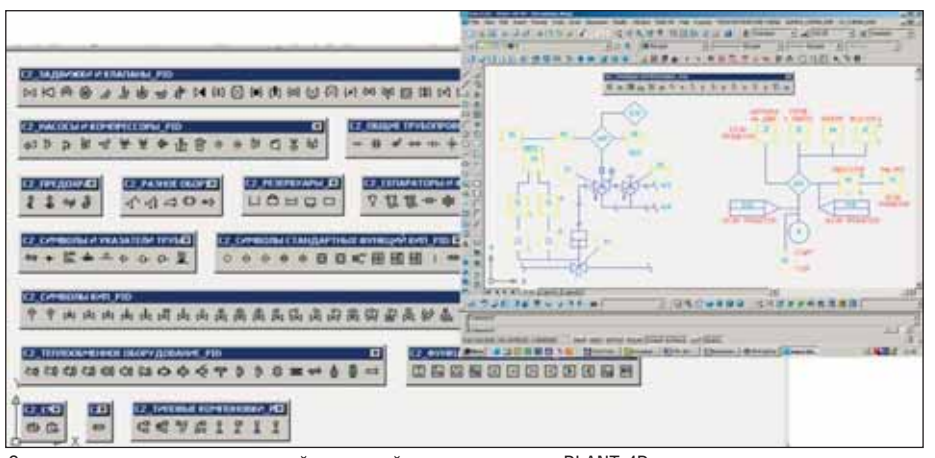

Создание элементов схем, настройка панелей и инструментов в PLANT-4D

+ AutoCAD Structural Detailing), для расчета строительных конструкций и сооружений – Autodesk Robot Structural Analysis Professional, для прочностных расчетов - AutoPIPE (Bentley System Inc.), СТАРТ (НТП "Трубопровод") и CAESAR (COADE Inc.), для ACУTП комплекс программ AutomatiCS и т.д. Мы стремимся вводить данные в систему один раз, передавать их из программы в программу автоматически. Система централизованного хранения атрибутивной и графической информации PLANT-4D этому способствует. Для визуализации и интерактивной навигации трехмерных моделей объектов, разработанных в различных САПР, используем Autodesk Navisworks. Он обладает высоким быстродействием, простым и удобным интерфейсом, позволяет подгрузить достаточно объемные модели больших площадок и протяженных эстакад. Интеллектуальные данные, полученные из исходных файлов проектов, могут просматриваться параллельно с моделью, поддерживаются все основные форматы 3D-проектов. Функция DataTools позволяет импортировать данные из внешних баз данных - это делается посредством языка SQL и интерфейса ODBC. Данные могут отображаться при просмотре модели.

Трехмерные технологии прочно вошли в практику реального проектирования технологических площадок. За последний год с применением этих технологий выполнялись объекты обустройства месторождения Южное Хыльчую, начиная от достаточно простых таких как площадка нагрева нефти в составе УПН, и заканчивая технологической площадкой УПН и инженерными сетями.

Проектировщики ТО2, ВиК, строительного, сантехнического отделов, как уже сказано, выполнили моделирование более 5 километров трех- и четырехъярусных эстакад с технологическими трубопроводами на объекте Южное Хыльчую, сейчас выполняется трехмерное проектирование объектов месторождений Центрально-Хорейвейского поднятия. Применение трехмерного проектирования очень важно и с точки зрения повышения качества проектных работ.

Открытая архитектура базы данных PLANT-4D позволяет развивать систему силами пользователей. Мы смогли существенно упростить работу проектировщиков, настроив PLANT-4D под требования наших стандартов оформления, разработав программные модули, адаптирующие технологии PLANT-4D

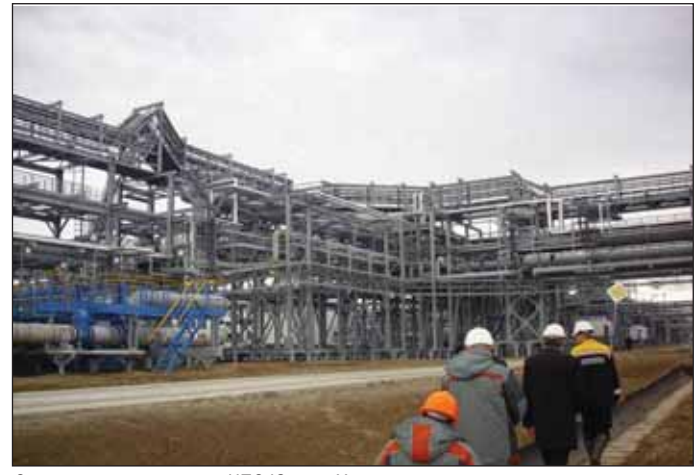

Строительная площадка ЦПС Южное Хыльчую

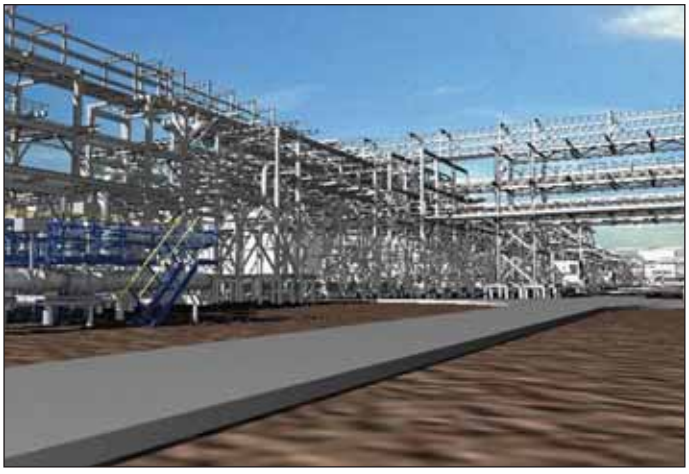

3D-модель, выполненная в PLANT-4D

## **ПРОЕКТИРОВАНИЕ ПРОМЫШЛЕННЫХ ОБЪЕКТОВ**

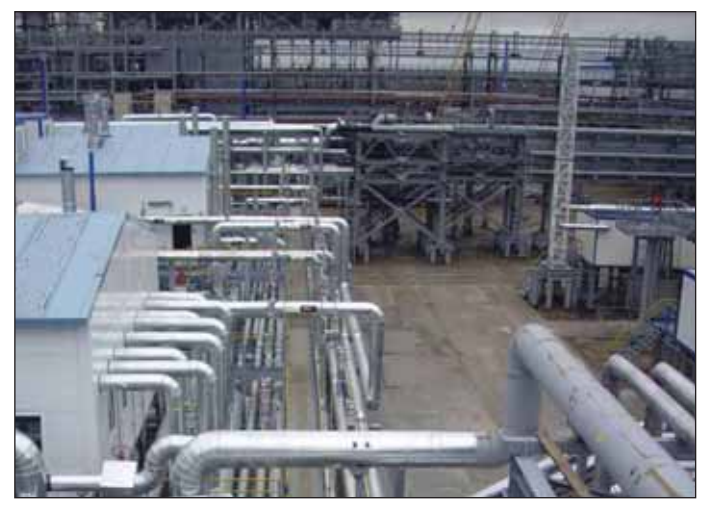

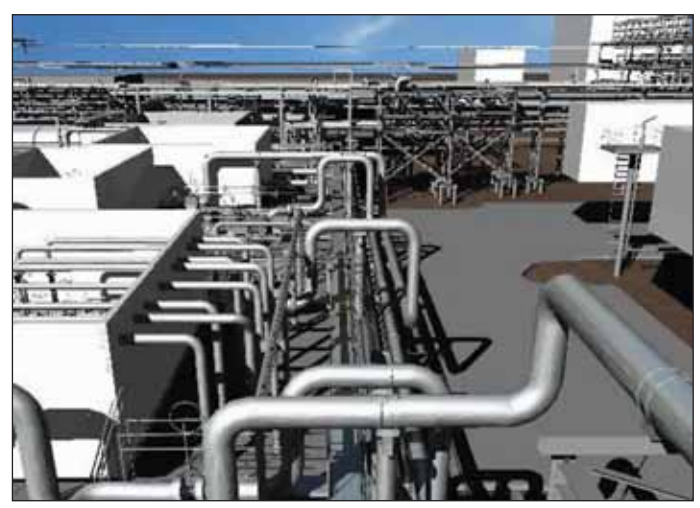

3D-модель, выполненная в PLANT-4D

Строительная площадка ЦПС Южное Хыльчую

под наши потребности. Немаловажная роль во внедрении и адаптации комплекса программ PLANT-4D принадлежит специалистам компании-поставщика решений лля комплексной автоматизации - ЗАО "CSoft" и инжинирингового центра в городе Дзержинске ЗАО "CSoft Engineering". При участии специалистов CSoft нами были разработаны модули размещения элементов эстакад в координатах строительной сетки, автоматизированы процессы формирования заданий смежникам, в том числе отделу смет и ПОС, АСУТП по точкам контроля и т.л. Автоматизирован ряд операций по оформлению проектной документации, в том числе расстановка позиций спецификации на 2D-чертежах, формирование таблиц опор на стойках и отметок стоек, разработаны модули автоматической нумерации конструкций и расчета верха конструкций. Проведена работа по адаптации модуля оформления изометрий, автоматизировано создание изометрических схем с привязкой к аппаратам, другим трубопроводам и осям строительных конструкций, разработаны модули автоматической генерации перечня трубопроводов, синхронизации неграфических данных миникаталога и проекта, разработан модуль пересчета и сведения отметок и координат в таблицы, усовершенствована программа автоматизированной передачи изометрических линий в программы прочностных расчетов AutoPIPE и CTAPT. ИТ-специалисты института постоянно работают над интеграцией программ САПР: при построении сквозной технологии проектирования необходимо не только развивать трехмерное моделирование, но и интегрировать процесс проектирования с расчетами, важно осуществлять автоматическое извлечение и передачу данных из расчетных программ, в том числе Robot Millennium, HYSYS, CAESAR, AutoPIPE, СТАРТ и других.

Отработана технология выпуска схем, в том числе P&ID. Для унификации оформления принципиальных и монтажных схем подготовлено пособие по разработке принципиальных и монтажных схем и чертежей, которое включает перечень условных обозначений и маркировку оборудования, арматуры и технологических линий. Силами отдела ИТ создано большое количество условных обозначений и элементов для автоматизированной разработки схем. В PLANT-4D имеется возможность создания узлов и сборок, можно создать узел любой степени сложности и в дальнейшем многократно использовать его в других чертежах. Таким образом было создано около 600 графических компонентов

Большую роль во внедрении технологий трехмерного проектирования играет постоянное обучение проектировщиков. В 2003 году мы провели широкомасштабное обучение: около 400 человек под руководством специалистов компании CSoft изучали AutoCAD, Autodesk Architectural Desktop, GeoniCS, PLANT-4D, многие другие программы и системы проектирования, поставленные в рамках КСАПР. С той поры мы подготовили собственных преподавателей, оборудовали учебный класс, постоянно обучаем новых сотрудников и повышаем квалификацию уже работающих. Своими силами мы обучили технологиям трехмерного проектирования 97 специалистов. разработаны и размещены на внутреннем корпоративном сайте 12 методических пособий, 9 пособий по построению различных схем, созданию и оформлению чертежей, изометрий и т.д. Работе по построению схем обучены 40 человек.

В начале процесса внедрения PLANT-4D наибольшие проблемы проектировшиков были связаны с непониманием, зачем так усложняют их жизнь, заставляя вместо привычной работы с двумерными чертежами заниматься, на их взгляд, неоправданно сложной и не совсем понятной работой по созданию никому не нужной трехмерной модели, чтобы затем сгенерировать с нее те же двумерные чертежи. Прошло немало времени, пока эта работа стала для них привычной, понятной и очень интересной. С навыками пришла и скорость. Меняется и заказчик. Мы достаточно быстро выполняем всевозможные визуализации на стадии проекта, можем красиво и наглядно представить заказчику трехмерный генплан, взаимное расположение объектов, основные технические решения. На стадии рабочей документации, заказчик видит, что, своевременно отстроив трехмерную модель, мы в состоянии обнаружить коллизии, нестыковки и устранить ошибки, благодаря параллельной работе смежников. Преимущества PLANT-4D - точность, наглядность, возможность настройки выходных отчетов, быстрая генерация изометрических чертежей, спецификаций, ведомостей. Это существенно повышает качество выходной документации.

Трехмерные технологии сегодня это не излишество, не роскошь, а закономерный этап развития САПР, который выведет проектирование на более высокий уровень развития, позволит эффективнее проектировать сложные объекты, передавать их модели для дальнейшей эксплуатании и свяжет, наконец. все этапы жизненного цикла объекта проектирования на базе единой информационной модели. Специалисты ОАО "Гипровостокнефть" готовы к выполнению этой сложной, но интересной и важной залачи

> Любовь Зубова, заместитель генерального директора по информационным технологиям ОАО "Гипровостокнефть" (г. Самара)

## **РЕШЕНИЕ** ДЛЯ ЛУЧШИХ<br>В НЕФТЯНОЙ ПРОМЫШЛЕННОСТИ

Институт "Гипровостокнефть"<br>Проект ЦПС "Южное Хыльчую"

## PLANT-4D -**КОМПЛЕКСНАЯ СИСТЕМА** 4D-ПРОЕКТИРОВАНИЯ

Трехмерное проектирование и информационная модель объекта

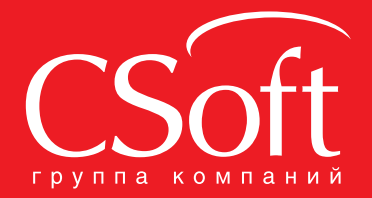

Москва, 121351,

MUCADA | 2130 1,<br>
Monogor Baptelokas yn., g. 46, kopn. 2<br>
Ten.: (495) 913-2222, факс: (495) 913-2221<br>
Internet: www.csoft.ru E-mail: sales@csoft.ru

Владивосток (4232) 22-0788 Бладивосток (4232) 22-0788<br>Воронеж (4732) 39-6655<br>Воронеж (4732) 39-3050<br>Днепропетровск 38 (056) 749-2249<br>Екатеринбург (343) 206-8900 Иваново (4932) 33-3698 Казань (843) 570-5431 Калининград (4012) 93-2000 Краснодар (861) 254-2156 Нижний Новгород (831) 430-9025

Новосибирск (383) 362-0444<br>Омск (3812) 31-0210<br>Пермы (342) 235-2585<br>Ростов-на-Дону (863) 206-1212<br>Самкт-Петербург (812) 496-6929<br>Гомень (3452) 75-7801<br>Уфа (347) 266-0315<br>Уфа (347) 266-0315<br>Хабаровск (4212) 41-1338<br>Челябин

# PLANT-4D в нефтегазовой отрасли

ынок трехмерных САПР для проектирования трубопроводов постоянно развивается. Кто-то украшает свои программы "перламутровыми пуговицами", а кто-то предлагает нестандартные решения, которые сколь интересны, столь пока и непривычны.

Разобраться в тонкостях всех предложений зачастую сложно даже специалистам САПР. Что же говорить о проектировщиках, которым просто некогда вникать в суть той или иной программы? Да и где найти максимально полную информанию

На страницах журнала мы постоянно рассказываем о решениях в области 3D, предлагаемых ЗАО "СиСофт". Это и обзорные статьи, посвященные функциональной стороне программ, и истории успеха наших партнеров, и описания методологий внедрения, создания единого информационного пространства, разработки стандартов предприятий.

И даже такой объем информации не всегда делает выбор очевидным. Виной тому различие подходов, областей применения, неодинаковая степень трудоемкости обслуживания ПО и другие причины. Наша задача - разобраться в специфике заказчика и подобрать набор решений, оптимальный именно для него.

В этой статье речь пойдет о PLANT-4D - уже нашедшей своего пользователя системе трехмерного проектирования трубопроводных систем.

Основное назначение этой системы от голландского разработчика СЕА Technology - создание принципиальных технологических схем с КИПиА, пространственная разводка трубопроводов и кабельных трасс, проектирование систем отопления, водоснабжения, канализации, вентиляции и кондиционирования, получение рабочей документации, создание и ведение баз данных оборудования, трубопроводной арматуры, деталей трубопроводов. Функции программы значительно расширяются, если она становится частью комплексной системы САПР к ним добавляются подготовка и вылача заданий смежным отделам, получение от них исходных уточненных данных и многое другое.

Существует множество классификаторов, раскрывающих те или иные функциональные особенности САПРсистем, но одним из главных, определяющих масштаб применения САПР является классификация по принципам хранения данных. PLANT-4D, по сути, не является графической системой это база данных. На сегодняшний день это самое передовое направление. применяемое всеми ведущими разработчиками трубопроводных САПР. Использование СУБД позволяет проектировать объекты любой степени насыщенности, не оглядываясь на ресурсы CAD-системы, которая в случае PLANT-4D является визуализатором и средством редактирования базы данных проекта. Для пользователя же работа с моделью PLANT-4D мало отличается от работы в AutoCAD. В этом отличие голландской системы от других СУБД-ориентированных программных разработок: последние, как правило, используют графическое ядро, изначально встроенное в программу, тогда как PLANT-4D способен работать на нескольких версиях AutoCAD и MicroStation - одновременно, в одном и том же проекте и без конвертирования.

Благодаря такому подходу PLANT-4D может успешно применяться для решения задач нефтехимической отрасли как самостоятельная система или в рамках комплексной САПР, интегрируясь с другими системами как на уровне данных, так и на графическом уровне.

PLANT-4D ОТНОСИТСЯ К МОДУЛЬНЫМ масштабируемым системам. В зависимости от решаемых задач можно подобрать оптимальную комплектацию, а в случае необходимости расширить ее, докупив

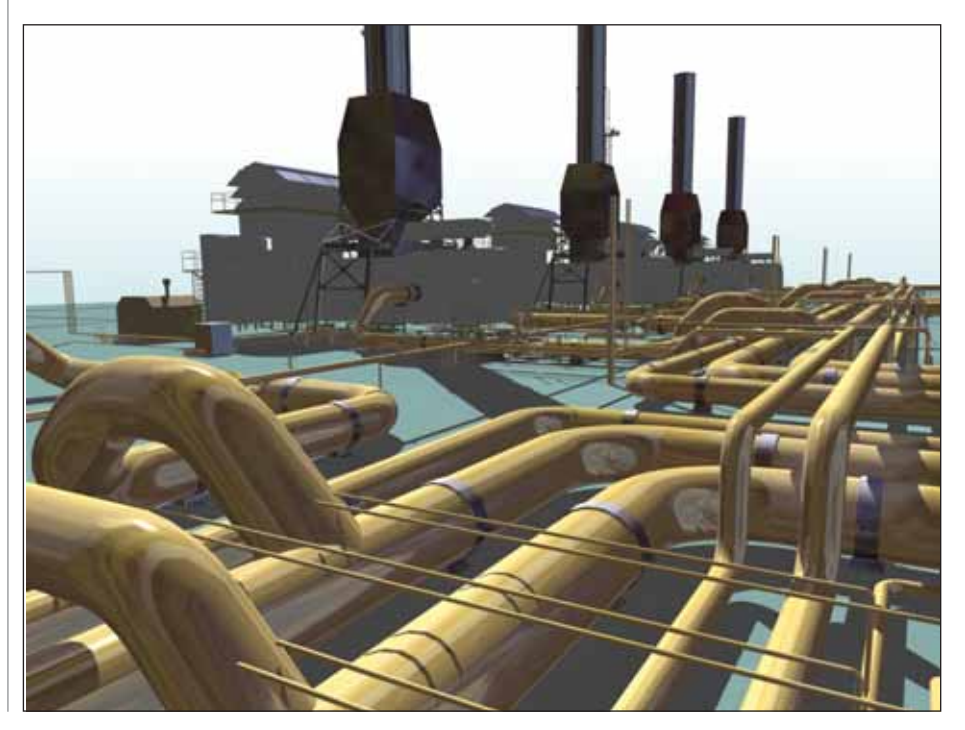

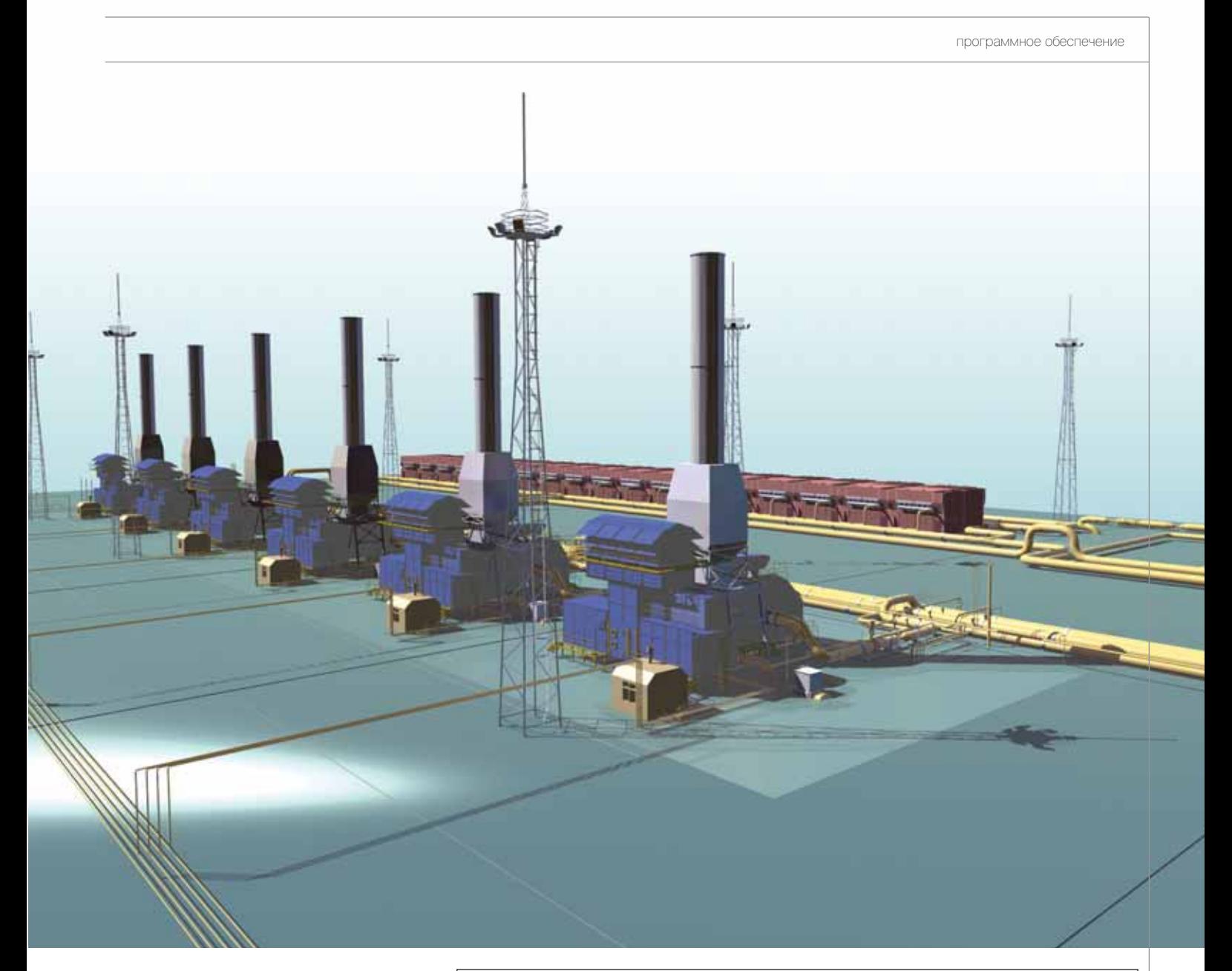

дополнительные лицензии. Существует механизм плавающих лицензий, который еще больше упрощает расширение системы.

Какой бы мощной ни была САПР, без базы данных изделий и материалов она будет пылиться на полке. Далеко не последнюю роль играет и механизм управления этой самой базой. Представьте, что вам необходимо добавить новый элемент, а механизма нет или элемент должен быть описан с помощью скриптов. Оперативно наполнить такую базу не получится.

Помимо огромной элементной базы PLANT-4D предлагает удобный механизм создания и редактирования параметрических компонентов, а сама база полностью открыта и представляет собой набор таблиц. В базе собраны все основные нормативные документы, арматура ведущих производителей, параметрическое оборудование, элементы систем вентиляции, канализации, металлопрокат и многое другое.

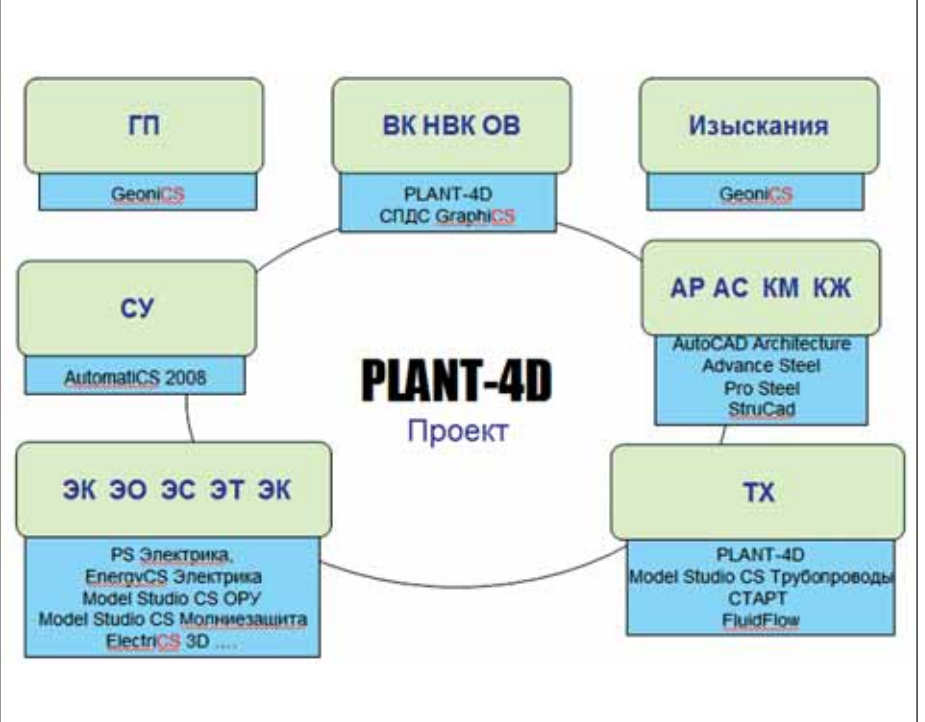

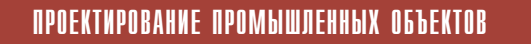

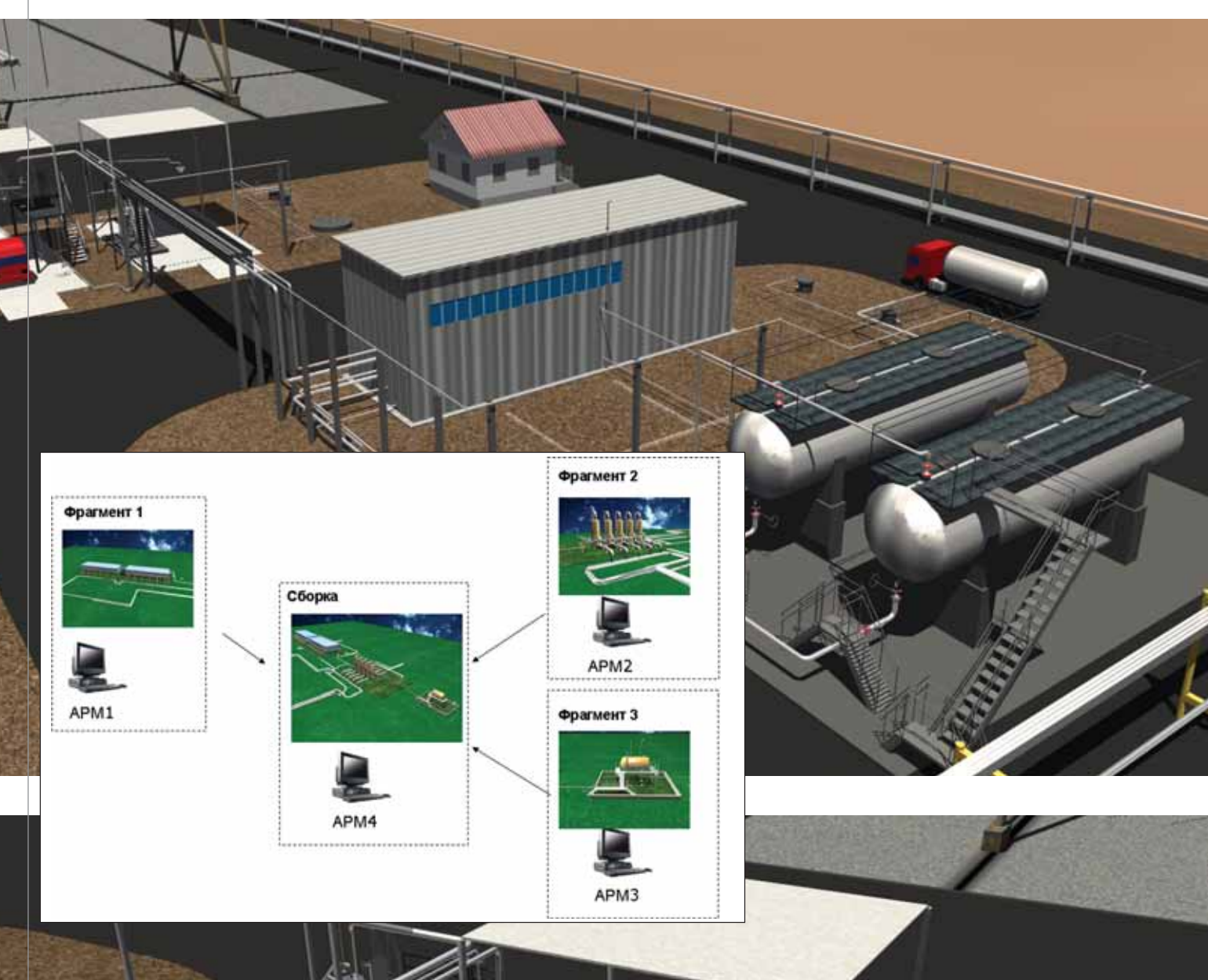

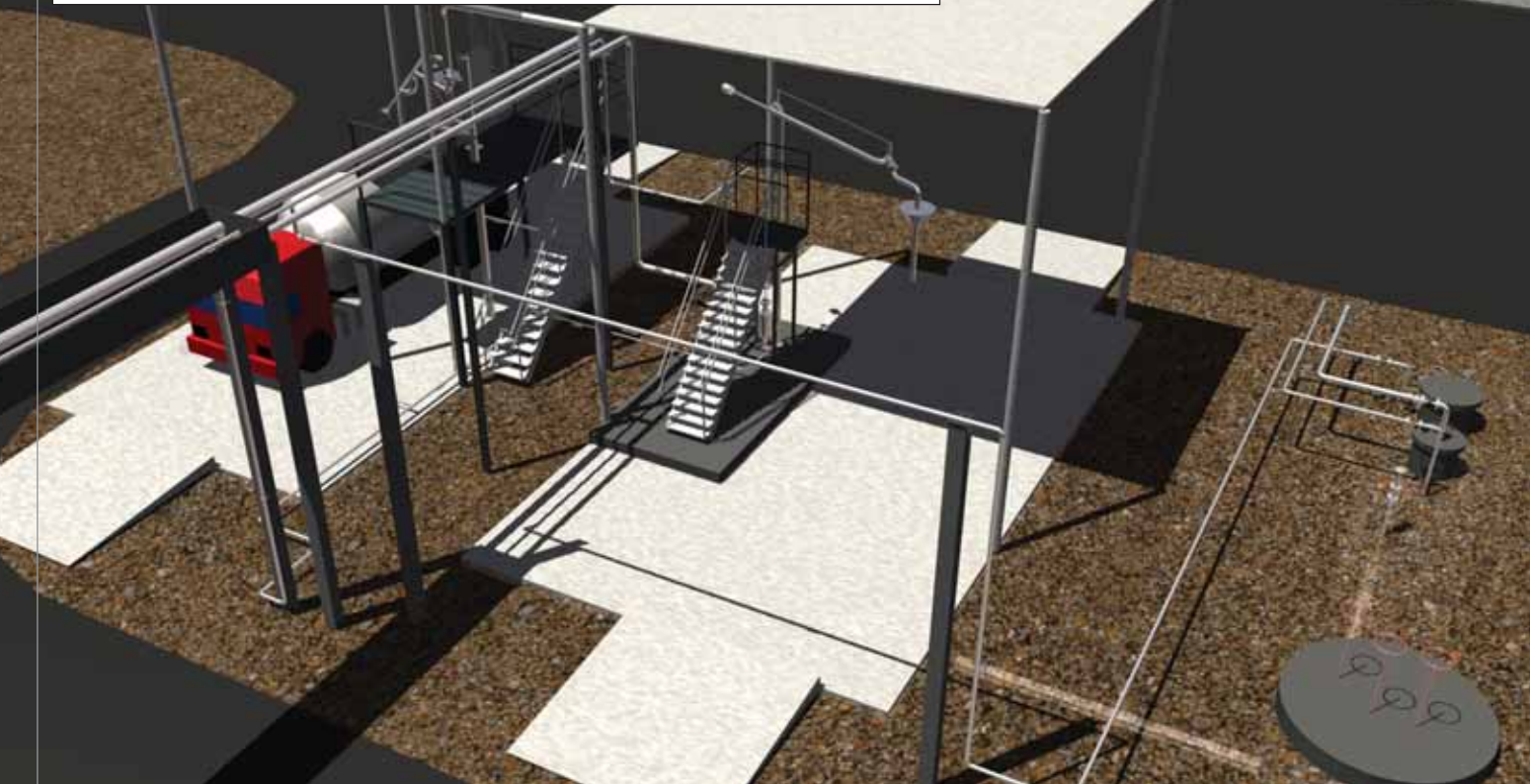

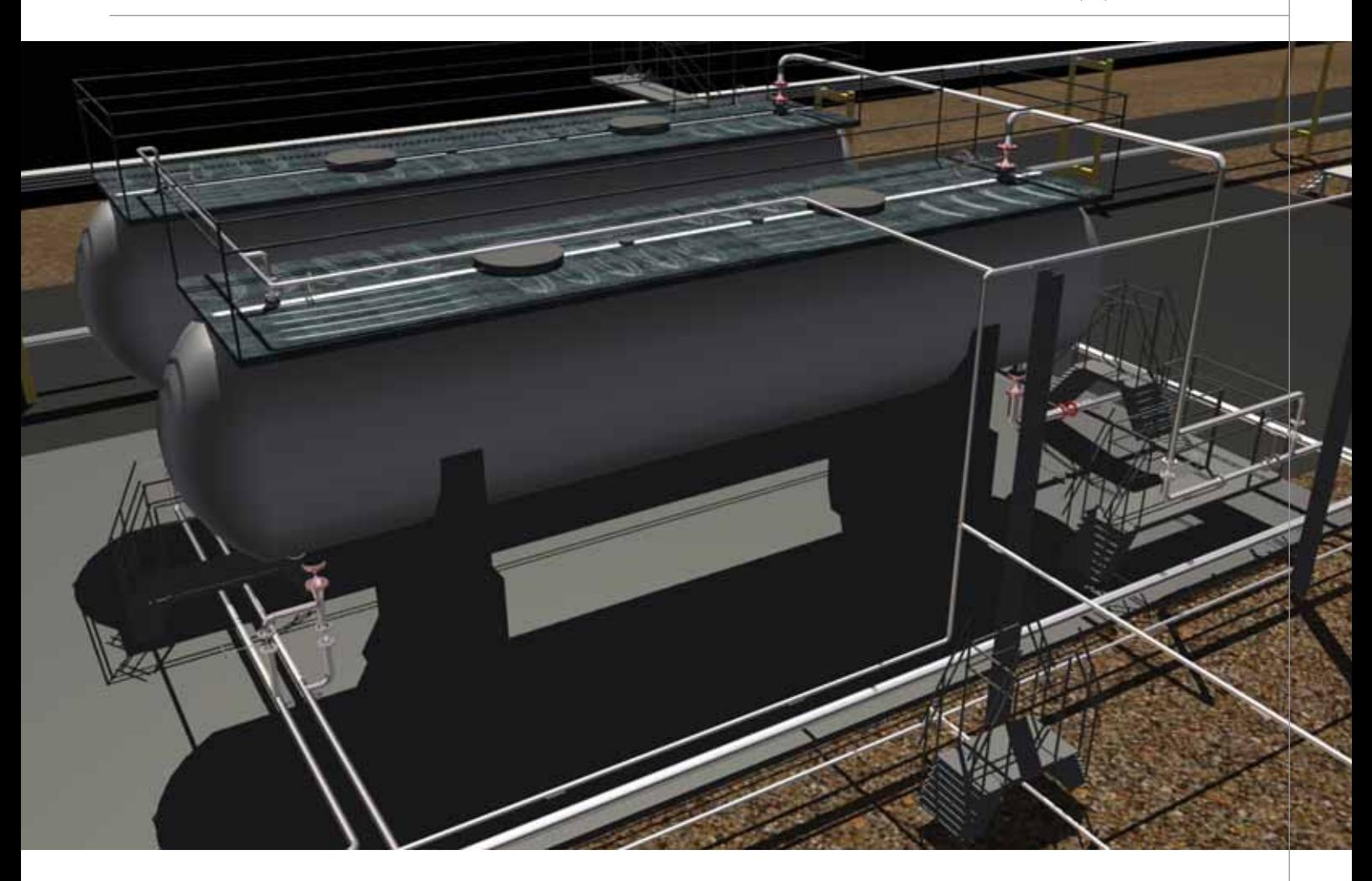

Отлельно слелует сказать о молуле получения спецификаций, ведомостей и других табличных документов. Благодаря уникальной архитектуре программы возможности настройки выходной документации ограничены только уровнем квалификации специалиста, осуществляющего техническую поддержку. Российская поставка включает настроенные формы вывода основных гостированных документов, а также некоторые негостированные формы, примеры документов, настроенных по требованиям наших партнеров, примеры заданий смежным отделам и другие документы. Все шаблоны и процедуры полностью открыты и доступны для редактирования.

PLANT-4D активно используется предприятиями нефтехимической отрасли. Среди наиболее ярких - такие как "Гипровостокнефть", "ВНИПИгаз-<br>добыча", "Гипрогазцентр", "Славнефть-<br>ЯНОС", "НижневартовскНИПИнефть" и другие. Секрет успеха в грамотном целеустремленном подходе к внедрению системы со стороны руководства предприятий, в полноценной технической поддержке от системного интегратора (такая поддержка - это не только телефонное общение, но и участие в проектах, в разработке стандартов и регламентов по работе с САПР, помошь при написании дополнительных модулей, решающих как общие, так и специфические задачи конкретного предприятия). Благодаря API-интерфейсу PLANT-4D может быть дополнен подключаемыми модулями, написанными на языках высокого уровня типа C++. Это открывает практически неограниченные возможности развития системы под требования конкретного предприятия.

Наличие АРІ-интерфейса и СУБДориентированность системы устраняют барьеры при обмене данными с другими программами. Например, с решениями для прочностного расчета, системами проектирования металлоконструкций и любыми другими, которые, в свою очередь, поддерживают интеграцию.

PLANT-4D может быть интересен не только проектным организациям, но и эксплуатирующим предприятиям. К любому компоненту модели встроенный менеджер документов позволяет прикреплять документацию - например, чертежи заводов-изготовителей, паспорта оборудования, графики плановых ремонтов, журналы испытаний. Таким образом, эта документация будет надежно сохранена и в любой момент может быть "полнята".

В то же время конструкторские бюро могут вносить изменения непосредственно в модель и получать с нее рабочую документацию, если реконструкция или модернизация проводится силами предприятия. Это позволит всегда иметь актуальную модель действующей установки и всю актуальную документацию, что на сегодняшний день является скорее исключением, чем правилом.

Благодаря своей архитектуре, функциональности, великолепным возможностям коллективной работы над проектом, даже если в проекте заняты несколько организаций, PLANT-4D является отличным выбором для компаний, связанных с проектированием и эксплуатацией объектов нефтегазовой отрасли. Еще одним подтверждением этому является выбор, сделанный в пользу PLANT-4D мировыми гигантами, такими как "Роснефть", Shell, BP, PETRODESIGN, "Славнефть", Harris Group Inc., Linde, Gaz de France, Total и многими другими компаниями по всему миру.

> Сергей Стромков, начальник технологического отдела **CSoft Engineering** E-mail: Stromkovs@csoft.ru

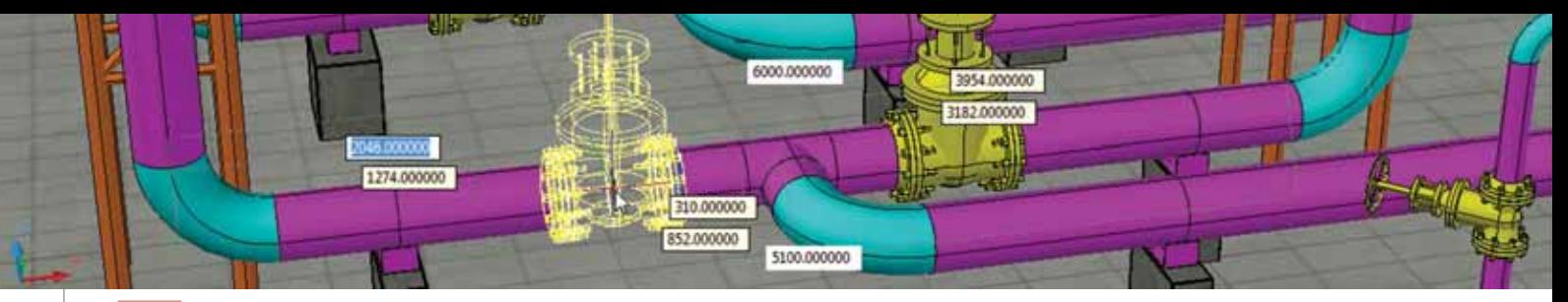

## Применение программы Model Studio CS **Грубопроводы** в нефтегазовой отрасли

едавно на российском рынке решений для трехмерного проектирования произошло знаменательное событие: вышла в свет программа Model Studio CS Трубопроводы.

Долгое время проектным организациям были доступны только импортные разработки, которые приходилось адаптировать к российским условиям. Знающие люди подтвердят, что процесс этот

был длительным и трудоемким, а результат не всегда соответствовал затратам.

И вот, наконец, свершилось. Model Studio CS Трубопроводы (разработчик компания CSoft Development) представляет собой программный комплекс для трехмерного проектирования систем трубопроводов, полностью ориентированный на использование в России. Комплекс работает на основе положений действующей нормативно-техниче-

ской документации, а формируемые с его помощью отчетные документы строго соответствуют требованиям российских государственных и отраслевых стандартов.

При создании программы учитывался опыт сотрудничества с проектными организациями различных отраслей, а также пожелания проектировщиков ведущих российских компаний. Это позволило создать поистине уникальный

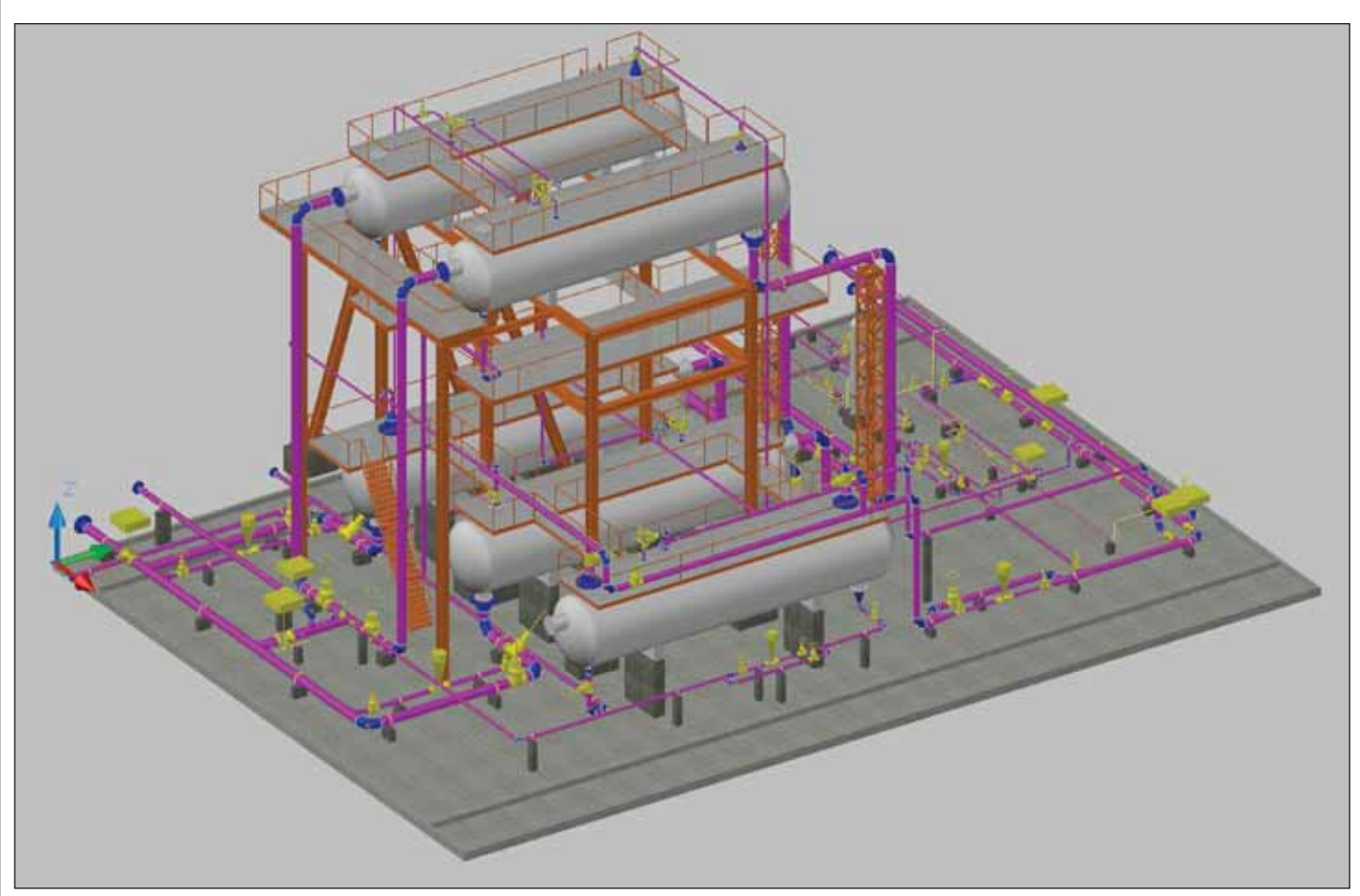

Общий вид установки сепарации

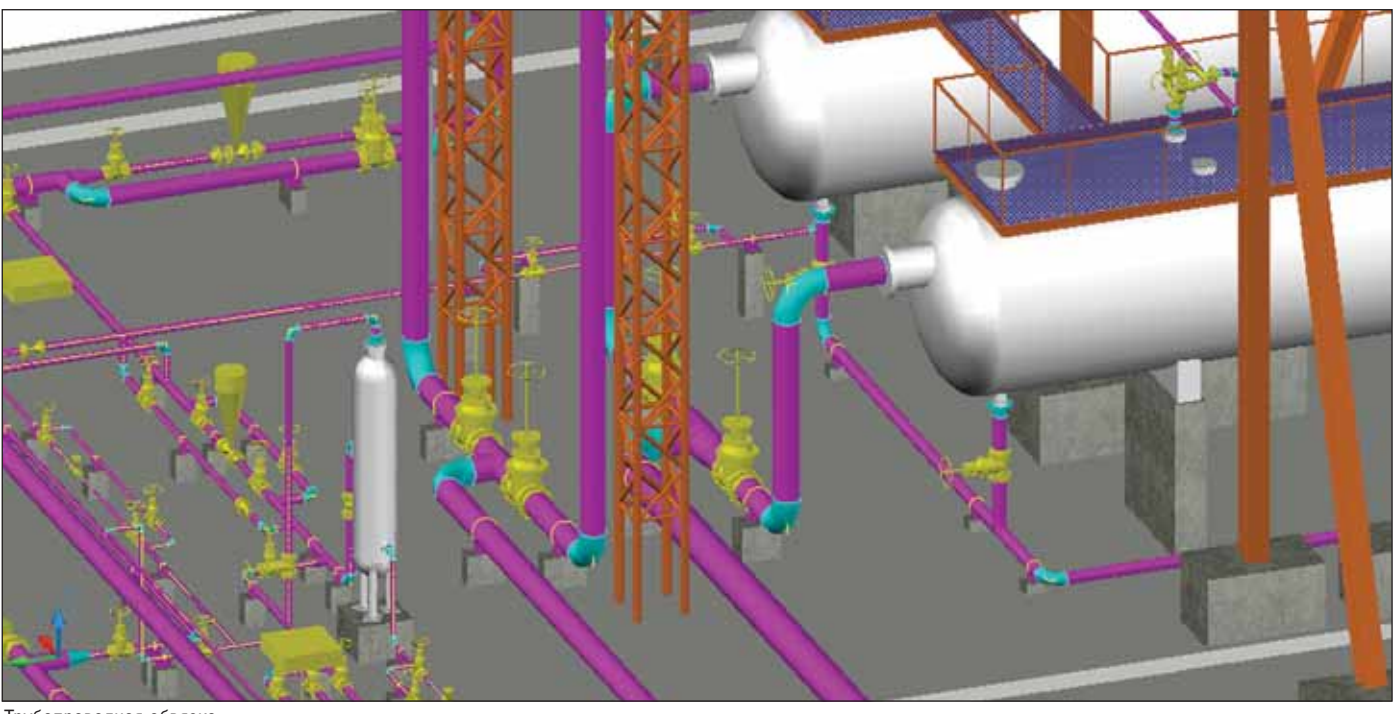

Трубопроводная обвязка

продукт, сочетающий в себе простоту, доступность и высокую функциональ ность. Возможности программы позво ляют в кратчайшие сроки получить максимальный результат, – а не об этом ли мечтает любая проектная орга низация?!

Функционал Model Studio CS Трубо проводы позволяет использовать его практически во всех основных отраслях проектирования.

В нашей богатой углеводородами стране потребность в проектировании и реконструкции объектов нефтегазовой

отрасли только возрастает. Model Studio CS Трубопроводы идеально подходит для решения этих задач.

Программа располагает необходи мыми инструментами для выполнения всех стадий проекта: разработки обору дования и его компоновки на модели,

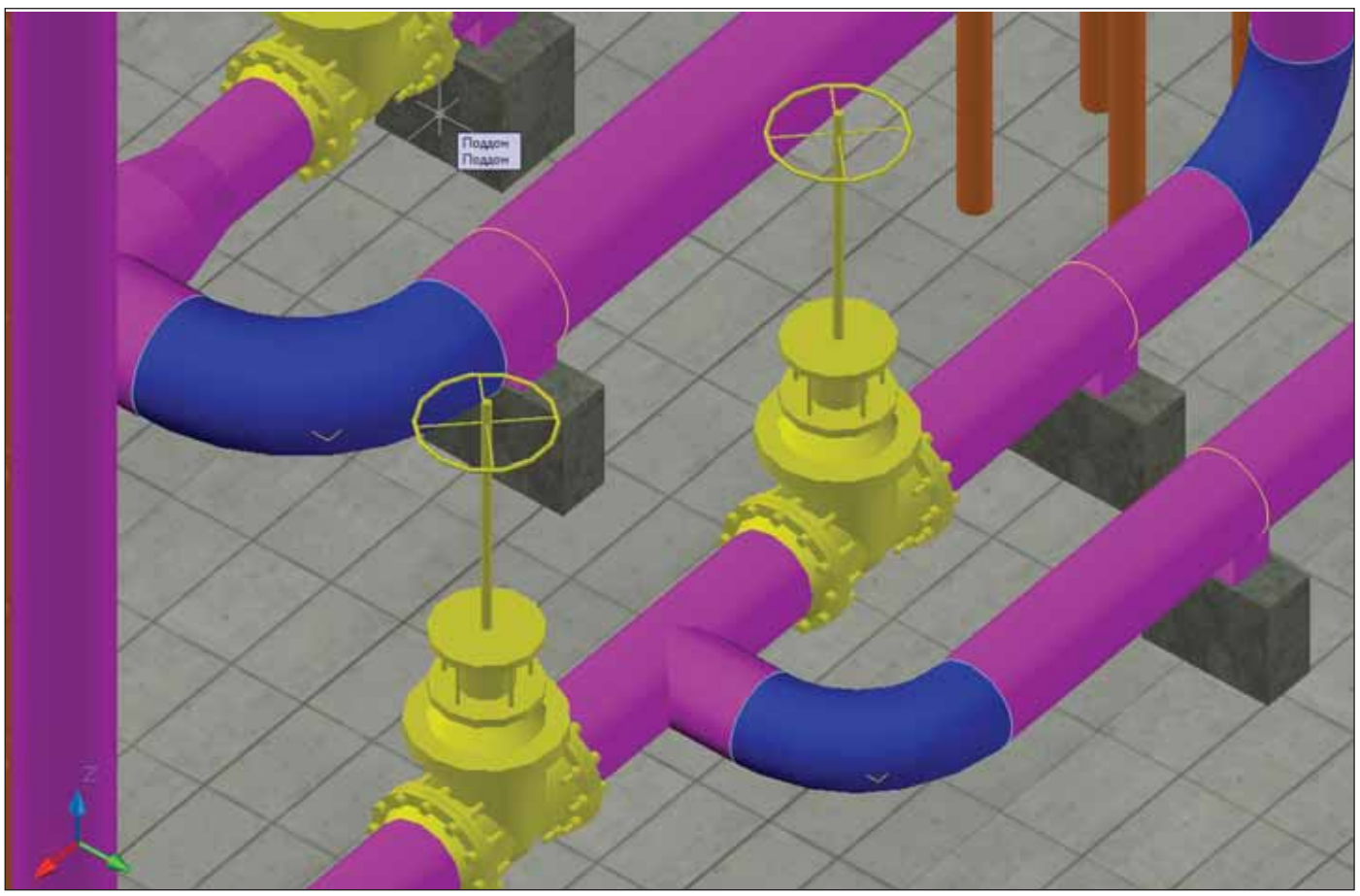

Узел запорной арматуры

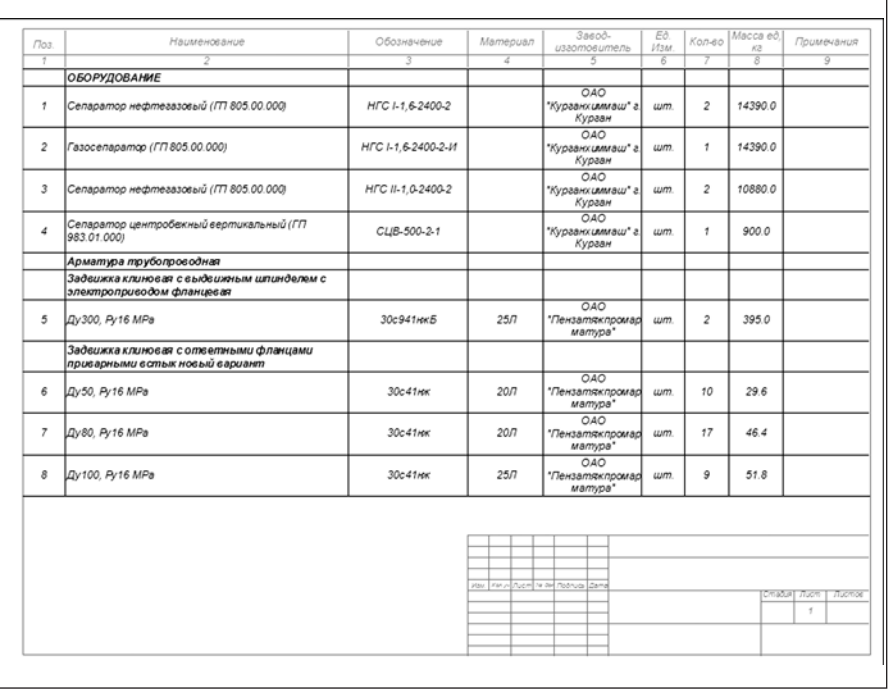

Спецификация оборудования, изделий и материалов, сформированная в Model Studio CS Трубопроводы

обвязки оборудования технологическими трубопроводами, проверки всевозможных коллизий (в том числе со строительными конструкциями), получения табличной и графической документации.

База данных программы содержит разнообразное емкостное, насосное, колонное, теплообменное оборудование, резервуары. Любое недостающее оборудование создается средствами мощного редактора. Кроме того, ничто не мешает создать оборудование обычными средствами AutoCAD и поместить его в базу данных для дальнейшего использования.

Функция представления трехмерного оборудования в виде 2D-объектов позволяет быстро осуществить его компоновку привычным методом (на плане), а затем перейти в 3D-режим для пространственного анализа полученной модели.

3D-моделирование трубопроводов в Model Studio CS Трубопроводы разительно отличается от всех существующих метолик. Использование инновационных технологий позволило сделать этот процесс максимально интерактивным и простым в освоении.

Чего стоит одна только функция эскизирования трубопроводов, позволяющая в отсутствие точных данных по типоразмерам проектировать трассу трубопровода! Проще говоря, для прокладки трассы достаточно лишь диаметра трубопровода. Это дает возможность использовать Model Studio CS Трубопроводы на самых ранних стадиях выполнения проекта (ТЭО). В любой момент эскизы легко заменяются реальными объектами из базы данных программы, которая насчитывает уже более 80 тысяч типоразмеров различных деталей трубопровода. Если проектировщик располагает всеми необходимыми данными, возможно и точное конструирование трубопровода с использованием объектов базы.

Многочисленные проверки правильности молелирования облегчают работу проектировщика и позволяют сделать ее более качественной. При проектировании трубопровода производится постоянный мониторинг связанности трассы, а также изменения ее диаметра. Автоматическое размещение байпасов, разнообразных переходов, компенсаторов и многие другие функции существенно ускоряют процесс моделирования.

Проверка коллизий осуществляется на основе требований действующей нормативно-технической документации. Поиск коллизий охватывает все объекты модели: оборудование, трубопроводы, строительные конструкции, металлоконструкции и др. Результат проверки отображается в соответствуюшем отчете.

Вся необходимая документация генерируется автоматически, достаточно лишь выбрать нужный профиль и шаблон. При этом проектировщик может не только воспользоваться стандартными вариантами настроек профилей, но и создать собственный вариант - специфических знаний в области программировании для этого не требуется, все операции производятся с использованием специального интерфейса.

Графическая документация формируется с уже готовым оформлением (размеры, выноски и т.д.). Модель и плоский чертеж синхронизированы, что очень важно при внесении любых изменений. Возможно получение полностью оформленных аксонометрических схем.

Model Studio CS Трубопроводы подходит для комплексного проектирования. Модель хранится в формате чертежа AutoCAD и может быть подгружена в любой чертеж в виде ссылки. Соответственно в модель Model Studio CS Трубопроводы можно подгружать и строительные конструкции, и землю. Например, строительную часть - из программы AutoCAD Architecture, а землю - из GeoniCS.

Если отдельные установки, выполненные в Model Studio CS Трубопроводы, требуется собрать в единую информационную модель, удобно использовать программу Autodesk Navisworks. Он также позволяет подгружать модели различных частей проекта, выполненных в других СА D-системах

Модель трассы трубопровода и вся информация по нему легко передаются в программы СТАРТ (расчет прочности трубопровода) и "Изоляция" (расчет и подбор изоляционной конструкции), разработанные НТП "Трубопровод".

В итоге с использованием Model Studio CS Трубопроводы мы за минимальное время получаем качественную и информативную модель.

Примером проектирования объектов нефтегазовой отрасли, выполненных средствами программы, может служить представленная на рисунках модель площадки сепарации одного из нефтегазовых месторождений.

Как видите, Model Studio CS Трубопроводы располагает богатым функциональным набором, открывающим широкие возможности для использования программы в различных отраслях промышленности.

К российской новинке проявили большой интерес многие проектные компании. По их мнению, Model Studio CS Трубопроводы является поистине новаторским решением, у которого есть все шансы занять достойное место на рынке трехмерных САПР.

> Алексей Крутин, ведущий специалист технологического отдела

> > **CSoft Engineering**

## **Model Studio CS**

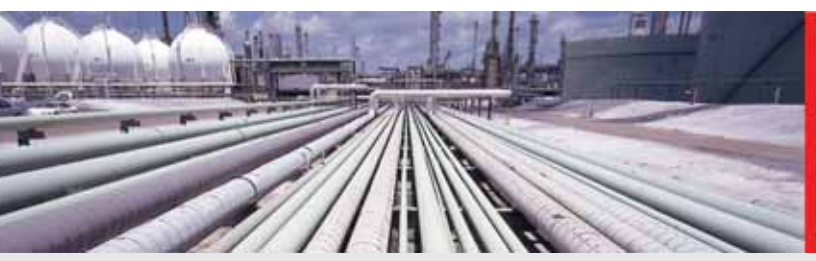

Model Studio CS - высокоэффективная прикладная система трехмерного проектирования и расчета в среде AutoCAD, объединившая в себе лучшие достижения в области САПР

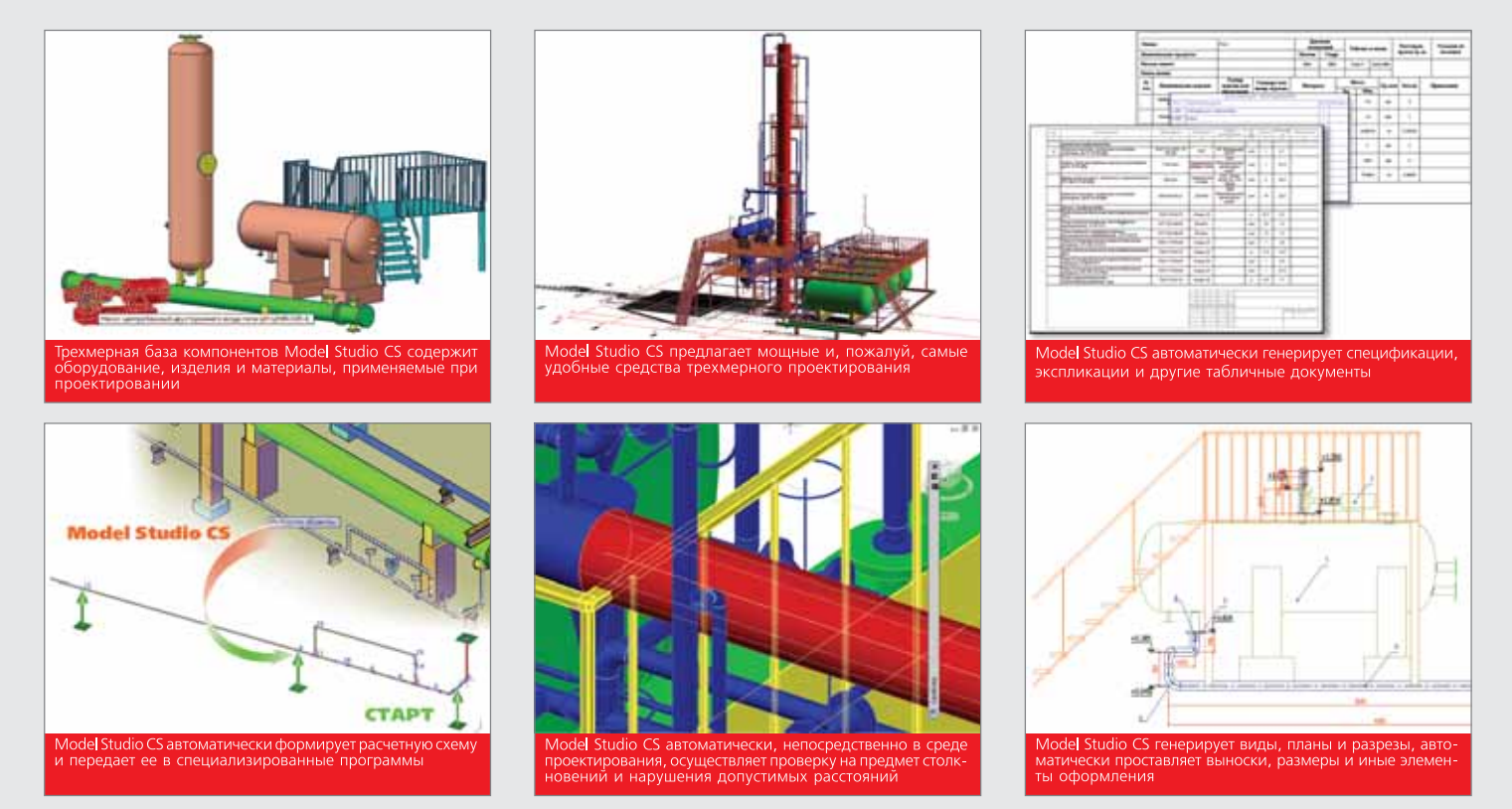

## Model Studio CS для проектирования трубопроводов и технологических установок

Model Studio CS Трубопроводы содержит весь инструментарий, необходимый для трехмерного проектирования, компоновки и выпуска проектной/рабочей документации по технологическим установкам и трубопроводам на проектируемых или реконструируемых промышленных объектах.

Model Studio CS Трубопроводы значительно расширяет возможности платформы AutoCAD, делая работу инженера более комфортной и эффективной:

- Model Studio CS Трубопроводы предоставляет удобные и простые в освоении инструменты трехмерного проектирования и компоновки технологического оборудования и трубопроводов. По желанию пользователя непосредственно в среде проектирования осуществляется автоматическая проверка на предмет столкновений и нарушения расстояний между любым оборудованием, трубопроводами и конструкциями;
- обширная и мощная электронная библиотека Model Studio CS Tpyбопроводы позволяет по мере необходимости подбирать оборудование, изделия и материалы непосредственно из среды проектирования;
- Model Studio CS Трубопроводы автоматически формирует расчетную схему, включающую геометрическую модель и расчетные параметры, после чего передает ее в специализированные программы расчета СТАРТ и Гидросистема;
- Model Studio CS Трубопроводы генерирует планы, виды и разрезы, автоматически проставляет размеры, выноски с позиционными обозначениями, отметки уровня и иные элементы оформления чертежей;
- пользователь Model Studio CS Трубопроводы получает автоматически сформированные аксонометрические схемы трубопроводов с уже проставленными размерами, отметками уровня и другими элементами оформления;
- в автоматическом режиме генерируются спецификация оборудования, изделий и материалов, экспликация, ведомость трубопроводов и другие табличные документы, уже настроенные под российские стандарты. Генерируемые документы могут сохраняться в форматах Microsoft Word, Microsoft Excel, Rich Text Format (RTF) или непосредственно в чертеже AutoCAD.

У вас трудности с внедрением трехмерного проектирования? Вы купили программные продукты, которые дорого содержать и трудно настраивать? Замените их на систему Model Studio CS и эффективно работайте сразу же после ее установки на рабочее место!

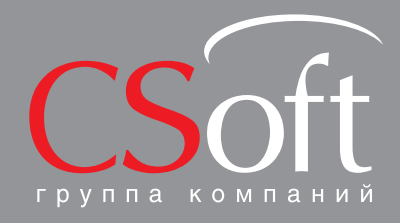

Москва, 121351,<br>Молодогвардейская ул., д. 46, корп. 2<br>Тел.: (495) 913-2222, факс: (495) 913-2221<br>Internet: www.csoft.ru E-mail: sales@csoft.ru

Владивосток (4232) 22-0788<br>Волгоград (8442) 26-6655<br>Воронеж (4732) 39-3050<br>Днепропетровск 38 (056) 749-2249<br>Екатеринбург (343) 206-8900<br>Иваново (4932) 33-3698<br>Казань (843) 570-5431<br>Калининград (4012) 93-2000<br>Краснодар (86

Новосибирск (383) 362-0444<br>Омск (3812) 31-0210<br>Пермь (342) 235-2585<br>Ростов-на-Дону (863) 206-1212<br>Самара (846) 373-8130 мара (оны бург (812)<br>импнь (3452) 75-7801<br>мень (3452) 75-7801<br>ра (347) 266-0315<br>баровск (4212) 41-1335<br>чабинск (351) 265-604 Нелябинск (351) 265–6043<br>Эрославль (4852) 42–7044

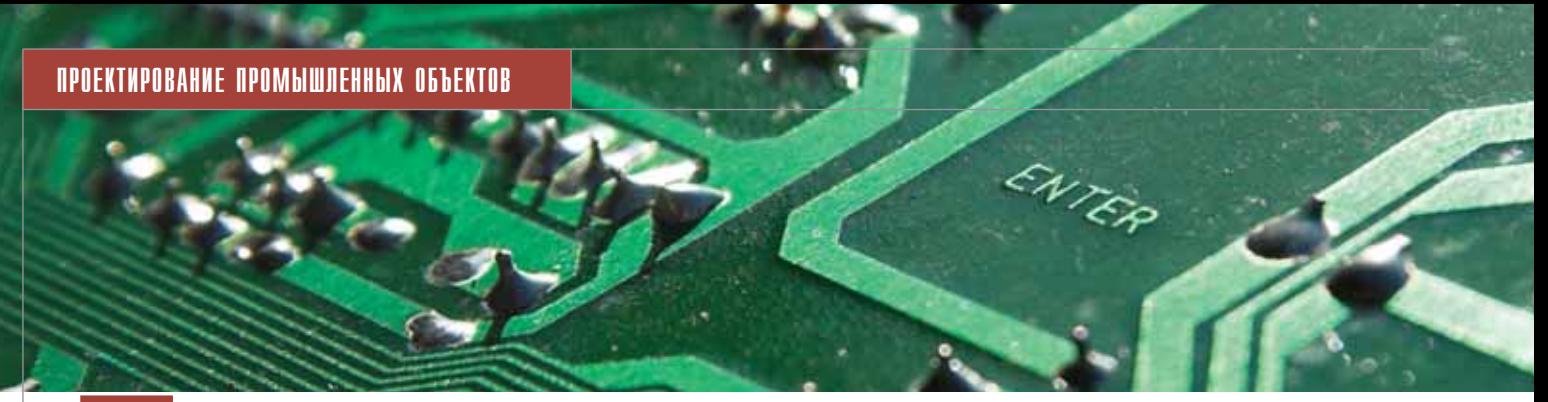

## Проектирование схем любой **СЛОЖНОСТИ**

Схема - один из основополагающих документов при проектировании промышленных объектов. На этапе создания схем принимаются наиболее важные конструкторские решения, от которых напрямую зависят качество, стоимость и сроки выполнения проекта: качественно выполненная схема позволяет выпустить проект в короткое время и без ошибок.

омпания "Нанософт" выпускает на рынок новый программный продукт nanoCAD Схемы. предназначенный для автоматизированного проектирования схем в электротехнической части, части КИ-ПиА, технологической части и других разделах проекта, требующих построения схем, для промышленных и гражданских объектов.

папоСАD Схемы базируется на графической платформе nanoCAD, которая содержит все необходимые инструменты

базового проектирования, упрощающие стандартные операции черчения и редактирования. Обеспечена полная совместимость с форматом DWG.

nanoCAD Схемы позволяет решать следующие задачи:

выполнение принципиальных электрических схем, в том числе схем цепей вторичной коммутации, принципиальных электрических схем блокировок и сигнализации, принципиальных электрических схем питания,

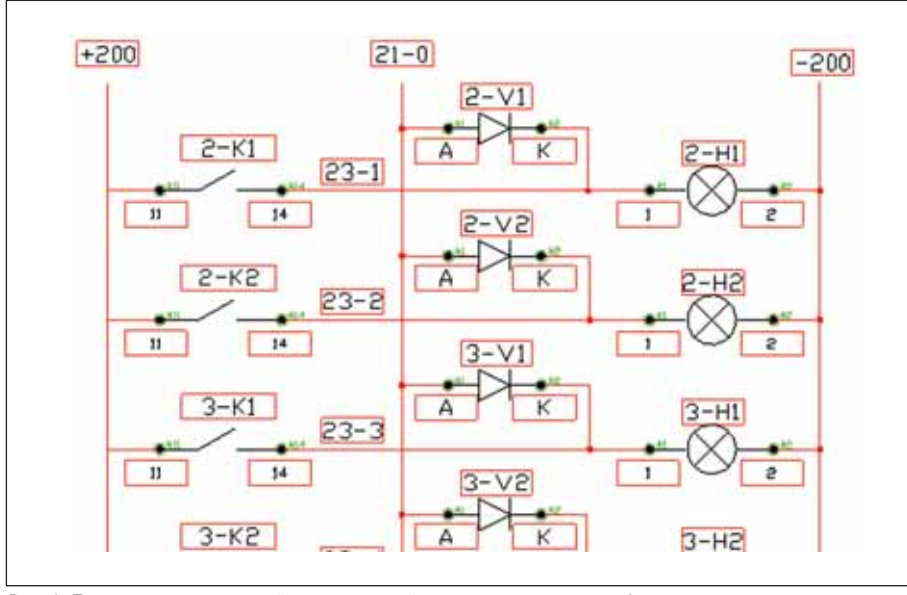

Рис. 1. Пример принципиальной электрической схемы сигнализации и блокировок

принципиальных электрических монтажных схем и т л ·

- выполнение технологических схем. в том числе схем автоматизации;
- выполнение функциональных и структурных схем, в том числе блокcxe<sub>M</sub>:
- формирование проектной документании.

Функционал программы позволяет инженеру-проектировщику сосредоточиться на построении самой схемы, освободившись от трудоемкой работы, связанной с подсчетом всего оборудования, изделий, материалов и сведением их в спецификацию или перечень элементов схемы. При этом минимизируется риск появления в проектной документации ошибок, вызванных действием так называемого "человеческого фактора". Таким образом nanoCAD Схемы позволяет существенно сократить сроки проектирования и при этом повысить качество проектной документании.

Преимущества nanoCAD Схемы очевидны:

- дружественный, интуитивно понятный интерфейс, обеспечивающий быстрое освоение программы;
- настраиваемый классификатор параметров (атрибутов), позволяющий адаптировать программу под собственные требования и наработки;
- прилагаемые библиотеки условных графических обозначений (УГО) элементов можно сразу применять в разрабатываемых проектах, а также использовать при разработке собственных библиотек, для чего в программе реализованы специальные инструменты. Библиотеки УГО могут содержать отдельные элементы схемы, уз-

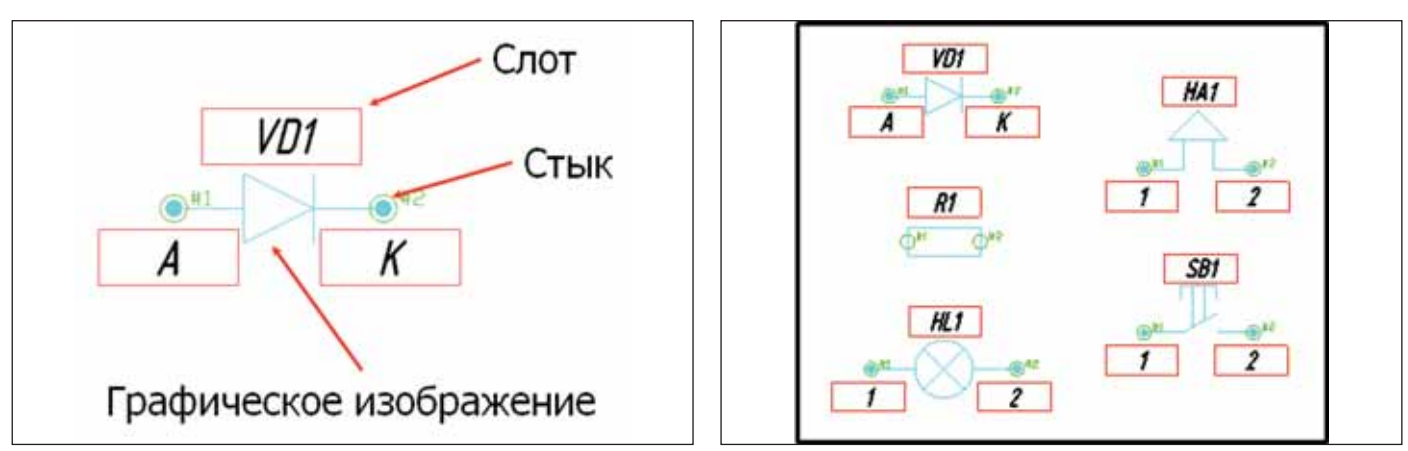

Рис. 2. Графическое изображение элемента (фрейм)

Рис. 3. Примеры фреймов

- лы, типовые фрагменты, типовые решения и т.л.:
- интеллектуальные объекты схемы, обладающие определенным поведением и атрибутивной информацией:
- наличие навигатора по модели схемы, который позволяет видеть состав схемы в виде иерархии объектов и быстро находить элемент схемы на чертеже;
- автоматическая трассировка связей, автоматическое соединение элемен-TOB:
- работа со сборками и иерархическими структурами схемы;
- средства автоматического (пакетного) распознавания схем по заданным образцам, что позволяет инженерупроектировщику быстро переработать имеющиеся чертежи;
- встроенный модуль редактирования спецификаций, предоставляющий возможность редактировать объекты схемы в режиме on-line, имея перед собой табличное представление готового документа, отчета;
- Мастер оформления чертежа, позволяющий организовать работу в строгом соответствии с внутренними стандартами предприятия и особенностями конкретного проекта;
- модуль экспорта данных в MS Word, MS Excel, XML и таблицы nanoCAD для получения необходимых документов, таблиц, отчетов в готовом виле

Графическое изображение элементов (фрейм) схем в программе nanoCAD Схемы основано на следующих принципах отображения:

- графическая часть изображение m. элемента или группы элементов. отрисованное стандартными примитивами nanoCAD:
- слоты область данных, предназначенная для отображения характеристик элемента (позиция, маркировка провода, наименование контакта и др.). Красные рамочки слотов находятся на непечатаемом слое и показаны для визуализации расположения характеристик элемента;

стыки - графическое обозначение места подключения связи, по этой причине зачастую не имеющее материального исполнения. В различных областях знаний стыки интерпретируются по-разному: в части КИПиА или электротехнической части проектов стык обозначает контакт, а в технологической части его можно интерпретировать как условия присоединения. Стыки находятся на непечатаемом слое.

Работа в программе строится следующим образом:

- $\mathcal{C}^{\mathcal{A}}$ с помощью специальных инструментов пользователь создает схемы, располагая элементы на чертеже, используя фреймы из библиотеки УГО и создавая взаимосвязи между элементами:
- **The State** пользователь дополняет объекты схем необходимыми параметрами (характеристиками, атрибутами);
- программа автоматически формиру- $\sim$ ет модель чертежа, где собраны все объекты схем и их параметры;
- по заранее подготовленным шаблонам пользователь автоматически по-

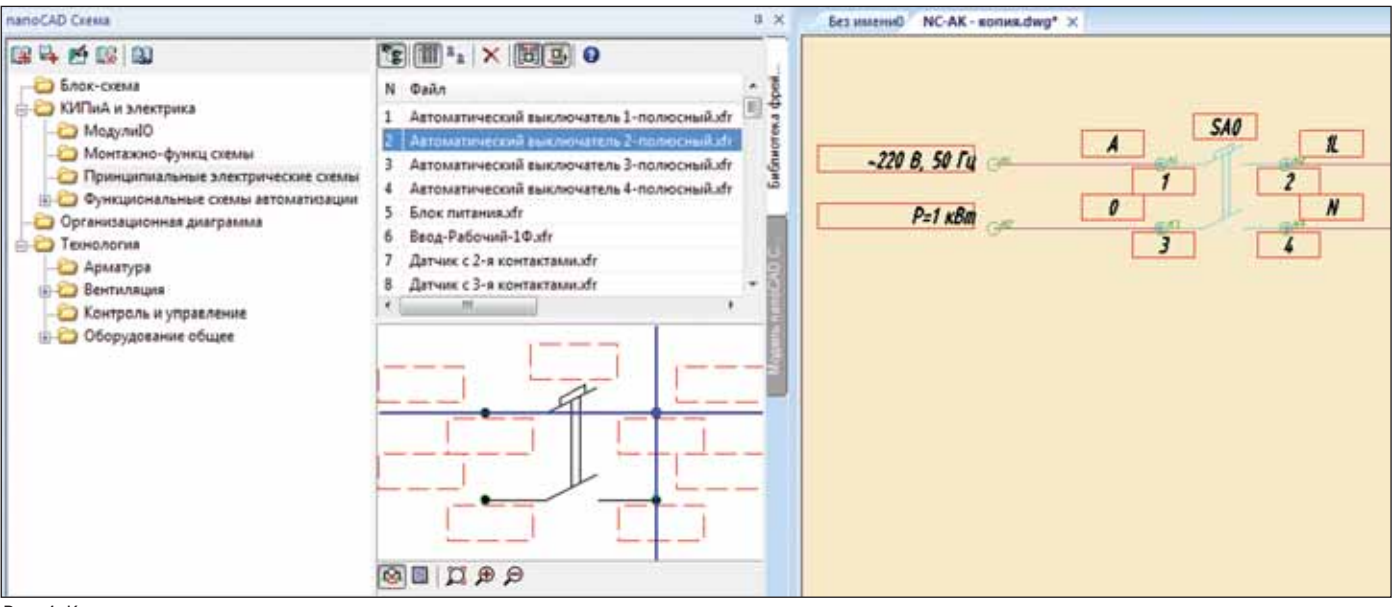

Рис. 4. Конструирование схемы

## ПРОЕКТИРОВАНИЕ ПРОМЫШЛЕННЫХ ОБЪЕКТОВ

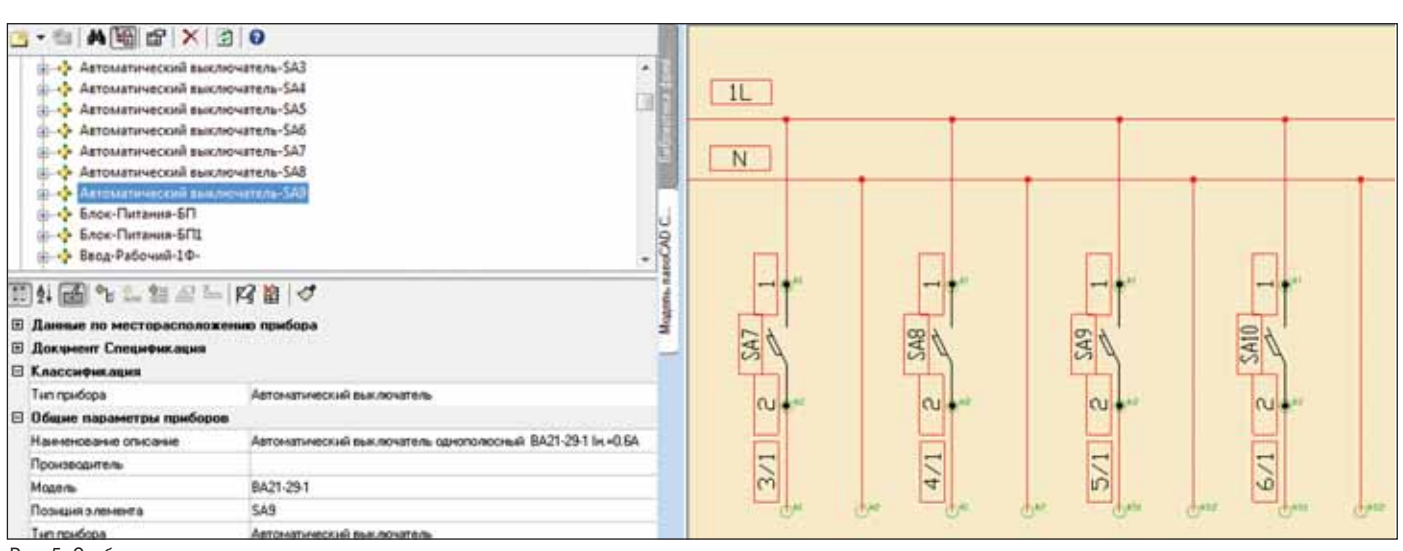

Рис. 5. Отображение характеристик элемента схемы в модели чертежа

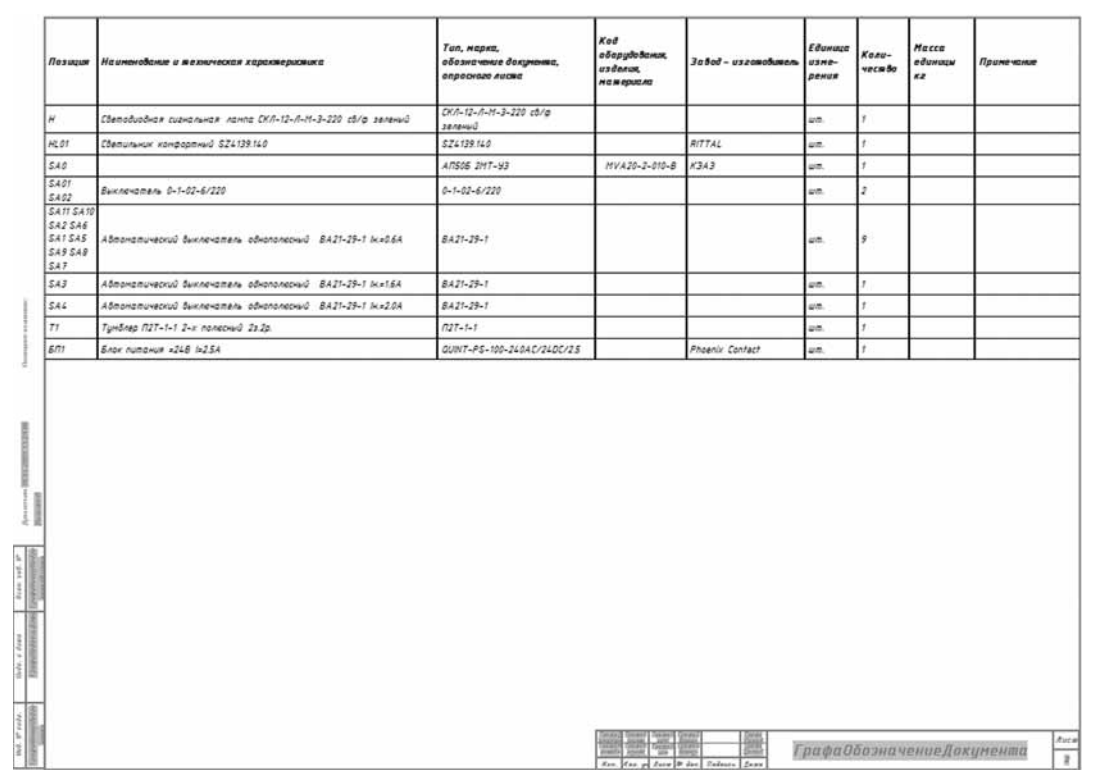

Рис. 6. Спецификация оборудования, изделий и материалов

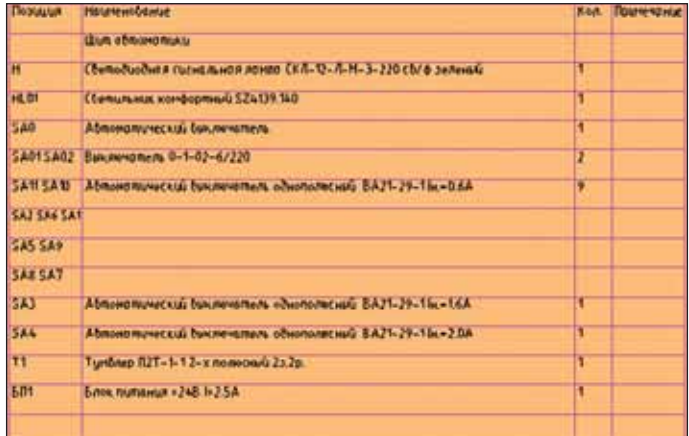

Рис. 7. Перечень элементов схемы

лучает документы – например, спецификацию обо рудования, изделий и материалов или перечень эле ментов схемы в виде таблицы nanoCAD на чертеже;

 пользователь оформляет схемы под требования ор ганизации, при необходимости используя Мастер оформления чертежа, где можно настроить объек ты схемы на различные слои, задать нужный цвет или вес. Программа позволяет сохранять профили оформления чертежа: единожды настроив про филь, вы можете в дальнейшем использовать его снова и снова, а также поделиться настроенным профилем с коллегами.

Нельзя не отметить очень удобное средство редак тирования и пополнения проектных данных – Специ фикатор: табличное представление модели по наст ройкам отображения схемы, созданным самим поль зователем.
| Редактирование спецификаций         |                                                           | n.                         |  |
|-------------------------------------|-----------------------------------------------------------|----------------------------|--|
| 计相同之外字距                             | NCS_Sp_PowerSupply_Word<br>۰                              |                            |  |
| Позиция                             | Наименование описание                                     | Модель                     |  |
| Шит автоматики                      |                                                           |                            |  |
| н                                   | Светодиодная сигнальная лампа СКЛ-12-Л-М-3-220 св/ф зелен | СКЛ-12-Л-М-3-220 св/ф зеле |  |
| <b>HL01</b>                         | Светильник комфортный SZ4139.140                          | SZ4139.140                 |  |
| SA0                                 | Автоматический выключатель                                | AF1506 2MT-Y3              |  |
| SA01 SA02                           | Выключатель 0-1-02-6/220                                  | $0 - 1 - 02 - 6/220$       |  |
| SA11 SA10 SA2 SA6 SA1 SA5 SA9 SA8 S | Автоматический выключатель однополюсный ВА21-29-1 Ін.= 0  | BA21-29-1                  |  |
| SA3                                 | Автоматический выключатель однополюсный ВА21-29-1 Ін.=1   | BA21-29-1                  |  |
| SA4                                 | Автоматический выключатель однополюсный ВА21-29-1 Ін.= 2  | BA21-29-1                  |  |
| $\mathbb{I}$                        | Тумблер П2Т-1-1 2-х полюсный 2з.2р.                       | $\Pi$ 2T-1-1               |  |
| 571                                 | Блок питания = 248 I=2.5А                                 | QUINT-PS-100-240AC/24DC/2  |  |

Рис. 8. Окно спецификатора

Данные, внесенные в Спецификатор, автоматически присваиваются объектам схемы - и наоборот: данные, внесенные непосредственно в схеме, обновляются в Спецификаторе. Фактически, работая в Спецификаторе, вы видите уже готовый конечный документ, который сформируется при нажатии кнопки экспорта.

Предусмотрена возможность повторного использования наработанных документов и инженерных решений. Встроенные в программу специальные средства распознавания позволяют быстро и эффективно преобразовать существующие чертежи в интеллектуальные объекты nanoCAD Схемы.

Процесс преобразования заключается в следующем: по заданным правилам поиска программа находит на чертеже все графические обозначения, текст, контакты (места подключения), линии - и заменяет их соответствующими интеллектуальными объектами nanoCAD Схемы. В программе реализованы инструменты распознавания связей, стыков, слотов, блоков. Процесс распознавания и преобразования может осуществляться в автоматическом, полуавтоматическом и ручном режиме, что полностью исключает ошибки распознавания.

nanoCAD Схемы представляет широкие возможности экспорта данных из схемы в MS Word, MS Excel, форматы RTF, XML. Возможен экспорт в заранее подготовленные шаблоны DOT и таблины nanoCAD, сохраненные в формате XML.

nanoCAD Схемы - шаг к автоматизированному процессу построения схем в вашей организации. Мы готовы сотрудничать с вами в этой области. Ваши пожелания и замечания будут учтены при дальнейшем развитии программного продукта.

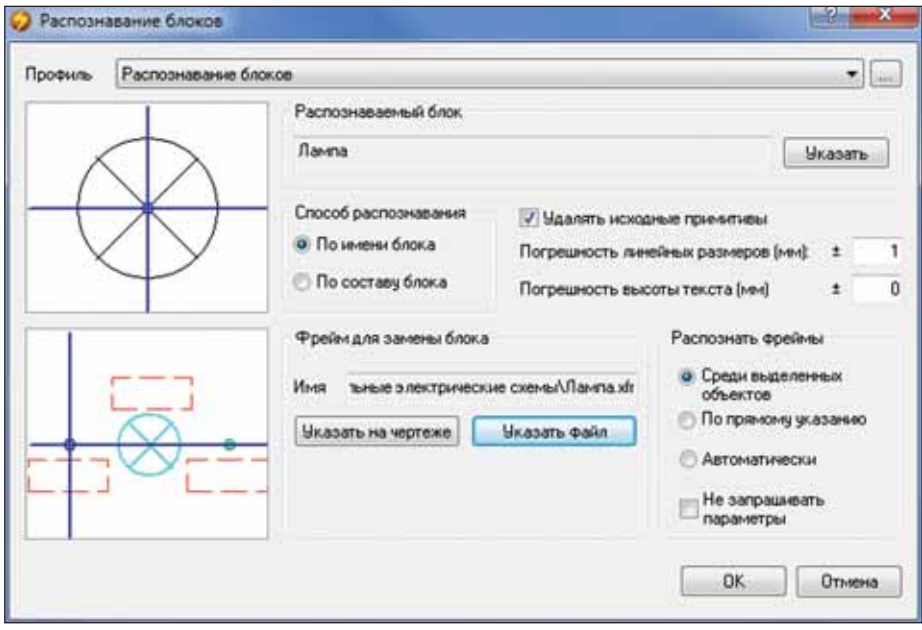

Рис. 9. Окно распознавания блоков

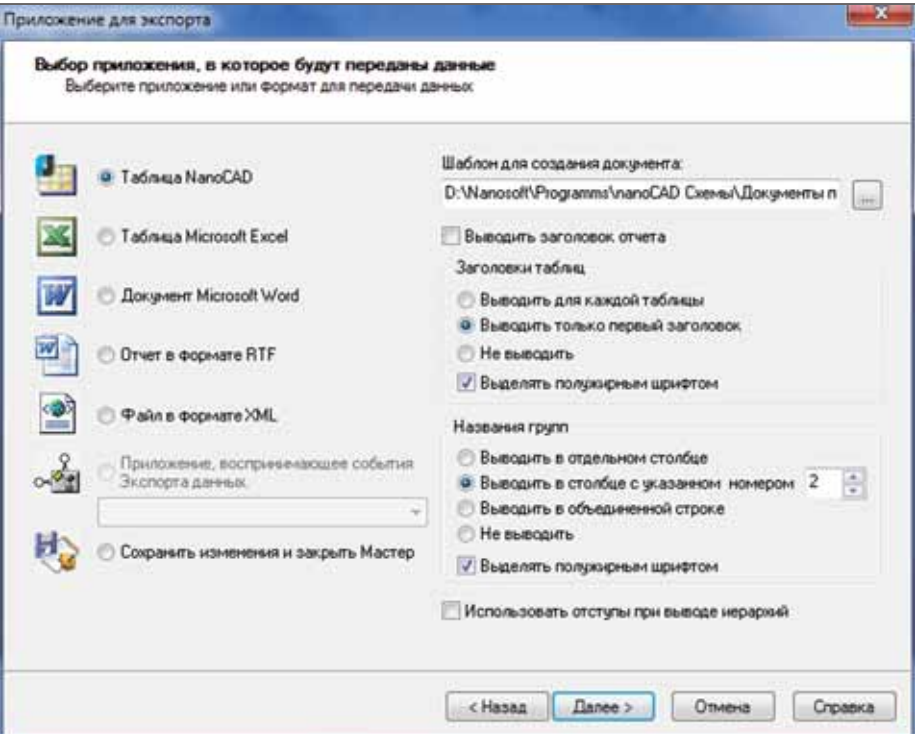

Максим Савинов E-mail: ncs@nanocad.ru

Рис. 10. Окно экспорта данных

# Комплекс **ИНСТрументов Automatics 2008**

00 000

# КОМПЛЕКСНОЕ РЕШЕНИЕ ДЛЯ ПРОЕКТИРОВАНИЯ СИСТЕМ АВТОМАТИЗАЦИИ

есной этого года компания CSoft Development выпустила обновление программно-информационного комплекса AutomatiCS 2008. Основное назначение программы - автоматизация процесса проектирования систем контроля и автоматики для различных промышленных объектов.

Богатый набор инструментальных средств и гибкость системы AutomatiCS 2008 обеспечивают возможность ее алаптации к любым государственным, отраслевым и корпоративным стандартам, в том числе к стандартам предприятий. Адаптацию системы могут осуществлять как специалисты компании-поставщика, так и непосредственно пользователь. Открытый интерфейс позволяет добавлять собственные формы документов, наполнять гибко изменяемую и настраиваемую номенклатурную и графическую базу данных технических средств, выполнять в произвольной форме кодирование марок проводов, позиций и обозначений. Редактирование шаблонов и формирование документов выполняются в распространенных инженерных и офисных приложениях AutoCAD и MS Word.

#### Централизованное хранение проектных данных

AutomatiCS 2008 поддерживает все этапы проектирования от получения (формирования) задания на разработку технического обеспечения АСУТП до создания проектного решения и выходной

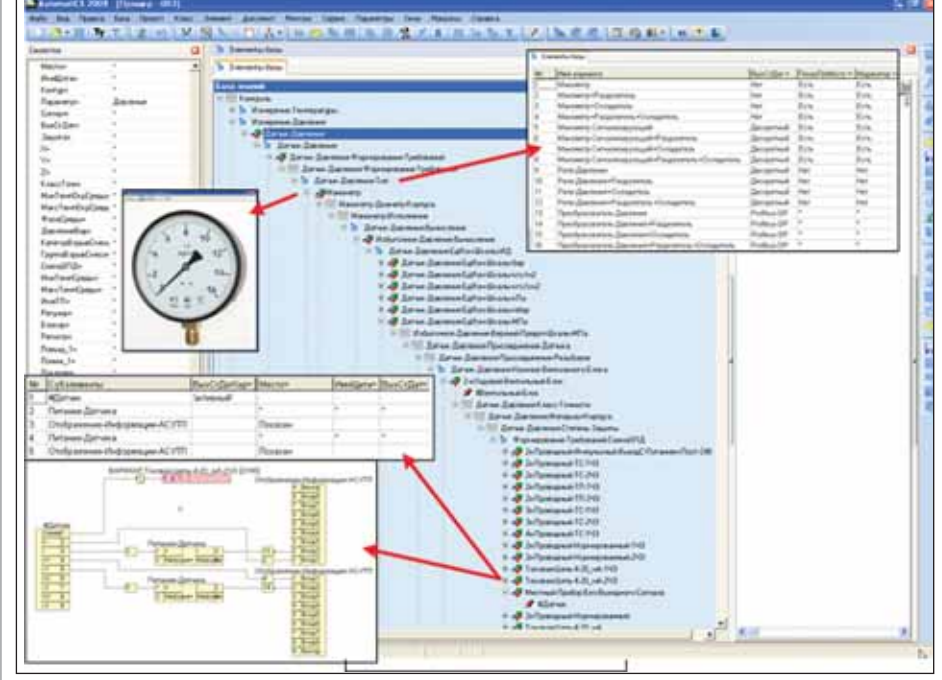

Рис. 1. База ланных и знаний

проектной документации в виде чертежей, спецификаций, таблиц и т.д.

Выполнение проектных работ с помощью САПР связано с необходимостью хранения, обработки и организации доступа к данным в различных форматах и формах. Для обеспечения надежного хранения и быстрой обработки большого объема данных в AutomatiCS 2008 применяется современная система управления базами данных (СУБД) - MS SOL Server.

Программный продукт AutomatiCS 2008 работает с четырьмя типами баз ланных:

- база данных модели проекта (информационной модели проектируемой системы);
- база данных структуры документов **COL** проекта:
- база данных и знаний технических m. средств и типовых проектных решений;
- **COL** база данных параметров.

Комплекс обладает инструментами, с помощью которых можно производить все необходимые действия по созданию, удалению, архивированию и восстановлению **BCCX** задействованных  $\overline{R}$ AutomatiCS 2008 баз данных. Эти инструменты имеют дружеский интерфейс и при работе с ними не требуется наличие у пользователя каких-либо навыков по работе с СУБД MS SQL Server.

Помимо централизованного, надежного хранения данных использование единой информационной среды на основе СУБД MS SQL Server позволит в дальнейшем обеспечить сетевой и многопользовательский режим работы над проектом.

#### База данных и знаний

База данных и знаний (БДЗ) является центральным элементом информационной структуры AutomatiCS 2008. Она содержит описание технических средств автоматизации различных производителей, а также описание типовых технических и структурных решений.

Особенность базы данных и знаний AutomatiCS 2008 - иерархическая структура, которая предполагает пошаговый выбор характеристик технических средств по принципу декомпозиции - перехода от более крупных частей системы к более мелким.

В общем случае выбор осуществляется в следующем порядке:

- вид измерения (температура, расход, давление и т.д.):
- тип и структура технического средст-B<sub>a</sub>:
- завод-изготовитель;
- характеристики технического сред-CTR<sub>3</sub>
- схема электрического подключения. После выбора схемы электрического подключения выстраивается принципиальная структура канала измерения. Впоследствии эта структура дополняется многоканальными элементами (блоками питания, автоматическими выключателями, модулями контроллера и т.д.). Таким образом, в результате декомпозиции всех каналов управления выстраивается принципиальная модель проекта.

Просмотр и редактирование базы данных и знаний выполняется в Окне элементов БЛЗ. Имеющиеся инструменты позволяют самостоятельно дополнять базу, вносить изменения в имеющиеся описания технических средств, добавлять текстовые комментарии к элементам базы, выполнять привязку изображений (\*.jpg) и документов (\*.pdf) к элементам базы (рис. 1).

Еще одной особенностью базы данных и знаний AutomatiCS 2008 является разделение на частную (технологическую) и универсальную области:

- частная область содержит описания конкретных моделей приборов и средств автоматизации различных производителей в соответствии с данными номенклатур;
- универсальная область служит для формирования основных требований к выбранному типу технического средства без указания конкретного завола-изготовителя

И в том и в другом случае последовательность выбора определяется известными зависимостями между параметрами технического средства: в случае выбора конкретной модели эта последовательность зависит от описания технического средства в каталоге завода-изготовителя; в случае же формирования требований к техническому средству после-

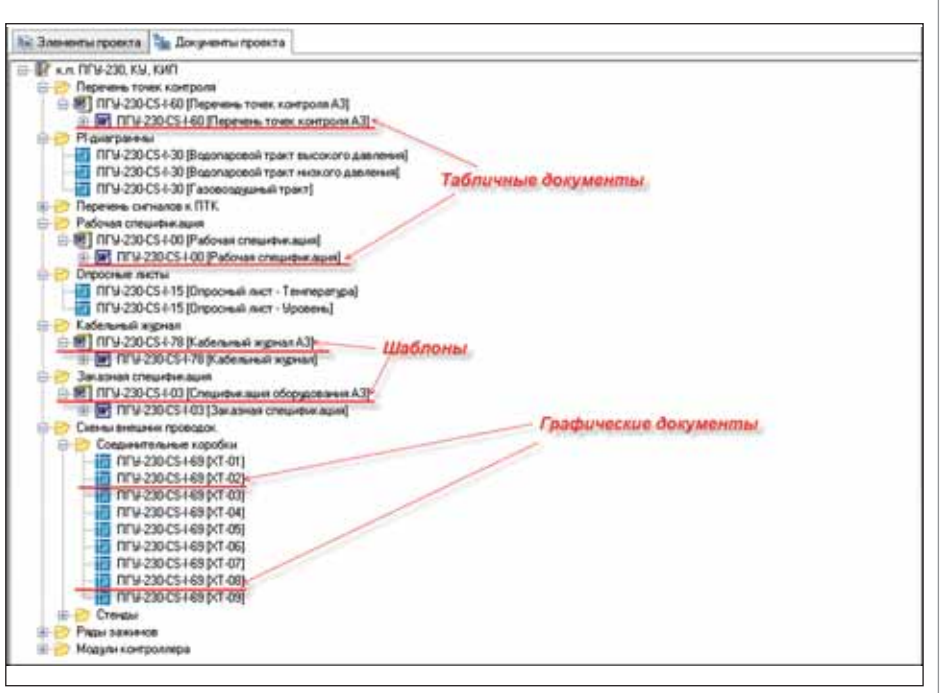

Рис. 2. Структура документов проекта

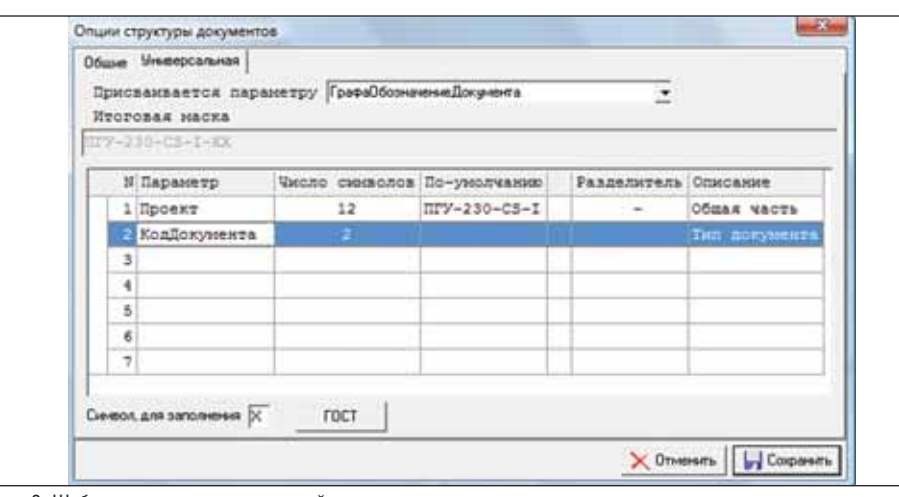

Рис. 3. Шаблон штампа и заполненный штамп в соответствии с параметрами документа

довательность выбора параметров выстраивается согласно требованиям стандартов по соответствующим средствам измерения, а также на основе обобщенного анализа номенклатур ведущих производителей.

#### Структура документов проекта

Структура документов проекта позволяет централизованно хранить шаблоны документов, сами документы и их версии. Возможность хранения для любого документа не только актуальной версии, но и предшествующих версий обеспечивает пользователя необходимыми данными для отслеживания изменений в проектных документах.

Для пользователя структура документов представлена в виде дерева, где документы и шаблоны являются эквивалентами файлов, распределенными по соответствующим каталогам (рис. 2). Список каталогов может создаваться и

редактироваться самим пользователем, а может быть загружен из файла архива.

Расширенные возможности настройки шаблонов позволяют формировать проектные документы одной командой, исключая какие-либо дополнительные действия. Настройки шаблонов также хранятся в структуре документов проекта.

Настройка способа обозначения документа также выполняется в структуре документов проекта. При этом заполнение штампа происходит автоматически, каждый раз при открытии документа в соответствии с выполненной настройкой.

Любому объекту структуры документов - каталогу, шаблону, документу можно присвоить параметры. При этом происходит наследование параметров по иерархии дерева документов. На основе параметров происходит заполнение штампа документа (рис. 3).

## **ПРОЕКТИРОВАНИЕ ПРОМЫШЛЕННЫХ ОБЪЕКТОВ**

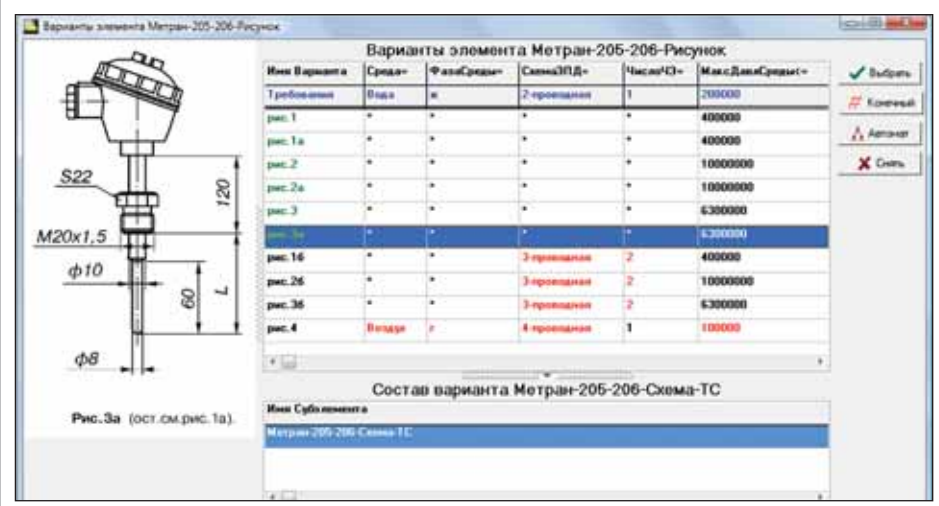

Рис. 4. Выбор варианта для термометра сопротивления

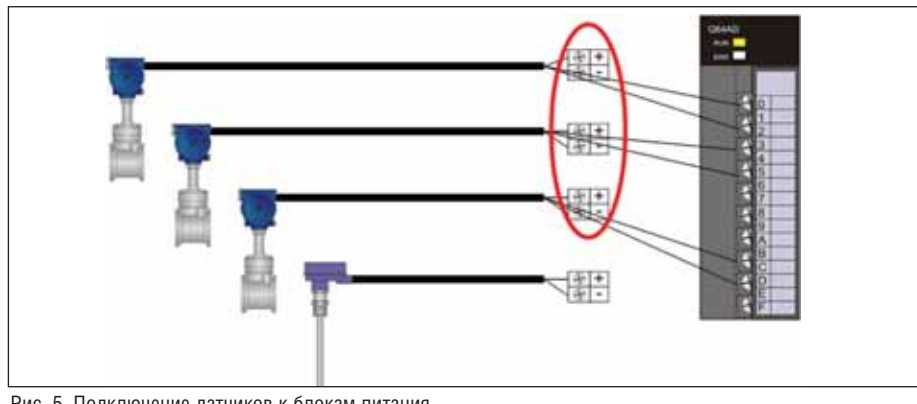

Рис. 5. Подключение датчиков к блокам питания

Возможность пакетного экспорта выхолной локументации позволяет олной командой сохранить все документы в указанный каталог на жестком диске. При этом сохраняется структура каталогов, которая присутствовала в структуре документов проекта.

#### Импорт данных

В системе AutomatiCS 2008 техническим заданием на проектирование является перечень требований к каналам контроля и управления. Как правило, такой перечень поступает от инженеров-технологов в виде таблицы, в которой отражены требования, функции, управляющие воздействия для проектируемой системы с учетом особенностехнологического тей пронесса. AutomatiCS 2008 предоставляет удобный инструмент импорта данных из внешних приложений, таких как MS Excel или Access. Кроме того, возможен прямой импорт данных из программы PLANT-4D, предназначенной для создания трехмерной модели проектируемого объекта. Это позволяет сэкономить время, затрачиваемое на ввод данных средствами самой программы, и гарантирует отсутствие случайных ошибок, возможных при вводе данных вручную.

#### Выбор технических средств автоматизации

Выбор технических средств автоматизации является одним из наиболее трудоемких этапов процесса проектирования систем КИПиА, в результате которого проектировщик получает не только состав проектируемой системы с характеристиками компонентов, но и ее полную принципиальную (структурную) молель

B AutomatiCS 2008 выбор технического решения или средства осуществляется последовательно: на каждом шаге параметры технических средств выбираются из БДЗ в соответствии с требованиями технического задания на проектирование. При этом кажлый последующий шаг почти всегда зависит от решения, принятого ранее, что позволяет отсекать заведомо неподходящие варианты и осуществлять оптимальный выбор технических средств (рис. 4).

В соответствии со структурой базы данных и знаний в AutomatiCS 2008 предлагается несколько подходов к решению задачи выбора технических средств автоматизации.

Наиболее распространенный подход - выбор конкретной модели прибора с определением завода-изготовителя. При этом формула заказа прибора

формируется автоматически. Данный подход применяется, когда на начальном этапе проектирования известен завод-изготовитель и нужный прибор присутствует в базе данных и знаний. В этом случае выбор характеристик технического средства осуществляется в соответствии с частной областью БДЗ.

Если поставщик технических средств автоматизации еще неизвестен или же требуется время для внесения информации о приборе в базу данных и знаний, а начинать проектирование необходимо уже сейчас, то в этом случае используется другой подход - формирование требований к техническому средству. При этом пользователь определяет основные характеристики прибора, в том числе схему электрического подключения, что позволяет продолжать работу над проектом в монтажной части (задействовать полученные связи при формировании клеммников, кабелей). Такой подход осуществляется в соответствии с универсальной областью БДЗ.

Если же еще не получен полный перечень требований к каналам контроля и управления, что зачастую происходит в реальной жизни, то можно воспользоваться третьим подходом - выбрать только тип технического средства и схему электрического подключения. При этом к определению характеристик технического средства можно будет вернуться в любой момент времени, когда будет достаточно исхолных ланных лля выбора модификации прибора или для формирования требований к нему.

Таким образом, даже при минимальном наборе исходных данных на данном этапе процесса проектирования пользователь получает принципиальную электрическую структуру модели проекта, с которой можно продолжать работу в части монтажа - формировать клеммники, объединять связи в кабели и т.д.

#### Подключение к многоканальным приборам

Отдельный инструмент подключения к многоканальным элементам позволяет удобно и быстро в ручном или автоматическом режиме выполнить подключение:

- m, датчиков к вторичным приборам;
- приборов к блокам питания и искро-T. защиты (рис. 5);
- сигналов к модулям ввода/вывода контроллеров:
- m. блоков питания к одному или нескольким автоматическим выключателям:
- электроприводов к типовым шкафам  $\mathcal{C}_{\mathcal{A}}$ питания и управления и т.д.

В процессе подключения автоматически выполняется анализ параметров подключаемых приборов. В результате

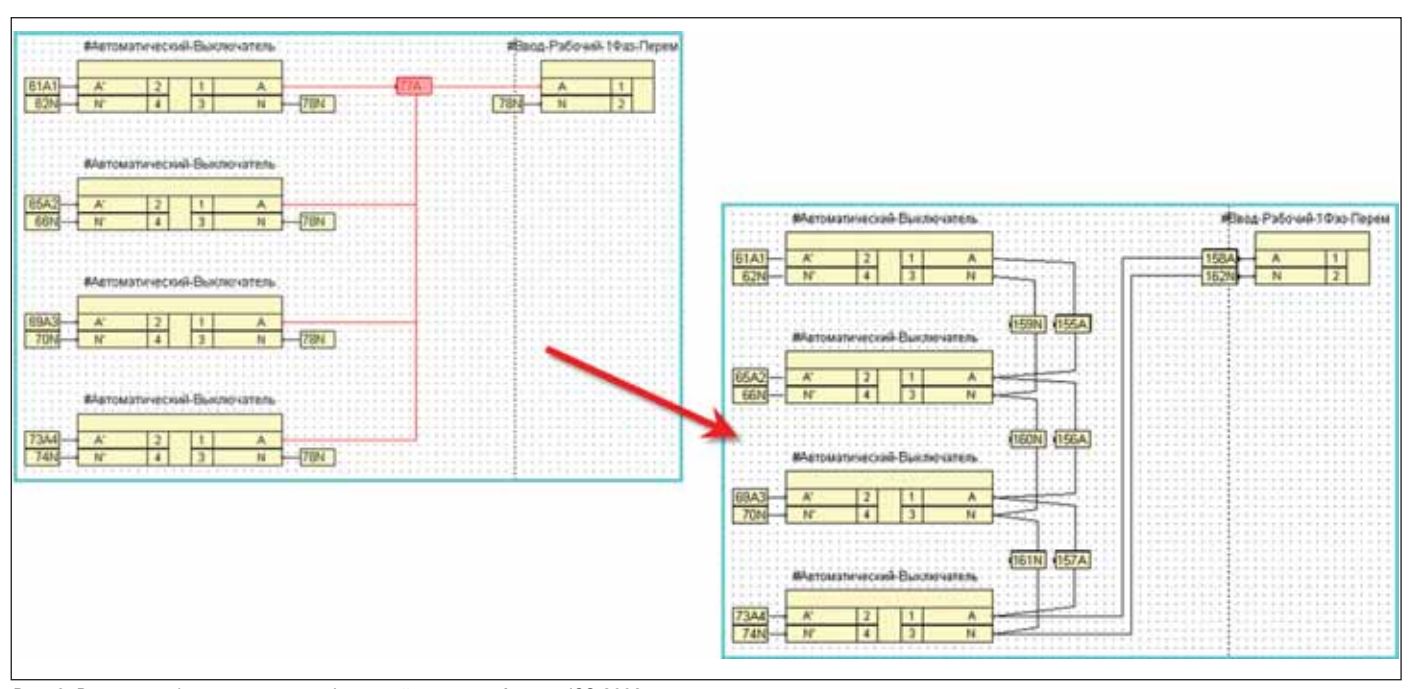

Рис. 6. Разводка общих точек на графической странице AutomatiCS 2008

проектировщику предлагаются только подходящие по всем параметрам варианты подключения. Такой подход позволяет избежать случайных ошибок и обеспечивает высокий уровень автоматизании.

#### Использование пользовательских команд

AutomatiCS 2008 предоставляет пользователям возможность созлавать собственные команды, которые можно использовать как в текущем проекте, так и при выполнении последующих проектов. В качестве инструмента для создания таких команд используется VB Script, который присутствует во многих продуктах компании Microsoft (MS Word, MS Excel и др.). В базовую поставку AutomatiCS 2008 входит набор наиболее часто применяемых команд, созданных с помощью VBS. К ним относятся:

- **COL** команды автоматического присвоения параметров (Присвоение функционального обозначения, Присвоение марки связям, Присвоение позиции элементам проекта и т.д.);
- команды автоматического выполнения проектных процедур и операций (Подключение датчиков к блокам питания, Формирование клеммников, Формирование кабелей и др.).

Кроме того, команда может быть "комплексной": например, при выполнении пользовательской команды Формирование кабелей происходит не только непосредственно врезка кабелей, но и присвоение им позиционного обозначения и ряда других параме-**TDOR** 

AutomatiCS 2008 позволяет не только созлавать собственные пользовательские команды, но и редактировать уже имеющиеся в базовой поставке. Применение этих команд в процессе проектирования значительно повышает уровень автоматизации, что, в свою очередь, сокращает время проектирования.

#### Разводка общих точек

В программе имеется отлельный инструмент для разводки общих точек связей, которые соединяют более двух контактов одного или нескольких элементов. Процедура разводки общих точек может выполняться как в специальном диалоговом окне, так и на графической странице AutomatiCS 2008 (рис. 6).

Как правило, разводка общих точек производится до выполнения монтажных процедур - формирования клеммников и кабелей. Если же во время врезки клеммников обнаруживается связь типа "общая точка", программа запрашивает у пользователя вариант дальнейших действий.

#### Групповые операции над элементами

**B** AutomatiCS 2008 имеется несколько инструментов для выполнения групповых операций над элементами и связями проекта. К таким операциям относятся:

- классификация элементов/связей по любым правилам;
- сортировка элементов/связей по любым параметрам, в том числе с использованием сложных правил сортировки:
- сохранение и повторное применение правил сортировки, классификации,

настроек параметров таблиц элементов/связей<sup>.</sup>

- T. добавление/удаление параметров;
- m, автоматическое воспроизведение любых действий над элементами за счет применения пользовательских команд:
- одношаговая отмена выполнения пакетных действий (Undo).

Эти инструменты в значительной степени упрощают работу над проектом, позволяя производить любые действия над элементами проекта в любой момент времени.

#### Формирование клеммников и кабелей

**B** AutomatiCS 2008 предусмотрено несколько способов формирования клеммников и кабелей:

- **пакетное формирование от эле**ментов (клеммники монтажных единиц щитов), от связей (промежуточные клеммники, клеммники кроссовых панелей, кабели);
- индивидуальное формирование во встроенном графическом редакторе;
- автоматическое формирование с применением пользовательских команл.

При формировании клеммников программа анализирует связи указанных элементов, исключает неэлектрические связи, а остальные разрывает элементом типа "клемма", не меняя маркировку связи, и затем объединяет все полученные клеммы в клеммник. По такому же алгоритму происходит процедура формирования кабелей, только в этом случае связь разрывается элементом типа "жила".

#### **ПРОЕКТИРОВАНИЕ ПРОМЫШЛЕННЫХ ОБЪЕКТОВ**

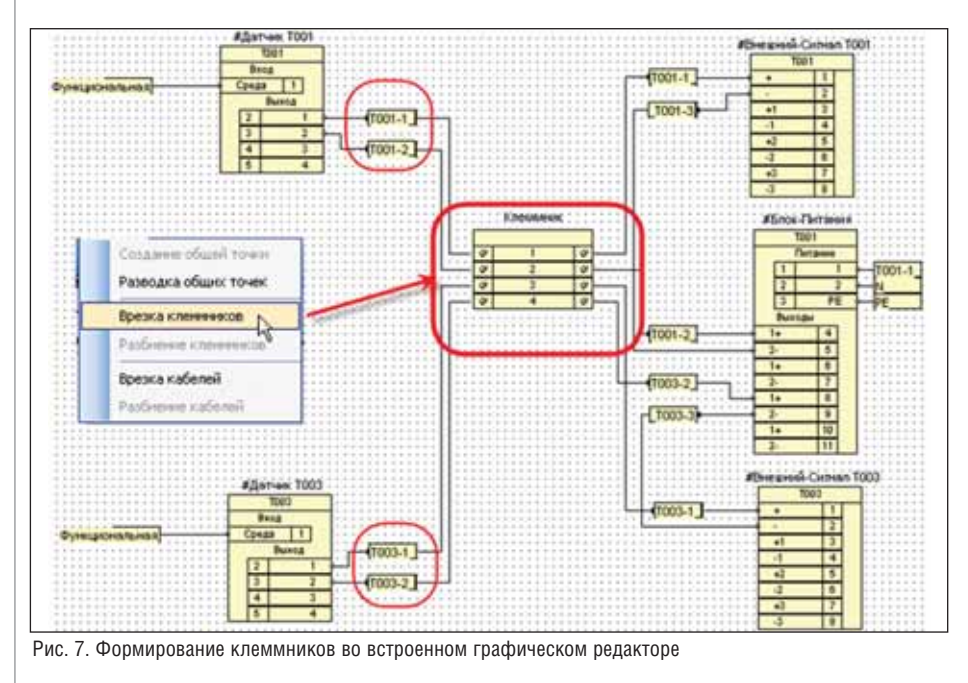

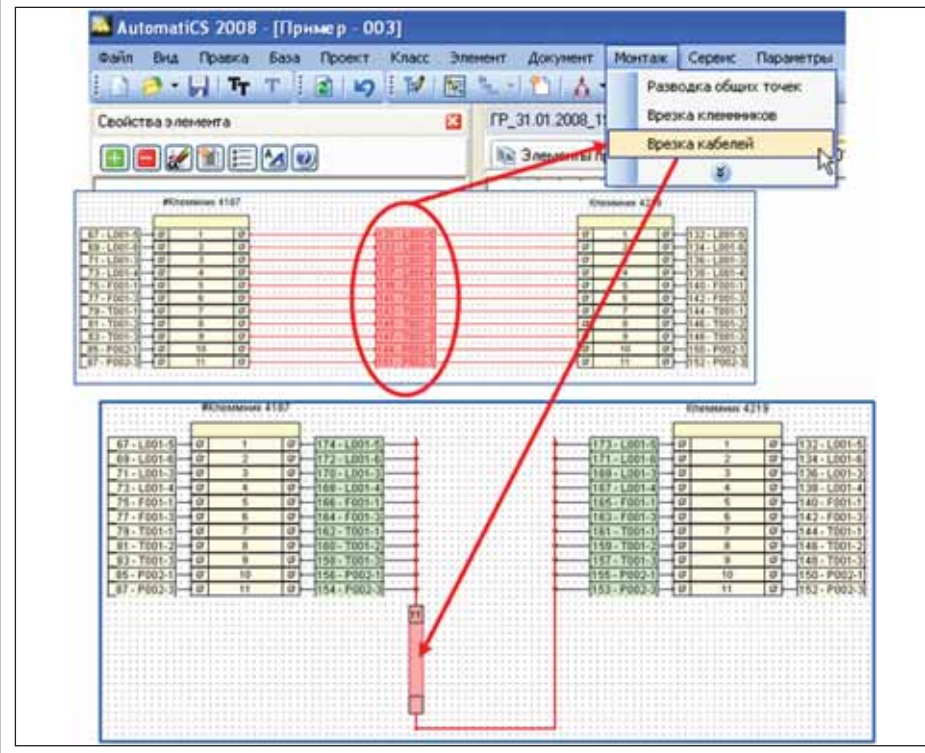

Рис. 8. Формирование кабелей во встроенном графическом редакторе

При пакетном формировании нужные элементы/связи вылеляются в отдельные классы по определенному правилу (например, по правилу принадлежности к одному щиту). После этого выполняется нужная команда (Врезка клеммников или Врезка кабелей) и для каждого класса формируется отдельный клеммник/кабель. Таким образом, количество построенных клеммников/кабелей соответствует количеству классов.

При формировании клеммников на графической странице просто выделяются связи, в которые нужно врезать клеммник, и выполняется соответствующая команда (рис. 7).

Формирование кабелей на графической странице AutomatiCS 2008 выполняется аналогично формированию клеммников - выделяются нужные связи и выполняется соответствующая команда  $(p<sub>MC</sub>, 8)$ .

#### Графическая страница - наглядное представление структуры модели проекта

Отдельного внимания заслуживает имеющаяся в AutomatiCS 2008 возможность наглядного редактирования модели проекта с помощью встроенного графического редактора. Прежде всего, следует отметить следующую особенность:

этот инструмент не является графическим редактором в полном смысле этого слова, так как используется не для создания чертежей, а для редактирования модели проекта.

Отображение структуры модели проекта выполняется на так называемой графической странице (ГС) AutomatiCS 2008. При работе с ГС пользователь имеет возможность:

- создавать/удалять связи между элементами;
- T. переключать связи с одного контакта на другой;
- настраивать отображение элементов на ГС:
- скрывать элементы с графической страницы;
- удалять элементы из модели проекта;
- изменять способ отображения объекта (поворот, отражение);
- формировать и редактировать клеммники и кабели;
- выводить монтажно-функциональную схему и т.д.

Для формирования монтажно-функциональной схемы указывается элемент проекта, от которого необходимо получить схему прохождения сигнала, и выполняется команда Транзит. Для вывода схемы, приведенной на рис. 9, в качестве такого элемента был указан модуль контроллера (на схеме он расположен слева). При этом имеется также возможность выделить транзитную цепочку для каждого отдельного сигнала (на рисунке связь, подсвеченная красным цветом).

Графическая страница является удобным инструментом для редактирования клеммников. Пользователь может производить практически любые операции над клеммниками:

- при добавление, удаление, перемещение, сортировка, перенумерация клемм;
- m. создание/удаление перемычек;
- m. присвоение параметров отдельным клеммам;
- m. разбиение/объединение клеммников и т.п.

Интересным дополнением к функциям графического редактора в новой версии стала возможность преобразования клемм (рис. 10). Теперь пользователь может создавать и редактировать многоуровневые клеммы, выбирать конкретную модель клемм из базы данных и знаний.

#### Формирование проектных **ДОКУМЕНТОВ**

Особенностью программного продукта AutomatiCS 2008 является разделение процессов проектирования и документирования. В результате такого подхода проектные документы формируются путем заполнения готовых шаблонов информацией из модели проекта.

AutomatiCS 2008 позволяет формировать табличные и графические документы с помощью широко распространенных программных продуктов и приложений - MS Word и AutoCAD.

Для формирования документа достаточно выбрать элементы, информацию о которых необходимо разместить в поле чертежа (или в таблице), и указать нужный шаблон. Для графических шаблонов предварительно указывается каталог с графическими блоками (фреймами), которые будут использоваться для формирования данного вида документа.

В новой версии AutomatiCS 2008 появилась возможность дополнительной настройки шаблонов. Это позволяет выполнять формирование табличных документов одной командой без необходимости выборки нужных элементов.

Сформированный табличный документ является обычным файлом MS Word, с которым можно работать дальше как с обычным документом. При внесении изменений в документ его можно сохранить в структуру документов с помощью команды дополнительного меню AutomatiCS/Сохранить в AutomatiCS. С помощью этого же меню можно создать и сохранить в AutomatiCS версию документа.

Сформированный графический документ является обычным файлом AutoCAD. Однако при этом сохраняется связь с элементами модели проекта AutomatiCS. С помошью лополнительного меню AutomatiCS можно обновлять документ в соответствии с изменениями в молели проекта.

При необходимости редактирование документа производится с помощью

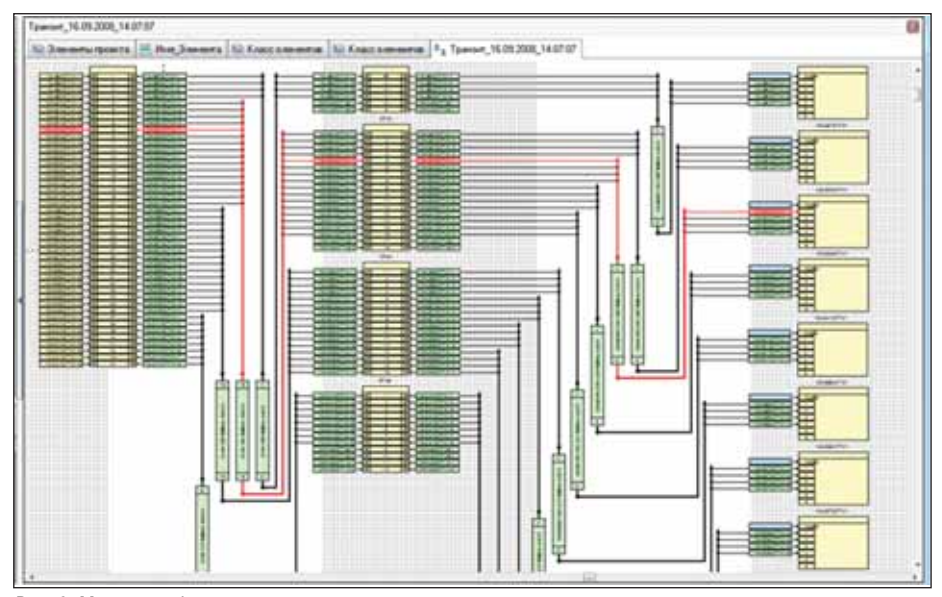

Рис. 9. Монтажно-функциональная схема

стандартных инструментов AutoCAD. Сохранение измененного документа в структуру документов AutomatiCS производится с помощью команд дополнительного меню Сохранить в AutomatiCS и Сохранить версию в AutomatiCS.

#### Графическая форма документа

В новой версии AutomatiCS 2008 появилась возможность альтернативного формирования графических документов - с помощью Графической формы документа (ГФД). Этот инструмент позволяет работать с графическими документами без использования AutoCAD. При этом сохраняется динамическая связь с моделью проекта - при изменении данных в ГФД происходит одновременное изменение соответствующих данных в

модели проекта и наоборот (рис. 11). Таким образом, обеспечивается полная интеграция ГФД с моделью проекта.

При создании документа через ГФД используются те же самые графические блоки, что и для вывода документа напрямую в AutoCAD. В качестве шаблонов также используются стандартные графические блоки, содержащие рамку и штамп в соответствии с российскими стандартами. Если при документировании очередной графический блок не помещается в поле чертежа, автоматически создается следующая страница документа.

Очевидным преимуществом этого способа формирования документа является также возможность дополнительной настройки шаблонов (по аналогии с

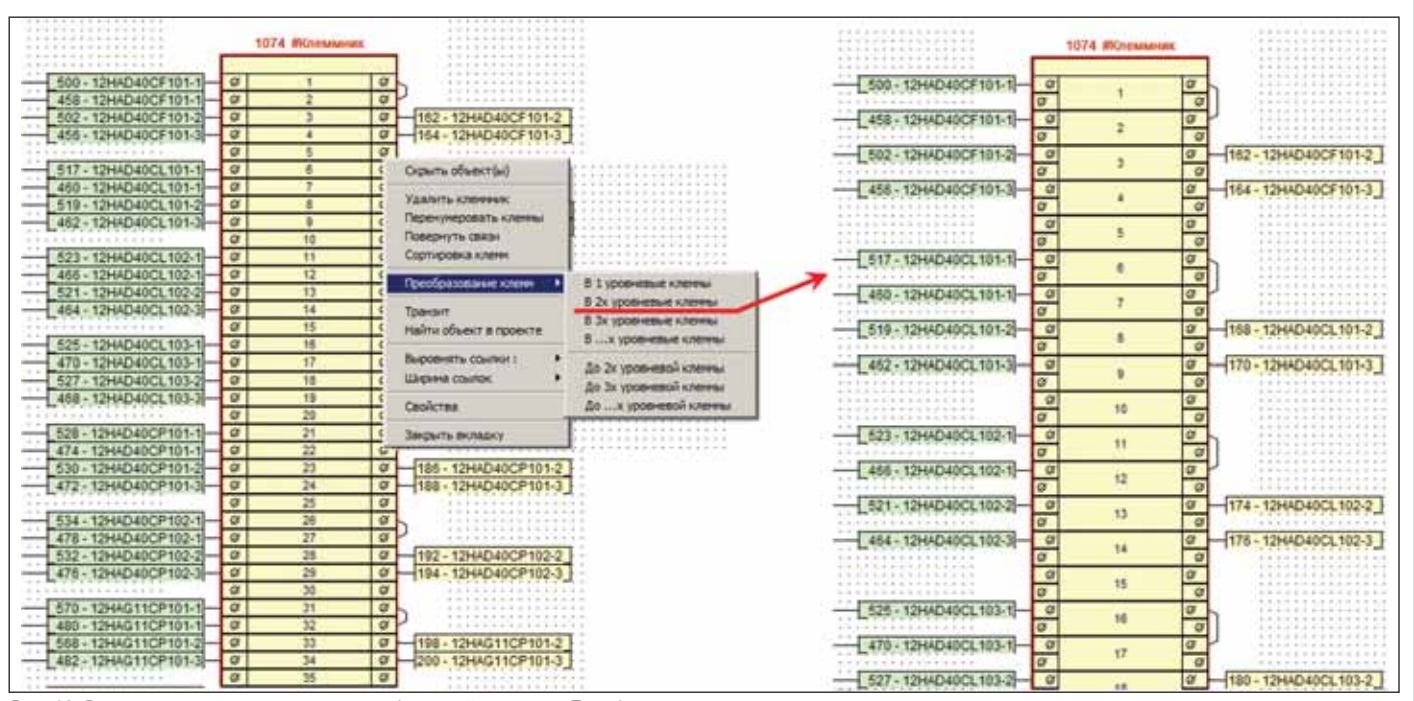

Рис. 10. Редактирование клеммников на графической странице. Преобразование клемм

#### **ПРОЕКТИРОВАНИЕ ПРОМЫШЛЕННЫХ ОБЪЕКТОВ**

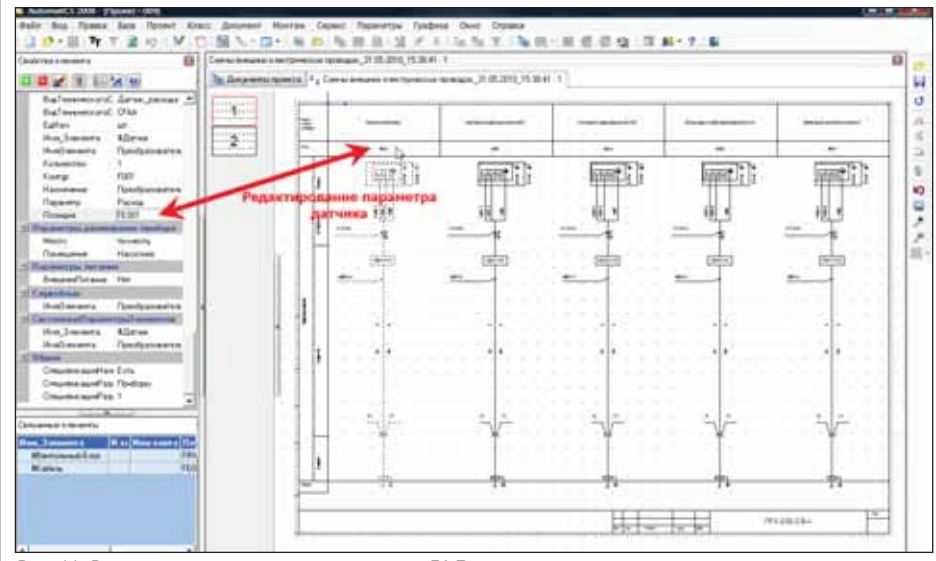

Рис. 11. Редактирование модели проекта через ГФД

шаблонами табличных документов), что позволяет существенно повысить степень автоматизации при создании графических документов.

Графическая форма документа хранится в структуре документов проекта. При каждом открытии происходит автоматическое обновление документа в соответствии с информацией в модели проекта. Если документ уже открыт, обновление можно осуществлять по команде Обновить текущий экран.

Отдельные инструменты ГФД позволяют осуществлять:

• автоматическую трассировку связей (например, при формировании схем подключения кабелей к рядам зажи- $MOB$ ):

- перезагрузку графических блоков по-**The Co** сле изменения параметров элементов (изменение количества уровней клеммы) или после редактирования графического блока;
- редактирование модели проекта через работу с графической формой документа:
- экспорт в SchematiCS для дальнейшего редактирования или для сохранения документа в обычном формате AutoCAD;
- сохранение отдельной страницы или всего документа в PDF и т.д.

#### База графических блоков

Для формирования графических документов в AutomatiCS 2008 используют-

ся графические блоки - фреймы. В базовой поставке присутствуют фреймы для формирования основных видов графических документов: схем питания, схем подключения кабелей к рядам зажимов, монтажно-установочных схем и т.д. Фреймы, используемые для формирования определенных видов документов, располагаются в отдельных каталогах.

Также в AutomatiCS 2008 учитывается необходимость создания и редактирования графических фреймов. При этом от пользователя не требуется наличие каких-либо особых навыков, так как создание новых фреймов происходит непосредственно в AutoCAD с помощью кодополнительного манл меню AutomatiCS. Преимуществом такой организации работы с фреймами является возможность использования уже имеющихся в организации наработок - блоков или примитивов AutoCAD. Таким образом, пользователи могут использовать свои наработки для того, чтобы на их основе создавать графические фреймы для документирования в среде AutomatiCS 2008.

Кроме того, в базовой поставке присутствует удобный инструмент, позволяющий быстро и наглядно без загрузки AutoCAD осуществлять редактирование графических фреймов (рис. 12).

#### Настройка шаблонов

Одной из особенностей программного продукта AutomatiCS 2008 является то, что он позволяет получать проектные документы в любом виде благодаря гибкой системе настройки как графичес-

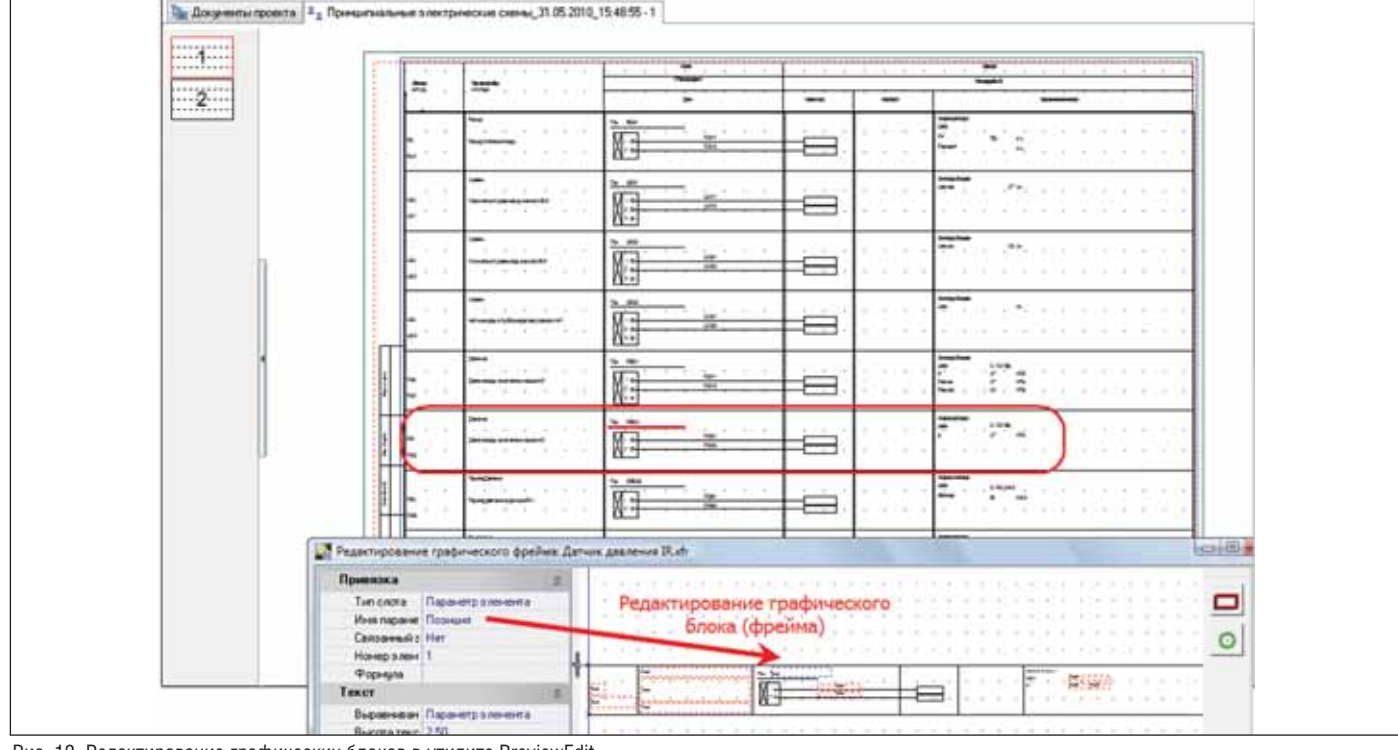

Рис. 12. Редактирование графических блоков в утилите PreviewEdit

ких, так и табличных шаблонов. При этом не требуются навыки программирования, все настройки выполняются в таких широко распространенных приложениях, как MS Word и AutoCAD, с помощью команд дополнительного меню AutomatiCS (рис. 13).

В поставку AutomatiCS 2008 входят примеры графических и табличных шаблонов документов. Также имеется набор так называемых базовых шаблонов, которые содержат только рамку и штамп в соответствии с российскими стандартами и являются своего рода заготовками для создания собственных шаблонов.

#### История изменений проекта

В программе предусмотрена возможность отмены любых проектных операций. Для этого используется Окно истории изменений проекта. Здесь можно отменить либо одну операцию (Откатить выбранный), либо несколько операций сразу (Откатить до текущего).

Для каждого действия, производимого над проектом, указывается краткое и полное описание, а также автор и время выполнения. Для удобства пользователей запись о выполнении пакетных операций и пользовательских команд производится одной строкой (подробности выполнения команды можно посмотреть по кнопке "+" слева от строки).

#### **Экспорт данных в ElectriCS 3D**

Для выполнения кабельной раскладки данные из AutomatiCS 2008 можно передавать в программный продукт ElectriCS 3D. Для этого используется отдельная команда Экспорт кабелей в ElectriCS 3D.

#### Примеры проектных документов

Средствами AutomatiCS 2008 может быть выполнено подавляющее большинство проектных документов, выпускаемых при проектировании систем КИПиА:

- схемы трубопроводов и измерений (Р&І-диаграммы, функциональные схемы автоматизации);
- Перечни точек контроля;
- перечни электроприводов запорной и регулирующей арматуры;
- **COL** полные принципиальные схемы питания, контроля, АСР, дистанционного управления;
- **The State** перечни входных и выходных сигналов контроллеров;
- m. рабочие и заказные спецификации на технические средства автоматизации;
- опросные листы; m.
- схемы заполнения сборок задвижек (задание заводу на сборки задвижек);

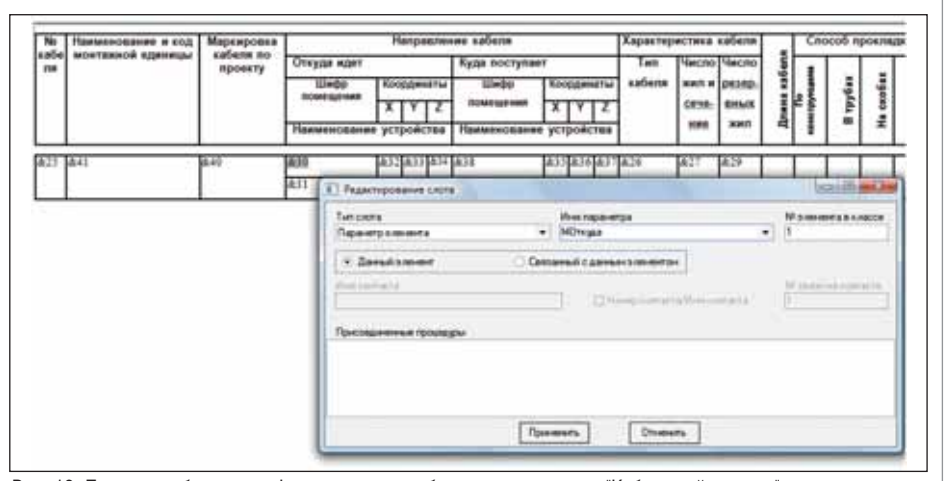

Рис. 13. Пример шаблона для формирования табличного документа "Кабельный журнал"

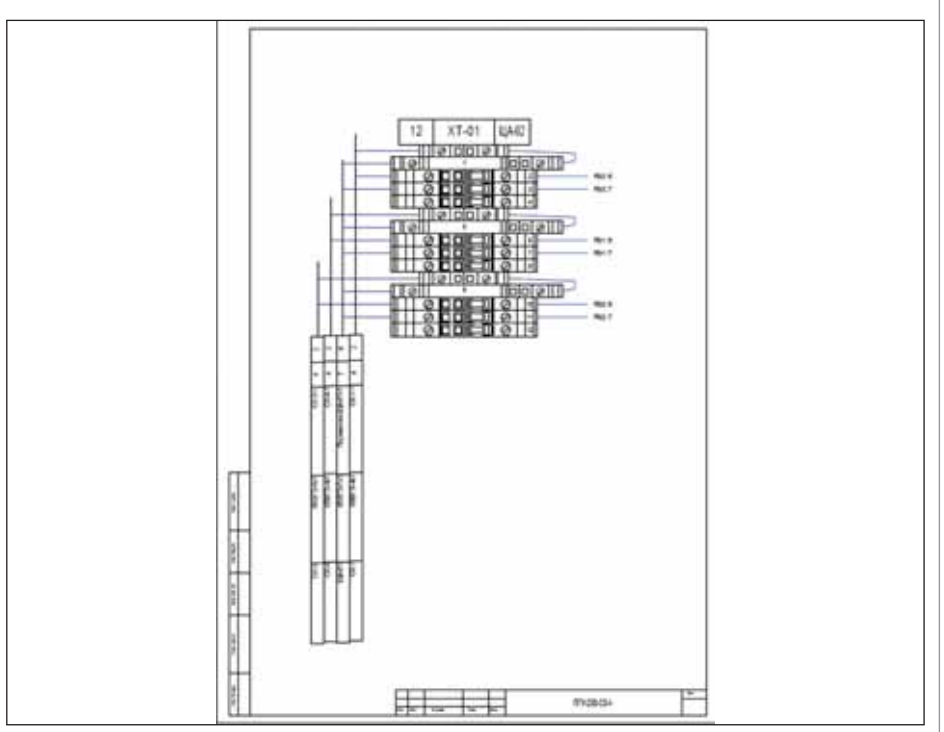

Рис. 14. Фрагмент документа "Подключение кабелей к рядам зажимов"

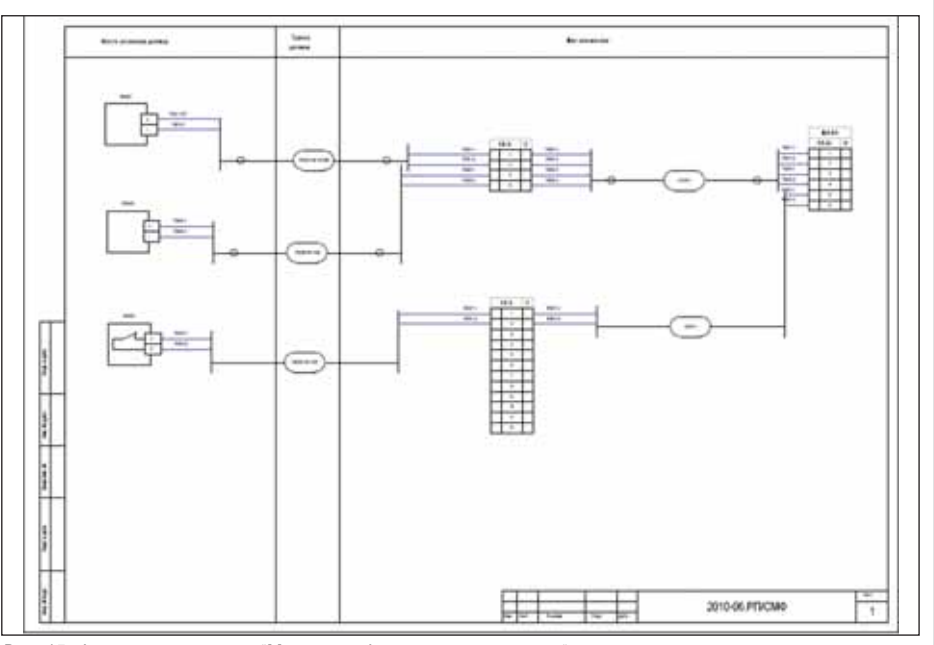

Рис. 15. Фрагмент документа "Монтажно-функциональная схема"

## **ПРОЕКТИРОВАНИЕ ПРОМЫШЛЕННЫХ ОБЪЕКТОВ**

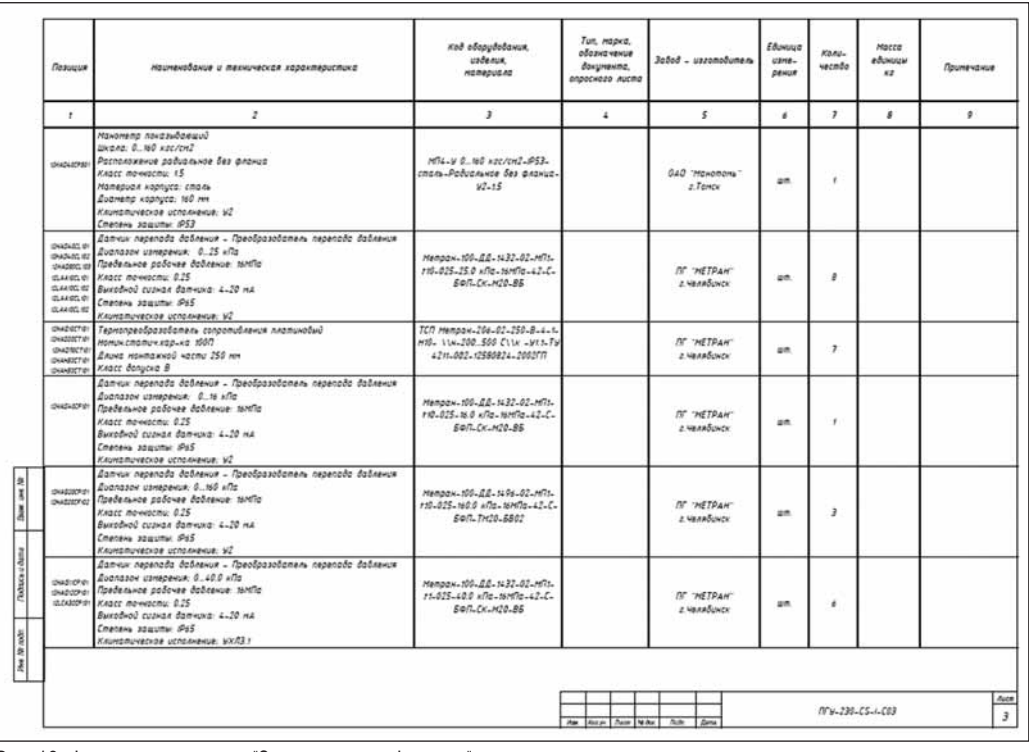

#### Рис. 16. Фрагмент документа "Заказная спецификация"

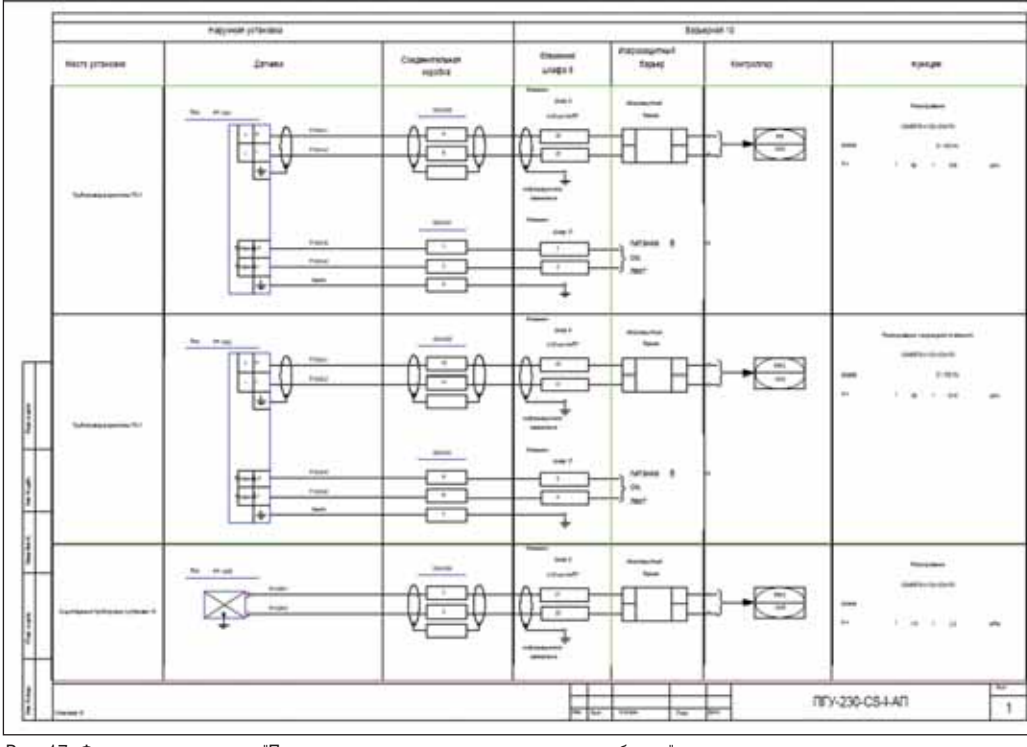

Рис. 17. Фрагмент документа "Принципиальные схемы соединения приборов"

- $\mathcal{C}^{\mathcal{A}}$ схемы подключения кабелей к рядам зажимов щитов, пультов, сборок;
- m. схемы кабельных и трубных проводок (монтажно-установочные схемы датчиков);
- монтажно-функциональные схемы каналов управления (кабельные развертки);
- $\mathcal{C}^{\mathcal{A}}$ кабельные журналы, ведомости и спецификации на кабельную продукцию и др.

На рис. 14-17 представлены примеры некоторых документов, полученных с использованием программного продукта AutomatiCS 2008.

#### Заключение

В заключение хочется еще раз отметить, что программный продукт AutomatiCS 2008 благодаря своим функциям позволяет решать практически весь комплекс задач по проектированию систем КИПиА.

Отличительные особенности AutomatiCS 2008:

- разделение m,  $n$ nouecco $n$ проектирования и документирования;
- иерархическая структура базы данных и знаний;
- централизованное хране-**The State** ние всех проектных данных на основе СУБД SQL Server;
- и хранение всей проектной документации в одной базе - структуре документов проекта;
- $\Box$  документирование по шаблону вывода - формирование документов одной командой;
- удобные инструменты для создания и редактирования шаблонов докумен-TOB;
- универсальные формы опросных листов;
- наглядное редактирование модели проекта с помощью графической странииы:
- возможность создания пользовательских  $KQ$ манл:
- графическая форма документа - "внутреннее" графическое документирование:
- возможность использования данных уже реализованных проектов (тиражирование проектных решений) и др.

Эти и многие другие особенности программного продукта AutomatiCS 2008 обеспечивают удобство работы с программой, сокращение количества ошибок, повышение уровня автоматизации, настройку системы в соответствии с требуемыми стандартами и, как следствие, сокращение сроков выполнения проекта и повышение качества выпускаемой проектной документации.

> Евгений Целищев, генеральный директор Иван Кудряшов, ведущий специалист Анна Глязнецова, специалист

ЗАО "СиСофт Иваново" Тел.: (4932) 33-3698 E-mail: office@ivanovo.csoft.ru

# **Model Studio CS**

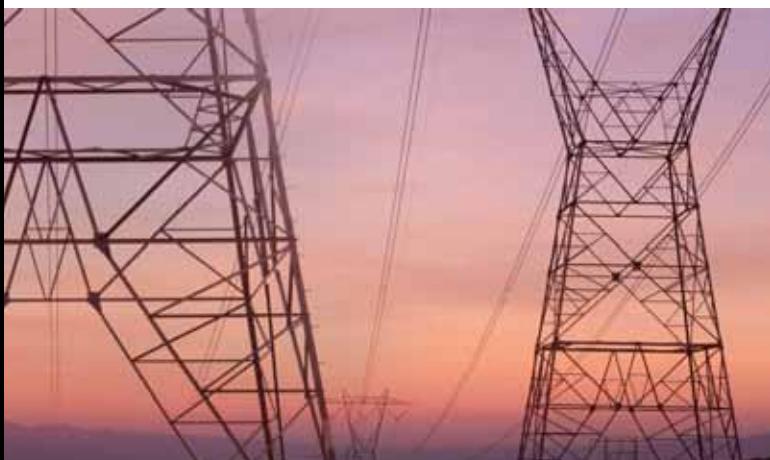

"Говорят, что в мире 50-60% проектов автоматиза-ЦИИ ПРОЕКТНЫХ И КОНСТРУКТОРСКИХ ПРЕДПРИЯТИЙ ИЛИ их подразделений либо проваливаются, либо завершаются с непомерным перерасходом времени и средств. Как этого избежать?"

(Из материалов журнала CADmaster)

#### **OTBET ΠΡΟCT:**

обращайтесь в ЗАО "СиСофт" - мы подберем и обоснуем ваше персональное решение САПР

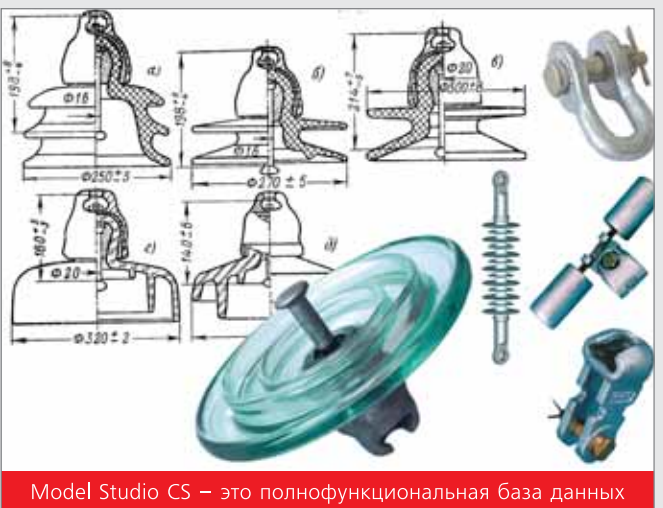

оборудования, изделий и материалов, созданная по материалам и при содействии заводов-производителей

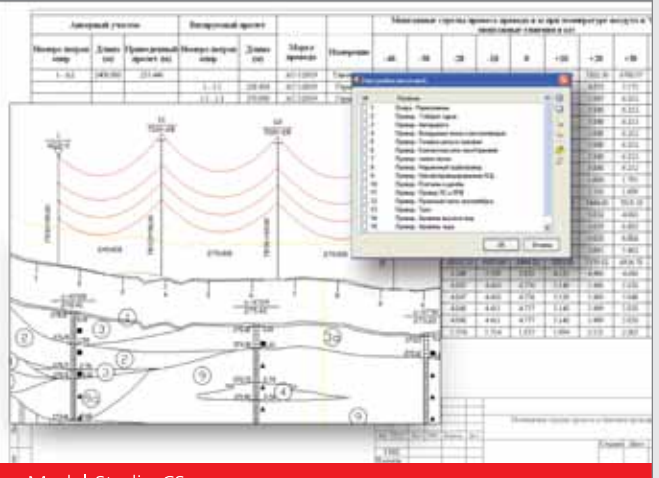

Model Studio CS - это доступное каждому проектировщику средство проектирования с автоматически выполняемыми расчетами, проверкой коллизий и выпуском документов

# Model Studio CS ЛЭП - проектирование воздушных линий электропередач

Model Studio CS ЛЭП - единственный по-настоящему интерактивный программный комплекс, предназначенный для проектирования воздушных линий электропередач всех классов напряжений. Система может использоваться при разработке проектов строительства, реконструкции и ремонта.

Model Studio CS ЛЭП полностью соответствует российским стандартам. Новейшие разработки, уникальные интерактивные технологии, интеллектуальные встроенные подсистемы и исключительная простота освоения позволяют начать работу с Model Studio CS ЛЭП уже в день покупки, ощутимо сократить или полностью исключить ошибки в расчетах, ускорить процесс проектирования и выпуска документов.

Настоящая система проектирования, Model Studio CS ЛЭП обеспечивает проектировщику возможность почувствовать себя прежде всего инженером, а не чертежником!

Model Studio CS ЛЭП позволяет:

• выполнить автоматическую либо автоматизированную расстановку опор на продольном профиле в заданном масштабе;

- автоматически получить результаты механического расчета проводов и тросов;
- оценить необходимость установки гасителей вибрации;
- выполнить все необходимые типы проверок нарушения допустимых расстояний;
- сформировать комплект проектной документации: чертежи, табличные документы в различных форматах, адаптируемых под стандарт проектной организации.

Ваша организация проектирует ЛЭП? Торопитесь! Ваши конкуренты наверняка уже выбросили все программные поделки и купили Model Studio CS ЛЭП!

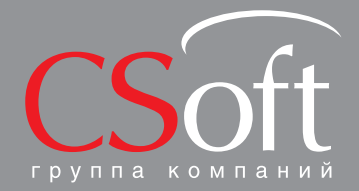

Москва, 121351,

Internet: www.csoft.ru E-mail: sales@csoft.ru

Владивосток (4232) 22-0788 — Новосибирск (383) 362-0444<br>
Волгоград (8442) 26-6655 — Омск (3812) 31-0210<br>
Воронеж (4732) 39-3050 — Пермь (342) 235-2585<br>
Днепропетровск 38 (056) 749-2249 — Ростов-на-Дону (863) 206-1212<br>
Ек

## ПРОЕКТИРОВАНИЕ ПРОМЫШЛЕННЫХ ОБЪЕКТОВ

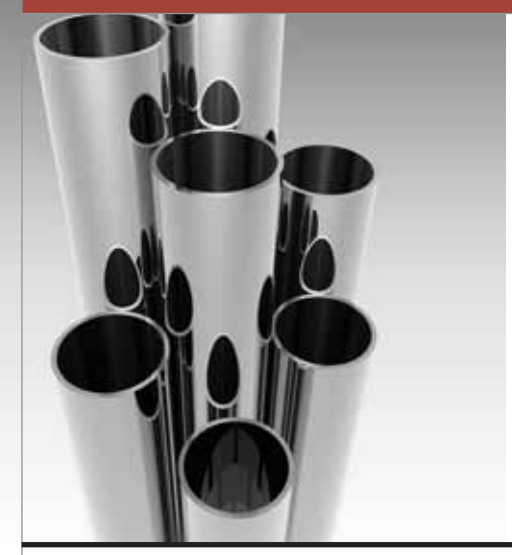

# "Гидросистема": в преддверии фазового перехода

Что ждет пользователя версии 3.х

На страницах журнала САDmaster мы не раз расска-<br>3ывали о проекте "Гидросис-<br>тема-2005", предусматривав-<br>шем глубокую модернизацию програм-CADmaster мы не раз расска зывали о проекте "Гидросис - тема-2005", предусматривавмы тепловых и гидравлических расчетов трубопроводов<sup>1</sup>. В 2009 году все основные цели этого проекта были достигнуты и "Гидросистема" вступила в новый этап своего развития. Наша статья посвящена текущему состоянию программы и ее дальнейшим перспективам.

#### Гидросистема 3.0 – надежная основа дальнейшего развития

С выпуском в январе 2009 года версии 3.0 завершилась огромная работа по пе реработке программы "Гидросистема" на современной технологической и научной основе. Фактически программа была пе реписана с нуля, при этом удалось в пол ной мере реализовать сформулирован ный в 2005 году принцип "Сохранить и приумножить!". Ни одна пользователь ская функция не была утрачена, програм ма обрела современный пользователь ский интерфейс с многовариантным гра фическим представлением расчетной схемы, возможность теплового и гидрав лического расчета трубопроводов любой сложности с кольцами и рециклами, мо дуль вывода пьезометрических графиков. "Гидросистема" научилась самостоятель но определять направления потоков по ветвям и учитывать их перекрытие запор ной арматурой, учитывать характеристи ки насосов и пересчитывать их с учетом вязкости продуктов. Сделаны первые ша ги в интеграции программы и автомати зации обмена данными с другими попу лярными программами НТП "Трубопро вод", такими как СТАРТ и "Изоляция".

В версии 3.0 к этим усовершенствова ниям добавился ряд новых возможностей.

Модернизированный модуль выбора диаметров теперь обеспечивает их подбор для трубопроводов произвольной конфи гурации (в том числе с кольцами и рецик лами) по давлениям в источниках и по требителях и заданному пользователем предпочтительному распределению рас ходов по ветвям. Охвачен и случай, когда диаметры части ветвей заданы, характер ный для задач реконструкции трубопро водных систем. Таким образом, теперь все виды расчетов, предусмотренные в программе (расчет изотермического тече ния, совместный тепловой и гидравличе ский расчет, выбор диаметров), могут быть выполнены для трубопроводов про извольной сложности и конфигурации.

Реализован также расчет трубопрово дов с регуляторами расхода (регулирую щими клапанами). Программа рассчиты вает требуемую пропускную способность регулятора Kv, обеспечивающую в месте его установки заданный пользователем расход. В новой версии возможно и зада ние арматуры коэффициентом пропуск ной способности Kv, который часто изве стен для импортной арматуры.

Одно из важнейших новшеств версии 3.0 – дополнительный режим ввода и отображения расчетной схемы с возмож ной привязкой к фоновому растровому изображению, например, к карте насе ленного пункта или плану завода (рис. 1). При этом программа сможет самостоя тельно определять длины участков в со ответствии с масштабом карты. Новый режим ввода позволяет вручную переме щать узлы расчетной схемы, придавая ей тот вид, который представляется пользо вателю наиболее наглядным. Эта функ ция особенно полезна при проведении расчетов тепловых, газораспределитель ных и других наружных инженерных се тей. Полученную схему можно затем просматривать и редактировать уже в привычном изометрическом виде.

Результаты расчета трубопровода те перь можно будет увидеть на расчетной схеме в виде цветового выделения, на глядно показывающего как ответствен ные за наибольшие гидравлические по тери элементы, так и распределение рас ходов и температур в трубопроводе.

Новый модуль "Экспорт в DXF" обес печивает вывод расчетной схемы в фор мате DXF с возможностью дальнейшей работы с ней в AutoCAD и любых других графических системах, поддерживающих импорт формата DXF. При этом расчет ная схема выводится строго в масштабе и в 3D, а каждый ее элемент – как отдель ный блок, что существенно упрощает дальнейшую работу со схемой.

Усовершенствована и работа с моду лем "Пьезометр". Добавлена возмож ность задания точного пути для построе ния пьезометрического графика для схем, содержащих кольца, а также зада ния абсолютных высот узлов с пересче том высот остальных узлов.

После выхода версии 3.0 на ее основе развернулась работа над новыми значи тельными усовершенствованиями про граммы, призванными существенно рас ширить область ее применимости и сте пень интеграции с другими программа ми, а также сделать работу с ней более удобной.

Как это часто бывает, задумки разра ботчиков и многочисленные пожелания заказчиков иногда обгоняют реально имеющиеся ресурсы. Но благодаря росту продаж программы, увеличению числа ее активных пользователей, ресурсы и воз можности команды разработчиков по степенно растут.

Пришло время поделиться нашими планами с вами, уважаемые пользовате

<sup>1</sup> Гидравлические расчеты – от прошлого к будущему. – CADmaster, №3/2005, с. 58-62; "Гидросистема" украсилась кольцами и графикой. – CADmaster, №5/2005, с. 50-53; Гидросистема – еще один шаг навстречу пользователю. – CADmaster,  $N$ <sup>°</sup>4/2006, с. 84-85; Под знаком интеграции. – CADmaster, №3/2008, с. 78-79.

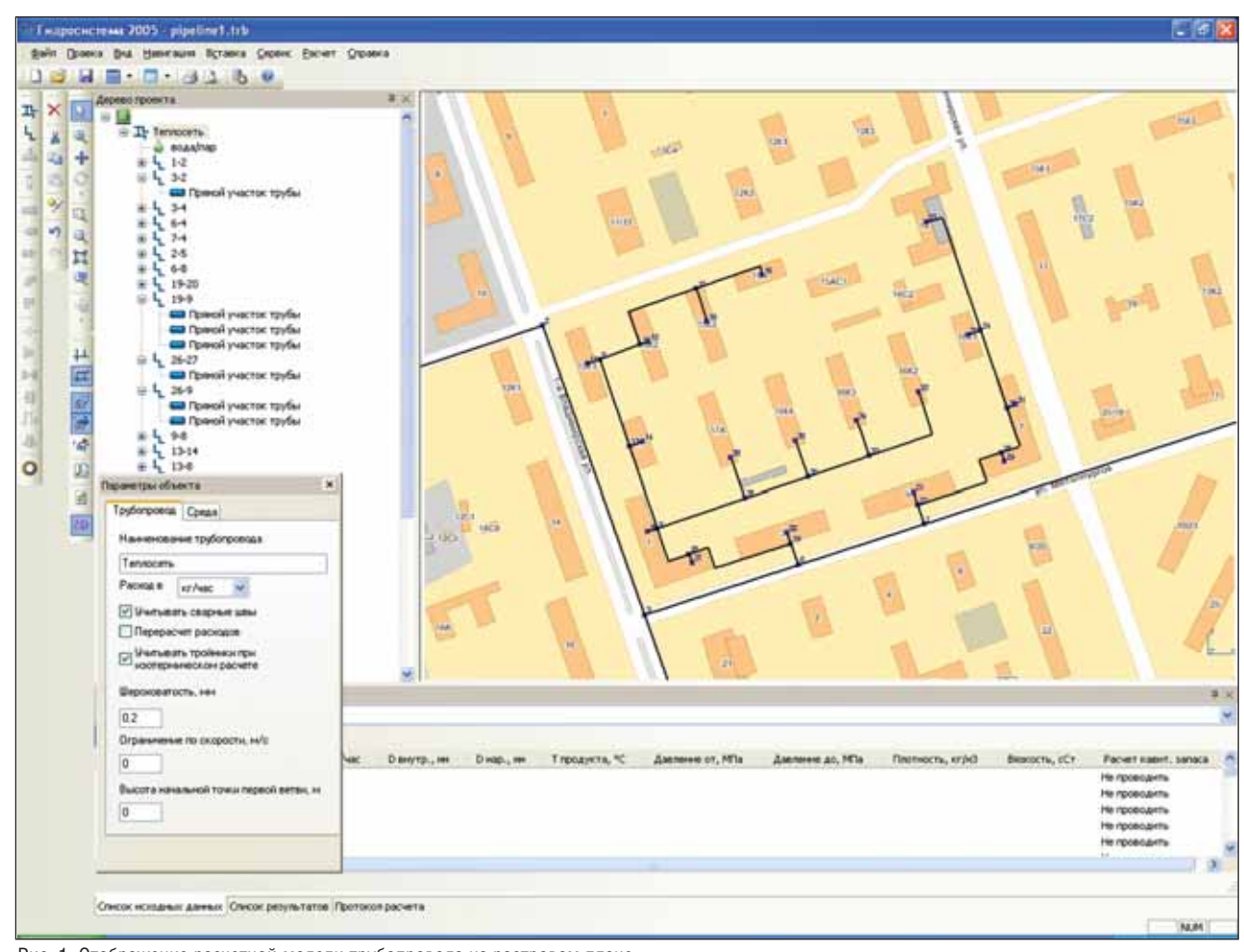

Рис. 1. Отображение расчетной модели трубопровода на растровом плане

ли, чтобы уточнить (а, возможно, в чемто и скорректировать) их в соответствии с вашими советами и рекомендациями.

#### Расширение расчетных **ВОЗМОЖНОСТЕЙ**

В ближайших версиях программы планируется сосредоточить усилия на следующих наиболее важных расчетных залачах:

- $\sim$ расчет многофазных потоков;
- расчет течения сжимаемых продуктов с высокими скоростями (включая расчет критического течения в элементах трубопровода);
- ш расчет систем отвода дымовых газов. Каждая из перечисленных задач сама

по себе является весьма сложной и включает целый ряд отдельных подзадач. Поэтому решать их планируется "методом последовательных приближений", с каждой очередной версией постепенно расширяя доступный пользователям функционал.

#### На пути к расчету многофазных течений

Расчет многофазных течений - один из самых сложных и быстроразвиваю-

шихся разлелов гилравлики трубопроводов. Необходимость теплового и гидравтрубопроводов, лического расчета транспортирующих многофазные продукты, возникает для самых разнообразных отраслей и видов трубопроводов: технологических (например, так называемых "трансферных" трубопроводов от печей к ректификационным колоннам), трубопроводов систем аварийного сброса, трубопроводов обвязки нефтегазовых месторождений, систем обогрева и охлаждения оборудования и трубопроводов... Многообразие проблем и методов их решения, предложенных теоретических и эмпирических корреляций в этой области таково, что их изучению и усовершенствованию многие исследователи посвящают всю свою жизнь. Расчет различных случаев многофазных течений в трубопроводах реализован в таких пользующихся заслуженным авторитетом (и стоящих десятки тысяч долларов за одну копию) программах, как OLGA (SPT GROUP), PIPESIM (Schlumberger), PIPEPHASE (Invesys SimSci-ESSCOR), ГазОйлТранс (Термогаз).

Своей целью в этой области мы видим не конкуренцию с мощными возможностями программ ланного класса (что заведомо нереалистично), а разработку на современных научных основах модуля расчета многофазных потоков, доступного по уровню цены широкому кругу заинтересованных инженеровтехнологов и в то же время в достаточной для инженерной практики мере решающему наиболее часто встречающиеся задачи многофазного течения.

Уже в ближайшую версию программы, выход которой ожидается летом 2010 года, планируется включить возможности теплового и гидравлического расчета так называемого "замороженного" двухфазного газо-жидкостного течения в неразветвленных трубопроводах. Несмотря на указанные функциональные ограничения, пользователю этой версии будет доступен большой набор как проверенных временем, так и современных методов расчета.

Режим двухфазного течения в любой точке трубопровода будет определяться и наглядно показываться (рис. 2) на основе современных так называемых "механистических" моделей двухфазного течения Taitel-Dukler, Barnea и Petalas-Aziz. Расчет гидравлических и тепловых потерь будет

<sup>&</sup>lt;sup>2</sup> То есть без массообмена между газовой и жидкой фазами.

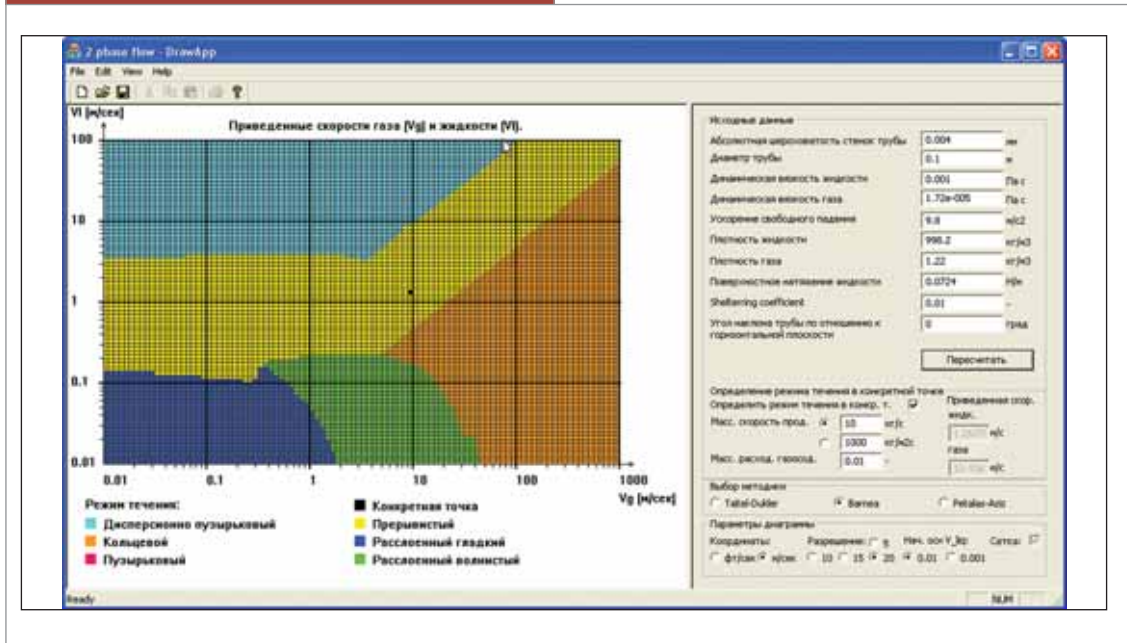

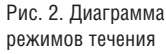

основываться на моделях равновесного однородного течения и равновесного раз дельного течения. Для расчета истинного объемного газосодержания (и, соответст венно, гидростатического перепада дав ления) предусмотрен широкий набор по пулярных эмпирических корреляций (Zivi, Fauske, Thome, Baroczy, Wallis, Lockhart & Martinelli, Chisholm, Smith, Premoli), а также корреляций на основе модели потока дрейфа (различные вари анты корреляций Rouhani, Dix, Goda Hibiki-Kim-Ishii-Uhle). Потери давления на трение могут быть рассчитаны как ис ходя из модели однородного течения (на основе методов Beattie – Whalley или Shannak), так и с использованием различ ных разновидностей метода двухфазных мультипликаторов (Lockhart & Martinelli, Chisholm, Friedel, Muller-Steinhagen & Heck). Потери на местных гидравличес ких сопротивлениях также могут рассчи тываться как по модели однородного те чения, так и по специализированным раз новидностям метода двухфазных мульти пликаторов (Chisholm, Simpson, Morris).

Решая, когда, при каких условиях и какие методы расчета применять, поль зователь сможет задействовать поставля емые с программой правила выбора или создавать, сохранять и применять свои собственные. Для этого в программе ис пользуются простые и легко редактируе мые XML-файлы, которыми пользователи и разработчики смогут без всяких за труднений обмениваться для более тон кой настройки возможностей програм мы под специфику решаемой задачи.

До конца 2010 года планируется так же реализовать расчет двухфазного газо жидкостного течения в условиях массо обмена между фазами (то есть с учетом процессов кипения и конденсации).

Другие планы совершенствования расчетов многофазного потока в "Гидро системе" предусматривают работу по по степенной реализации в программе сле дующих возможностей:

- расчет двухфазных газожидкостных потоков с интенсивным теплообме ном с окружающей средой, что в ито ге позволит реализовать расчет сис тем подогрева и охлаждения аппара тов и трубопроводов (включая совме стный расчет трубопроводов и обо гревающих спутников);
- расчет трубопроводов обвязки нефте газовых месторождений, транспорти рующих двухфазные (нефть-вода, нефть-газ) и трехфазные (газ-нефтьвода) продукты, на основе универ сальных и специализированных ме тодик;
- расчет многофазных потоков для тру бопроводов произвольной конфигу рации (разветвленных, с кольцами и рециклами), включая учет слияния и сепарации в тройниках;
- реализация в программе новейших методов расчета многофазных пото ков, учитывающих специфику и гид родинамические модели различных режимов течения.

Этапы и приоритеты реализации пе речисленных возможностей будут опре деляться с учетом пожеланий пользова телей.

#### Расчет критического течения

В настоящее время расчет течения га зообразных продуктов в программе "Гид росистема" не охватывает случай крити ческих и околокритических течений (с числом Маха, равным 1 или близким к нему). Программа лишь проводит диа гностику возможности возникновения такого рода течения (по величине числа Маха и/или величине относительного перепада давления на отдельных сопро тивлениях) и предупреждает пользовате ля о вероятной в этом случае неточности расчета. Такой подход был оправдан, по скольку программа в основном предназ началась для тех типов трубопроводов, где возникновение критического тече ния нехарактерно.

Однако с реализацией в программе расчета газожидкостных течений, для ко торых, как известно, возникновение кри тических течений намного более вероят но, возникает и необходимость более кор ректного расчета трубопроводов с такими течениями. Это важно и в связи с планами более тесной интеграции программ "Гид росистема" и "Предклапан", поскольку в отводящих трубопроводах систем аварий ного сброса возникновение критического течения не редкость, а скорее типичная ситуация. Кроме того, реализация данно го расчета позволит улучшить диагности ку возникновения критических течений и в других видах трубопроводов (в том чис ле благодаря устранению некорректности исходных данных).

Реализация расчета критического те чения предполагает решение целого ряда задач. В частности, к двум уже имеющим ся в программе типам расчетов (теплогид равлическому и расчету изотермического течения) планируется добавить расчет адиабатического течения (то есть тече ния, для которого теплообменом с окру жающей средой можно пренебречь, что справедливо для относительно коротких трубопроводов с высокими скоростями продукта). Предполагается реализация в программе расчетной модели течения Fanno3 и ее обобщений для неидеальных газов и двухфазных продуктов. Расчетные

<sup>3</sup> Адиабатическое течение идеального газа в прямой трубе с трением.

молели потерь на местных сопротивлениях планируется расширить в область критических и околокритических течений, в том числе на основе современных стандартов<sup>4</sup> и последних литературных данных. В перспективе предполагается также изучить возможность учета термодинамической неравновесности при расчете критических истечений газожидкостных потоков с массообменом.

#### Расчет систем отвода дымовых **FA30B**

Следуя принципу "все новое - это хорошо забытое старое", в этой области мы планируем воссоздать функциональные возможности нашей старой ДОСовской программы "Газоход" - на новой основе и в рамках "Гидросистемы". Планируется включить в программу расчет гидравлических и тепловых потерь в трубах и деталях прямоугольного сечения, расчет и учет самотяги дымовой трубы, возможность задания и учета характеристик дымососов и вентиляторов.

Разумеется, наши планы в области расчетных возможностей программы не исчерпываются представленными здесь направлениями и включают многие усовершенствования, подсказанные практическими нуждами наших пользователей. В их числе возможность ввода и учета в расчетной модели заданных характеристик центробежных компрессоров, теплообменного оборудования; учет и подбор параметров разнообразных типов регулирующих устройств; расчет гидравлического удара и др.

#### Больше продуктов - хороших и разных!

Радикальное расширение расчетных возможностей "Гидросистемы" (особенно в части расчета многофазных течений), разумеется, невозможно без значительного совершенствования заложенных в программу возможностей автоматического расчета теплофизических свойств и фазовых равновесий (ТФС и ФР) транспортируемых продуктов. И соответствующая работа нами ведется, причем сразу в нескольких направлениях.

Мы продолжаем работу по развитию библиотеки СТАРС. В 2009 - начале 2010 года библиотека дополнена расчетом энтропии продуктов и расчетом процесса изоэнтропного расширения (в том числе для двухфазных смесей), уточнен расчет процесса дросселирования при постоянной энтальпии. Взамен метода UOP для расчета углеводородов реализован более

современный метод Maxwell-Bonnell. Эти и другие улучшения войдут как в новые версии программ "Гидросистема" и "Предклапан", так и в новую версию 2.25 самостоятельной программы СТАРС, выход которой запланирован на лето 2010 года.

Одновременно ведется работа по дальнейшему усовершенствованию расчетов в СТАРС нефтей и нефтепродуктов - как на основе общепризнанных международных методик (например, Американского Нефтяного Института), так и на основе методов расчета, предложенных коллективом профессора Б.А. Григорьева исходя из результатов многолетнего экспериментального изучения нефтей российских месторождений. Планируется также дополнить СТАРС расчетом ТФС мазутов.

В новые версии программ "Гидросистема", "Предклапан" и "Изоляция" войдет также новая версия 6.5 библиотеки расчета воды и водяного пара WaterSteamPro. Новая версия поддерживает расчет ТФС при высоких давлениях и температурах, использует новую более точную методику расчета вязкости и включает многие другие усовершенствования<sup>5</sup>.

В области расчета ТФС и ФР продуктов у нас есть еще один большой и приятный сюрприз для наших пользователей. Недавно НТП "Трубопровод" заключило дистрибьюторское соглашение с известной французской фирмой ProSim и готовится предложить своим пользователям (в лополнение к собственным программным продуктам) систему расчета ТФС и ФР Simulis Thermodynamics<sup>6</sup>. По своему назначению и структуре этот продукт схож с программой СТАРС, но охватывает категории продуктов, расчет которых по СТАРС невозможен или затруднителен.

Simulis Thermodynamics реализует существенно более широкий круг уравнений состояния и моделей фазового равновесия (уравнения состояния Редлиха-Квонга-Соаве (SRK), Пенга-Робинсона (PR) и др. в различных их современных модификациях; различные варианты моделей фазового равновесия Wilson, NRTL, UNIQUAC, UNIFAC и др., использующие как опытные значения коэффициентов активности, так и их расчет программой по структурным группам химических формул взаимодействующих веществ. Благодаря этому возможно решение, в частности, таких залач как:

расчет неидеального ФР смеси углеводородов с водой и полярными газами в широком диапазоне давлений и температур;

- расчет ФР многофазных смесей жилкость-жидкость (например нефтепродукты с водой) и газ-жидкостьжидкость, характерных для нефтегазодобычи;
- П расчет ТФС и ФР водных, спиртовых и других растворов (в том числе с учетом растворенных газов и соединений металлов - так называемые электролиты), а также растворов сильных кислот, характерных для химической отрасли.

Программы "Гидросистема", "Предклапан" и "Изоляция" будут интегрированы с Simulis Thermodynamics (работа по интеграции уже ведется). Лицензия Simulis Thermodynamics позволит покупателям получить доступ к соответствующим функциям расчета ТФС и ФР как из наших программ, так и непосредственно из программной оболочки данной библиотеки, а также из MS Excel, Matlab и собственных программ покупателя.

Наряду с перечисленными выше библиотеками НТП "Трубопровод" прорабатывает с учетом пожеланий пользователей возможность разработки и/или подключения к программе специализированных библиотек для тех иных категорий продуктов. Так, изучается вопрос расчета алюминатных (байеровских) растворов (используемых при производстве алюминия), а также расчета ТФС и ФР природных газов на основе уравнения состояния GERG-2004.

#### Пользовательский интерфейс удобнее и нагляднее

Параллельно с совершенствованием расчетного ядра программы ведется работа над модификацией пользовательского интерфейса, который предоставит удобный доступ ко всем новым расчетным возможностям.

Согласно пожеланиям пользователей, в ближайшей версии программы планируется реализовать ряд усовершенствований пользовательского интерфейса, таких как "твердотельное" представление элементов графической схемы в стиле программы СТАРТ при задании исходных данных и отображении результатов расчета (рис. 3), а также новые опции графического редактирования (в частности, удаление "лишних узлов" и смена направления ветви).

Планируется обновление системы генерации отчетов - с переходом на последнюю версию генератора отчетов List & Label и использованием ее новых возможностей.

Чапример, ГОСТ 8.586-2005 для различных видов сужающих устройств или ANSI/ISA 75.01.01-2007 для регулирующих клапанов. <sup>5</sup>Подробнее о версии 6.5 WaterSteamPro см. www.wsp.ru/ru/readme/wsp/6.5/readme.htm#WhatsNew.

<sup>&</sup>lt;sup>6</sup>Подробнее о Simulis Thermodynamics см. www.prosim.net/en/thermodynamics/simulist.html. Соглашение также предоставляет HTП "Трубопровод" право на распространение в России программы моделирования технологических процессов ProSimPlus (см. www.prosim.net/en/modeling/prosimplus.html).

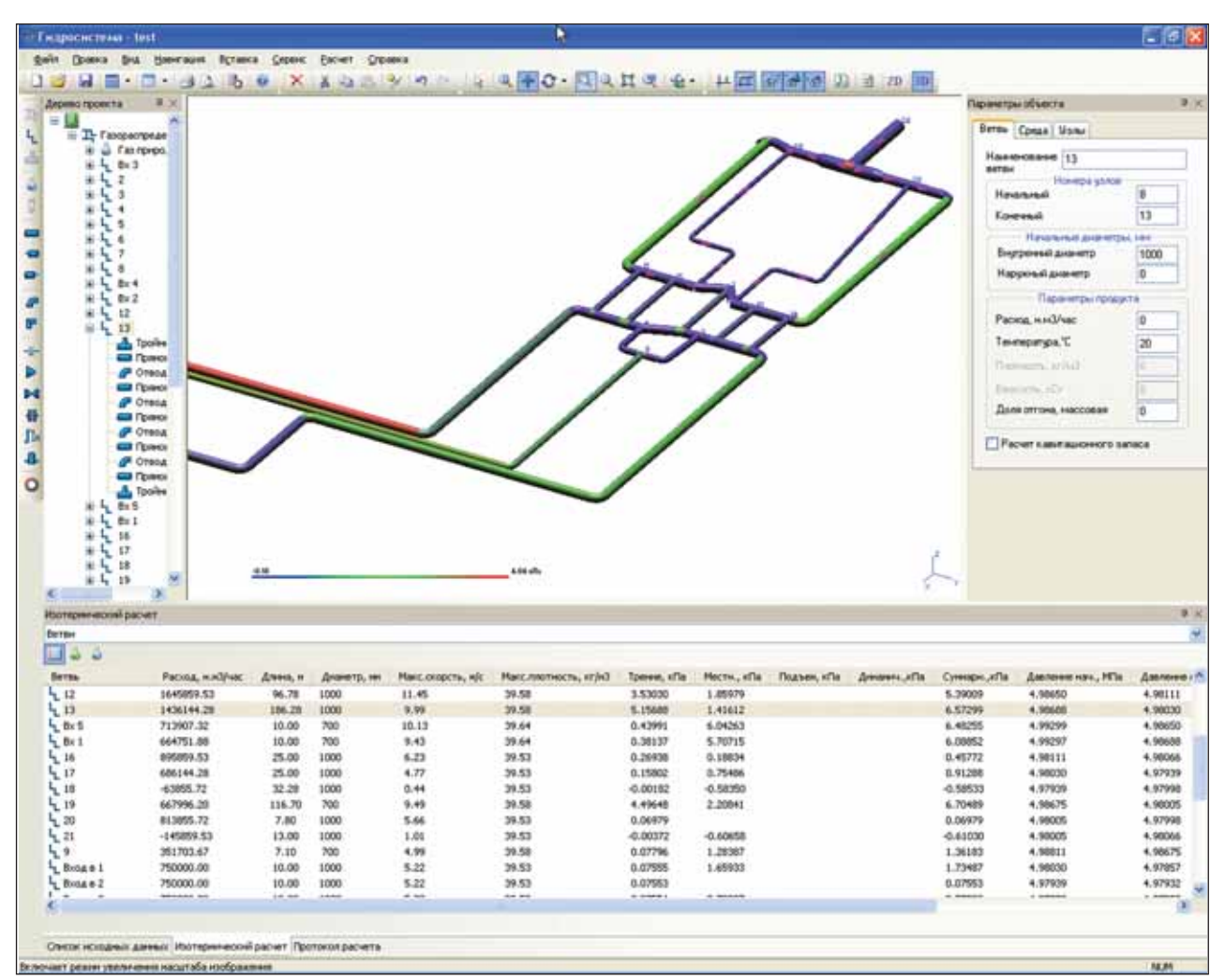

Рис. 3. Показ гидравлических потерь на расчетной схеме в "твердотельном" представлении

#### По пути интеграции

Большое значение при развитии про граммы мы придаем возможностям ее совместной работы с другими программ ными продуктами САПР и современны ми компьютерными и программными системами.

В части взаимодействия с другими программами НТП "Трубопровод" ос новное внимание в 2010 году планирует ся уделить более глубокой интеграции программ "Гидросистема" и "Предкла пан". Расчетное ядро и графический ин терфейс "Гидросистемы" будут использо ваны в новых версиях программы "Пред клапан" при расчете подводящих и отво дящих (в том числе разветвленных) тру бопроводов. Дальнейшее развитие про грамм "Гидросистема" и "Предклапан" будет синхронизировано.

В наших планах также и другие зна чительные усовершенствования про граммы "Предклапан" на основе новых отечественных и зарубежных норматив но-методических документов по проектированию систем аварийного сброса, в подготовке которых специалисты НТП "Трубопровод" принимают сейчас актив ное участие. Подробностям этой работы мы предполагаем посвятить отдельную статью.

Планируется также разработка пря мых интерфейсов обмена данными с ве дущими программными решениями для графического проектирования: система ми 3D-проектирования технологических установок (через формат PCF), AutoCAD P&ID, российской системой Model Studio CS Трубопроводы. Изучаются воз можности и перспективы поддержки в программе все более популярных стан дартов CAPE OPEN и ISO 15926.

И наконец, о поддержке современ ных операционных систем и компьюте ров. Программа "Гидросистема" (как и все наши программы) в ближайшее вре мя будет сертифицирована для использо вания в среде 32-разрядной Windows 7. В 2010 году планируется обеспечить и пол ную поддержку программой работы в 64 разрядной версии Windows 7, с использо ванием преимуществ 64-разрядной архитектуры. Мы будем также двигаться в сторону более активного использования программой многопоточности и преиму ществ многопроцессорной архитектуры.

Дорогие пользователи! Мы прекрас но понимаем, что претворить представ ленные планы в жизнь невозможно без самого активного и тесного сотрудниче ства с вами. Именно благодаря такому взаимодействию были быстро исправле ны многие ошибки и неточности в про грамме, внесен ряд важных усовершенст вований. Мы благодарны за сотрудниче ство всем нашим активным пользовате лям, а особую благодарность хотели бы выразить сотруднику ЗАО Фирма "ТЭ ПИНЖЕНИРИНГ" Александру Никола евичу Медведицкову, наблюдательность и конструктивная критика которого зна чительно способствовали улучшению программы.

Надеемся, что на новом этапе разви тия "Гидросистемы" наше взаимодейст вие с пользователями станет еще более активным и плодотворным. Будем рады любым предложениям и замечаниям по теме этой статьи и приглашаем всех за интересованных пользователей принять активное участие в бета-тестировании новых версий программы!

> *Леонид Корельштейн, Елена Юдовина НТП "Трубопровод" Email: hst@truboprovod.ru*

# МЫ БЛАГОДАРНЫ НАШИМ ПОЛЬЗОВАТЕЛЯМ ЗА ВЫСОКУЮ ОЦЕНКУ НАШЕГО ЛУЧШЕГО ПРОГРАММНОГО ОБЕСПЕЧЕНИЯ

связи воссии MININGATE CURO JETPAMMA CTIACMEO, БОЛЬШОЕ СПАСМЕО И Т.П. - 6/32 PA3A **JAOBHO-14529 PA3**  $TOIIE3E0 - 18667PAS$ PAEOTAEM, BCE B TIOPAIKE - 34278 PAS U3YM MTENLEM COOT-401PA3

В настоящее время CSoft Development представляет более 50 разработок, которые поставляются в России и в более чем 60 странах мира.

#### Автоматизация проектирования

#### **Машиностроение**

 $\frac{\partial}{\partial\theta}$  is the total part of  $\theta$  ,<br>  $\theta$  ,  $\theta$  ,  $\theta$  ,<br> $\theta$  ,  $\theta$  ,  $\theta$  ,<br> $\theta$  ,  $\theta$  ,  $\theta$  ,  $\theta$  ,<br> $\theta$  ,  $\theta$  ,  $\theta$  ,  $\theta$  ,<br> $\theta$  ,  $\theta$  ,  $\theta$  ,  $\theta$  ,<br> $\theta$  ,  $\theta$  ,  $\theta$  ,  $\theta$  ,<br> $\theta$  ,  $\theta$  ,  $\theta$  ,  $\theta$ 

 $\begin{array}{c} \mathcal{H}^{\alpha}_{\alpha} = \mathcal{H}^{\alpha}_{\alpha} \\ \mathcal{H}^{\alpha}_{\alpha} = \mathcal{H}^{\alpha}_{\alpha} \\ \mathcal{H}^{\alpha}_{\alpha} = \mathcal{H}^{\alpha}_{\alpha} \end{array}$ 

MechaniCS MechaniCS Оборудование GeoniCS CIVIL MechaniCS Эскиз ElectriCS **ElectriCS Pro** ElectriCS Express Connect UG

#### Строительство

СПДС GraphiCS ElectriCS 3D **ElectriCS ADT ElectriCS ECP** ElectriCS Light ElectriCS Storm EnergyCS EnergyCS Line EnergyCS Электрика SchematiCS AutomatiCS ADT AutomatiCS Lite GeoniCS Изыскания GeoniCS Геология

GeoniCS Топоплан-Генплан-Сети-Трассы GeoniCS ЖЕЛДОР

Project Studio<sup>cs</sup> Архитектура Project Studio<sup>cs</sup> Конструкции Project Studio<sup>cs</sup> Фундаменты Project Studio<sup>cs</sup> Электрика Project Studio<sup>cs</sup> Водоснабжение Project Studio<sup>cs</sup> CKC Project Studio<sup>cs</sup> Отопление

Model Studio CS OPY Model Studio CS ЛЭП Model Studio CS Компоновочные решения Model Studio CS Трубопроводы Model Studio CS Молниезащита Model Studio CS Компоновщик шкафов

#### Обработка сканированных документов

RasterDesk / RasterDesk Pro RasterID Spotlight / Spotlight Pro PlanTracer PlanTracer SL

#### Документооборот

**TDMS** 

#### Геоинформационные системы

CS GIS Engine **CS MapDrive EcologiCS** UrbaniCS **UtilityGuide** Провайдер данных для Autodesk MapGuide

#### Информационно-справочные системы

**NormaCS** NormaCS Pro Составление смет Project Smeta CS

Технологическая подготовка производства **TechnologiCS** 

Разработка ПО на заказ по ТЗ заказчика

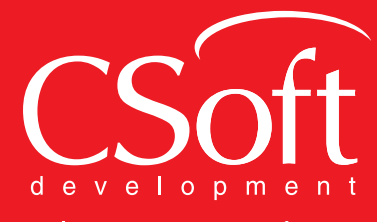

Internet: www.csoft.ru E-mail: sales@csoft.ru

# $\bullet$   $\Box$  $CIIO$  $-3 +$  $\frac{1}{2}$

# СИСТЕМА АВТОМАТИЗАЦИИ УПРАВЛЕНИЯ ИЗДЕЛИЯМИ И МАТЕРИАЛАМИ И ВЫПУСКА ПРОЕКТНОЙ ДОКУМЕНТАЦИИ ПРИ МОНТАЖНОМ ПРОЕКТИРОВАНИИ

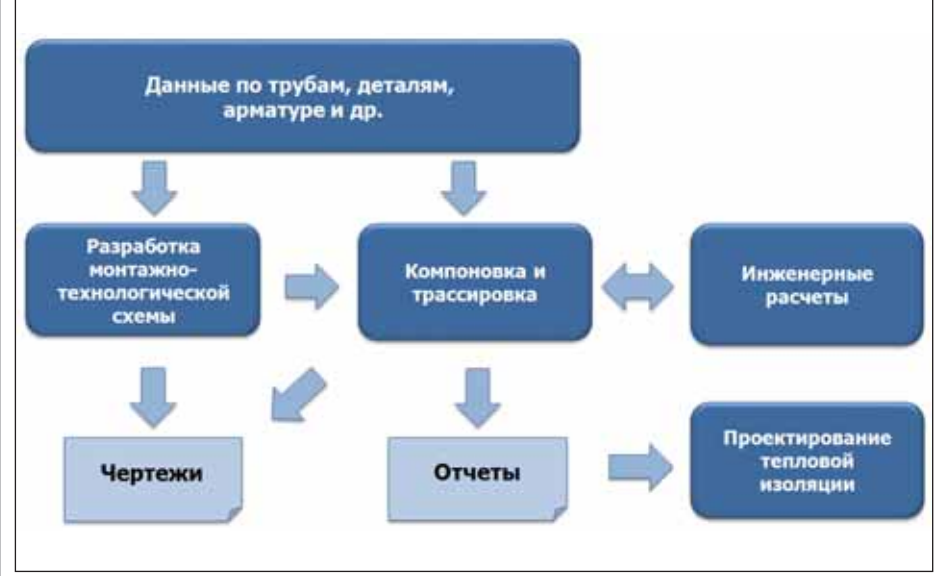

Рис. 1. Процесс монтажного проектирования

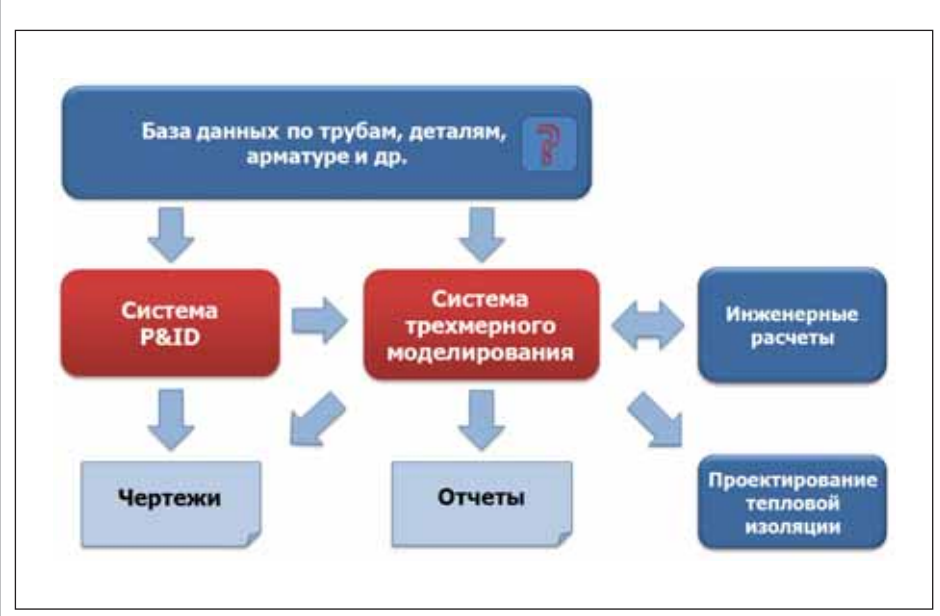

Рис. 2. Основные компоненты автоматизации

#### Монтажное проектирование

Автоматизации процесса монтажного проектирования уделяется особое внимание, поскольку на него приходится около трети общих трудозатрат на проектирование технологических произволств.

В упрощенном виде процесс монтажного проектирования можно представить в виде схемы (рис. 1).

"Кирпичиками" монтажного проектирования являются материалы, то есть используемые в проекте изделия - трубы, детали трубопроводов, арматура и т.д., которые выбираются по многим критериям. Завершается проектирование выпуском проектной документации, в том числе отчетов по используемым изделиям. Номенклатурная составляющая проекта имеет важнейшее значение, поскольку без нее нельзя не только построить объект, но также принять некоторые решения по трассировке, зависящие от габаритов изделий.

Проектирование - сложный инженерный процесс, без его автоматизации получить проект надлежащего качества в требуемые сроки практически невозможно. При автоматизации в качестве основных процессов обычно вылеляют создание монтажно-технологической схемы в системе P&ID и трехмерное моделирование объекта проектирования в специализированной системе с последующим созданием чертежей (планов и разрезов и/или изометрических чертежей) и формированием отчетов (рис. 2).

Подавляющее большинство систем автоматизированного проектирования, распространенных в России, произведены за рубежом, имеют высокую стоимость и слабо адаптированы под отечественную номенклатурную базу и стандарты. Вследствие этого внедрение таких

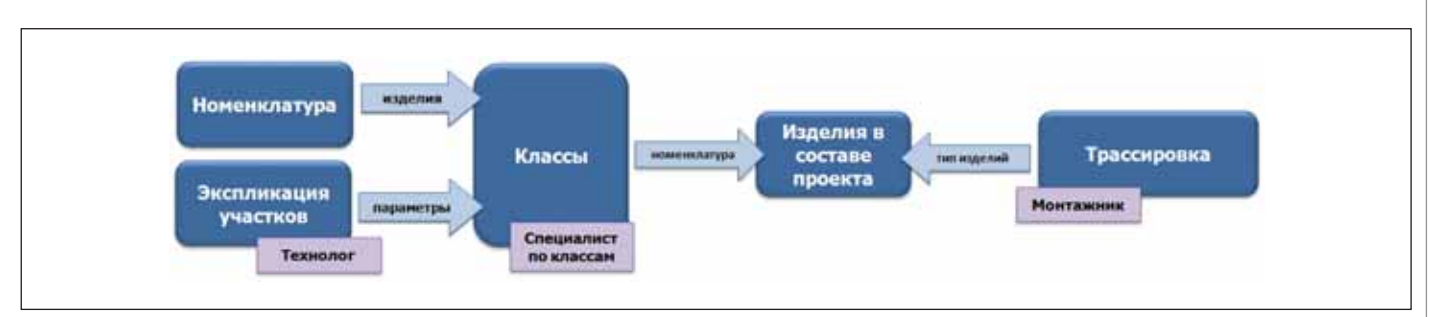

Рис. 3. Выбор изделий при использовании классов

систем может быть затруднено вплоть до отказа от их использования.

Поэтому в современной отечественной практике отдельные части автоматизации нередко отсутствуют, а работы производятся непосредственно в чертежной системе (AutoCAD, MicroStation  $H$  T.H.).

#### Управление материалами

Вне зависимости от используемых средств автоматизации перед проектной организацией встает проблема управления материалами. Это выбор конкретных изделий с учетом правил безопасности и требований заказчика, проведение единой технической политики при выборе изделий, особенно в рамках крупного проекта, формирование заказных спецификаций и т.д.

Особенно остро проблема стоит при выборе арматуры: изделия одной марки. но разных производителей могут отличаться исполнением - габаритными размерами и типом присоединения; рекомендации стандартов, касающиеся строительных длин арматуры, часто не соблюдаются.

В случае использования систем трехмерного проектирования проблема выбора изделий усугубляется. Необходимо иметь полную базу данных изделий и пользоваться встроенной системой генерации миникаталогов. Работать с программами ведения баз данных изделий в таких системах зачастую неудобно, поскольку зарубежные стандарты и правила построены на принципах, отличных от отечественных.

#### Классы

Для решения проблем унификации и стандартизации при выборе конкретных изделий в процессе проектирования, как правило, используются классы (иногда их называют миникаталогами). Класс конкретный набор всех видов изделий, применяемый в заданных условиях. В качестве условий обычно выступают вид транспортируемого продукта, диапазон температур и диапазон давлений. Отбор изделий в класс происходит с учетом требований нормативных документов и инженерных расчетов.

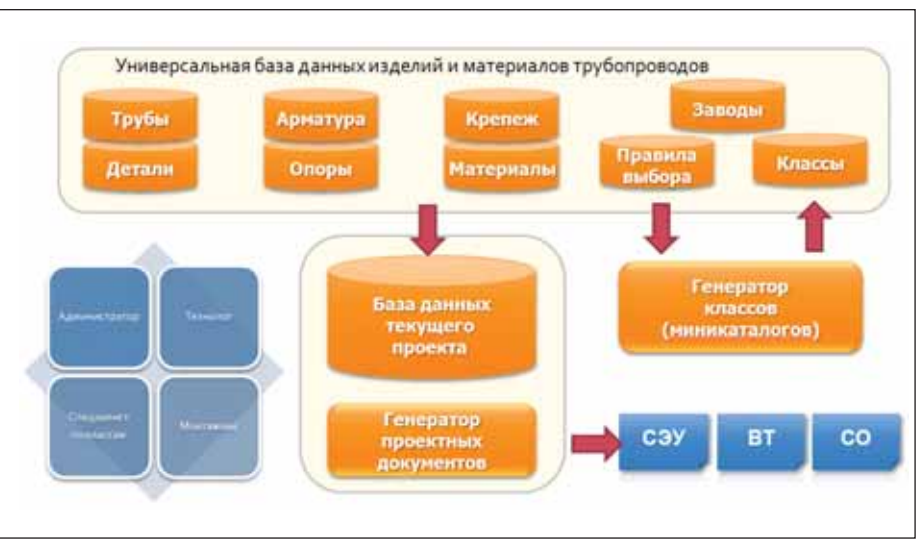

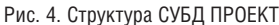

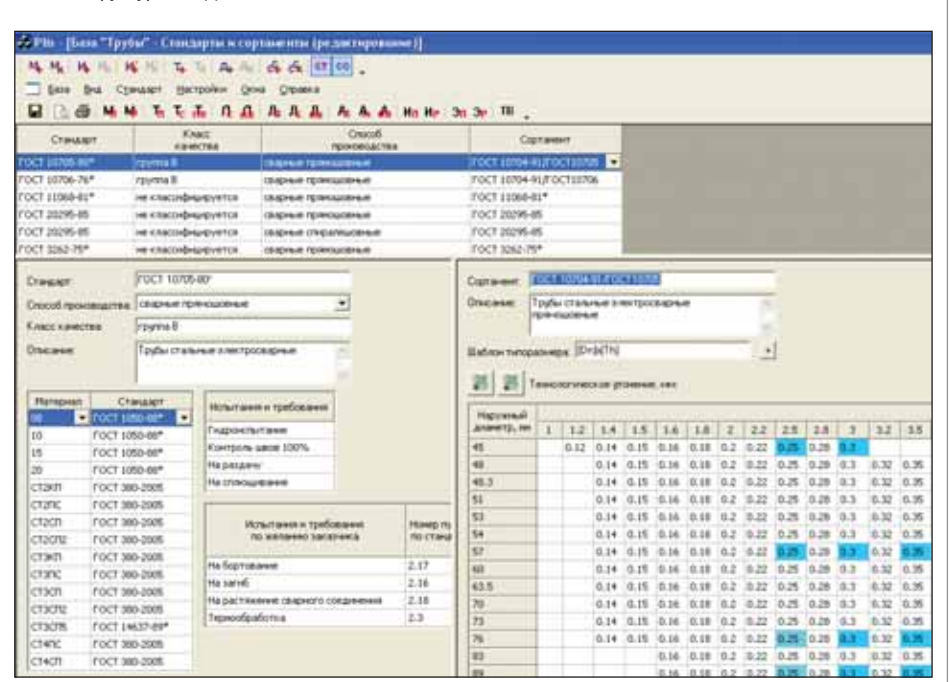

Рис. 5. УБД (трубы) в режиме редактирования

Использование классов позволяет уменьшить номенклатуру применяемых в проекте изделий, сделать выбор простым и однозначным.

Процесс монтажного проектирования с использованием классов (рис. 3) значительно упрощается: номенклатура однократно определяется в классе, а в процессе трассировки принимаются решения только о типе изделия. Конкретное изделие (стандарт, марка, материал, типоразмер) может быть однозначно определено по классу и условному диаметру.

В идеальном случае описание изделия в классе определяет его достаточно точно для правильного указания в заказной спецификации. Это важный момент: нередко бывает, что при реализации проекта заказывается не та армату-

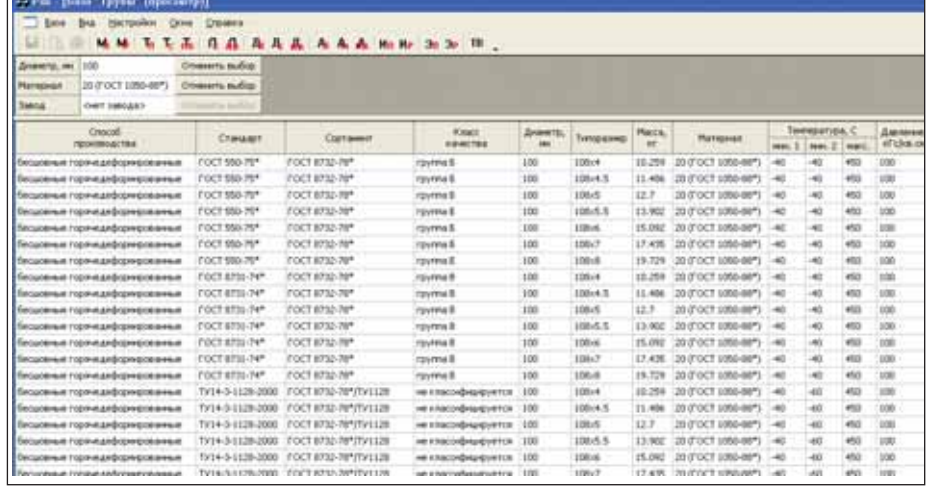

Рис. 6. УБД (трубы) в режиме просмотра

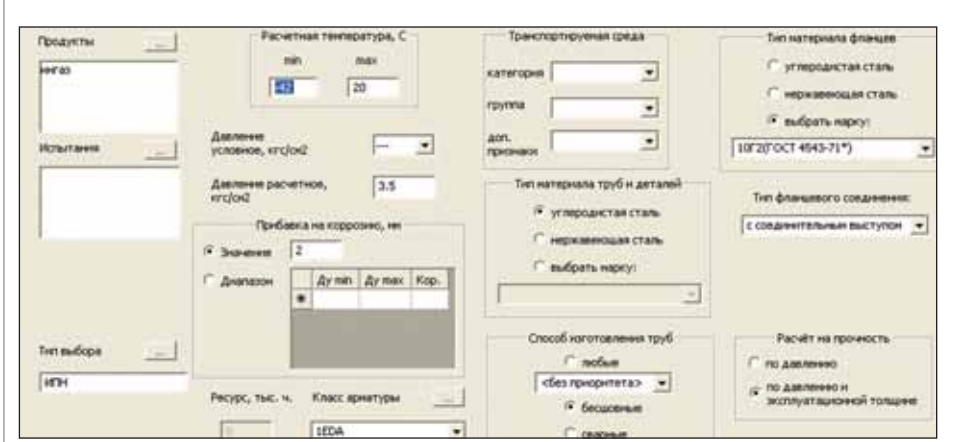

Рис. 7. Генератор классов. Характеристики (параметры) класса

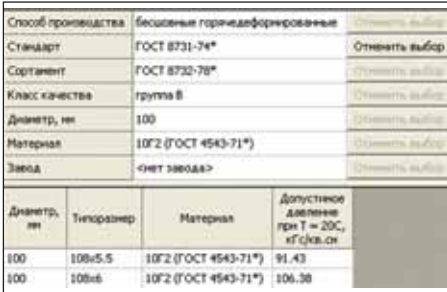

Рис. 8. Генератор классов. Результат отбора труб по правилам выбора

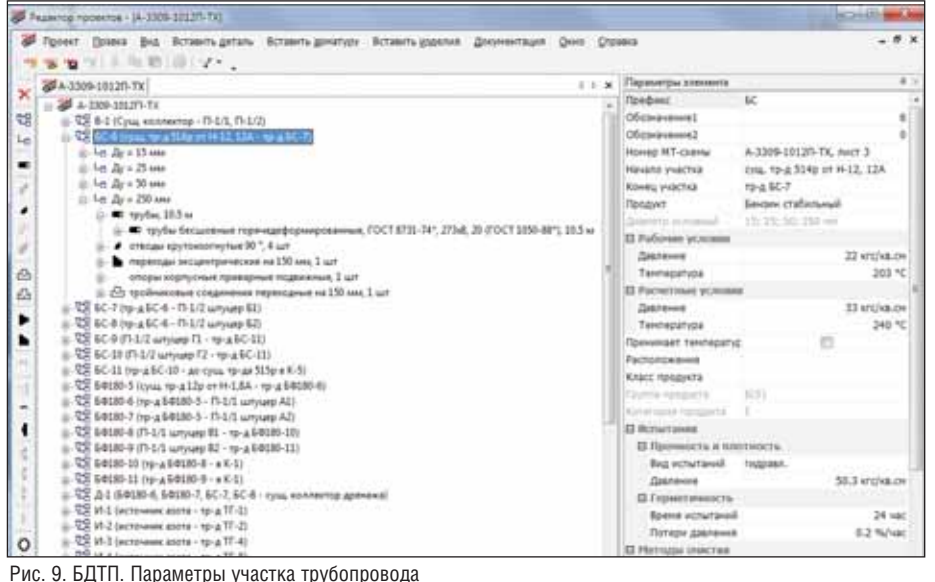

ра, которую имел в виду проектировщик, если в заказной спецификации указаны лишь марка, условный диаметр и давление.

#### **СУБД ПРОЕКТ**

В НТП "Трубопровод" разработан и внедрен в процесс проектирования комплекс программ "СУБД ПРОЕКТ", выполняющий ряд функций системы управления материалами в процессе монтажного проектирования.

Комплекс состоит из трех основных частей (рис. 4): УБД, Генератор классов и БДТП.

#### Универсальная база данных (УБД)

УБД - универсальная база данных труб, деталей, арматуры и иных элементов трубопроводов, оснащенная удобным редактором данных для пополнения (рис. 5) и средством просмотра содержимого базы с мощными инструментами фильтрации (рис. 6). Это центральное хранилище и источник данных по материалам, номенклатуре изделий, правилам выбора и классам. База может использоваться в режиме справочника. Интерфейс УБД ориентирован на пользователей, не имеющих специальной подготовки в области работы с электронными базами данных.

Параметры изделий из УБД могут быть экспортированы в базу данных графической системы трехмерного проектирования.

#### Генератор классов

Генератор классов - отдельная программа для создания классов деталей трубопроводов и арматуры (рис. 7).

Детали трубопроводов и арматура хранятся в классах различных типов. Это позволяет учитывать особенности отбора в класс арматуры, а также комбинировать классы различных типов.

Генератор классов представляет собой интеллектуальный инструмент формирования классов. Помимо традиционной фильтрации изделий для отбора применяются "правила выбора" - ограничения, накладываемые на изделия. В поставляемые правила выбора входят требования правил безопасности для технологических трубопроводов и трубопроводов пара и горячей воды. Для определения толщин стенок труб и фасонных деталей программой производится прочностной расчет на условия, для которых формируется класс (рис. 8).

#### База данных текущего проекта (БДТП)

БДТП предназначена для управления данными конкретного проекта. Это многопользовательская программа

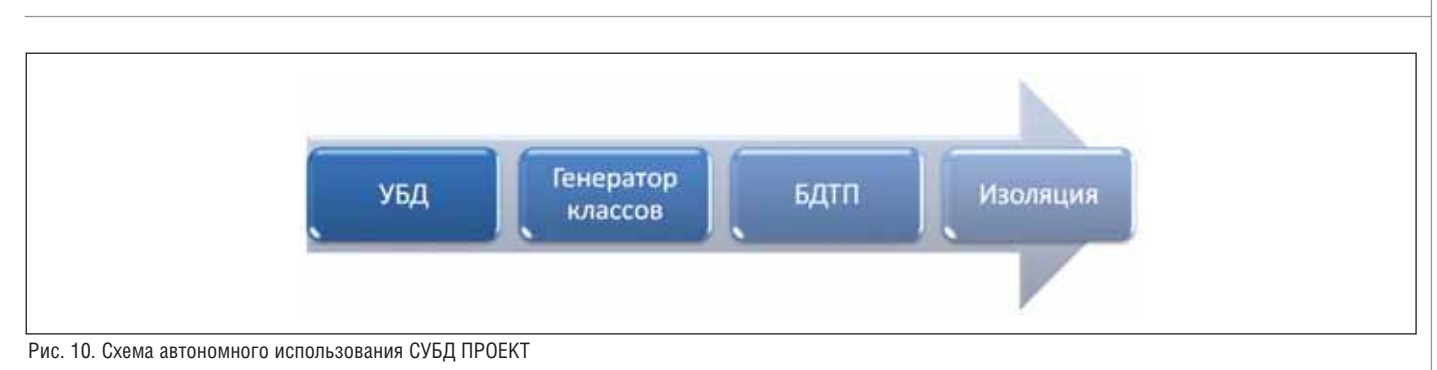

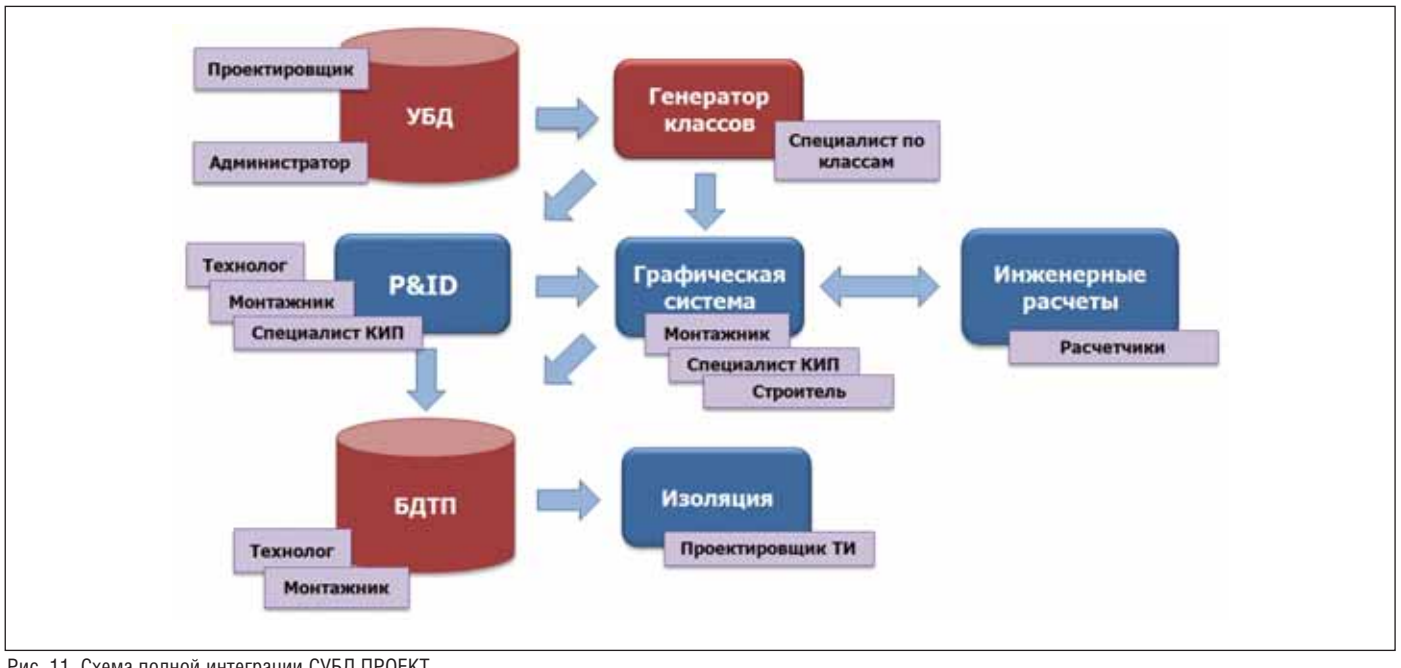

Рис. 11. Схема полной интеграции СУБД ПРОЕКТ

(данные хранятся в СУБД MS SQL Server), рассчитанная на совместную работу технологов и монтажников. Данные программы состоят из перечня участков трубопроводов с их параметрами, а также элементов, входящих в участок (рис. 9).

При отборе изделий БДТП применяет ранее созданные классы и позволяет формировать отчеты в формате MS Word на основе шаблонов, которые можно редактировать для тонкой настройки под конкретные требования. Сегодня формируются три документа: экспликация участков трубопроводов (СЭУ), ведомость трубопроводов (ВТ) и спецификация на трубы, детали трубопроводов, арматуру и материалы (СО).

Предусмотрен импорт изделий из БДТП в программу "Изоляция".

СУБД ПРОЕКТ - мультидисциплинарная многопользовательская система с централизованным хранением данных и открытой архитектурой.

#### **Интеграция**

Все компоненты СУБД ПРОЕКТ могут использоваться по отдельности, вместе и совместно с другими системами. Это позволяет создавать различные интегрированные решения автоматизации в зависимости от потребностей и возможностей конкретной организации.

Самый простой способ использования СУБД ПРОЕКТ - автономный (рис. 10). При этом данные в БДТП вводятся вручную, далее выполняется автоматический выбор номенклатуры в соответствии с данными класса, выпуск текстовой документации и, при необходимости, импорт данных для проектирования тепловой изоляции.

Полная схема применения комплекса - интеграция с системами P&ID и системами трехмерного проектирования в многопользовательском режиме (рис. 11). В этом случае БДТП является промежуточным местом хранения данных, точкой контроля, обмена информацией и выпуска текстовой документации. Обмен с другими системами производится при помощи специальных программ импорта/экспорта.

СУБД ПРОЕКТ - гибкая система с широкими возможностями, позволяющая реализовывать различные способы использования. При этом система способствует логичному и системному подходу к монтажному проектированию, так как такой подход при использовании системы оказывается наиболее удобным лля пользователя.

Эта система внедрена в аффилированной с НТП "Трубопровод" проектной организации ЗАО "ИПН" по промежуточной схеме, с использованием P&ID и частичным применением возможностей системы трехмерного проектирования.

Внедрение комплекса в ЗАО "ИПН" позволило не только повысить качество документации и сократить сроки разработки, но и улучшить процесс проектирования. Тестовая эксплуатация выявила в организации этого процесса ряд недостатков, связанных с передачей исходных данных между специальностями и повторным выполнением одних и тех же работ. В результате был не только автоматизирован процесс монтажного проектирования, но и упорядочен ряд процедур самого процесса.

> Алексей Тимошкин НТП "Трубопровод" E-mail: timoshkin@truboprovod.ru

## **APXWTEKTYPA U CTPONTEЛЬСТВО**

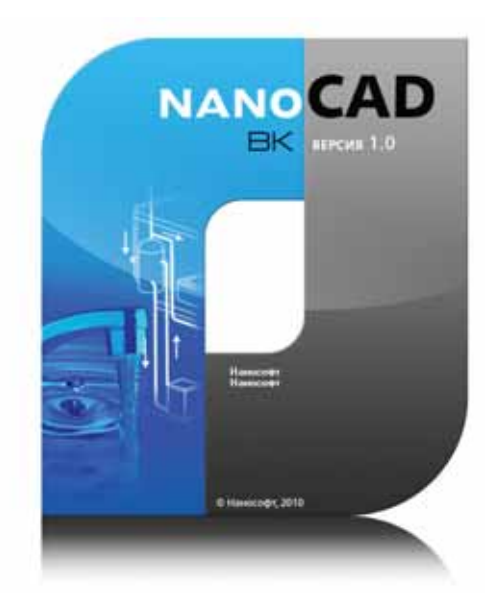

Воды nano?

линейке программных продуктов nanoCAD пополнение. Помимо уже существующих решений (nanoCAD СПДС для оформления проектно-конструкторской документации в соответствии со стандартами СПДС; nanoCAD Механика для оформления чертежей в соответствии с ЕСКД; nanoCAD ОПС для проектирования охранно-пожарной сигнализации; nanoCAD CKC для проектирования структурированных кабельных систем; папоСАД Электро для выполнения проектов в части силового электрооборудования и внутреннего электроосвещения; папоСАD ЭлектроПроект для выполнения проектов электрооборудования изделий общего машиностроения; nanoCAD Топоплан для создания и ведения топографических планов; nanoCAD Планировка для различных организаций и подразделений, работающих с поэтажными

планами и решающих вопросы управления собственностью) появилось решение для проектирования внутренних систем водопровода и канализации nanoCAD BK. Эта программа - первый 3D программный продукт на платформе nanoCAD. Ее основным отличием является совмещение графической и расчетной частей проекта в единой среде. Выходная документация сохраняется в формате DWG.

nanoCAD BK позволяет получить практически всю документацию, которая необходима для выпуска проекта:

поэтажные планы;

**The State** 

- аксонометрические схемы:
	- спецификацию оборудования;
- **COL** спецификацию систем водопровода и канализании:
- ведомость рабочих чертежей основ-**College** ного комплекта;
- ведомость ссылочных и прилагаемых документов.

| 41124                                             |                                                                                        |  |  |
|---------------------------------------------------|----------------------------------------------------------------------------------------|--|--|
| El CAD coolerna                                   |                                                                                        |  |  |
| Canal                                             | WS_WATER_DBJECT_LAYER                                                                  |  |  |
| <b>В Водопотреблание</b>                          |                                                                                        |  |  |
| Вероятность действия                              |                                                                                        |  |  |
| Водопотребитель                                   | Жилые дома квартирного типа с ваннами длиной от 1500 до 1700 мм, оборудованными душами |  |  |
| Вреня работы, ч                                   |                                                                                        |  |  |
| Дистуридее устройство                             | Her                                                                                    |  |  |
| El Paciosa eggis i cronos                         | <b>Унывальник, руконойник с водоразборным краном со смесителем</b>                     |  |  |
| Минимальный диаметр усл. прохода отводален        | 32                                                                                     |  |  |
| Минимальный диаметр усл. прохода подводки, ни 10. |                                                                                        |  |  |
| Packog croxise or revisions n/c                   | 0.15                                                                                   |  |  |
| Санитарный прибор                                 | Унывальник, руконойник с водоразборным краном со снесителем                            |  |  |
| Свободный напор.н.                                | 2                                                                                      |  |  |
| Секуначый расход горячей воды.л/с                 | 0.09                                                                                   |  |  |
| Секунаный расход общий л/с                        | 0.12                                                                                   |  |  |
| Секцидный расход холодной воды, л/с               | 0.09                                                                                   |  |  |
| Часовой расход горячей воды, л/ч                  | 40                                                                                     |  |  |
| Часовой расход общий л/ч                          | 60                                                                                     |  |  |
| Часовой раскод колодной воды.л/ч                  | 40                                                                                     |  |  |
| Режим работы                                      | Обслуживание водопотребителей                                                          |  |  |
| <b>В Параметры БД</b>                             |                                                                                        |  |  |
| В Конплектация                                    |                                                                                        |  |  |
| Привязка к БД                                     | Снеситель для унывальника с нижной канерой снешения.                                   |  |  |
| <b>В Характеристики</b>                           |                                                                                        |  |  |
|                                                   | JL.                                                                                    |  |  |

Редактирование смесителя

Следует отметить, что часть выходных документов (аксонометрические схемы, спецификация оборудования и спецификация систем водопровода и канализации) формируется автоматически. В базу данных внесены нормативные гидравлические характеристики санитарных приборов, пожарных кранов, потребителей воды.

Все специализированные объекты папоСАД ВК (трубопроводы, санитарные приборы, трубопроводная арматура и т.д.) являются интеллектуальными. Каждый из этих объектов обладает определенными свойствами, характерными для данного элемента. В процессе проектирования их можно редактировать. Причем для каждой группы элементов эти свойства имеют определенные характеристики. Для трубопроводов можно выбрать сортамент и типоразмер (для трубопроводов систем канализации дополнительно задаются наполнение и расчетный уклон), для санитарных приборов - сортамент, а для трубопроводной арматуры - сортамент и типоразмер. Отредактировать любой элемент можно из специализированных экранных форм буквально несколькими щелчками мыши.

В нашей стране при проектировании систем водопровода и канализации используется очень широкий спектр сантехнического оборудования. На рынке представлены как отечественные, так и зарубежные производители. Это делает принципиально важным наполнение и открытость баз данных.

Все базы данных nanoCAD ВК открыты для пополнения пользователем. При этом чтобы создавать новое оборудование или редактировать существующее не обязательно быть программистом. Достаточно уметь работать в простейшем табличном редакторе для ин-

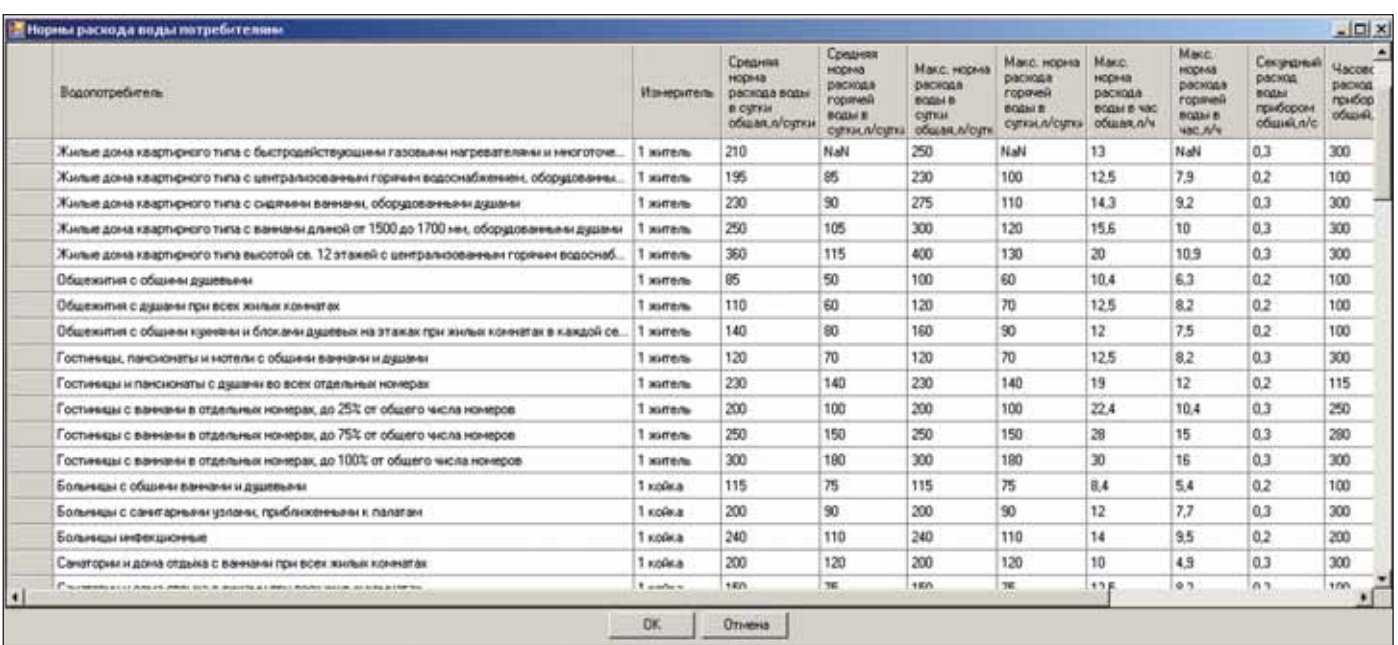

Таблица водопотребителей

формационных баз и создавать блоки формата DWG для графических баз.

Кроме того, в nanoCAD ВК предус мотрена возможность редактирования баз данных гидравлических характерис тик водопотребителей и санитарных приборов. Таким образом, если по тре бованиям заказчика параметры водопо требления на объекте должны отличать ся от нормативных (например, при част ном строительстве), вы всегда сможете

добавить требуемые характеристики в базу данных. Также можно добавлять сантехнические приборы со свойствами, отличными от нормативных характерис тик, что важно при использовании им портного или нестандартного оборудо вания.

Программа nanoCAD ВК имеет при вычный интерфейс стандартных CAD систем, что позволяет минимизировать сроки внедрения и исключить затраты

на обучение персонала. Пользователь работает со стандартными падающими меню, панелями инструментов, команд ной строкой. Кроме того, в nanoCAD ВК реализованы сервисные функции созда ния трехмерной модели, такие как кон текстное меню, режимы отслеживания и объектной привязки и другие.

При использовании импортных про граммных продуктов пользователь не редко сталкивается с проблемой соблю

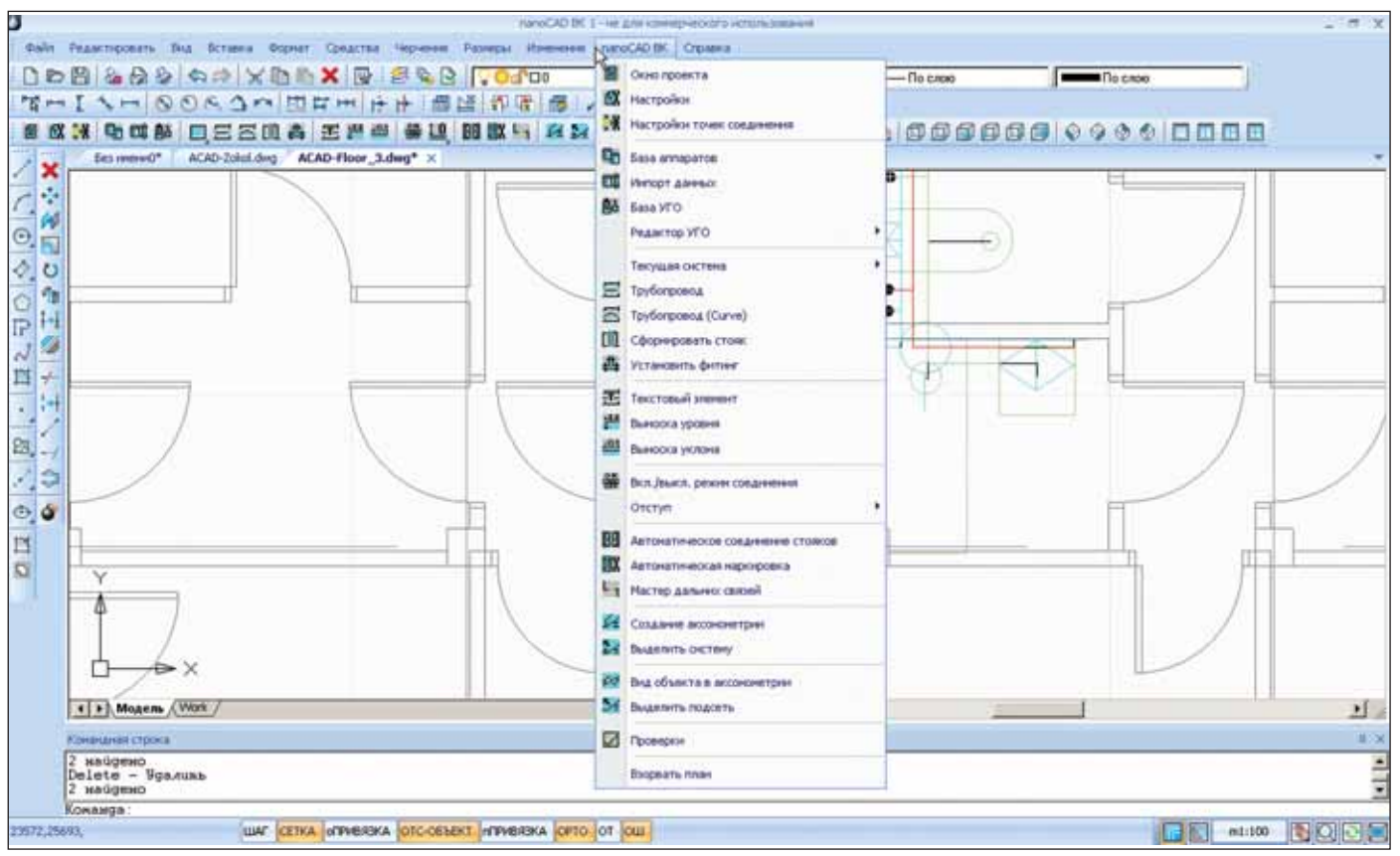

Интерфейс программы

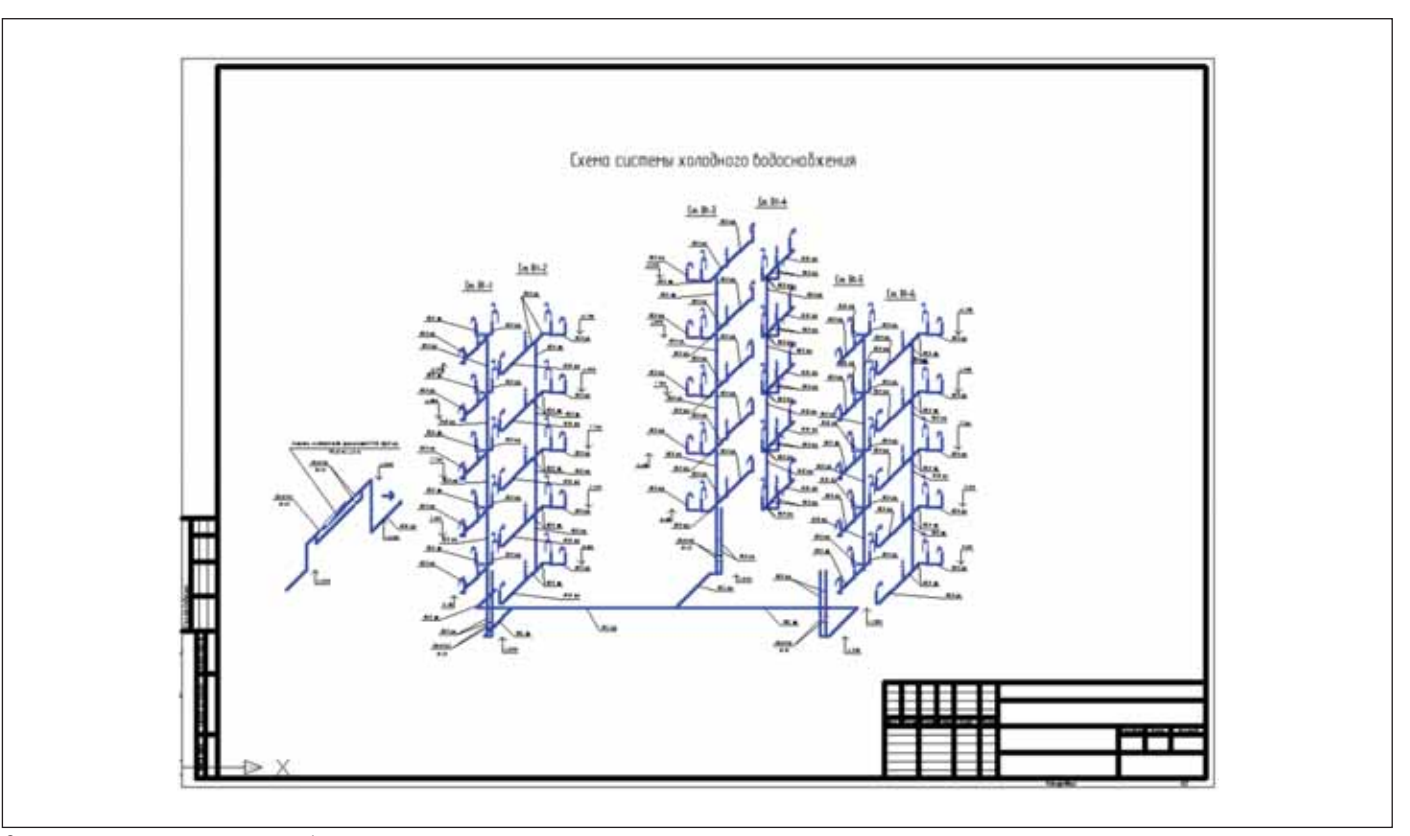

Схема системы холодного водоснабжения

дения отечественных стандартов, поскольку требования к оформлению рабочей документации в нашей стране и за рубежом различны. Отличаются друг от друга и методики расчета внутренних систем, так как все они основаны на эмпирических данных.

Программа nanoCAD ВК полностью учитывает требования отечественных нормативных документов. Все табличные формы соответствуют ГОСТ. Гидравлические расчеты выполняются в строгом соответствии со СНиП. Кроме того, nanoCAD ВК генерирует аксонометрическую схему, тогда как подавляющее большинство зарубежных программ создает изометрию, которая не соответствует ГОСТ.

Основа работы программы nanoCAD ВК - 3D-модель систем водопровода и

канализации. Но для проекта нужна не модель, а поэтажные планы. Если же работать с отдельными этажами, то как получить правильный расчет, ведь основные гидравлические потери приходятся именно на перепал высот?

В папоСАD ВК эта проблема решается следующим образом. Инженер-сантехник работает с отдельными поэтажными планами, используя при этом интеллектуальные объекты "Стояк". У этого объекта есть два основных свойства: "Описание" и "Номер этажа". Каждому стояку систем водопровода и канализации присваивается уникальное описание, которое совпадает на всех планировках. На каждом поэтажном плане всем стоякам присваивается номер соответствующего этажа. При этом nanoCAD

ВК определяет, какой участок стояка на каждой планировке находится выше или ниже другого. Таким образом создается виртуальная трехмерная модель систем водопровода и канализации и учитывается высотный перепад при гидравлическом расчете.

Основная проблема при расчете заключается в том, что системы должны быть целостными. Все элементы водопровода и канализации должны быть подключены к соответствующей системе. Если хотя бы один смеситель или трубопровод будет отсоединен, расчет окажется неверным. В nanoCAD ВК найдено очень элегантное решение. По нажатию одной-единственной кнопки вызывается Мастер проверок, который в автоматическом режиме проверяет цело-

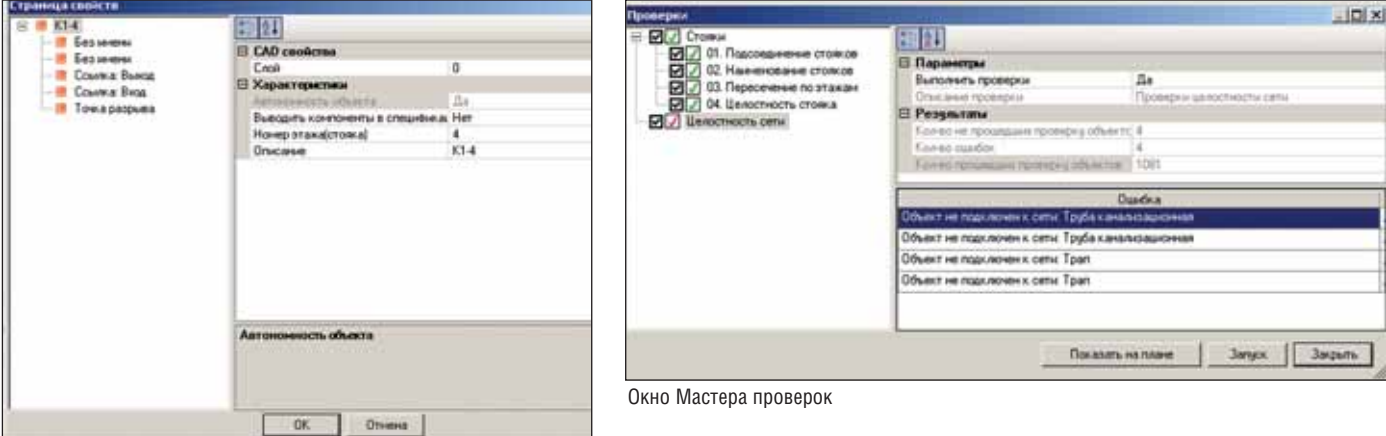

Страница свойств канализационного стояка

стность всех систем в текущем проекте. Если обнаружились неподключенные элементы, их список появляется в экранной форме. При этом указывается, что это за элемент и на какой планировке он находится. Для просмотра элемента на плане достаточно нажать специальную кнопку.

Для согласования данных в nanoCAD ВК используется специализированный Менеджер проектов. Все чертежи, спецификации и прочие документы проекта гарантированно относятся именно к текушему проекту папоСАД ВК. Это позволяет правильно рассчитывать расходы воды и стоков, получать точные спецификации. Кроме того, спецификация оборудования всегда соответствует текущему состоянию модели систем водопровода и канализации.

В качестве основного формата данных nanoCAD ВК использует самый распространенный графический формат файла технической документации DWG. Чертежи, сохраненные в этом формате, могут без потери информации использоваться как  $\mathbf{R}$ папоСАД ВК, так и в любых других САПР, поддерживающих DWG-формат, объединяя решения между собой. Прямая работа с файлами DWG повышает надежность работы с чертежами. Встроенные средства автоматического сохранения и восстановления чертежей, аудит проблемных файлов - все это позволяет пользователю быть уверенным, что с важной информацией ничего не произойдет даже в случае непредвиденных ситуаций.

В программе nanoCAD ВК реализована возможность экспортировать табличные данные в MS Word и MS Excel. Это особенно важно, если таблицы надо передать сотруднику, на компьютере которого не установлен графический редактор. Пример: выдача задания в виде спецификации оборудования для составления сметы.

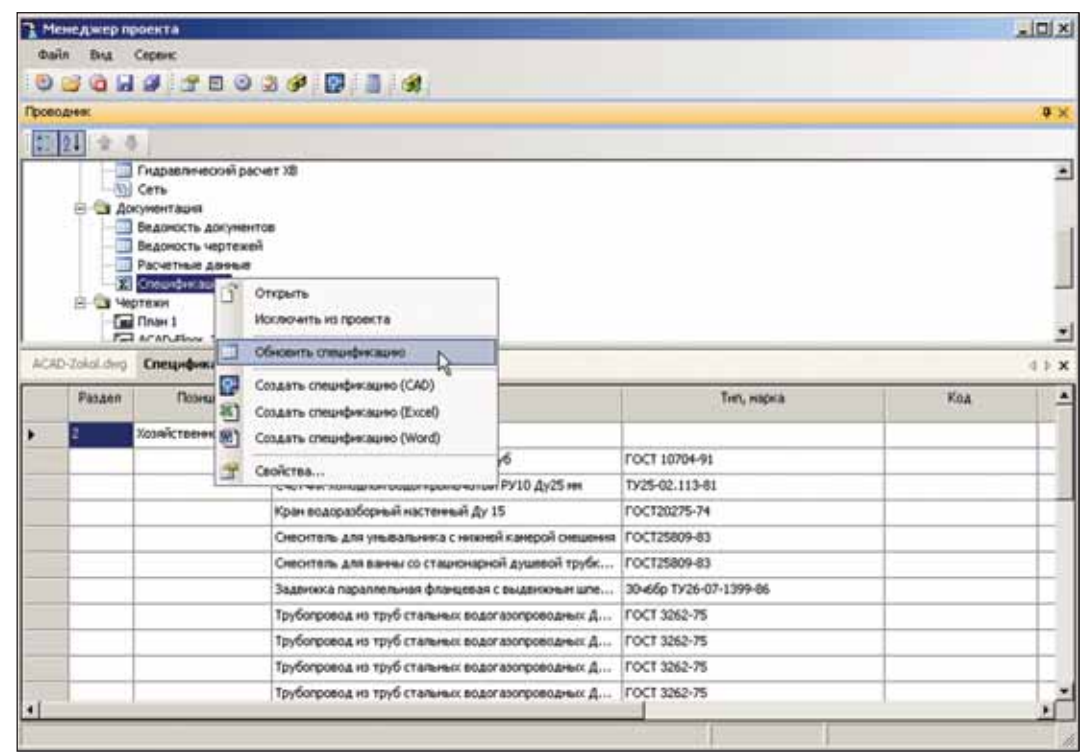

Обновление спецификаций

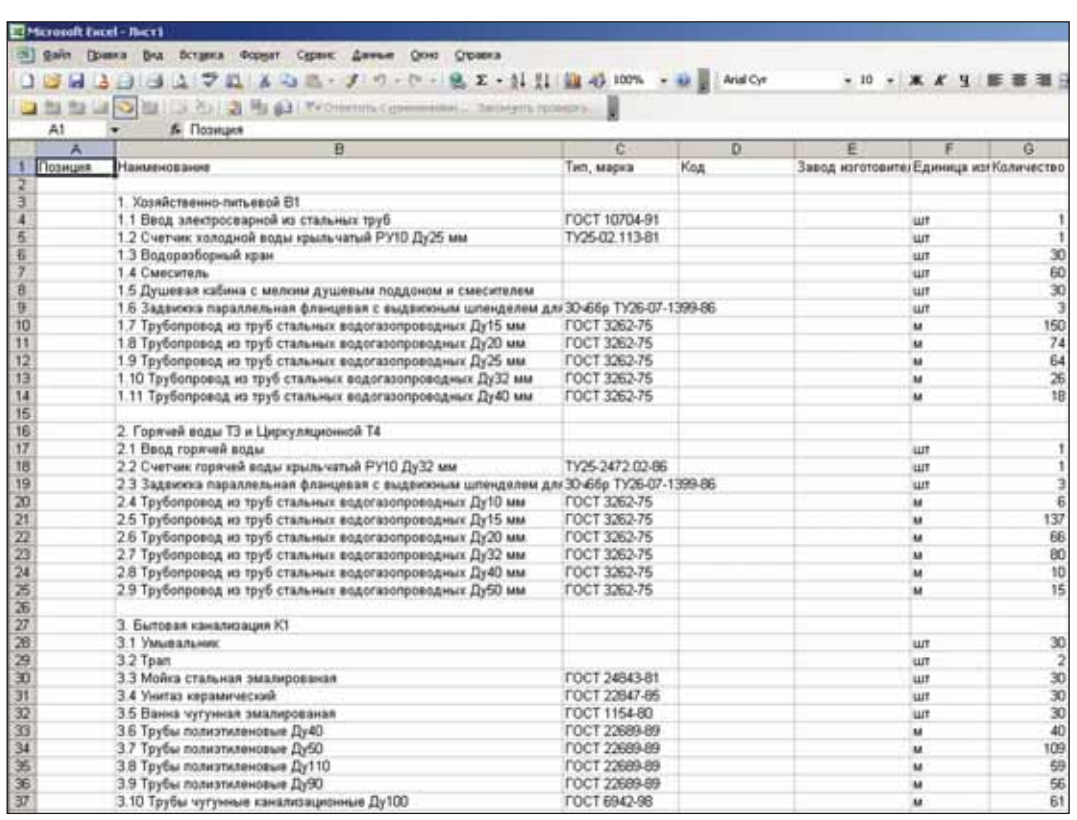

Вывод спецификации в MS Excel

И, наконец, самое главное. Никто не любит покупать кота в мешке, перед покупкой хочется опробовать функционал программы самостоятельно. Ознакомительную версию папоСАD ВК (как, впрочем, и любую из программ линейки nanoCAD) можно скачать с сайта ЗАО "Нанософт" по ссылке  $http://nanocad.ru.$  При этом

функционал программы работает на 90% от возможностей коммерческой версии.

> Дмитрий Борисов, главный специалист ЗАО "СиСофт" Тел.: (495) 913-2222 E-mail: borisov@csoft.ru

**APXWTEKTYPA u CTPOWTEJIbCTBO** 

5

5

# 3D B AutoCAD

# НЕСКОЛЬКО СЛОВ О СУБЪЕКТИВНЫХ ПРЕПЯТСТВИЯХ И ОБЪЕКТИВНОЙ РЕАЛЬНОСТИ

По наблюдениям санкт-петербургской компании CSoft-Бюро ESG, на сегодняшний день в российских проектных организациях возможности AutoCAD используются примерно на 15%. Другими словами, почти девять из десяти проектировщиков остановились на средствах создания чертежа, которые были разработаны Autodesk 12-15 лет назад. Для них нововведения в современных версиях знаменитого графического редактора оказались в большинстве случаев просто ненужными. Среди проектировщиков до сих пор идут споры, нужно ли использовать пространство листа и что оно дает. Кроме того, убого используется слоевое "хозяйство", практически никто не применяет подшивки. DWG-ссылки и уж совсем редко применяют 3D в рабочей документации. Получается, что колоссально возросшие возможности AutoCAD необходимы нашим проектировщикам примерно так же, как рыбе боковой карман, а мировой лидер Autodesk последние 10 лет занимается неизвестно чем?! Как говорится, все это было бы смешно, когда бы не было так грустно!

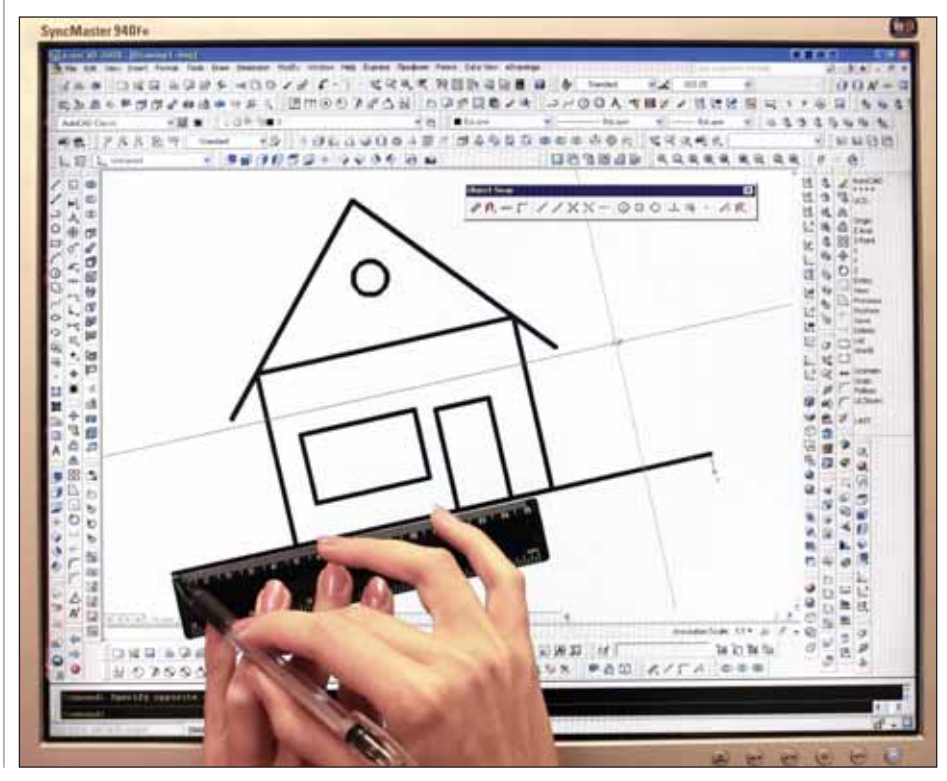

аже в вузе многие преподаватели не считают нужным уделять внимание проектированию в AutoCAD, полагая, что на ранних курсах достаточно научить рисовать в нем "линии и кружочки", а уж старшекурсники запросто создадут любой проект. Почтенные профессора искренне полагают, что чертеж проекта - это просто большой набор линий и кружочков. Они, как и два десятка лет назад, считают, что графический редактор - это просто электронный кульман, где мышка и кнопочки на экране - аналог карандаша, а "перекрестье с прицелом" - рейсшинка на лесках. Отсюла в учебных планах на старших курсах для компьютерного графического проектирования времени вообще не предусмотрено, а на младших - самый минимум, чтобы научить чертить те самые "линии и кружочки". И это логично, так как что такое проект студенты второго курса еще не знают и поймут только через два года. Людям невдомек, что современный программный инструментарий не просто помогает "мозгам" чертить линии, а перестраивает эти мозги для работы совершенно по-другому, открывает пользователю такие возможности, которые не сможет дать никакой самый крутой кульман. Эффект перехода на другой уровень проектирования можно сравнить с телепортацией в другое пространство. Человеку, не знакомому с современным инструментарием (или знакомому с ним только по рекламе), никогда этого не понять. Видя, как работают наши студенты над курсовыми проектами на старших курсах, просматривая чертежи некоторых проектных организаций и регулярно посещая форумы различных сайтов, убеждаешься, что в стране очень мало инженеров-проектировщиков, грамотно использующих чрезвычайно разнообразные средства AutoCAD - их основного на сегодняшний день инструмента

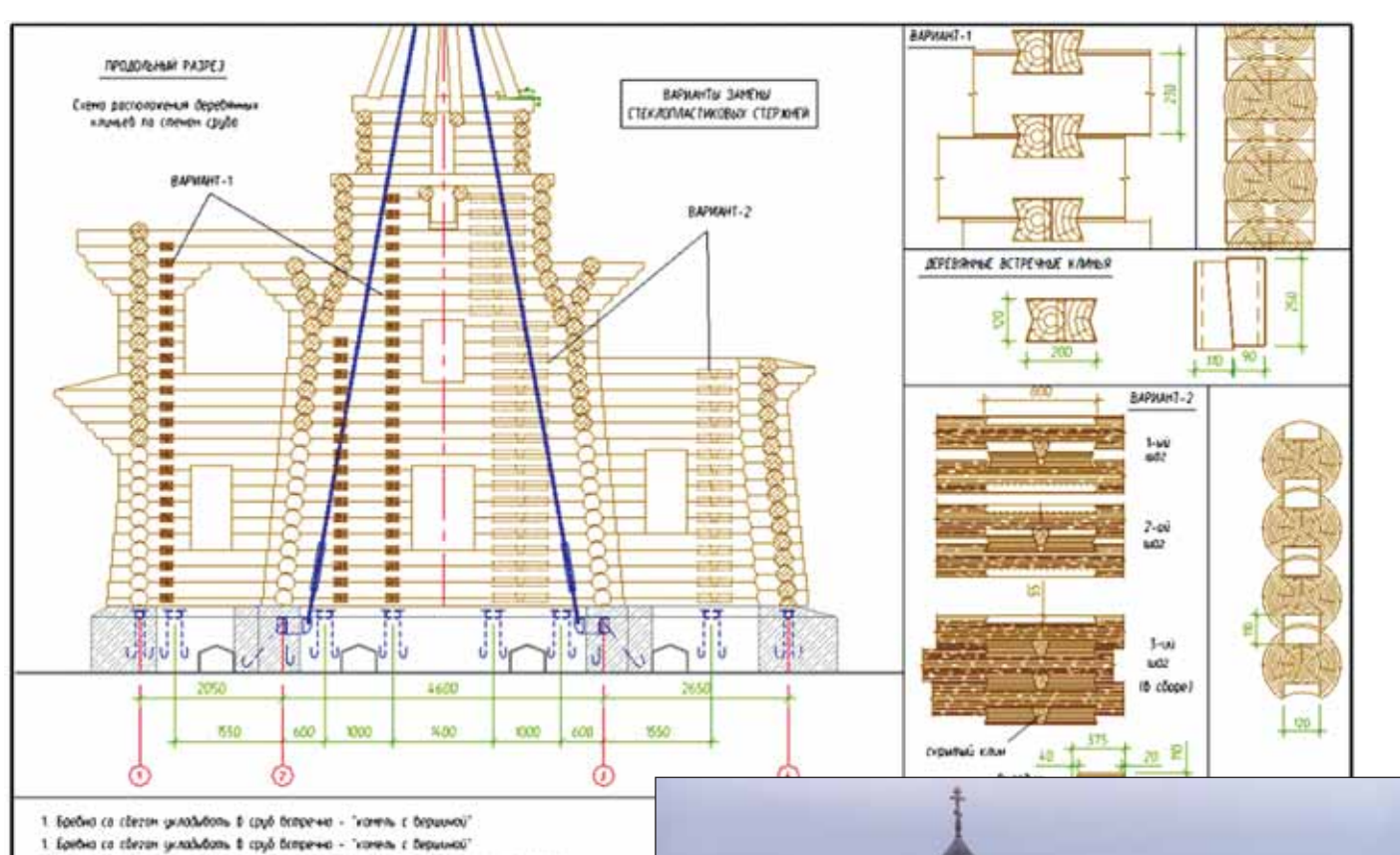

- 
- $S$  Помино дерединных клинита спобыта, по длине Зредно дертикальные мили на расстатнии не менее 2.0 м други от други ми не менее 2-х на опрезие дредно.<br>Ники науком длине директ мили не менее 2-х на опрезие дредно.<br>Возмин
- 4. Штипь и спропильной система на листе усладна не посахони

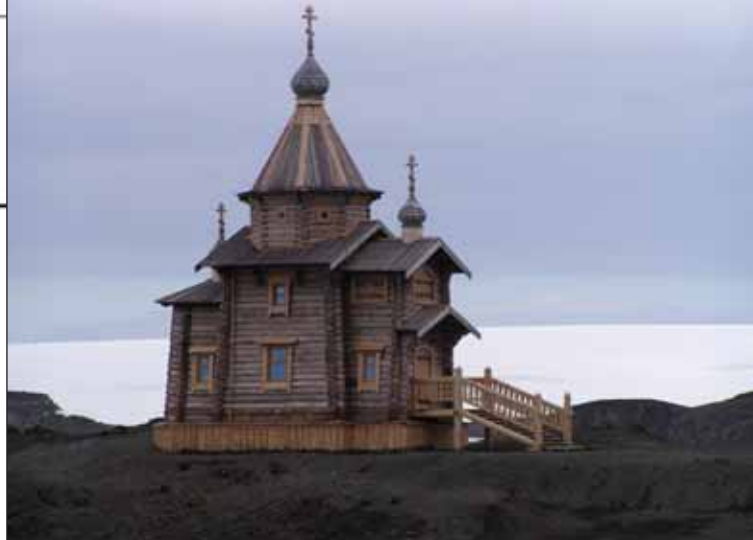

Церковь Святой Троицы в Антарктиде: после освящения, рабочий чертеж, 3D-модель

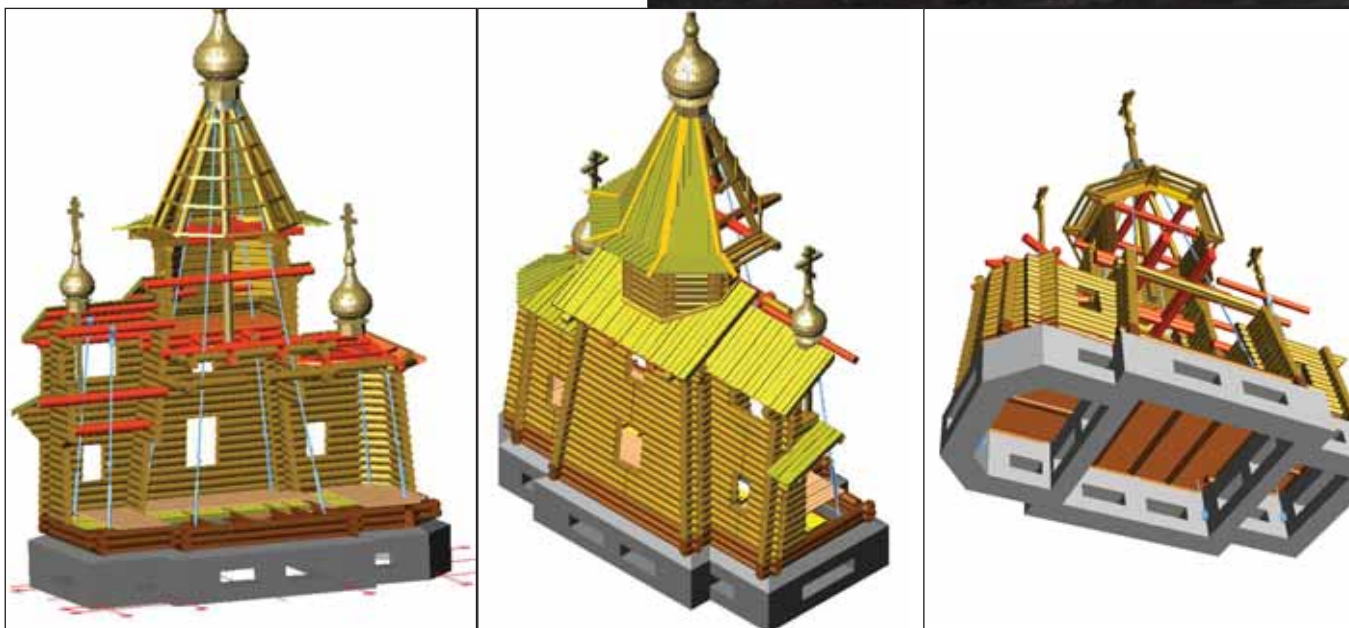

#### **APXWTEKTYPA u CTPONTEJbCTBO**

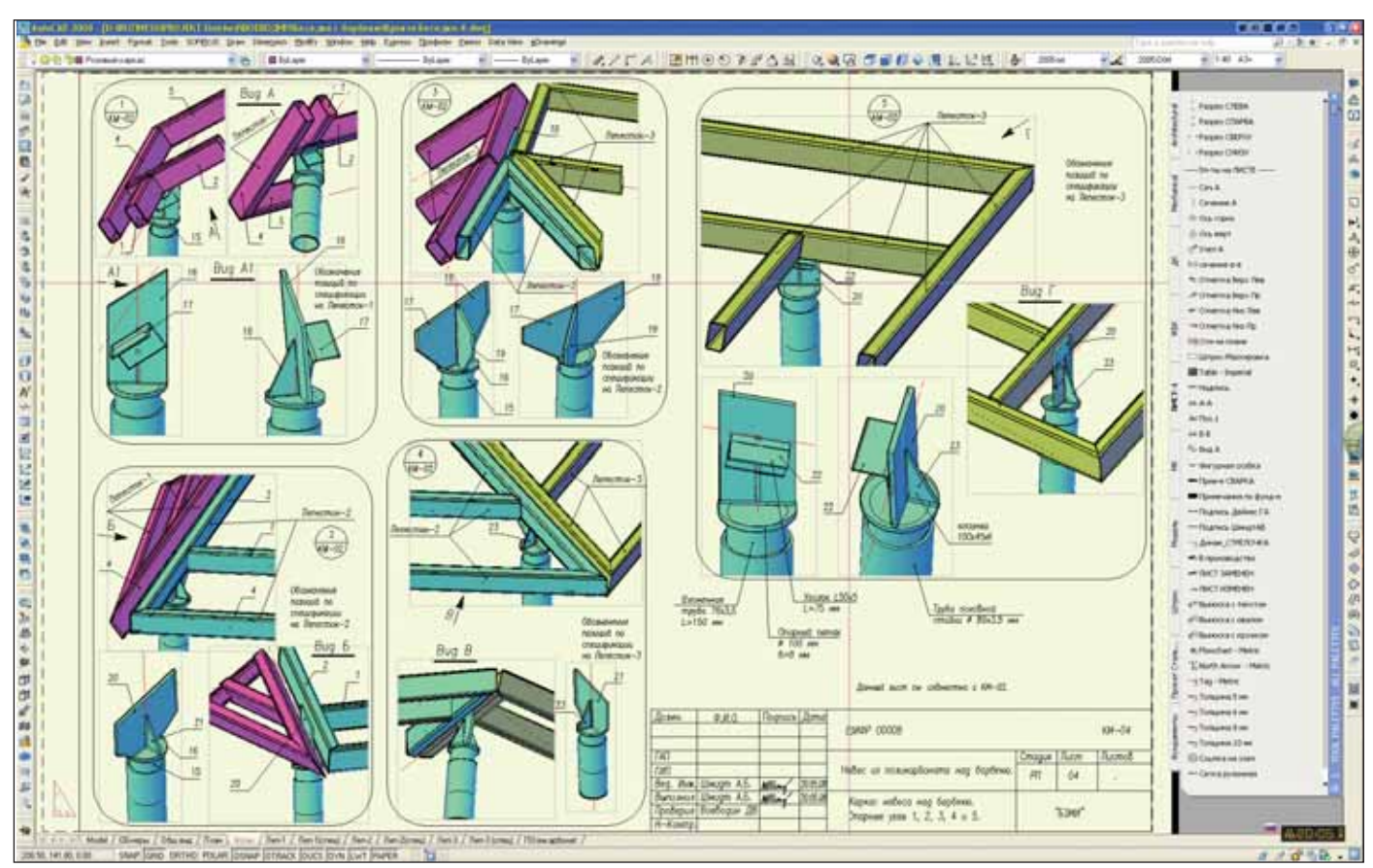

Металлоизделие

#### Снова о 2D и 3D в "рабочке"

А теперь о 3D в рабочей локументации. По данным различных источников, трехмерные объекты в документации на стадии рабочего проектирования применяют не более 5-10% российских проектировщиков.

Причем, как правило, речь идет не обо всем объекте, а лишь об отдельных или нестандартных элементах конструкций. Эти цифры подтверждают сказанное автором выше и свидетельствуют, что 95 из 100 российских проектировщиков до сих пор работают в 2D-среде и не очень стремятся перейти в 3D. Однако в данном случае упрекать их в нежелании постигать "премудрости" AutoCAD не стоит. Само по себе построение и редактирование 3D-объектов - дело несложное. В большинстве случаев создать трехмерную модель гораздо проще и значительно быстрее, нежели три ее плоские проекции и разрезы в 2D. Это знают многие проектировщики. Здесь важнее разобраться, почему они отказываются от 3D в пользу 2D. Ведь одно дело создать 3D-объект, а другое - выполнить лист рабочего чертежа со всеми условными обозначениями по ГОСТ. По мнению автора, здесь присутствуют как субъективные, так и объективные причины.

Субъективные причины заключаются в инерции мышления и скепсисе, связанном с опытом работы исключительно в 2D, недостатках обучения, отсутствии контроля от экспертизы. безразличии к данной проблеме заказчика и т.д.

К объективным же причинам можно отнести:

- **Contract** наличие большого числа готовых типовых узлов и элементов, разработанных в советское время в институтах типового проектирования и переведенных теперь в 2D в формате DWG или просто отсканированных в одном из растровых форматов. Перевод их в 3D относительно трудоемок;
- невозможность и нерациональность замены некоторых условных обозначений трехмерным представлением. Например, 3D-изображение кладочной сетки (50х50х4) в кирпичной кладке, в зависимости от величины и масштаба объекта, либо булет практически не видно, либо будет "заливать" весь объект:
- неприспособленность отечественных стандартов к электронному представлению документации, так как ввод некоторых условных обозначений достаточно трудоемок или просто нерационален в 3D-среде AutoCAD. К примеру, представьте себе, как вы покажете на плане трехмерную одноили двухпольную дверь с качающимся полотном, если в ГОСТ для этого установлены схематичные изображения из линий, часть которых штрихо-

вые. Или, например, каналы вытяжки, венткамеры и прочее. Даже если построить их в 3D и потом сделать Section (сечение) в отлельном слое. все равно придется вставлять условное обозначение, "замораживать" ненужные слои и выводить этот участок в отдельный видовой экран. Получается не очень быстро и не очень про-CTO:

- **College** наличие достаточно большого числа типовых сечений (например, полов, кровель, покрытий и перекрытий), представленных в типовых сериях схематически с произвольными пропорциями. Параметризация и перевод их в 3D целесообразны только в особых случаях;
- появление в строительстве множества новых запалных технологий, привнесших с собой неисчислимые варианты конструкций и узлов. В рекламных проспектах и в сопроводительной документации они на 80-90% имеют двумерные схемы и изображения. Параметризация и перевод их в 3D также нецелесообразны;
- отсутствие возможности избирательного отображения невидимых ребер трехмерного объекта. Например, с помощью команды Obscure невидимые ребра можно отображать различным типом линий (штриховым, пунктирным или другим), но ото-

брать, какие показывать, а какие нет, мы не можем. А ведь это очень важно, особенно для сложного пространственного объекта. Порой этих невидимых ребер так много, что глаз не способен остановиться на том, на что хочет обратить внимание проектировщик (скажем, в стене с примыкающими перегородками надо показать разветвления вентканалов и дымоходов. А если эта стена выполнена еще и колодцевой кладкой...);

опыт показывает, что в некоторых случаях наличие простой схемы 2Dузла вместо такого же простого, но 3D-узла дает немалую экономию времени без ущерба для понимания чертежа.

Однако не хотелось бы излишне оправдывать противников 3D в "рабочке". Гораздо конструктивнее обратить внимание на то, что требуется для эффективного 3D-проектирования. Для этого проектировщику необходимо овладеть неким набором средств, учесть ряд рекомендаций и сделать кое-какие предварительные заготовки. А именно:

- строить пространственные модели из ряда стандартных объемных примитивов (параллелепипеда, цилиндра, конуса и т.д.);
- активно применять пользовательские системы координат USC и инструментарий их быстрого переориентирования:
- свободно владеть средствами редактирования и модифицирования 3Dмолелей:
- свободно владеть средствами создания и редактирования в пространстве листа нескольких видовых экранов различной формы, строить список масштабов изображений для масштабирования в видовом экране в соответствии с СПДС;
- Принципиально настроиться на то, что:
	- 1) все объекты следует строить в единых размерных единицах (например, в миллиметрах) только в пространстве модели без простановки каких-либо размеров, обозначений (кроме штриховок) и поясняющих текстов,
	- 2) все остальные элементы чертежа (основная надпись, размеры, поясняющие тексты, спецификации, прочие таблицы, условные обозначения и др.) следует размещать только в пространстве листа;
- создать один текстовый и один размерный стиль, которые будут использоваться в пространстве листа;
- создать две группы слоев:
	- 1) слои первой группы для размещения в них 3D-объектов. Этим

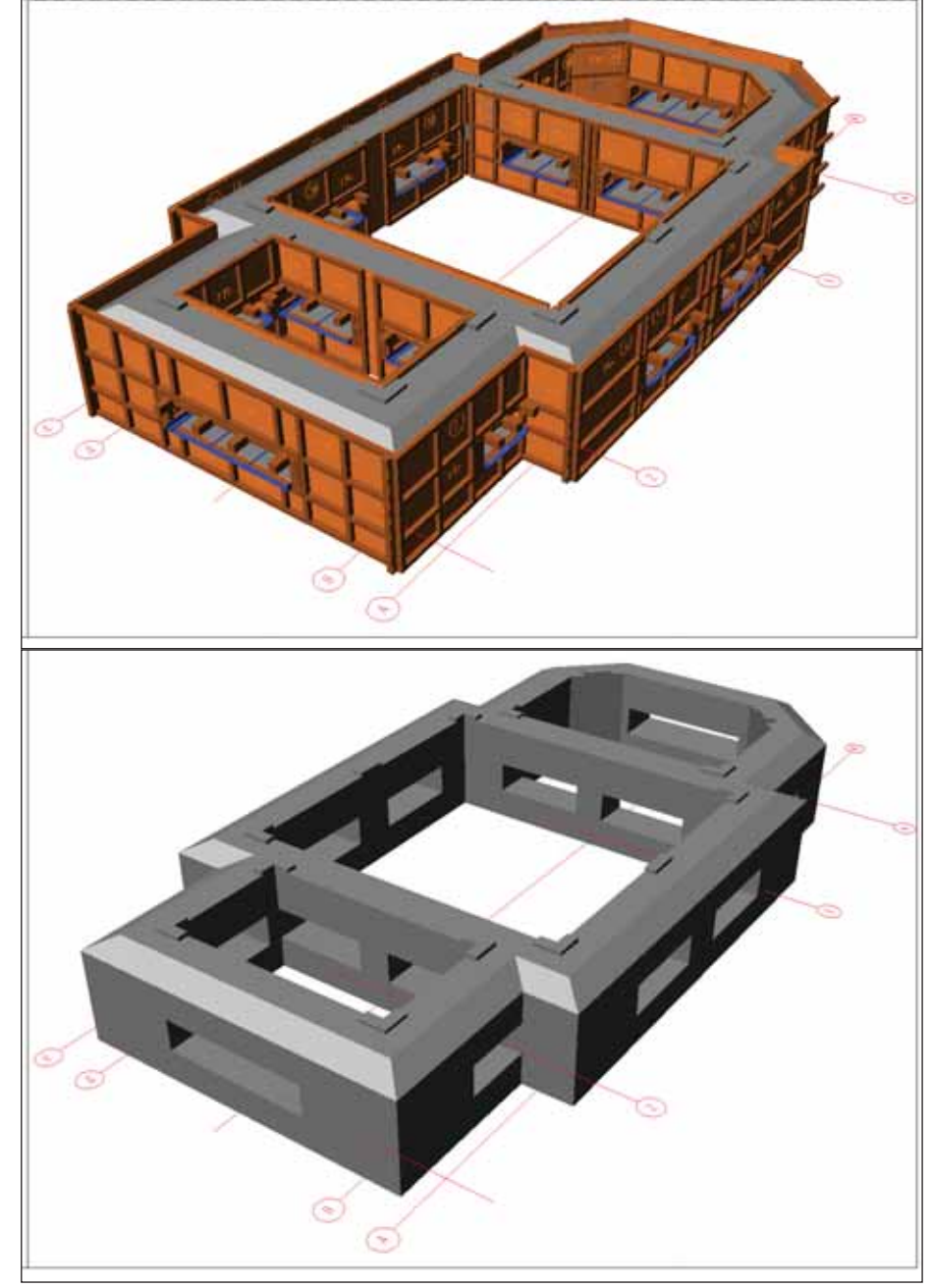

3D-модель опалубки

слоям желательно присвоить имена таких групп объектов, которые впоследствии обладали бы некоторой автономностью, например: "Оси", "Металл", "Бетон", "Фундамент", "Стены наружные", "Перегородки" и пр. Можно придать слоям соответствующие цвета, установить типы и толщины линий (lineweight) и пр. Слой "Оси" надо будет впоследствии блокировать от случайного редактирования. Эта группа слоев предназначена только для объектов в пространстве модели,

2) слои второй группы - для размещения элементов оформления чертежа (размеров, текста, выносок, условных обозначений по

СПДС и др.). Обычно достаточно создать 3-5 слоев, не более. Эта группа слоев ориентирована на элементы, которые будут располагаться в пространстве листа, например "Л-Размер", "Л-Текст", "Л-Рис" и др. Рекомендуется создать специальный слой под именем, к примеру, "Невидим", в котором будут размещаться только рамки видовых экранов. Этому слою надо придать свойство "Не печатать" и еле заметный цвет, чтобы границы этих экранов были видны, но не мешали другим объектам и не выводились при печати:

для простановки всех размеров и пояснений в пространстве листа очень

## АРХИТЕКТУРА и СТРОИТЕЛЬСТВО

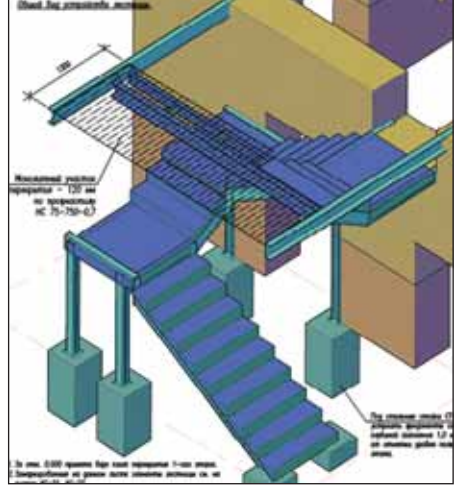

Лестница 3D

полезно создать вкладку на палитре с обозначениями осей, уклонов, отме ток, узлов и т.д. в соответствии с СПДС. Там же можно разместить блоки наиболее употребляемых пояс нений (например, по сварке, защите конструкций) или стандартные фра зы и сокращения;

- использовать очень эффективное ок но *LayerWalk* для быстрого управле ния слоями в видовых экранах;
- настроить свое рабочее окружение (среду с самыми необходимыми ин струментами), создать шаблоны лис та, наработать динамические блоки и отредактировать под себя PGP-файл псевдоимен.

Следует помнить, что самое ценное на экране монитора – это рабочее поле чертежа, а наиболее популярной опера цией является масштабирование изобра жения (с помощью колеса мышки). По этому надо стремиться к тому, чтобы па нели с инструментами занимали как можно меньше места в пользу увеличе ния чертежного пространства. Для этого все команды, к которым привык пользо ватель, можно условно разделить на три группы:

- 1) наиболее часто употребляемые ко манды (отрисовка примитивов, ре дактирование, образмеривание и дру гое). Эти команды должны иметь псевдоимена и быстро вызываться с клавиатуры;
- 2) блоки и команды, которые следует разместить в палитре (вызываемой по  $Ctrl+3);$

3) команды на кнопках инструментов, число которых надо свести к миниму му, используя при настройке пользо вательского интерфейса плавающие панельки и создавая свои кнопки. Остальные команды, которые ис пользуются редко, всегда можно вы брать из главного меню. Такая орга низация вызова команд значительно сокращает время работы.

Когда же целесообразно использо вать 3D в рабочем проектировании? На мой взгляд, в тех случаях, когда нет базы двумерных типовых элементов и узлов или она недостаточна, а также в случае работы с конструкциями, имеющими не плоскую пространственную форму.

Трехмерное проектирование оправ дано, когда плоские виды элемента не дают ясного представления о его конст рукции, когда для показа узла требуется большое число 2D-видов и сечений, а также для показа сборочного узла или последовательности его сборки.

Особо хочется отметить, что делать категоричный вывод типа "только 3D" или "только 2D" некорректно и в общем то бессмысленно. Совершенно очевид но, что разумное сочетание 2D- и 3Dизображений в пропорциях, отвечающих каждому конкретному случаю, даст оп тимальный результат.

#### Пример работы с 2D и 3D

Интересным примером такого комби нирования работы с 2D и 3D может слу жить проектирование и строительство церкви Святой Троицы в Антарктиде. Ар хитектурная часть проекта была выполне на архитекторами П.И. Анисифоровым, С.Г. Рыбак и А.Б. Шмидтом. В разработке проекта приняли участие алтайские архи текторы, а также московские и нижего родские эксперты. В окончательном вари анте проекта остов церкви представлял со бой деревянный сруб из бревен диаметром 260 мм. Размеры сооружения – в плане  $10,2x5,5$  м, высота – 12 м по верху креста.

Главными особенностями воздейст вия антарктического климата на храм были:

- сверхвысокая ветровая нагрузка с по рывами ветра до 60 м/с;
- высокая постоянная влажность (око ло 90%) с преобладанием осадков в виде мокрого снега, ледяного дождя, мороси и тумана;

 высококонцентрированная солевая атмосфера, обусловленная ветровы ми наносами с расположенных непо далеку морских акваторий.

Было принято решение использовать при строительстве стен хвойные породы деревьев, такие как лиственница и кедр. Оказалось, что на станции Беллинсгаузен, где планировалось возведение церкви, древесина прекрасно сохраняется – в от личие от стальных и железобетонных кон струкций, которые быстро корродируют. Кроме того, выяснилось, что среднегодо вая температура воздуха в этом месте со ставляет около 0°С: средняя температура зимой – минус 5-8°С, летом же температура может доходить до плюс 6-8°С.

Таким образом, основной инженер ной задачей при возведении храма было обеспечить устойчивость сооружения при ветрах в 60 м/с. Расчеты показали, что при подобной силе ветра усилия, от рывающие здание от земли, составляют около 12 тонн. Конструктивное решение задачи напоминает ситуацию с Остан кинской телебашней в Москве. Неглубо кий, относительно тяжелый фундамент как якорь удерживает весь остов соору жения посредством стальных тяг, прохо дящих до верха пирамидального купола. Стальные остовые тяги, выполненные из цепей, проходят по внутренним углам храма, так что в интерьере они практиче ски не видны и не мешают проведению богослужений. Именно эти стяжки и проектировались в 3D. Кроме того, 3D использовалось при проектировании опалубки и сруба.

Работая над чертежом, каждый инже нер должен в первую очередь думать о мастере или прорабе, который будет чи тать этот чертеж и по нему строить. Если допустишь в чертеже небрежность или недостаточную ясность замысла, будь го тов услышать в свой адрес совсем не лас ковое слово. А возможно, придется и что-то переделывать. Таких проблем как раз и помогает избежать 3D-изображение, которое становится неотъемлемой частью культуры проектирования.

> *Александр Шмидт, зав. кафедрой технологий проектирования зданий и сооружений СПбГАСУ к.т.н. Email: ukf@bk.ru*

Хочется отметить, что Александр Борисович Шмидт имеет уникальный опыт создания сложных узловых элементов строи тельных конструкций в классическом AutoCAD. Этот опыт особенно ценен тем, что все трехмерные элементы пространства мо дели использовались при создании рабочих чертежей церкви в Антарктиде.

> *Ирина Чиковская, начальник отдела САПР в промышленном и гражданском строительстве,*  **компания CSoft-Бюро ESG**

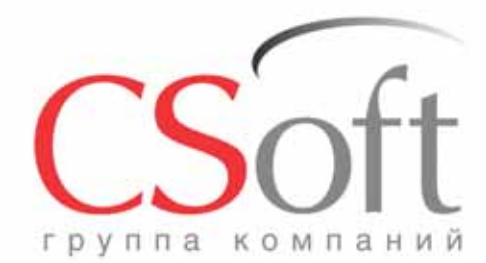

Москва, 121351, Молодогвардейская ул., д. 46, корп. 2<br>Тел.: (495) 913-2222, факс: (495) 913-2221<br>Internet: www.csoft.ru E-mail: sales@csoft.ru

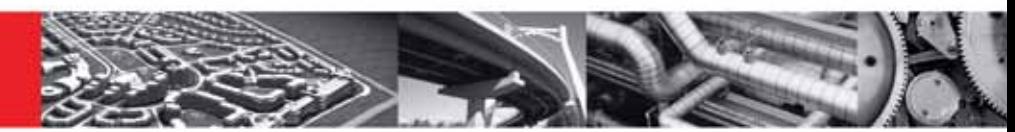

# **CSOFT - ЕДИНЫЙ ИНТЕГРАТОР РЕШЕНИЙ** Проверьте, всё ли у вас в порядке с ИТ закажите аудит от СиСофт

- Поставим программные средства САПР, ГИС и документооборота
- Произведем наладку и доработку программных комплексов
- Увяжем программы между собой для обеспечения сквозного проектирования
- Обучим работе в среде AutoCAD и трехмерных САПР (имеется государственная лицензия)
- Окажем техническую поддержку при выполнении пилотных и реальных проектов
- Проведем статистическое обследование потребности в САПР
- Смоделируем процессы проектирования (бизнес-процессы)
- Создадим модель системы автоматизации (САПР, документооборот)
- Создадим модели перехода с привязкой к календарю
- Разработаем стандарты и регламенты для работы

Группа компаний CSoft (СиСофт) - крупнейший российский поставщик решений и системный интегратор в области систем автоматизированного проектирования, технологической подготовки производства, документооборота и геоинформационных систем.

За 20 лет работы сформированы, поставлены и введены в эксплуатацию решения по автоматизации и информационные системы как для небольших рабочих групп, так и для крупнейших холдингов, таких как РАО ЕЭС, Газпром, Роснефть, ЛУКОЙЛ, РУСАЛ, МІКАХ, Энергостройинвест-Холдинг, Норильский никель, АЛРОСА и тысячи других.

Если вы хотите купить, настроить и внедрить AutoCAD, ArchiCAD, TDMS, GeoniCS, ElectriCS, Autodesk Inventor, PLANT-4D, AutoPLANT, STAAD, Promis-е или другие программные средства, разработанные компаниями Autodesk, Bentley, Graphisoft, CSoft Development, CEA Technology, data M Software, SolidCAM, - позвоните по телефону

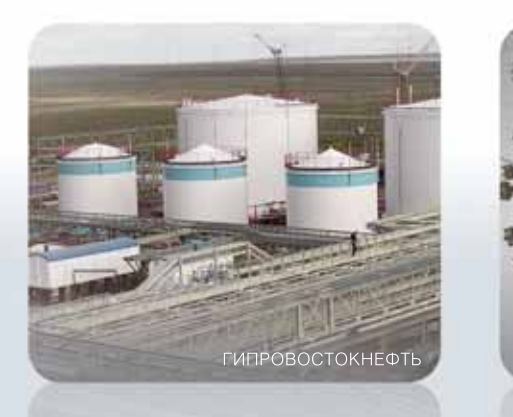

+7 (495) 913-2222

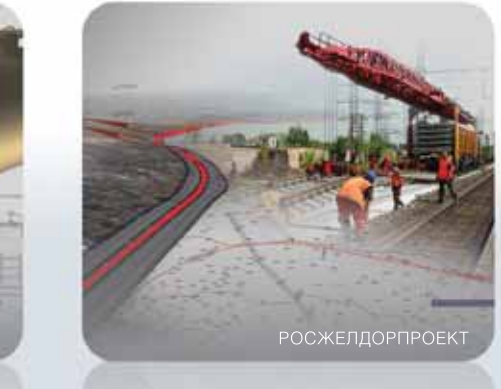

# www.csoft.ru

ТУЙМАЗЫХИММАШ

# **Автоматизация еоставления** экспликации полов  $\bullet$

#### **Введение**

Программа nanoCAD СПДС предназначена для оформления проектноконструкторской документации в соответствии со стандартами СПДС. Но это не единственная возможность программы. Благодаря мощному функционалу создания собственных параметрических объектов пользовательской базы данных, маркеров и шаблонов таблиц можно добиться значительной автоматизации в процессе разработки чертежей. Одной из наиболее широко распространенных задач в строительном проектировании является специфицирование объектов и отслеживание соответствия таблиц чертежу в процессе изменения последнего. Приведем алгоритм создания экспликации полов как пример подобной автоматизации. Уверен, что подобный опыт может быть с успехом использован для решения аналогичных задач. Статья написана таким образом, что приведенный материал можно использовать в качестве руководства по созданию подобных экспликаций. Изложенный в статье матери-

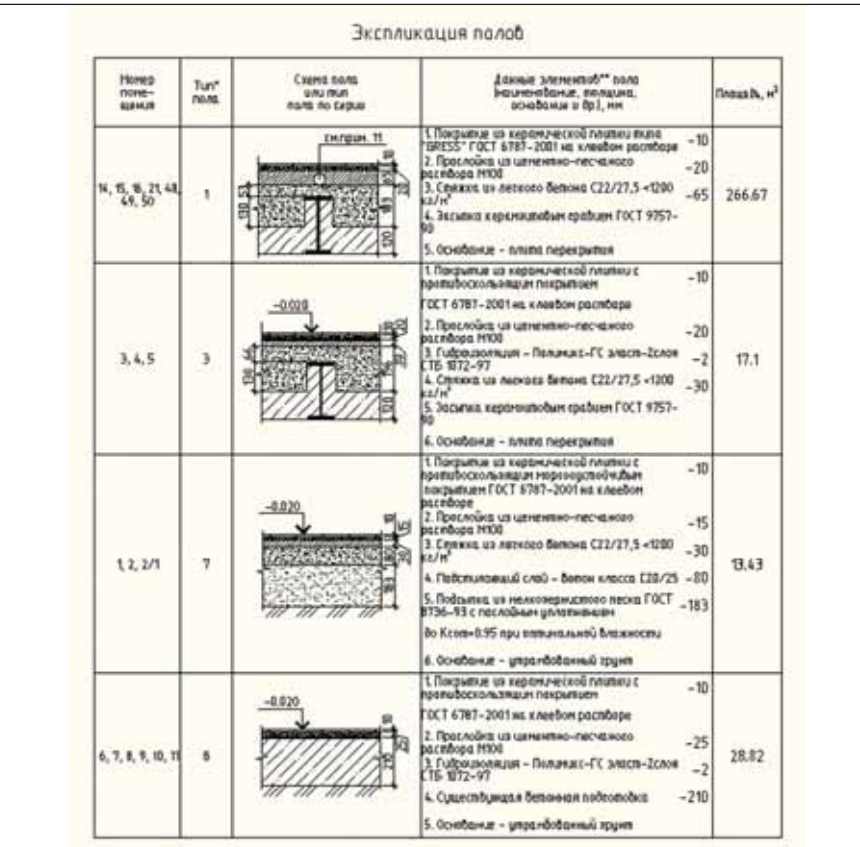

Рис. 1. Экспликации полов

ал предполагает, что читатель уверенно владеет функционалом nanoCAD СПДС или СПДС GraphiCS (аналогичным приложением к AutoCAD), поэтому простейшие формулировки и операции мы сознательно опускаем.

#### Постановка задачи

Одним из наших активных пользователей была поставлена интересная задача автоматизации составления экспликации полов. Вначале она сводилась к группировке данных и подсчету суммарной площади по определенным признакам. Но потом, когда возникла необходимость автоматически помещать эскиз схемы пола в таблицу, пришлось обратиться за консультацией к разработчикам. Разработчики nanoCAD СПДС любезно предоставили целый алгоритм составления экспликации полов. Пример формы экспликации полов приведен на рис. 1.

Задача - автоматически формировать данную форму экспликации по следующим условиям. Полы одного типа объединяются в одну строку. Номера помещений с данным типом пола перечисляются через запятую в первом столбце. Схема покрытия для данного типа пола размещается в третьем столбце. Данные элементов пола размещаются в четвертом столбце и разделяются по нумерованным подстрокам. Их количество варьируется от 1 до 6. В последнем столбце суммируется общая площадь данного типа пола. Все данные в экспликации должны автоматически обновляться при любых изменениях на чертеже.

#### Общий подход к решению задачи

Общий алгоритм решения задачи выглядит следующим образом. Данные по номеру помещения, типу пола и площади

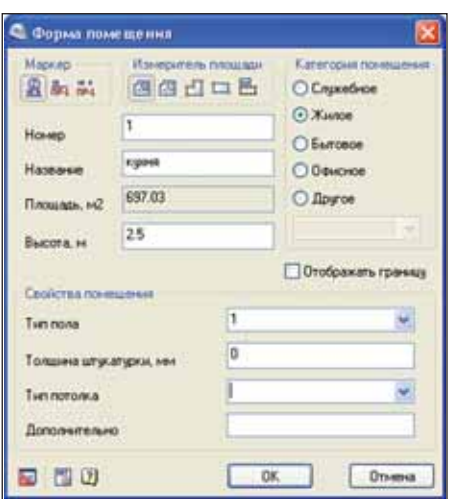

Рис. 2. Диалоговое окно элемента "Форма помещения"

будем брать из стандартного элемента оформления nanoCAD СПДС "Форма по мещения". Когда пользователь маркирует помещения, он назначает им номер и тип пола, площадь вычисляется автоматичес ки в зависимости от указанных условий подсчета площади. Остальные свойства помещения нас в настоящий момент не интересуют. Диалоговое окно объекта "Форма помещения" показано на рис. 2.

После этого создаем универсальный пользовательский маркер, чтобы взять из обозначений помещений упомянутые свойства. Вместе с тем, в маркере назна чаем и будем хранить ряд других свойств, которые войдут в экспликацию. Графические представления схем полов также будут храниться внутри маркера. После этого нам остается создать и наст роить табличную форму, которая будет динамически связана с универсальным маркером. Таким образом, выделяется две трудоемкие задачи – создание мар кера и таблицы.

#### Создание универсального маркера

Создание маркера начинается с опре деления его геометрии. Создадим с помо щью однострочного текста надпись "\$FloorNumber\FloorNumber\1" и доба вим полилинию в виде прямоугольника. Надпись означает, что нас интересует свойство "FloorNumber" (тип пола, в на шем случае) некоторого объекта на черте же. Через слеш идет описание этого свой ства (оставим его на английском) и значе ние по умолчанию (его можно опустить). Прямоугольник представляет собой рам ку, куда вписывается будущее значение типа пола. Получается следующий эскиз маркера, показанный на рис. 3.

После этого командой создания мар кера определяем его геометрию и назна чаем точку вставки. В результате получа ем диалоговое окно создания маркера. В этом окне продолжаем назначать другие

\$FloorNumber\FloorNumber\1

Рис. 3. Первоначальный эскиз универсального маркера

| Таблица свойств  |                   |                                                 |                             |
|------------------|-------------------|-------------------------------------------------|-----------------------------|
| Инке             | Описание          | <b>Энзчение</b>                                 | Свойство атрибута           |
| MarkerType       | Тип маркера       | Свойства пола                                   |                             |
| FloorNumber      | FloorNumber       |                                                 | Type of floor               |
| Flooduea         | Floodrea          | 28 803601033398                                 | <b>3 Square</b>             |
| AreaNumber       | AreaNumber        |                                                 | <sup>3</sup> Quarter number |
| Cover2           | Cover2            | Прослойка из цементно-                          |                             |
| Cover3           | Cover3            | Прослойка из цементно-                          |                             |
| <b>Cover4</b>    | Cover4            | Стяжка из легкого бетона                        |                             |
| Cover5           | Cover5            | Засылка керамзитовым                            |                             |
| Cover6           | Cover6            | Основание - плита перекрытия                    |                             |
| HT               | H1                | $-5$                                            |                             |
| H2               | H2                | $-1$                                            |                             |
| H <sub>3</sub>   | H3                | $-65$                                           |                             |
| H4               | H4                |                                                 |                             |
| H5               | H5                |                                                 |                             |
| H6               | HR                |                                                 |                             |
| mcImplementation | <b>Исполнение</b> | <b>Main</b><br><b>Change State Contract Ave</b> |                             |
| Cover1           | CoverT            | Покрытие из керамической                        |                             |
| ncFomNane        | Иння формы        | Main                                            |                             |
|                  |                   |                                                 |                             |

Рис. 4. Переменные универсального маркера

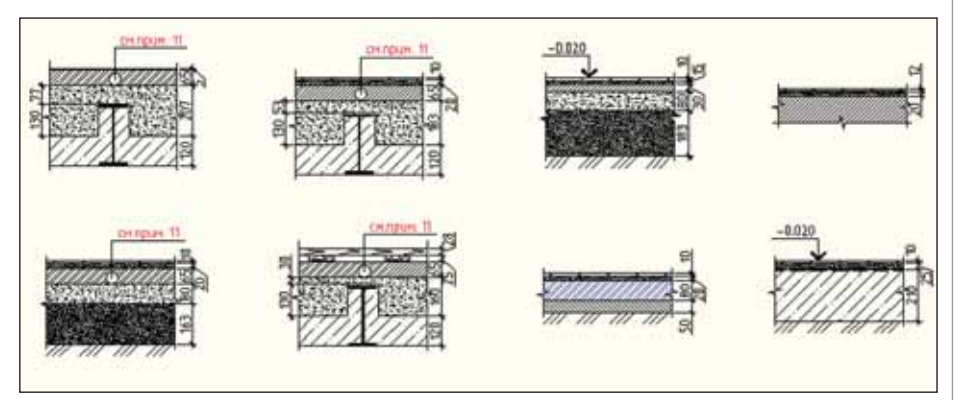

Рис. 5. Примеры схем полов

свойства маркера, определять геомет рию схем полов и конструировать диа логовое окно работы с маркером при вставке на чертеж.

На вкладке таблицы свойств маркера добавим другие дополнительные свойст ва. Для свойства "MarkerType" укажем на именование маркера, например, "Свой ства пола". Добавляем остальные свойст ва и даем к ним пояснения:

- FloorArea площадь пола;
- $\blacksquare$  AreaNumber номер помещения;  $\Box$  Cover1 ... Cover6 – ланные элементов
- пола для 6 слоев;
- **H1** ... Н6 толщина каждого из элементов пола для 6 слоев;
- mcImplementation переменная, в которой определяется эскиз схемы пола, по умолчанию хранит эскиз маркера;
- mcFormName переменная для хра нения имени формы (диалогового ок

на) для маркера, в данном случае вы полняет служебные функции и не ме няется.

Сначала необходимо создать пере менные и дать им описание. Присвоение значений делается позже. В нашем случае описание переменных почти всегда сов падает с их именами, но для большей яс ности можно добавить приведенные вы ше пояснения. На заключительной ста дии определения переменных маркера окно вкладки таблицы свойств выглядит, как показано на рис. 4.

Теперь добавим графическое пред ставление для схемы пола, которое будет вставляться в экспликацию. Предвари тельно средствами NanoCAD создадим необходимое количество чертежей. Об ратите внимание, что чертежи делаются в масштабе 1:1, так как затем они масшта бируются вместе с таблицей. Примеры показаны на рис. 5.

#### АРХИТЕКТУРА и СТРОИТЕЛЬСТВО

Небольшое отступление. Если вы уже сохранили маркер в базе данных, устано вите предварительно масштаб 1:1 и разме стите его на чертеже. В диалоговом окне нажмите на кнопку *Редактировать свой ства маркера*, чтобы войти в режим ре дактирования. Также обратите внимание, что маркер нельзя редактировать через Мастер объектов, все определение его свойств делается в данном окне. Сохране ние маркера в базе данных происходит в режиме редактирования по соответствую щей кнопке сохранения.

Остается создать графические пред ставления для каждой из заготовленных схем пола. Находясь в режиме редактиро вания маркера, откройте выпадающий список установки новой геометрии и до бавьте новое исполнение, выбрав одно именную команду. В качестве нового име ни используйте префикс "Section", в даль нейшем он используется в формулах экс пликации. Укажите на чертеже эскиз и по том выберите точку вставки эскиза при мерно по его геометрическому центру. Это позволит корректно вписать эскиз в таб лицу при условии его центрирования вну

три ячейки. Количество эскизов должно совпадать с предполагаемым количеством типов полов. В нашем примере их будет десять. На рис. 6 показано выпадающее меню работы с графическими исполнени ями маркера. Под исполнением "Main" хранится однострочный текст и прямо угольник, который мы рисовали ранее.

Обратите внимание на несколько за мечаний к эскизу. Эскиз не должен содер жать в себе блоки и объекты, он состоит только из примитивов, за исключением полилинии. Даже штриховки необходимо разбивать на составляющие, при этом на сыщенность штриховки не должна быть слишком высокой. Для отображения тол щин линий воспользуйтесь полилинией с установленным значением глобальной толщины. Этот объект возможно исполь зовать и при отображении засечек в архи тектурных размерах вместо применяемых там блоков. При использовании сплайнов аппроксимируйте их полилинией.

Остается еще одна важная задача – со здание пользовательской формы диалого вого окна. Это окно используется при вставке маркера в чертеж для определения

| mcImplementation        | Исполнение              | Main                       |           |
|-------------------------|-------------------------|----------------------------|-----------|
| Cover1                  | Cover1                  | Покрытие из керамической   |           |
| mcFormName<br>Имя формы |                         | Main                       |           |
|                         | 5 B · 9 P K · R R · T O |                            | <b>OK</b> |
|                         | Main<br>Section1        |                            |           |
|                         | Section2                |                            |           |
|                         | Section3                | Установить новую геонетрию |           |
|                         | Section4                | Экспорт исходной геометрии |           |
|                         | Section 5               | Удалить                    |           |
|                         | Section6                |                            |           |
|                         | Section7                |                            |           |
|                         | Section®                |                            |           |
|                         | Section10               |                            |           |
|                         | Section9                | ٠                          |           |
|                         | Добавить исполнение     |                            |           |

Рис. 6. Меню назначения графических исполнений

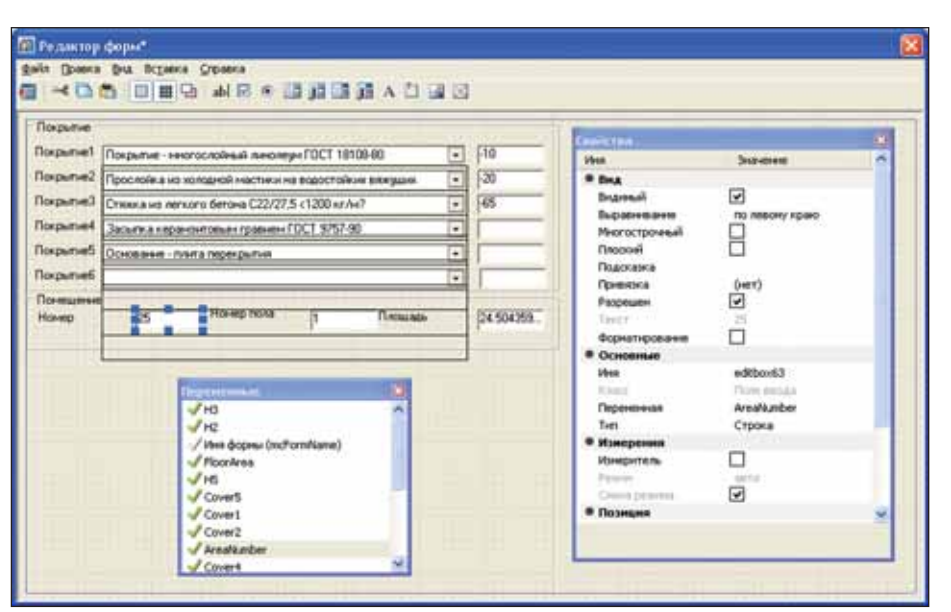

Рис. 7. Редактор форм для универсального маркера

необходимых значений переменных. Для открытия Редактора форм, находясь в ре жиме редактирования маркера, выберите кнопку редактирования формы из нижней панели инструментов. Так как перемен ные уже определены, мы можем присту пить к созданию элементов управления диалога. Редактор форм состоит из трех окон – это сам редактор, окно перемен ных и окно свойств переменных. Необхо димо последовательно выбрать из окна переменных нужные позиции. Если при перетаскивании в окно диалога удержи вать клавишу CTRL, то после размещения на поле можно выбрать тип элемента уп равления из появляющегося списка. Рас смотрим итоговую форму для нашего мар кера на рис. 7.

Элементы управления, присутствую щие на форме, будут трех типов. Самый простой тип – текстовые подписи. Снизу и справа размещаются поля ввода, а по центру – шесть выпадающих списков. По надписям видно, что тип покрытия выби рается из выпадающих списков, а для зна чений толщин соответствующих слоев используются поля ввода напротив них. Поля ввода также используются для опре деления номера помещения, типа пола и площади. Так как наш маркер будет свя зан с элементом оформления, эти данные будут браться из него. Можно заблокиро вать указанные три поля от случайного редактирования или оставить их откры тыми. Но в любом случае каждый элемент управления назначен соответствующей переменной. На рис. 7 видно, что отме ченное поле ввода для номера помещения связано с переменной "AreaNumber", ука занной в окне свойств.

Более сложный случай определения выпадающего списка рассмотрим по дробнее. Списки закрепляются за пере менными "Cover1" … "Cover6". Данные, которые назначаются этим переменным, задаются в окне свойств выпадающих списков в одноименной позиции. Каж дую строку данных надо писать в кавыч ках, отделяя строки между собой пробе лом. В таком случае каждая введенная строка будет представлять собой позицию выпадающего списка. На рис. 8 показано заполнение выпадающего списка.

На приведенном примере список рас крыт, и можно увидеть введенные значе ния. Обратите внимание на первую стро ку, куда вводятся позиции в кавычках и через пробел. Чтобы не повторять эту опе рацию шесть раз, можно скопировать оформленный список и назначить ему следующую переменную.

Подведем промежуточный итог на шей работы. Мы определили начальную геометрию маркера и его переменные. Потом добавили схемы полов, которые из маркера попадают в таблицу при выборе определенного типа пола. В заключении сформировали пользовательскую форму диалога. Теперь нам остается только при крепить маркер к объекту и окончательно сохранить его в базе данных.

Начертите любой замкнутый контур, например, прямоугольник. Разместите на чертеже элемент оформления "Форма помещения" из меню *Площади* nanoCAD СПДС. Для этого укажите внутрь прямо угольника, в диалоге введите произволь ные значения для определения помеще ния. Теперь разместите маркер на черте же и войдите в режим его редактирова ния. Нам предстоит связать маркер с данным типом объекта. Укажите мышью строку переменной "FloorNumber" в столбце *Свойства атрибута*. Справа по является кнопка выбора прикрепляемо го объекта для извлечения свойства для данной переменной. Нажмите эту кноп ку и выберите позицию добавления свойства из объекта. Укажите размещен ный ранее объект "Форма помещения". В списке свойств объекта для нашей пере менной выбираем позицию *Тип пола*. Аналогично для переменной "FloorArea" выбираем свойство *Площадь* и для "AreaNumber" – *Номер*. Результаты долж ны быть аналогичны тем, что представ лены на рис. 4. После этого изменения маркера необходимо сохранить в БД.

При простановке готового маркера на чертеж его каждый раз необходимо при вязывать к каждому назначенному эле менту формы помещения. Делается это следующим образом. Предварительно включается объектная привязка с опцией "Ближайшая". Маркер при размещении подводим к элементу оформления, пока последний не подсветится зеленым све том. Чтобы не сработала привязка, нажи маем и удерживаем клавишу SHIFT. По сле этого можно проставить маркер в лю бом удобном месте, чтобы он не накла дывался на элемент оформления. Каждое помещение необходимо маркировать от дельным маркером, чтобы взять из эле мента оформления "Форма помещения" три его свойства. В процессе маркирова ния в диалоговом окне на вкладке *Вид маркера* показывается созданная нами пользовательская форма, где мы назнача ем маркеру ряд дополнительных свойств. Пример такого диалога показан на рис. 9.

Теперь нам остается сформировать саму табличную форму экспликации.

#### Создание экспликации

Сначала с помощью Редактора таб лиц создаем структуру таблицы, анало гичную той, что показана на рис. 1. Далее необходимо связать таблицу с объектами на чертеже. В нашем случае это будет, ко нечно, созданный универсальный мар кер. Для осуществления связи таблицы и m  $\rightarrow$ **Diego** *<u>Technisch</u>* **B** Bas **Norge**  $\overline{\textbf{v}}$ **Flown** Подосказо  $\frac{(\text{net})}{\sqrt{2}}$ **Norde** Привязка Разрешен Покрыл **Novem Cicas** Am "Покрытие - неогослойный линолеум ГОСТ 18108-80" "Просло *<u>Rospus</u>* **Hook** Torpume - recrocrameal resonnyx FOCT 18108-80 Тородийски и компании и векономического положения<br>Грослайски и компании и положения положения под страна Положения по следу 7,5 <br/> $<$ 1000 кг/м Рассилия по следу 7,5 000 кг/м<br>Рассилия и применения гродины ГОСТ 9757-90<br> Покры Переменная  $n_{\rm o}$ Редактируел н покрытнен ГОСТ 6787-2001 на клеевом раствор <sup>8</sup> Позиц Begs as rp Бысота Левая граница Зарыгия керешегизных гравнев ГОСТ 9757-90<br>Основание - поктя переприятия<br>Покрытие - досчатый пол СТВ 1074-97<br>Покрытие - досчатый пол СТВ 1074-97<br>Покула - В получительно бетности СТВ 2075-91<br>Станов из легкого бетнос С2227, сылка кера ими гравнен ГОСТ 9757-9 Ниннягранца Правая граница Ширина **KOK CTON** Порошле из первенносей пенти гога "GRES" ГОСТ 6787-2001 на кле<br>  $\sqrt{Covett1}$  Стакса и ценичего сесчиско раствора М100<br>  $\sqrt{Covett1}$  Стакса из непособетское С22(27,5 <12.000 кг/м<sup>2</sup><br>  $\sqrt{Covett2}$  Подставление первой Сетом клесс **H** an Kcon -0.95 rgm ann рослонка на холодном настион на водостоинии<br>тяжка из легкого бетона C22(27,5 <1200 кг/н)

Рис. 8. Формирование выпадающего списка для элементов пола

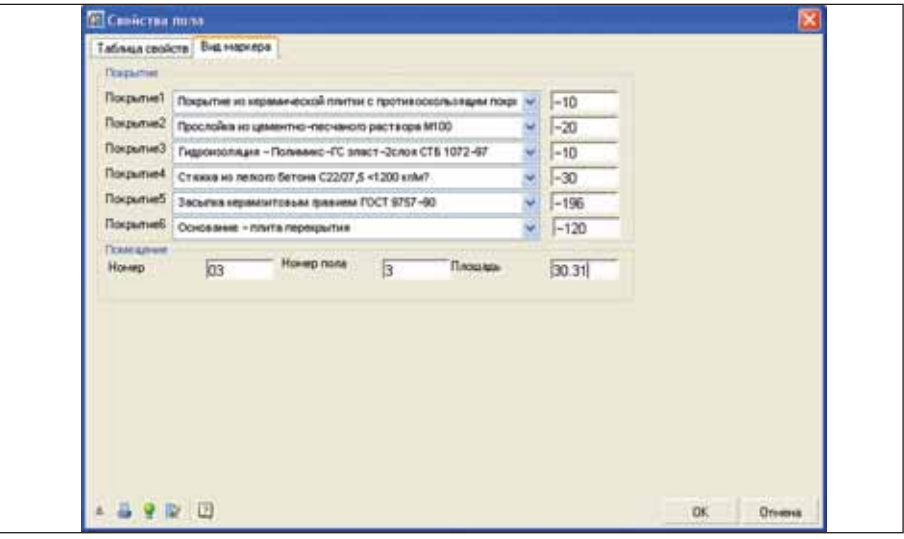

Рис. 9. Назначение дополнительных свойств при простановке маркера

маркера добавляем раздел от чета через меню *Разделы* Ре дактора таблиц. Теперь по ги перссылке *Свойства раздела* вызовем первую команду *Фильтр объектов*. В диалоге *Быстрый выбор* из списка объ ектов необходимо выбрать универсальный маркер. Перед выполнением этой операции убедитесь, что на чертеже дей ствительно присутствует дан ный тип объектов. В против ном случае, закройте Редактор таблиц и проставьте хотя бы один созданный универсаль ный маркер. Остальные опции выбора оставьте как есть. Фильтр должен выбрать все присутствующие маркеры на чертеже. Чтобы исключить все остальные маркеры, установи те для переменной *Имя* значе

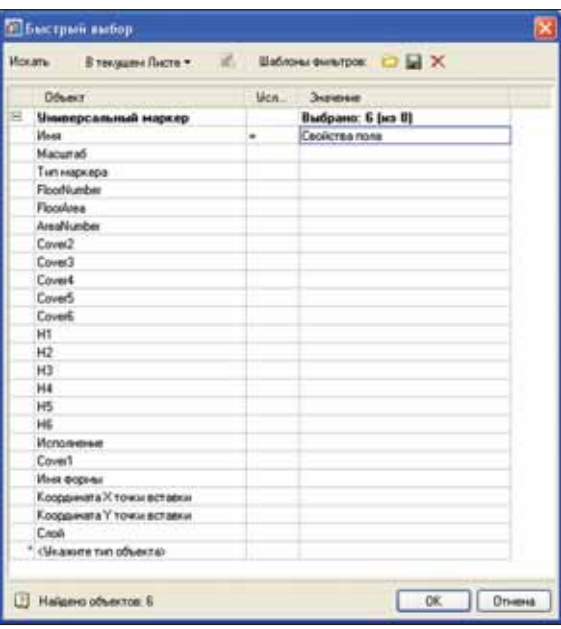

Рис. 10. Фильтр быстрого выбора прикрепляемых к таблице объектов

## АРХИТЕКТУРА и СТРОИТЕЛЬСТВО

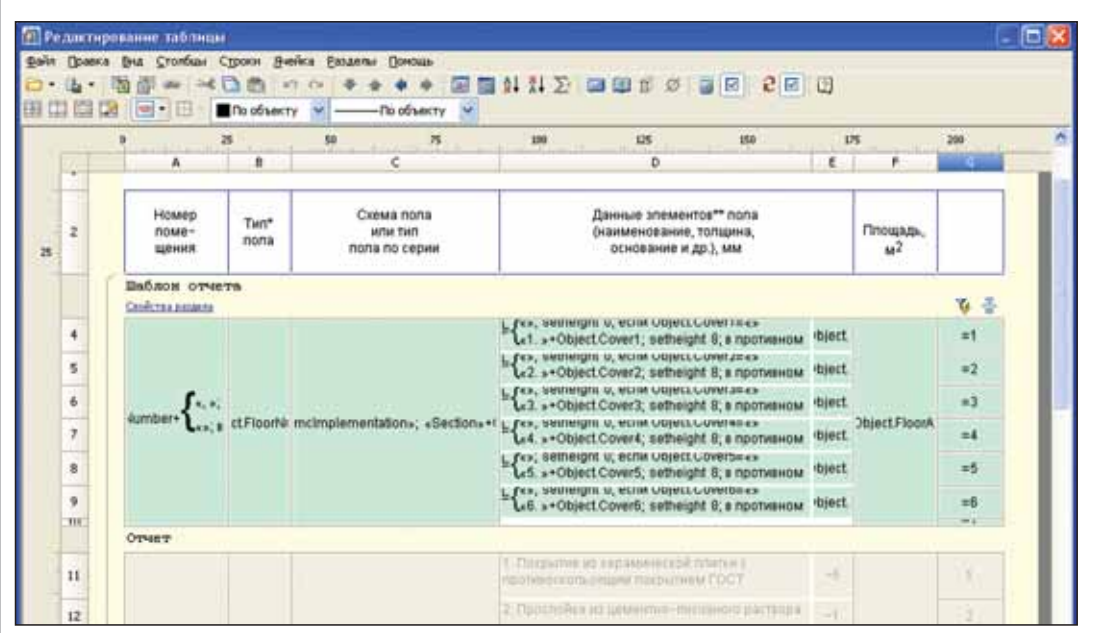

Рис. 11. Экспликация в Редакторе таблиц

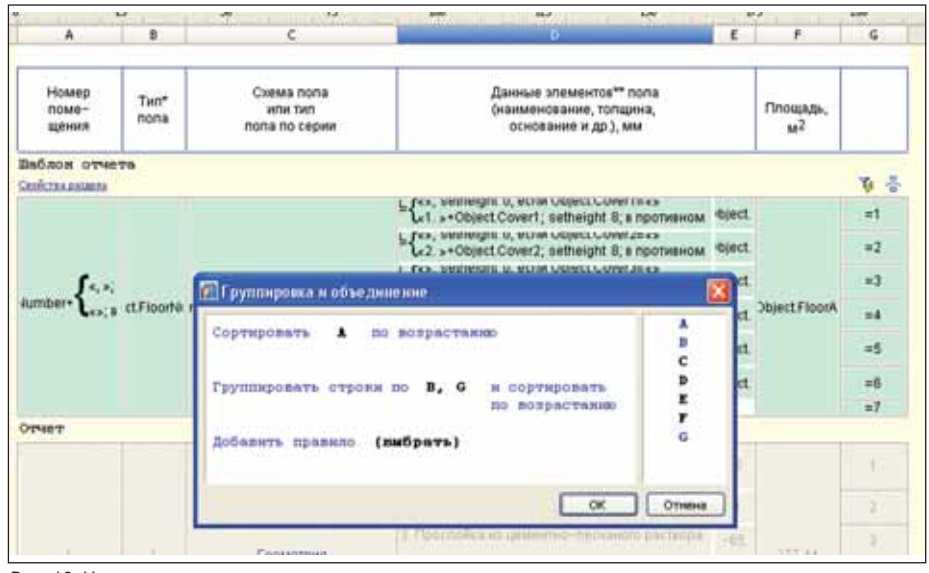

Рис. 12. Условия сортировки и группировки

ние, равное значению *Свойства пола* из списка. На рис. 10 показано, что из вось ми маркеров фильтр отобрал только шесть маркеров нашего типа.

После прикрепления объекта к таб лице появляется возможность назначить каждому столбцу определенные свойст ва, которые необходимо вывести в таб лице. Назначение свойств объектов осу ществляется в шаблоне отчета. По кон текстному меню правой кнопки мыши при указании на ячейку шаблона отчета можно выбрать свойство и назначить его данной ячейке шаблона (столбцу табли цы). Перечень свойств объектов начина ется с префикса "Object". Но в нашем случае все гораздо сложнее и в шаблоне будут содержаться не просто свойства, а довольно сложные формулы. Посмотрим на общую структуру экспликации, а за тем последовательно разберем все фор мулы для каждого столбца. Окончатель

ный вариант экспликации приведен на рис. 11. Так она выглядит в Редакторе таблиц. Зеленый фон означает, что в ячейках заложена формула. Само тело отчета формируется автоматически, его редактировать нельзя.

Чтобы посмотреть формулу ячейки шаблона отчета, необходимо вызвать кон текстное меню и выбрать позицию *Выра жение*. После этой команды мы попадаем в построитель выражений nanoCAD СПДС.

Сначала разберем простейшие поля.

Для столбца "B" просто указываем тип пола. Выражение представляет собой вид: =Object.FloorNumber

Для столбца "F" прописываем суммар ную площадь всех объединенных в строку помещений данного типа:

=Sum(Object.FloorArea)

Для столбца "E" по каждой строке эле ментов пола мы вписываем его толщину:

=Object.HN, где N – порядковый но мер подстроки от 1 до 6.

Изображение схемы пола в столбце "С" определяется следующим выражени ем:

=Geometry(Object;"mcImplementation"; "Section"+Object.FloorNumber)

Оно представляет собой функцию "Geometry", в качестве параметров кото рой указывается свойство маркера пере менной "mcImplementation". Переменная приобретает значение имени одного из исполнений, соответствующее типу пола по переменной "FloorNumber". Иными словами, в зависимости от типа пола "mcImplementation" приобретает значение имени одного их эскизов схемы пола и передает его в данную ячейку.

Теперь обратимся к самому сложному фрагменту – столбцу "D". Как видно из рис. 11, столбец представлен шестью строками по максимальному количеству значений по данным элементов пола. Их количество в каждом конкретном случае может варьироваться, и этот факт надо учесть, чтобы не нарушилась целостность экспликации. Универсальная формула по каждой из шести строк имеет вид:

=iff(Object.CoverN=="";

("";setheight(0)); ("N. " +

Object.CoverN;setheight(8)))

Обратите внимание, что формула ука зана в общем виде. Здесь вместо "N" необ ходимо установить порядковый номер строки от 1 до 6 соответственно.

Формула читается следующим обра зом. Если переменная "Object.CoverN" имеет пустое значение, в ячейку ничего не заносится и высота строки обнуляется. В случае, если значение не пустое, к нему спереди приписывается порядковый но мер списка и высота строки устанавлива ется в 8 единиц. Так формируется список
элементов пола, если соответствующие данные есть в переменных маркера.

Перед тем как рассмотреть формулу для столбца "А", познакомимся с порядком группировки данных в экспликации и решением проблем нижних границ в столбцах "D" и "Е".

Напомним, что по постановке задачи нам необходимо объединить в одной строке все помещения по данному типу пола. В столбце "D" будут перечислены элементы пола, которые для каждого типа подразумеваются идентичными. Столбец "Е" синхронно отражает толщину каждого элемента. В Редакторе таблиц есть возможность управлять группировкой, объединением и сортировкой данных. Перед выполнением этой обязательной процелуры добавим служебный столбец "G". Этот столбец будет аналогом "D", чтобы не зависеть от текстового содержимого в "D" и упростить работу программы. Для столбца "G" необходимо не забыть проставить атрибут "скрытый", чтобы он не выводился на лист и на печать. В каждой ячейке для столбца "G" проставим порядковый номер подстроки в виде формул "=1", "=2" и т.д. Это и будет неким упрощением подсписка элементов пола для упрощения сортировки подстрок столбца  $"D"$ .

Теперь можно вызвать команду группировки и объединения данных. Она вызывается через меню Свойства раздела в шаблоне отчета Редактора таблиц. По нажатию на гипертекст Свойства раздела выбираем команду Группировка и объединение... В новом окне необходимо указать условия обработки данных таблицы. Пример условий сортировки и группировки для нашей экспликации приведен на рис. 12.

Для начала мы должны сортировать данные по столбцу "А", а именно по номерам помещений, располагая их по возрастанию порядковых номеров. На втором этапе обработки мы группируем, в данном случае, соединяем в одну строку все строки с идентичным типом пола (столбец "В") и подстроки данных элементов пола (столбец "G"). Все это мы также сортируем по возрастанию, чтобы не перепутались подстроки столбца "G". Напомним, что служебный столбец "G" является аналогом столбца "D". В итоге такой двухуровневой обработки данных мы получаем в единой строке все строки с идентичным типом пола, синхронным распределением по порядку подстрок элементов пола и сортировкой по возрастанию номеров помещений для этих типов полов.

Теперь решим проблему границ нижних ячеек. Дело в том, что все ячейки столбцов "D" и "E", которые описывают элементы пола и их толщины, не должны иметь нижней границы, чтобы не было

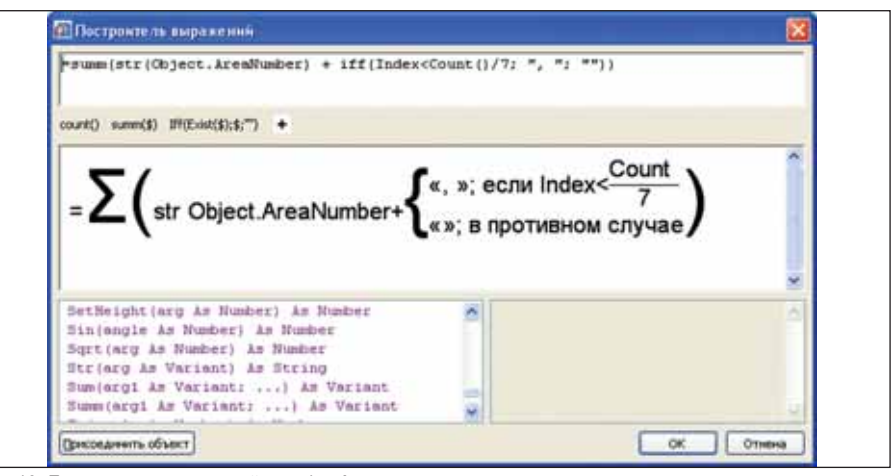

Рис. 13. Построитель выражений столбца А

промежуточных разделителей. Количество подстрок элементов пола, как мы помним, может варьироваться от 1 до 6, но между строками разных типов полов граница все-таки быть должна. Эту проблемы решаем с помощью фиктивной строки. Добавим лве ячейки в шаблон отчета в столбцы "D" и "Е" соответственно. Они будут минимальной толщины в 1 мм. Эти ячейки будут всегда видны и будут иметь нижнюю границу. Теперь независимо от количества подстрок нижняя граница будет определена. Но добавленную подстроку необходимо также учесть при группировке, поэтому в служебном столбце "G" в добавленной строке укажем порядковый номер "7" с помощью формулы  $"=7"$ 

После этого можно переходить к рассмотрению формулы для столбца "А". Чтобы наглядно представить работу формулы, приведем вид построителя выражений для столбца "А" на рис. 13.

Познакомимся с вложенными функциями, входящими в формулу.

- $\blacksquare$  Index() индекс текущей строки в группированном блоке строк. Принимает значения от 1 до Count().
- Count() количество строк, занятых текущей ячейкой.
- $Str()$  преобразует аргумент к стро-**College** ковому значению.

Напомним, что задача формулы сформировать список номеров помешений для указанного типа пола, которые попали в строку путем группировки. Компоненты списка разделяются запятыми. Формула работает следующим образом. Числовое значение номера помещения преобразуется в строку. К нему прибавляется запятая до последнего значения. Это условие проверяется по текущему порядковому номеру помещения в объединенной группе для данного типа пола. Для каждого помещения в общем виде происходит объединение группы из семи подстрок. Это видно из шаблона отчета. Общее число этих подстрок (функция Count()) делится на 7 подстрок, получаем общее количество помещений в подгруппе для типа пола. Мы добавляем запятую до тех пор, пока текущий порядковый номер помещения в подгруппе (функция Index()) строго меньше чем количество этих помещений. В противном случае (для последнего номера помещения) ничего не добавляется. Например, пусть у нас в подгруппе 6 помещений. В первую очередь программа считает количество объединенных подстрок - 42. Соответственно после деления на 7 мы получаем количество помещений равное 6. Для номеров помещений в группе будет проставляться запятая, пока не дойдем до 6-го помещения по порядку, так как у нас строгое неравенство, которое выполняется ло 5го помешения включительно.

После выполнения всех операций нам остается только сохранить экспликацию в базе данных. Для этого в Редакторе таблиц вызовите соответствующую команду из меню Файл и укажите раздел (папку) из структуры базы и имя объекта, например "Экспликация полов". Для приведения в соответствие содержимого Менеджера объектов и БД после любых изменений объектов и их сохранения, нажимайте кнопку обновления в панели инструментов Менеджера.

#### Решение задачи экспликации помешений на практике

Существуют и некоторые ограничения в реализации этой задачи. Чтобы корректно построить экспликацию, учтите следующее. При простановке маркера и привязке его к объекту "Форма помещения", мы не блокировали возможность изменения номера помещения, типа пола и значения площади, то есть атрибутов, которые маркер брал из указанного объекта автоматически. Можно закрыть эти поля для редактирования через Редактор форм. Если поменять эти значения в окне диалога при вставке маркера, они корректно сохранятся, но связь с объектом

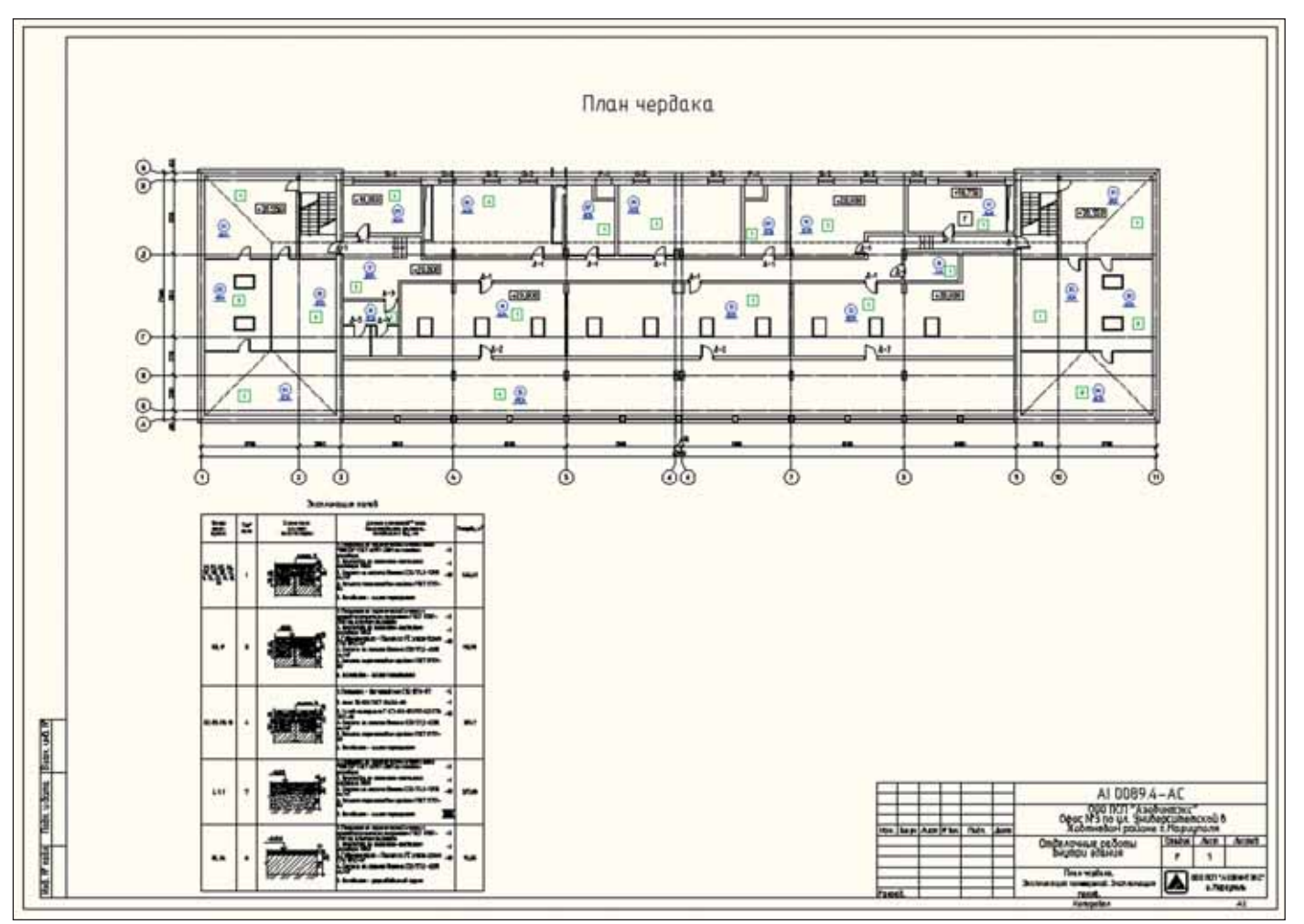

Рис. 14. Обозначения форм помещений из функционала nanoCAD СПДС

"Форма помещения" для данной перемен ной прерывается. Также не учитывается идентичность списка элементов пола для всех маркеров одного и того же типа пола. Поэтому необходимо тщательно следить за формированием выпадающих списков, именуемых "Покрытие", при простановке маркеров. Допущенные ошибки немед ленно отразятся в экспликации. Можно было бы сделать фиксированные списки по каждому типу пола, но это не дало бы такой гибкости, которая предложена сей час. Мы можем произвольно формировать каждую позицию из перечня элементов пола, выбирая из выпадающего списка любое значение. Поэтому предлагается маркировать помещения по типу полов. Сначала формируем список элементов по ла для одного типа и маркируем все поме щения этого типа. После этого формируем другой список элементов в маркере и мар кируем следующий тип пола и так далее.

После этих замечаний переходим к ре шению нашей задачи, а именно, автома тическому формированию экспликации помещений.

На готовом плане здания проставим обозначения форм помещений из функ ционала nanoCAD СПДС. На рис. 14 они помечены синим цветом. Далее для каж дого из них назначим маркер свойств по ла, который мы сделали. Сами маркеры можно проставить на непечатаемый слой или указать настройку по выводу на пе чать в диалоговом окне при определении свойств маркера. При простановке марке ров придерживайтесь описанных ранее правил размещения маркеров с использо ванием объектной привязки. Каждый маркер отображает тип пола помещения. На рисунке маркеры показаны зеленым цветом. В завершении, помещаем на чер теж экспликацию из Менеджера объек тов, которая автоматически заполняется свойствами маркеров. Наша работа за кончена. За несколько кликов мышью мы решили очень трудоемкую задачу.

#### Выводы

Как видно из этой статьи, nanoCAD СПДС позволяет не только эффективно оформлять проектно-конструкторскую документацию, но и успешно решать бо лее сложные задачи. Путем создания соб ственных элементов базы данных и их предварительной настройки можно авто матически транслировать любые данные из графических объектов и обрабатывать их в табличных формах по своему усмот рению. В нашем примере мы научились управлять не только числовыми и тексто выми данными, но и графическими эски зами.

В результате нашей работы мы полу чили два элемента базы данных – маркер и экспликацию. Если сделать базу доступ ной для других пользователей или осуще ствить экспорт в отдельные файлы, то эти элементы можно использовать на многих рабочих местах.

Надеюсь, что эта статья послужит ру ководством к действию и побудит вас ав томатизировать наиболее трудоемкие за дачи, с которыми вы встречаетесь еже дневно в своей работе. Приведенные вы ше методики можно с успехом использо вать для решения огромного класса по добных задач, так как эти приемы работы являются унифицированными. Затратив некоторое время на разработку собствен ных элементов, можно существенно выиг рать в производительности и трудозатра тах в будущем, а приобретенные навыки позволят вам решать еще более сложные задачи.

> *Алексей Цветков ЗАО "Нанософт"* Тел.: (495) 645-8626 *Email: Tsvetkov@nanocad.ru*

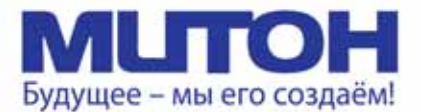

## Профессиональный полноцветный плоттер для CAD и растровой графики

**DrafStation** 

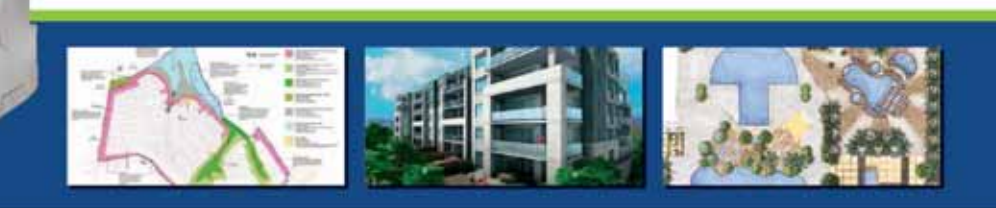

Mutoh DrafStation 42" - профессиональный полноцветный плоттер, разработанный специально для работы с архитектурными, конструкторскими, строительными, машиностроительными, а также ГИС-приложениями. Печатает на носителях, максимальная ширина которых может достигать 1080 мм (42").

Draf5tation использует печатающую головку нового поколения Wide Model (CMYK, 4х360 conen на каждый цвет), обеспечивающую высочайшее разрешение для CAD - 2880 dpi. В плоттере предусмотрены 9 вариантов разрешения печати (от 360х360 до 1440х2880 dpi). Для каждого разрешения устанавливается один из шести уровней качества/скорости. Точность печати составляет ± 0,25 мм или 0,1% при любом размере изображения. При печати на DrafStation достигается исключительная чёткость линий и фотореалистичность отпечатков с неизменными тонами, плавными переходами и широкой цветовой гаммой. За исключением чёрного цвета (Pigment) в плоттере используются чернила на водной основе (Dye), которые гарантируют превосходное качество и быструю печать чертежей на стандартных носителях.

DrafStation компактен, имеет дружественный интерфейс, оснащён USB 2.0 и интегрированной сетевой картой Ethernet 10/100 для обслуживания множества удалённых пользователей. В комплект поставки входит напольный стенд с корзиной.

**DrafStation**Pro

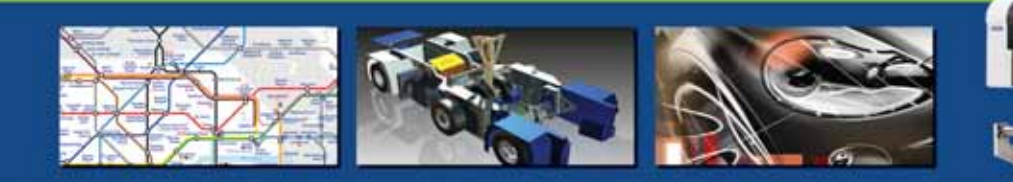

Mutoh DrafStation Pro 42" разработан специально для работы с профессиональными САD-приложениями, а также приложениями для визуализации, используемыми в таких областях, как промышленное проектирование, космические разработки, автомобилестроение, изготовление запасных частей, судостроение, архитектурное проектирование, трёхмерная визуализация, презентация проектов, изготовление объёмных моделей, проектирование электронного оборудования, картография, спутниковая и аэрофотосъёмка, управление активами и производственными мощностями, гланировка городских и сельских населённых пунктов.

DrafStation Pro использует расширенный функционал, сохранив при этом все достоинства предшествующей модели, такие как:

• запатентованная технология волновой печати Р, позволяющая без усилий достигать

- совершенного качества печати изображений (плакатов, постеров и т.п.);
	- увеличенный до 220 мл объём чернильных картриджей;

• напольный стенд, комплектующийся устройством автоматической подмотки отпечатков, которое оснащено оптическим датчиком контроля натяжения.

В комплект также входят драйверы для Windows (2000, XP, Vista) и AutoCAD. DrafStation Pro поддерживается основными производителями растровых процессоров (RIP).

По всем вопросам обращайтесь к менеджерам Фирмы ЛИР. Ознакомиться с плоттером Mutoh DrafstationPro можно, посетив специально оборудованный демо-зал в офисе Фирмы ЛИР или виртуальный демо-зал по адресу www.ler-expo.ru

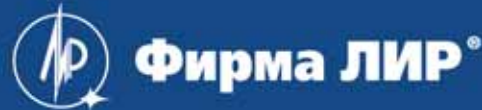

www.ler.ru. www.ler-expo.ru. www.mutoh.ru Тел.: (495) 363-67-90, (800) 200-67-90

Расчетные модели фланцевых соединен рамных узлов металличе конструкций и их программная ре в  $SCAD$ 

Великов практике строи-тельства в монтажных стыках и сопряжениях несущих элементов рамных конструкций широ-ко применяются фланцевые соединения тельства в монтажных стыках и сопряжениях несущих элемен тов рамных конструкций широ (рис. 1). К достоинствам таких соедине ний относят, прежде всего, простоту уст ройства соединения. Кроме того, флан цевые соединения обеспечивают воз можность возведения каркаса здания при любых климатических условиях и возможность его демонтажа без повреж дения несущих элементов. Фланцевые соединения характеризуются высокой надежностью при действии динамичес ких нагрузок и простотой контроля со единения [4].

Необходимо отметить, что несущие конструкции, использующие фланцевые соединения, требуют высокой точности изготовления, поскольку такие соедине ния не обладают компенсационной спо собностью. Так, следствием неточностей изготовления конструкции, превышаю

щих регламентированные нормами до пустимые отклонения, являются зазоры между контактирующими поверхностя ми фланцев.

Расчет фланцевых соединений, в ко торых одновременно действуют про дольное усилие и изгибающий момент при знакопеременной эпюре напряже ний, является достаточно сложной зада чей. Это обусловлено тем, что деформа ционные характеристики сжатой и рас тянутой зоны соединения различны и поэтому положение нейтральной оси и соответственно точное распределение напряжений в сечениях соединяемых элементов в околофланцевой зоне пред варительно неизвестны [4].

Весьма приблизительный расчет фланцевого соединения выполняется в предположении, что усилия в болтах рас пределяются пропорционально расстоя нию от точки приложения равнодейству ющей силы в сжатой зоне (фактически от центра сжатого пояса) до болта (рис. 2). В

этом случае усилие в наиболее напря женном болте определяют из уравнения:

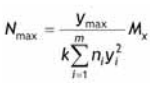

где  $M_x$  – расчетный изгибающий момент в узле;  $m \times u$  – соответственно число горизонтальных и вертикальных рядов в болтовом соединении;  $n_i$  – количество болтов в *і* -ом горизонтальном ряду;  $y_i$ ,  $y_{max}$  – соответственно расстояния от *і* -го и от крайнего горизонтального ряда болтов до нейтральной оси сечения элемента в околофланцевой зо не. Толщина фланца при таком походе подбирается из условия прочности на из гиб в упругой стадии работы и получает ся значительно завышенной [1].

Расчет фланцевых соединений регла ментируется действующими Рекоменда циями [6, 7], составленными в дополне ние к соответствующим главам СНиП ІІ 23-81\* [8] и СП 53-102-2004 [9]. Согласно этим Рекомендациям при проектирова

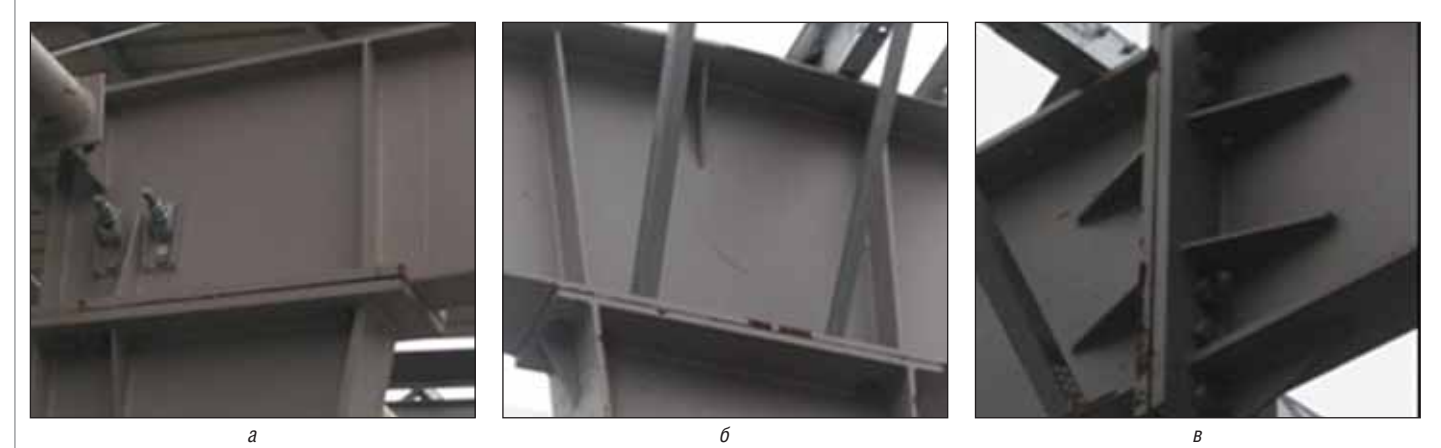

Рис. 1. Фланцевые соединения несущих элементов поперечных рам: *а* – сопряжение крайней колонны с ригелем; *б* – сопряжение средней колонны с ригелем; *в* – монтажный стык ригеля

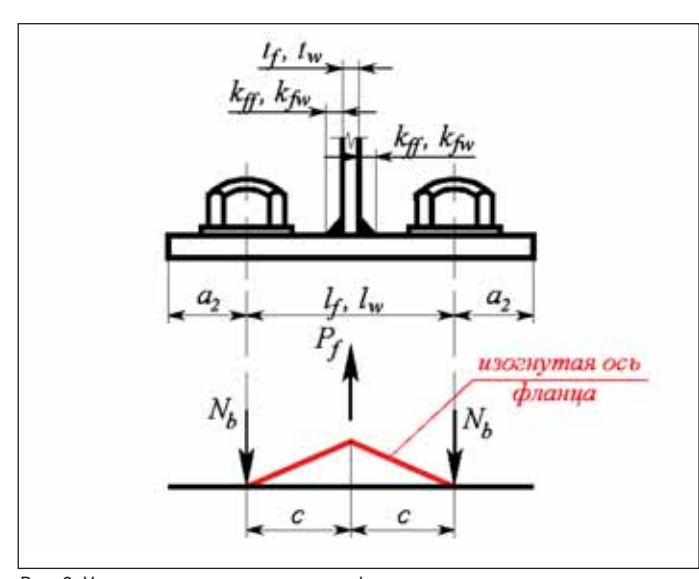

нии фланцевых соединений проверке подлежат:

- прочность болтов на растяжение и срез;
- прочность фланца при изгибе, а так же при возможном поверхностном отрыве в околошовной зоне;
- прочность угловых сварных соедине ний, при помощи которых фланец приваривается к сечению несущего элемента.

При этом фланцевые соединения от крытого профиля рассматриваются как совокупность Т-образных элементарных фланцевых соединений, прочность флан цевого соединения в целом определяется суммарной прочностью элементарных соединений. Методика расчета фланце вых соединений базируется на учете упру гой работы Т-образных элементов, в состав которых входят болты и отнесенные к ним участки фланца (рис. 3).

При расчете болтов учитывается до полнительное усилие (контактное уси лие), обусловленное "рычажным" эф фектом, а при расчете фланцев на изгиб – упругое их защемление под болтом, что позволяет уменьшить значение рас четного изгибающего момента.

Контактное усилие представляет со бой равнодействующую, возникающую от совместного прижатия двух фланцев друг к другу; его положение зависит от толщины фланцев. Учет контактного усилия при расчете фланцевых соедине ний позволяет уменьшить значение из гибающего момента при расчете фланца на изгиб и тем самым уменьшить толщи ну фланца [1]. Данная методика базиру ется на результатах численных экспери ментальных исследований, выполнен ных авторами работы [3].

Прочность фланцевого соединения считается обеспеченной при выполне нии следующего неравенства [6, 7]:

$$
N \leq n_b N_{b,\text{osc}} + \sum_{i=1}^{n_a} N_{b,\text{min}}
$$

где  $N_{\text{max}}$  – несущая способность болта внутренней зоны, принимаемая рав ной усилию предварительного напряже ния болта,  $N_{b,em} = \gamma_{b0} R_{bt} A_{bn}$ ;  $\gamma_{b0}$  — коэффициент, учитывающий особенности рабо ты болтов, релаксацию напряжений и неоднородность напряженного состоя ния;  $R_{bt}$  – расчетное сопротивление болта разрыву; А<sub>bn</sub> — площадь сечения болта нетто;  $n_b$  – количество болтов внутренней зоны;  $N_{b,u,j}$  – расчетное усилие, приходящееся на болт наружной зо ны *і* –го Т-образного участка фланца, определяемое как:

$$
N_{b,n,j} = \min \{ N_{n,b,j}, N_{n,j,j} \} ;
$$
  

$$
N_{n,b,j} = \lambda_i R_{bt} A_{bn} ;
$$
  

$$
N_{n,j,j} = 1, 3 \frac{\alpha_i + 1}{\mu_i \alpha_i} R_{bt} A_{bn} ;
$$

 $N_{n,b,l}$  и  $N_{n,f,l}$  – расчетные усилия на болт, определяемые соответственно из условий прочности соединения по бол там и прочности фланца на изгиб при его работе в упругой стадии;  $\lambda_i$  – коэффициент, зависящий от безразмерного параметра жесткости болта  $x_i$ :

$$
\lambda_i = 0,5088 - 0,2356 \lg \chi_i ;
$$
\n
$$
\chi_i = \frac{d^2}{\omega_i \left( t_f + 0,5d \right)} \left( \frac{b_i}{t_f} \right)^3 ;
$$
\n
$$
\mu_i = 0,9R_{bt}A_{bn}b_i \times \frac{6}{\omega_i t_f^2 R_y} ;
$$

 $\alpha_i$  – параметр, выражающий соотношение расстояний от центра болта до места приложения контактных усилий, обусловленных наличием "рычажного" эффекта, и до края профиля соединяе мого элемента, определяемый из урав нения:

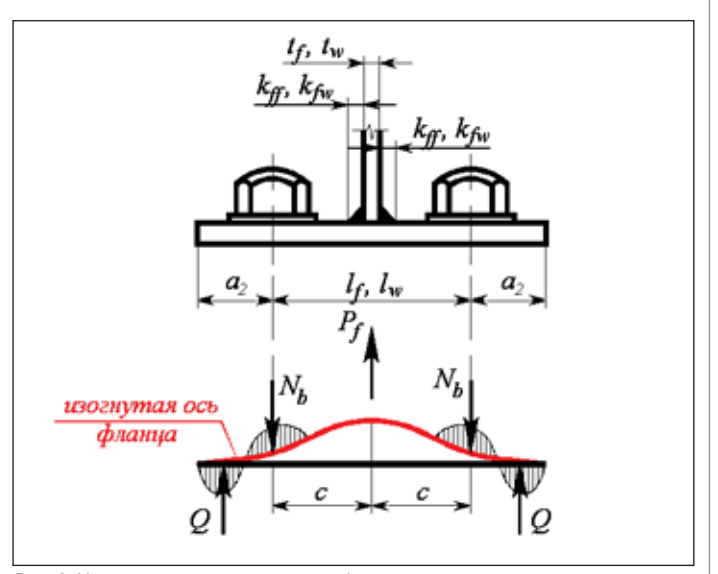

Рис. 2. Упрощенная расчетная модель фланцевого соединения Рис. 3. Уточненная расчетная модель фланцевого соединения

$$
1,4\chi_{i}\left(\alpha_{i}-1,0\right)^{3}-\alpha^{2}+\mu_{i}\alpha_{i}\left(\alpha_{i}-1,0\right)=0;
$$

– расстояние от оси болта до края сварного шва і -го Т-образного участка фланца; <sup>о</sup> – ширина фланца, приходящаяся на один болт наружной зоны *і* -го Т-образного участка фланца;  $t_t$  — толщина фланца.

Во многих случаях возникает необ ходимость выполнять расчеты стальных конструкций по европейским нормам проектирования, в частности согласно восьмой его части EN 1993-1-8 [11], касающейся расчета и проектирования уз лов. В связи с этим интересным пред ставляется рассмотреть те расчетные мо дели фланцевых соединений, которыми оперирует данный нормативный доку мент.

Существенным отличием Еврокода от отечественных норм при расчете фланцевых соединений является то, что они регламентируют учет развития плас тических деформаций. Расчету и проек тированию фланцевых соединений рам ных узлов металлических конструкций посвящены также работы [2, 4]. При та ком подходе появляется возможность использовать резервы несущей способ ности фланцевых соединений за счет до пущения развития пластических дефор маций во фланце, а также в сечениях со единяемых элементов в околофланце вой зоне. Требуемая толщина фланца в этом случае будет минимальной [1].

Расчет фланцевых соединений с учетом развития пластических дефор маций выполняют с применением ме тода предельного равновесия [15, 16]. При этом различают три возможных механизма разрушения, а именно: раз рушение болтов, разрушение болтов с частичным развитием пластических де формаций во фланце и развитие глубо

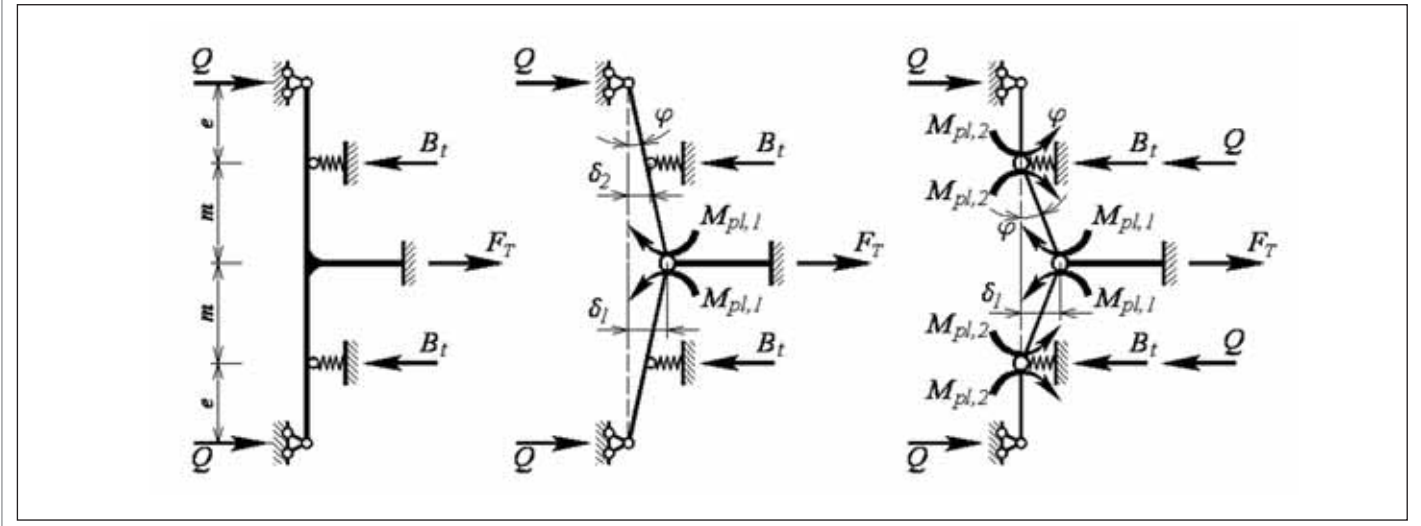

Рис. 4. Расчетные модели фланцевых соединений согласно EN 1993-1-8

ких пластических деформаций во фланце [13, 14] (рис. 4).

Если фланец принять значительной изгибной жесткости, тогда разрушение фланцевого соединения происходит вследствие разрушения болтов, нагруженных внешними силами при отсутствии контактного усилия, обусловленного наличием "рычажного" эффекта. Несущая способность такого соединения будет полностью определяться несущей способностью болтов на растяжение [17]:

$$
F_{T,i} = \sum B_{i,i}
$$

В случае уменьшений изгибной жесткости фланца (проектирование фланцев меньшей толщины), разрушение фланцевого соединения происходит вследствие разрушения болтов при частичном развитии пластических деформаций во фланце. Несущая способность такого соединения может быть определена из уравнения равновесия работы внешних W<sub>est</sub> и внутренних W<sub>est</sub> СИЛ:

$$
W_{ext} = W_{int}
$$
  

$$
W_{ext} = \sum_{i} M_{i} \times |\varphi_{i}| = W_{int} = \sum_{i} F_{i} \delta_{i}
$$

Для малых значений углов поворота свободных концов Т-образных элементов выполняется условие:

$$
tg\varphi = \frac{\delta_1}{e+m} = \frac{\delta_2}{e} = \varphi
$$
  

$$
\delta_1 = \varphi (e+m) \cdot H \quad \delta_2 = \varphi e
$$

Тогла:

 $F_{\tau}\delta_{1}-2B_{\tau}\delta_{2}=2\varphi M_{\text{rel}}$ 

$$
F_{\tau}\varphi\big(e+m\big)-2B_{\tau}\varphi e=2\varphi M_{\rho}
$$

$$
F_{T,u} = \frac{M_{pt,1} + eB_t}{2(e+m)}
$$

В случае использования тонких фланцев разрушение соединения происходит вследствие развития пластических деформаций во фланце. Несущая способность соединения в этом случае определяется несущей способностью самого фланиа.

$$
F_{T,III} = \frac{2M_{pl,1} + 2M_{pl,2}}{m}.
$$

Необходимо отметить, что развитие пластических деформаций во фланцах и в сечениях соединяемых элементов в околофланцевой зоне вызывает значительное повышение общей деформативности конструкции [10, 12], которая должна быть соответствующим образом учтена дальнейшим нелинейным анализом стержневой системы.

Программная реализация расчета и проектирования фланцевых соединений рамных узлов стальных конструкций нашла отображение в программе КОМЕТА, функционирующей в составе вычислительного комплекса SCAD Office [5]. Эта программа предназначена для расчета и проектирования узлов стальных конструкций зданий и сооружений в промышленном и гражданском строительстве. Программа КОМЕТА реализует подход, в котором при проектировании используется набор параметризированных конструктивных решений узлов (прототипов) [5]. В процессе проектирования параметры прототипов изменяются в зависимости от заданных условий применения (внутренних усилий, типов материалов и т.д.) и ограничений, регламентированных нормами проектирования.

Основной задачей, решаемой программой КОМЕТА, является получение проектного решения узла, параметры которого удовлетворяют всем нормативным требованиям и заданным условиям применения. Результатами работы программы служат чертеж узла и данные о несущей способности его отдельных конструктивных элементов (деталей конструкции узла, сварных швов, болтов

и т.д.), обеспечивающие возможность оценить качество полученного проектного решения.

Расчетные режимы программы КО-МЕТА выполняют проверку несущей способности конструктивных элементов и соединений узлов металлических конструкций в соответствии с требованиями СНиП II-23-81\* [8], СП 53-102-2004 [9], Рекомендаций [6, 7] и EN 1993-1-8 [11], а также подбор неизвестных параметров узлового решения. Исходными данными при этом являются конфигурация или тип узла, тип и размеры поперечных сечений несущих элементов, сходящихся в данном узле, а также усилия, действующие в этих элементах. Подбор неизвестных параметров узла в программе выполняется при удовлетворении следующих ограничений:

- условий обеспечения несущей способности конструктивных элементов узла, регламентированных строительными нормами;
- $\blacksquare$ сортаментных ограничений для металлопроката фасонной и листовой стали:
- конструктивных ограничений (услоm. вия изготовления элементов узлов; ограничения, накладываемые на размещение элементов относительно друг друга и обусловленные возможностью устройства сварных и болтовых соединений; условия свариваемости элементов различной толщины и другие);
- критериальных ограничений (ограничения минимума массы вспомогательных деталей и минимума трудоемкости изготовления узла).

В программе КОМЕТА предусмотрены следующие группы узлов металлических конструкций: шарнирные и жесткие базы колонн, монтажные стыки балок и ригелей, узлы жесткого и шарнирного сопряжений ригеля с колонной, а также

узлы ферм (рис. 5). При этом весьма су щественная часть прототипов узлов монтажных стыков балок и узлов жест ких сопряжений ригеля с колонной ис пользует в качестве несущих конструк тивных элементов фланцевые соедине ния. Для расчета и проектирования та ких узлов программа КОМЕТА реализу ет действующие Рекомендации [6, 7] и EN 1993-1-8 [11], а также использует описанные выше расчетные модели фланцевого соединения.

Номенклатура прототипов монтаж ных стыков балок и ригелей с использо ванием фланцевых соединений, реали зованных в режиме "Стыки балок" про граммы КОМЕТА, представлена на рис. 6. Эти узлы чаще всего стремятся запро ектировать таким образом, чтобы габа риты фланца по высоте практически со ответствовали высоте балки (рис. 6, *а*).

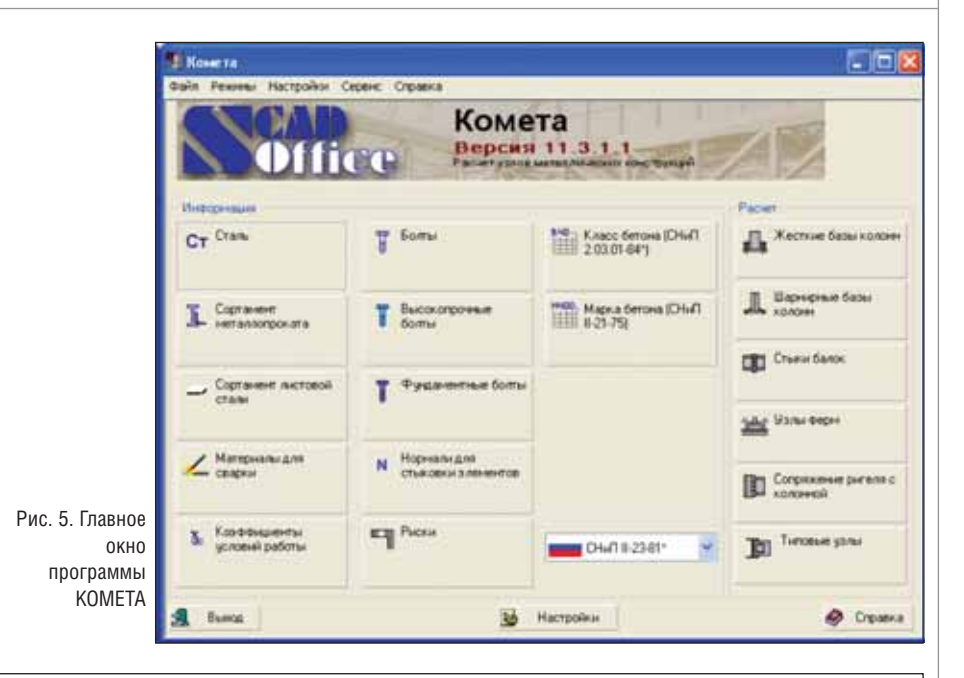

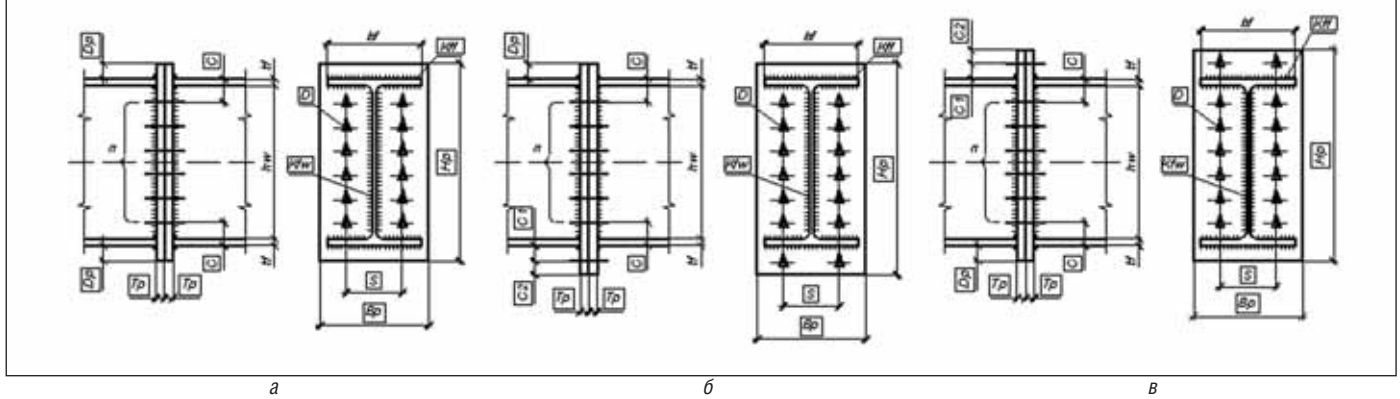

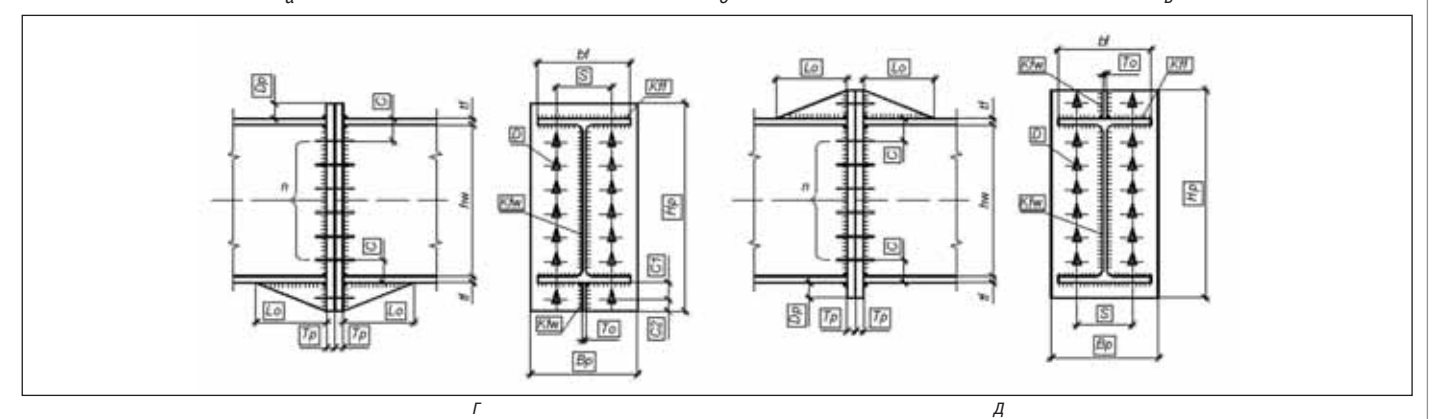

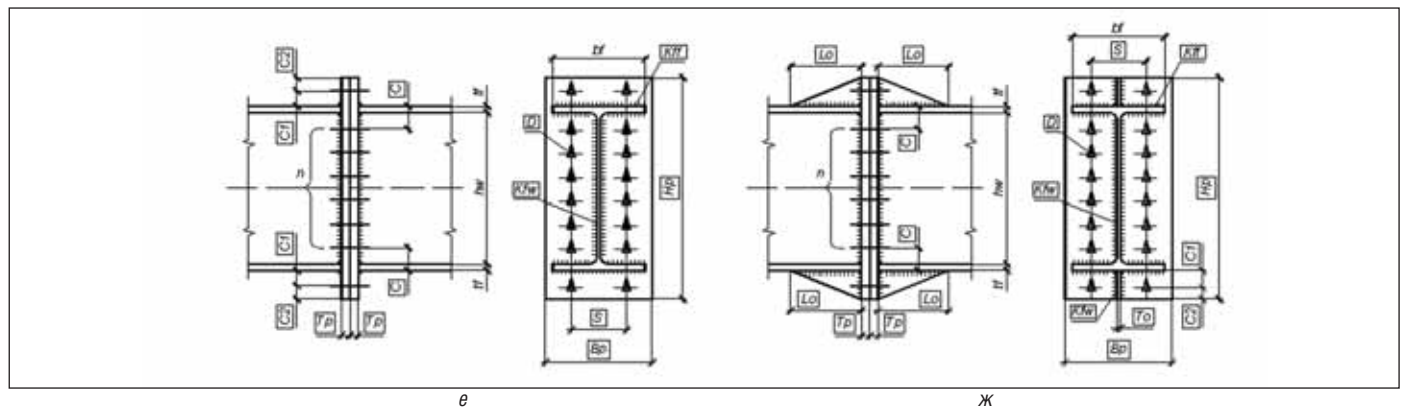

Рис. 6. Типы конструктивных решений монтажных стыков балок и ригелей с использованием фланцевых соединений

#### АРХИТЕКТУРА и СТРОИТЕЛЬСТВО

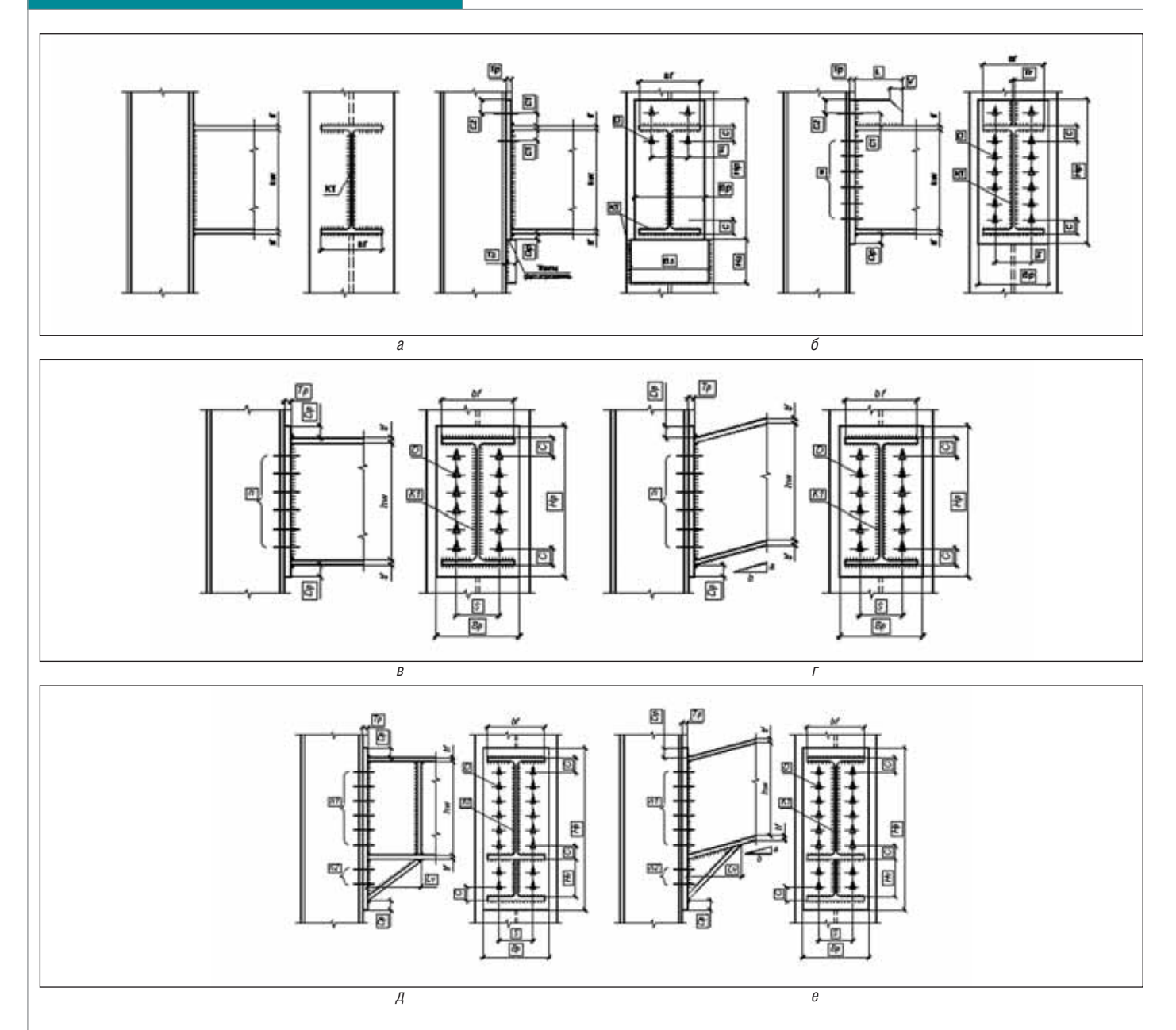

Рис. 7. Типы конструктивных решений узлов жесткого сопряжения ригеля с колонной с использованием фланцевых соединений

Если изгибающий момент, действующий в стыке балок, трудно воспринять болта ми, расположенными между полками ба лок, возникает необходимость в исполь зовании конструктивных решений с вы носными рядами болтов, которые увели чивают габарит фланца вниз (рис. 6, *б*, *г*) или вверх (рис. 6, *в*, *д*) в зависимости от преобладающего знака момента. При значительных знакопеременных момен тах применяются конструктивные реше ния фланцевых стыков с выносными болтами по обе стороны балки или риге ля (рис. 6, *е*, *ж*).

Номенклатура прототипов узлов со пряжений ригелей с колоннами с ис пользованием фланцевых соединений, реализованных в режиме "Сопряжение ригеля с колонной" программы КОМЕ ТА, представлена на рис. 7. По условиям восприятия действующих на узел усилий и по возможности взаимного поворота ригеля относительно колонны рассмат риваемые узлы отнесены к жестким со пряжениям, обеспечивающим практиче скую неподвижность опорного сечения ригеля относительно сечения колонны.

Для случая, когда в узле сопряжения действует значительный изгибающий момент, величина которого превышает несущую способность ригеля, в програм ме предусмотрены типы конструктивных решений с вутами (рис. 7, *д*, *е*). Для неко торых типов сопряжений ригеля с колон ной также предусмотрена возможность задания уклона ригеля (рис. 7, *г*, *е*).

Расчет и проектирование фланце вых соединений монтажных стыков ба лок и жестких сопряжений ригелей с колонной могут быть выполнены для нескольких расчетных комбинаций на гружений при действии в узле изгибаю щего момента, продольного и попереч ного усилий. Кроме того, в узлах сопря жения ригелей с колонной задаются усилия в колонне – продольная сила, изгибающие моменты относительно двух главных осей сечения колонны и соответствующие им поперечные силы. Внутренние усилия, действующие в ко лонне, задаются для поперечных сече ний, расположенных выше и ниже про ектируемого узла.

Интерфейс режимов "Стыки балок" и "Сопряжение ригеля с колонной" про граммы КОМЕТА представлен соответ ственно на рис. 8 и 9.

При нажатии на кнопку *Проектиро вание* выполняется подбор неизвестных параметров выбранного типа узла, кото рые отображаются в соответствующих таблицах (см. рис. 8 и 9). При этом берут ся во внимание условия обеспечения не

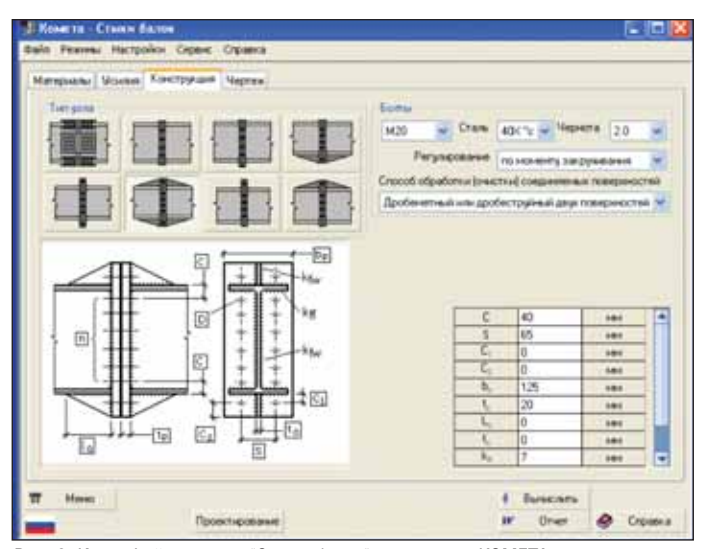

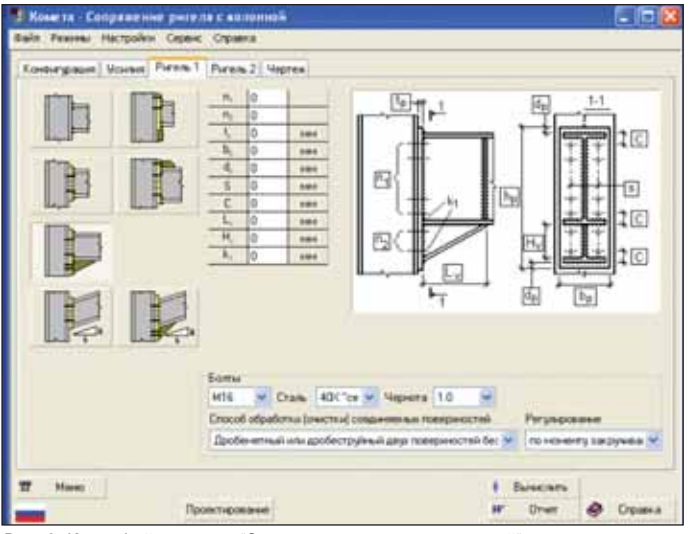

Рис. 8. Интерфейс режима "Стыки балок" программы КОМЕТА

Рис. 9. Интерфейс режима "Сопряжение ригеля с колонной" программы **КОМЕТА** (жесткое сопряжение)

обходимой несущей способности элементов узла, конструктивные и сортаментные ограничения, а также критериальные ограничения (см. выше).

При нажатии на кнопку Вычислить программа выполняет проверку несущей способности конструктивных элементов, а также сварных и болтовых (срезных, фрикционных и фланцевых) соединений, входящих в состав проектного решения узла, в соответствии с требованиями СНиП II-23-81\* [8], СП 53-102-2004 [9], Рекомендаций [6, 7] и EN 1993-1-8 [11]. Кроме того, выводится значение максимального коэффициента использования ограничений и указывается вид нормативной проверки, при котором этот максимум реализовался, а также выполняется генерация чертежа узлового решения стадии КМ.

#### Литература

- 1. Алпатов В.Ю., Соловьев А.В., Холопов И.С. К вопросу расчета фланцевых соединений на прочность при знакопеременной эпюре напряжений // Промышленное и гражданское строительство. – № 2. – 2009, с.  $26 - 30.$
- 2. Бирюлев В.В., Катюшин В.В. Проектирование фланцевых соединений с учетом развития пластических деформаций // Труды международного коллоквиума "Болтовые и специальные монтажные соелинения в стальных строительных конструкциях". -Том 2. - М.: ВНИПИ Промстальконструкция. - 1989, с. 32-36.
- 3. Каленов В.В., Глауберман В.Б. Исследования Т-образных фланцевых соединений на моделях из оптически активного материала // Известия вузов. Строительство и архитектура. - $1985. - N<sub>2</sub>9$ , c. 14-17.
- 4. Катюшин В.В. Здания с каркасами из стальных рам переменного сечения. - М.: Стройиздат, 2005. - 450 с.
- 5. Карпиловский В.С., Криксунов Э.З., Маляренко А.А., Перельмутер А.В., Перельмутер M.A. SCAD Office. Вычислительный комплекс SCAD. -М.: Издательство АСВ, 2008. - 592 с.
- 6. Рекомендации по расчету, проектированию, изготовлению и монтажу фланцевых соединений стальных строительных конструкций / СО Стальмонтаж, ВНИПИ Промстальконструкция, ЦНИИПСК им. Мельникова. - М., 1988. - 83 с.
- 7. Руководство по проектированию, изготовлению и сборке монтажных фланцевых соединений стропильных ферм с поясами из широкополочных двутавров. - М.: ЦНИИПСК им. Мельникова, 1981.
- 8. СНиП II-23-81\*. Стальные конструкции. Нормы проектирования / Госстрой СССР. - М.: ЦИТП Госстроя СССР, 1990, 96 с.
- 9. СП 53-102-2004. Общие правила проектирования стальных конструкций // ЦНИИСК им. Кучеренко, ЗАО ЦНИИПСК им. Мельникова, ОАО Ин-т "Энергосеть".
- 10. Cerfontaine F., Jaspart J. P. Analytical study of the interaction between bending and axial force in bolted joints // Eurosteel Coimbra, 2002. - pp. 997-1006.
- 11. EN 1993-1-8. Eurocode 3. Design of Steel Structures. Part 1.8: Design of joints. CEN, 2005.
- 12. Jaspart J. P. General report: session on connections  $\frac{1}{2}$ Journal of Constructional Steel Research, 2000. -Vol.  $55. - pp. 69-89.$
- 13. Pisarek Z., Kozlowski A. End-plate steel joint with four bolts in the row // Proceeding of the International

Conference "Progress in Steel. Composite and Aluminium Structures" Gizejowski, Kozlowski, Sleczka & Ziolko (eds.) / Taylor & Francis Group, London, 2006. - pp. 257-826.

- 14. Sokol Z., Wald F., Delabre V., Muzeau J. P., Svarc M. Design of end plate joints subject to moment and normal force // Eurosteel Coimbra,  $2002. - pp.$  1219-1228.
- 15. Sumner E. A., Murray T. M. Behaviour and design of multi-row extended endplate moment connections  $\frac{1}{2}$ Proceedings of International Conference Advances in Structures  $(ASCCA'03)$ . - Sydney, 2003.
- 16. Undermann D., Schmidt B. Moment Resistance of Bolted Beam to Column Connections with Four Bolts in each Row // Proceedings of IV European Conference on Steel and Composite "Eurosteel 2005". **Structures** Maastricht, 2005.
- 17. Urbonas K., Daniunas A. Behaviour of steel beam-to-beam connections under bending and axial force // Proceedings of 8th International Conference "Modern Building Materials, Structures and Techniques" (Lithuania, Vilnius, May 19-21, 2004) – pp. 650-653.

Анатолий Перельмутер д.т.н., главный научный сотрудник ООО НПФ "СКАД СОФТ" Эдуард Криксунов к.т.н., директор ООО НПФ "СКАД  $CO\Phi T$ Виталина Юрченко к.т.н., ведущий научный сотрудник ООО НПФ "СКАД СОФТ" Тел.: (499) 267-4076 E-mail: scad@scadsoft.ru scad@scadsoft.com

ШИРОКОФОРМАТНЫЕ ПРИНТЕРЫ

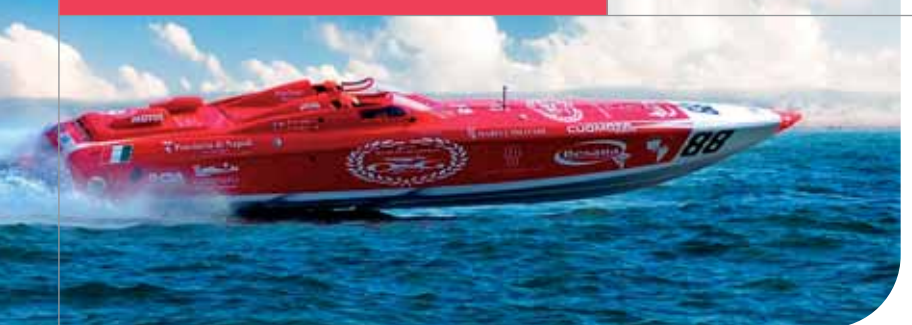

### Océ ColorWave® 600

# Мост между технологиями

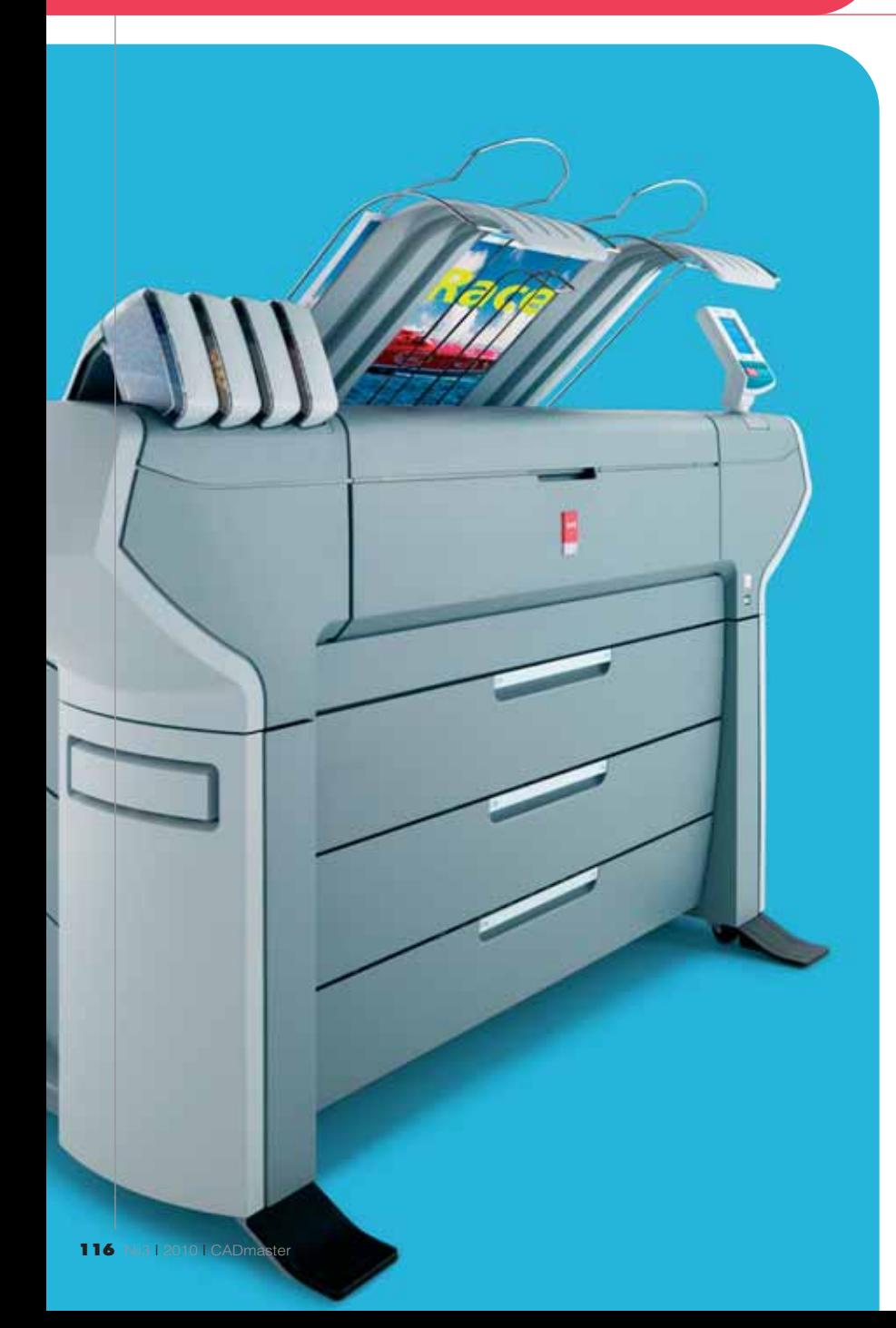

Пристрастился к перенесению<br>Гении на бумагу, в бу-<br>Мажной волоките утонуло немало<br>начинаний и проектов. Иногда многообепристрастился к перенесению своих намерений на бумагу, в бу мажной волоките утонуло немало щающие планы рушились из-за помех, чинимых бюрократами, а порою задача пере несения задуманного на бумажный лист за тмевала своей сложностью саму задумку. Есть такие отрасли (к ним, например, отно сятся строительство и строительное проек тирование), где без бумажного представле ния ничего не сдвигается с мертвой точки. Бумажные схемы и чертежи – привычный язык, который по своей распространеннос ти и универсальности может посостязаться с любым другим языком мира.

Век электроники, который вот уже де сятки лет с нами, по сути, не изменил тут ничего: там, где строят, нужны чертежи. Много чертежей. Компьютеры и Интернет не отменили для людей в касках необходи мость время от времени задумчиво рассма тривать широкоформатные бумажные лис ты. А вот со словом "много" компьютер и техника справляются лучше, умело вклю чая в процесс понятие "быстро". Сначала это помогло уменьшить катастрофические объемы ручной работы: копирование чер тежей вручную парализовало бы сейчас ра боту любой проектной мастерской. Затем компьютер, программы и принтер сообща решили вопрос удобства создания схем и качественного их нанесения на бумагу. В наши дни совершенствование проектного программного обеспечения и характерис тик плоттеров влияет на эффективность и успешность проектного бизнеса не меньше, чем обновление или расширение штата со трудников.

ООО "Институт "Мориссот" в прошлом году исполнилось пять лет, в течение кото рых были подготовлены десятки различных проектов в России и Казахстане. Есть у этой организации и свой конек: мосты. Спроектированные для разных условий эксплуатации, мосты от "Института "Мориссот" можно найти и на Крайнем Севере, и на юге, и на Дальнем Востоке, они построены над морями, реками и дорогами. Несмотря на молодость ком пании, работают в ней не новички. Здесь понимают, что успех проектного бизнеса достигается не одной только надежнос тью спроектированных конструкций – в немалой доле он зависит от качества и точности подготовки проектной доку ментации, а в условиях жесткой конку ренции столь же важно строго соблю дать оговоренные сроки выполнения проектных работ. Так как работы год от года у сотрудников проектной организа ции только прибавлялось, производст венные мощности все время приходи лось наращивать. И хотя с самого начала в "Институте "Мориссот" была вся необ ходимая компьютерная техника, увели чивающийся поток заказов привел к то му, что в 2009 году назрела необходи мость в приобретении нового цветного плоттера.

Раз уж мы заговорили о мостах, мож но представить процесс разработки лю бого строительного проекта целой це почкой "мостиков" – от идеи до нажатия на кнопку "Печать". Число "мостиков" велико, а "пробка" на любом из них не минуемо тормозит весь проект. Плоттер находится в самом конце цепочки, и важность возведения этого "моста" нель зя переоценить: именно принтер позво ляет показать товар лицом. О том, как решалась эта проблема в ООО "Инсти тут "Мориссот", рассказала Ирина Соро кина, начальник группы оформления и выпуска документации. По словам Ири ны, к началу 2009 года в распоряжении ее отдела было два плоттера: монохром ный и струйный цветной. Цветной аппа рат оказался тем самым слабым звеном, требующим замены. "Цветной плоттер печатал медленно, – говорит Ирина, – а кроме того в нем было сложно и долго менять рулоны бумаги. К тому же в сред нем тридцать минут уходило на включе ние аппарата. Качество печати было хо рошим, но недостатки устройства серь езно мешали своевременной подготовке проектов".

Компании потребовался цветной широкоформатный плоттер, имеющий низкую себестоимость цветной печати, так как оформлению чертежей и схем в цвете придавалось особое значение.

Вообще с развитием технологий цветная печать стала теснить монохром ную по всем фронтам. Хотя проектная документация в самую последнюю оче редь подразумевает декоративное укра шение чертежей, мода на цвет добралась

и сюда. Документ в цвете смотрится вы игрышнее, а выделение деталей цветом делает чертеж гораздо удобнее для чте ния. Статистка бесстрастно свидетельст вует: проектные мастерские и институты выполняют в цвете всё большую часть итоговой документации. К сожалению, эти новые "цветные стандарты" не очень активно поддерживались производите лями техники. До 2009 года группа Ири ны Сорокиной была вынуждена рабо тать сразу с двумя аппаратами; кроме то го, применение струйной технологии для цветной печати делало ее дорогосто ящей. Точнее, дорогостоящей и неудоб ной: чернилам на каждом отпечатке нужно было дать просохнуть, а водо стойкость таких отпечатков не была ни когда образцовой. В то же время именно струйные аппараты позволяли добиться точной печати и качественной передачи цветов. К счастью, в 2009-м на рынке уже было необходимое решение: им ока зался широкоформатный принтер Oce' ColorWave 600. "Никаких альтерна тив ColorWave 600 мы не нашли, – вспо минает Ирина. – Аппарат отвечал всем нашим требованиям, включая собствен ную стоимость и цену отпечатков".

Сейчас в ООО "Институт "Мориссот" широкоформатный принтер от Oce' тру дится за двоих, ведь ColorWave 600 – это удачный компромисс между электрогра фической и струйной печатью. В основу положена технология CrystalPoint, суть которой в следующем. В ColorWave 600 тонер четырех цветов изначально нахо дится в твердом состоянии – в виде не больших шариков, которые по мере рас хода один за другим попадают в печатаю щие головки. В них шарики расплавля

ются, и сама печать производится жид ким тонером, что роднит ColorWave 600 со струйниками. Но, в отличие от чер нил, тонер фирмы Oce' застывает сразу же, как только попадает на носитель: по сле выхода из принтера отпечаток можно использовать немедленно, как это обыч но бывает в электрографии. Скорость цветной печати на ColorWave 600 намно го выше, чем у струйного аппарата (один лист формата А0 каждые три минуты при самом высоком качестве и один лист формата А0 в минуту в производитель ном режиме). "На обычной бумаге аппа рат дает лучшее качество, выдавая блес тящие и шелковистые на ощупь отпечат ки. В целом он дал нам ощутимый при рост производительности и качества при значительной экономии, – говорит Ири на Сорокина. – Oce' ColorWave 600 выда ет уже сухие отпечатки, которые не надо сушить перед использованием или пост печатной обработкой: мы можем сразу складывать чертежи и упаковывать их".

Кроме того, что ColorWave 600 позво ляет получить результат на простом, а не на специальном дорогом носителе, ап парат предусматривает использование рулонов большей длины. Если стандар том в отрасли являются 50 метров, то производитель ColorWave 600 предусмо трел возможность загрузки рулонов по 200 метров. При покупке заказчик мо жет выбрать для себя конфигурацию ап парата с возможностью одновременной загрузки от двух до шести рулонов, а пе реключение между разными типами но сителя будет осуществляться автомати чески. Аппарат, который находится в ве дении Ирины Сорокиной и ее подчи ненных, обычно загружен двумя рулона

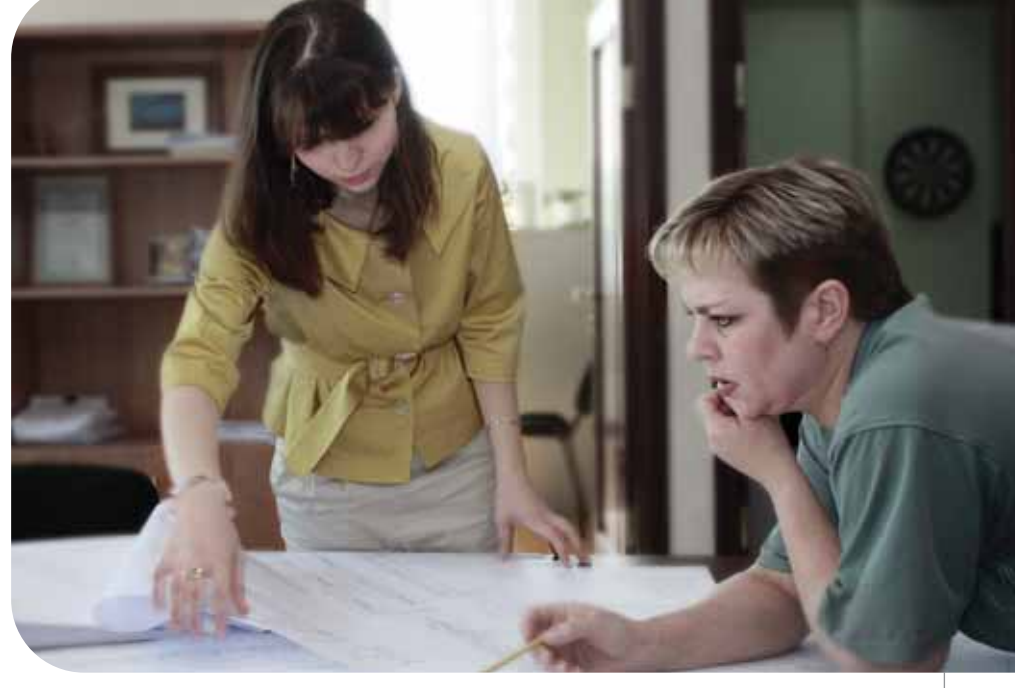

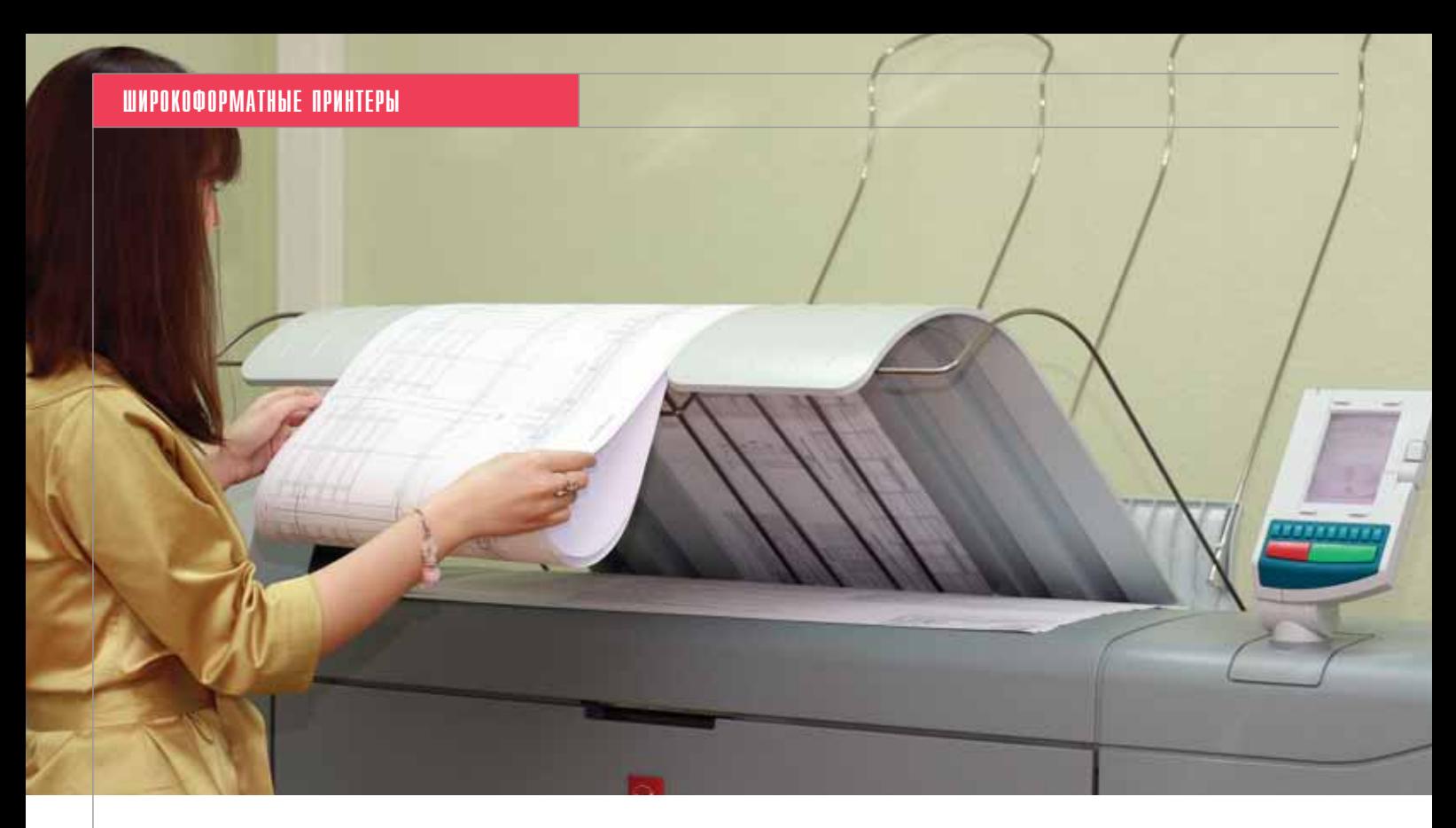

ми с разными носителями, и, по призна нию Ирины, менять рулоны приходится намного реже – при том что сделать это стало намного проще.

Согласно спецификациям, Oce' ColorWave 600 позволяет точно передать линии толщиной от 0,04 мм при разреше нии печати 1200 dpi. Длина одного отпе чатка может достигать трех метров с со хранением отступов, но в принципе она ограничена лишь длиной рулона. Шири на отпечатка варьируется в пределах от 279 до 1067 мм. Передача цвета превос ходна, так что владельцам нет нужды опа саться, что при сложных отпечатках, в ко торых важны и точность линий и цветопе редача, придется чем-то жертвовать. Осе ColorWave 600 позволяет получить и то, и другое, не сжигая никаких мостов.

В "Институте "Мориссот", где знают толк в мостах, Oce' ColorWave 600 сейчас примерно поровну загружен цветной и монохромной печатью. Компания ис пользует носители форматов от А3 до А0, а ежедневные объемы печати составляют 150200 метров. ColorWave 600 использу ется и для тиражирования документов. Сейчас размножение осуществляется пу тем печати с компьютера нескольких ко пий документа, а в будущем, возможно, компания приобретет выпускаемый в комплект к ColorWave 600 сканирующий модуль, который позволит делать копии, не имея компьютерного оригинала.

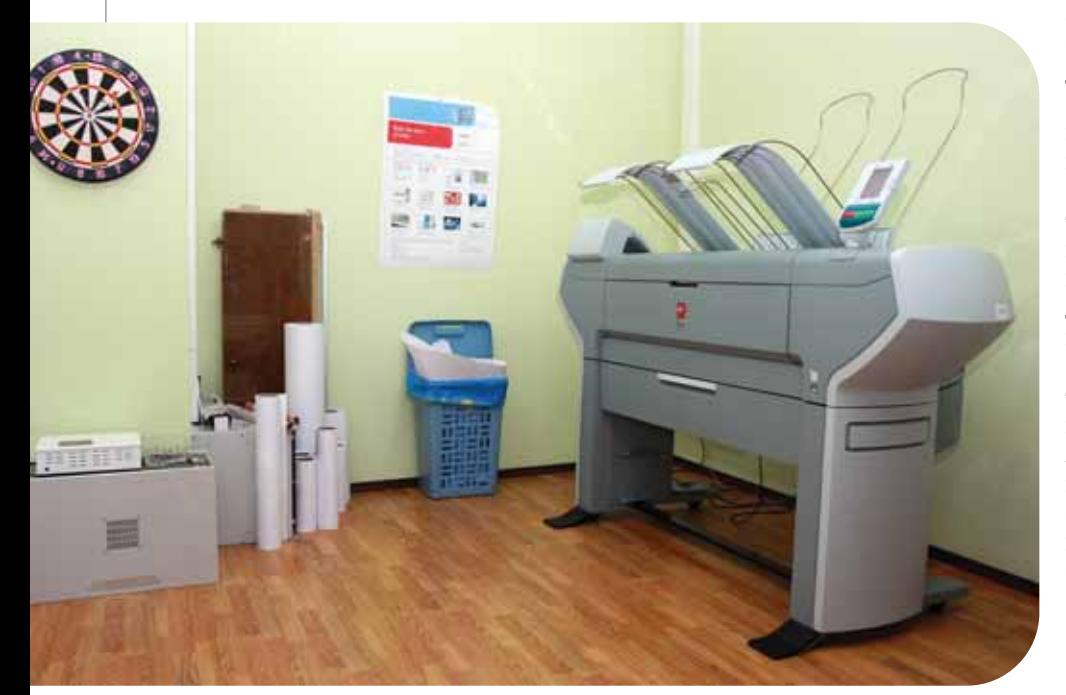

Рассказывая о преимуществах аппа рата, Ирина Сорокина не преминула указать и на некоторые его недостатки. Как уже сказано, ColorWave 600 – это пусть и очень удачный, но компромисс, а значит минусы ожидаемы. В сравнении с типичным монохромным плоттером ап парат несколько медленнее при моно хромной печати. Впрочем, по мнению Ирины, вместе с ColorWave 600 ее отдел приобрел очень и очень многое. Даже в такой, казалось бы, мелочи, как управле ние печатью. "Принтер кажется нам до статочно легким в управлении, – говорит Ирина. – У ColorWave 600 очень инфор мативное табло: отображаются все про блемы, будь то замявшаяся бумага или закончившийся картридж. Более того, сообщается, что следует сделать для про должения работы".

Как именно совершенствование тех нологий печати способствует возведе нию мостов из железа и бетона, мы разо брались. Однако в коллективе "Институ та "Мориссот" ColorWave 600 помогает наводить и другие, пусть и невидимые, но оттого не менее важные мосты – меж ду людьми. "Ко Дню защитника Отечест ва, – рассказывает Ирина, – мы жен ским коллективом оформили и распеча тали на ColorWave 600 стенгазету с фото графиями наших мужчин". Оказывается, языком печати можно выразить не толь ко амбициозные проекты, но и людские симпатии. Что до нецелевого использо вания, то мы уверены: при создании стенгазеты ни один мост не пострадал…

### НОВОСТЬ

#### **Многофункциональные широкоформатные устройства Oce**' **получили престижные награды BERTL и iF**

Компания Осе́, мировой лидер в области электронного документооборота, объявляет о высокой оценке независимыми наблюдателями всей линейки ее широкоформатных устройств.

Недавний выпуск широкоформатного принтера Oce' ColorWave 300 позволил компании расширить предложение для малых рабочих групп, дополнив его новым устройством для цветной печати. Его предлагается использовать совместно с Oce PlotWave 300, решением для монохромной печати, представленным в 2009 году, и программным обеспечением Océ Repro Desk Studio – простым приложением начального уровня для обработки заданий печати. Этот набор идеально подходит для решения всех задач документооборота в проектировании, строительстве и на производстве.

Независимые наблюдатели признали уникальность продуктов Осе́, отдав им победу в нескольких престижных номинациях. Осе́ PlotWave отмечен как самый экологичный широкоформатный принтер, получил рейтинг "Пять звезд" от тестовой лаборатории BERTL, а также награду за дизайн от iF. Модель Oce' ColorWave 300 удостоена награды от iF, которая среди дизайнеров имеет статус самой престижной в Европе.

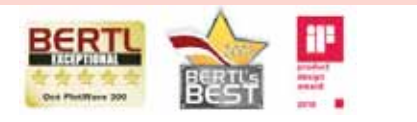

*Oce*' *PlotWave отмечен как самый экологичный широкоформатный принтер, получил рейтинг "Пять звезд" от тестовой лаборатории BERTL, а также награду за дизайн от iF. Модель Oce*' *ColorWave 300 удостоена награды от iF*

В соответствии с принципами лаборатории BERTL, столь высокого рейтинга достигают лишь те решения, которые представляют исключительную ценность для бизнеса: функциональные, инновационные, простые в использовании, быстро окупающиеся при целевом использовании и имеющие отличный дизайн.

#### **Полный спектр решений Oce** ' **меняет правила широкоформатной печати**

Создавая многофункциональную широкоформатную систему производители традиционно объединяли несколько аппаратных решений. Это приводило к появлению двух, а иногда и трех модулей, подключаемых по сети либо отдельным кабелем. Даже если предлагалось "одномодульное" решение, его компоненты не были реально интегрированы друг с другом, а зачастую монтировались в специальных отсеках или на каркасе. Более того, игнорировались такие вопросы, как эргономика и постобработка отпечатков. При разработке линейки многофункциональных решений "всё-в-одном" компания Oce выдвинула четыре базовых принципа широкоформатной печати, которые гарантируют безболезненную интеграцию системы в существующий документооборот при минимуме затрат и без вреда для окружающей среды.

#### Вот эти принципы:

- 1. Минимизация операционной площади.
- 2. Упрощение работы оператора.
- 3. Упрощение ИТ-обслуживания.
- 4. Оптимизация взаимодействия с поставщиками.

#### **Минимизация операционной площади**

Операционная площадь – это пространство, необходимое для работы принтера. Оно включает пространство вокруг принтера, необходимое для загрузки рулонов бумаги и укладки отпечатков. Системы Oce' имеют самую маленькую операционную площадь в своем классе, экономя в офисе драгоценное место. Полностью интегрированный сканер размещен над принтером, все управление осуществляется с передней панели, а укладчик бумаги находится наверху системы. Единая операционная площадь экономит место.

#### **Упрощение работы оператора**

Работа оператора включает в себя все действия, совершаемые для получения отпечатков, копий и сканов. Это предполагает отправку задания на печать из приложения или архива, управление очередностью печати, копирование, сканирование, загрузку бумаги и т.д. Единая система Осе позволяет пользователю управлять печатью, копированием и сканированием из единого программного интерфейса вместо трех отдельных. Единый пользовательский интерфейс ускоряет освоение техники и снижает риск ошибок. Система Осе оснащена эффективной панелью управления, выполненной по принципу "scroll & click".

Единая программная среда позволяет управлять отправкой заданий на принтер или в репрографическую систему и отсылать полученные изображения по электронной почте в любую точку мира. Программа Oce' Repro Desk Studio обеспечивает одновременную печать на нескольких широкоформатных и обычных устройствах – как цветных, так и монохромных, производства Осе и других компаний. Кроме того, она имеет встроенную подсистему учета и располагает дополнительными возможностями – например, автоматическим разнесением заданий на печать и простым управлением нагрузкой. Единый пользовательский интерфейс экономит время.

#### **Упрощение ИТ-обслуживания**

Необходимый уровень ИТ-поддержки во многом зависит от разнообразия систем, которые нужно обслуживать. Это касается не только мониторинга состояния устройств, но и обновления драйверов, микропрограмм и оказания помощи пользователям. При большом разнообразии систем это может превратиться в большую нагрузку. Системы Осе позволяют ИТ-специалистам управлять принтером, сканером и копиром с одного IP-адреса. Одно простое подключение снижает требуемый уровень ИТ-поддержки, ведь необходим лишь один кабель питания. А стандартное подключение по USB означает привычную простоту и гибкость работы.

#### **Оптимизация взаимодействия с поставщиками**

Необходимость работы со множеством поставщиков способна породить множество проблем. Это касается не только времени, потраченного на переговоры и переписку, но и ситуаций, когда в случае возникновения проблем поставщики перекладывают вину друг на друга. Кроме того, при закупке расходных материалов, бумаги и т.д. необходимо вести множество договоров. Компания Oce' является единым поставщиком аппаратного и программного обеспечения, расходных материалов для цветной и монохромной печати, предоставляет полный перечень услуг и техническую поддержку. Все проблемы решаются централизованно.

# **Тринтер ZCORPORATION ериализации**

ще для наших родителей компьютерная техника была неотрывно связана с перемалыванием чисел и решением математических задач, сформулированных специалистами разных точных наук. Но зацикленность на математике давно в прошлом. Словосочетание "компьютерное творчество" никого не удивляет. Если говорить о творчестве традиционном, то, кажется, первыми с печатных машинок к компьютерным терминалам перебрались писатели, которые оценили текстовый редактор как альтернативу записям на полях и перепечатке страниц вручную из-за мелкой правки. Дальше больше. Компьютер теперь зачастую является чуть ли не основным инструментом для музыкантов, дизайнеров, архитекторов и даже для кинематографистов. Особенно важно, что качество фильмов и книг при этом по-прежнему зависит не от компьютера, а от людей. Компьютеры же, по сути, всё так же грызут числа, экономя нам время (а чаще всего и время, и деньги), оставляя больше возможностей для самого творчества.

#### Печать вглубь и вширь!

Развитие компьютерных периферийных устройств - сканеров, принтеров и другой техники - тоже не стояло на месте. Новые виды деятельности человека, покоренные всеобщим компьютерным бумом, зачастую требуют своих особенных устройств вывода и ввода. Компьютеры довольно давно умеют переводить в родную для себя цифровую форму и обратно текст, изображения и звуки, появились даже первые разработки в области анализа и воспроизведения запахов. В девяностые годы многое было сделано и для того, чтобы заставить компьютерную технику воспринимать и делать цифровые модели реальных предметов, что решено несколькими технологиями трехмерного сканирования. Наконец проложен обратный путь: компьютер научили создавать на основе цифровой

трехмерной модели предмета его вполне вещественный прототип. Сделано это благодаря трехмерной печати, о которой и поговорим подробнее...

3D-печать не так нова, чтобы заявлять о каких-то передовых научных разработках: корнями эта технология уходит еще в начало девяностых. Тем не менее, многие из нас могут посчитать трехмерную печать диковинкой. 3D-принтеры всеобщей распространенности вплоть до вхождения в каждый дом не получили, пока рано говорить даже о том, что эти устройства есть в каждой компании, где создание трехмерного прототипа - один из обязательных этапов. Напечатать можно буквально что угодно - от модели болта в масштабе один к одному до уменьшенной копии спутника или будущего стадиона, но развитие технологий долгое время сдерживали (а отчасти сдерживают до сих пор) важные факторы. Устройство для трехмерной печати - дорогостоящая техника, и хотя с годами цены неуклонно снижаются, позволить ее себе может не каждая организация. Кроме того, необходима довольно высокая квалификация при создании компьютерной трехмерной модели, и в этом смысле отрадно, что в последние годы проектирование на бумаге с карандашом и линейкой становится анахронизмом.

#### Об общем в коробках и глобусах

В подмосковном Ногинске есть компания, которая вот уже много лет в основном занимается производством упаковки с полноцветной печатью. Здесь довольно давно оценили удобство работы с компьютерными трехмерными моделями при создании конструктива и дизайна, а потому освоили и соответствующие программные продукты. "Когда со временем мы хорошо научились оперировать компьютерными образами, - рассказывает руководитель компании "Паблик Маркет" Александр Добролюбов, - появилась идея показывать заказчикам еще несуществующие коробки в трехмерном виде. Нашли и освоили сложные программные продукты типа Autodesk Maya, а затем поняли, что одной только упаковкой можно себя и не ограничивать".

Компания начала подбирать нужную технологию и открыла для себя 3D-печать. В 2007 году был куплен трехмерный аппарат ZPrinter 510. "Путем проб и ошибок, - говорит Александр Добролюбов, мы пришли к заключению, что некоторые изделия на этапе прототипирования позволяет слелать быстро и хорошо именно 3D-печать. Мы стали принимать заказы на созлание прототипов всевоз-

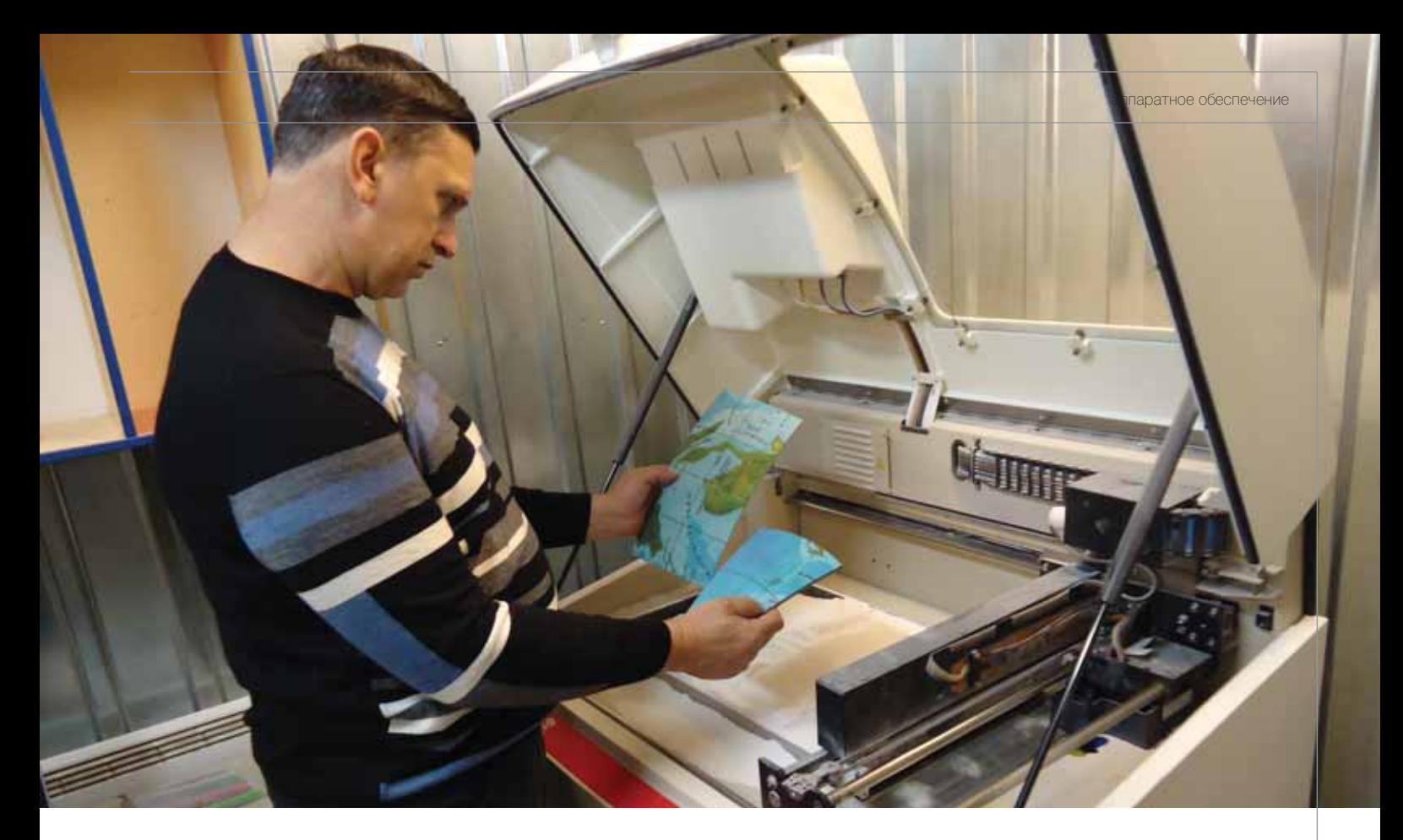

можных изделий со стороны". Чтобы в меньшей степени зависеть от внешних за казов на трехмерную печать, в "Паблик Маркет" озаботились тем, чтобы у компа нии появился и свой собственный проект для 3D-принтера. Этим проектом стало создание большого рельефного глобуса. Сам по себе глобус может и не использо ваться по назначению на все 100%, но как оригинальный предмет интерьера украсит кабинет любого руководителя и будет от личным подарком. Выбор был основан не столько на конъюнктурных соображени ях, сколько на личных симпатиях сотруд ников к такому проекту. Тем не менее, проект нужно было довести до той ста дии, когда глобус того или иного размера можно было бы поставить на пол или на стол, а не останавливаться лишь на созер цании модели на экране компьютера. И ZPrinter 510 помог с этим справиться.

#### Как это работает

Технология, по которой печатают принтеры Z Corporation (а именно эта компания и производит устройства под маркой ZPrinter), в основе своей предпо лагает послойное выращивание модели из гипсового порошка в особой камере. В разных моделях Z-принтеров камеры построения имеют разные объемы, кото рые и определяют предельный размер выращиваемого предмета.

Модель для печати должна быть мак симально реалистичной, не содержать бесконечно тонких стенок и незамкнутых поверхностей. Если совсем просто, она должна полностью соответствовать буду

щему предмету, а не быть его упрощенным подобием. К примеру, недостаточно, если компьютерные модели фрагментов глобу са будут только некими участками поверх ности сферы. Эти фрагменты должны иметь определенную толщину, рассчитан ную на основе предполагаемых нагрузок на конечное изделие. Программное обес печение принтера способно указать на ряд ошибок в моделировании, но оператор, опираясь на собственный опыт, обязан и сам видеть слабые места.

Если с компьютерной моделью всё в порядке, драйвер принтера программно разбивает ее на слои в 0,1 мм, которые затем и наносятся один за другим. По хо ду печати частицы гипса скрепляются специальным связующим составом, а поверхность будущей модели одновре менно окрашивается в соответствии с разработанным дизайном.

Печать идет сверху вниз, при этом по движное дно камеры после нанесения очередного слоя немного опускается. Ка мера постепенно засыпается гипсом по всей площади до текущего уровня высоты модели, но связующее вещество объеди няет только те частицы, которые должны стать частью итогового прототипа. Полу чается, что в каждый момент строящаяся модель со всех сторон окружена порош ком – он выполняет функцию поддержки модели и ее отдельных частей. Это необ ходимо, так как принтер позволяет печать предметы с довольно мелкими деталями, а до специальной обработки после печати гипс остается очень хрупким материалом, который ломается даже при незначитель

ном воздействии. Дополнительный плюс такого подхода состоит в том, что принте ры Z Corporation позволяют выращивать сразу несколько моделей, которые могут располагаться по всему объему камеры. Так, к примеру, происходит и при выра щивании фрагментов для трехмерных глобусов в "Паблик Маркет".

После того как печать завершена, вы ращенные модели просушиваются. По том камера освобождается от лишнего порошка, который будет использован повторно. Почти готовые и всё еще очень хрупкие модели аккуратно перемещают ся в специальную камеру обдува, где с них удаляются остатки порошка и проис ходит обработка пропитывающим соста вом, который делает модель прочной. Каким именно – зависит от заданных критериев прочности. Наконец, чтобы модель после пропитки подсохла и была готова к использованию, требуется подо ждать еще несколько минут. В зависимо сти от модели, принтеры ZCorp позволя ют проделывать те или иные вспомога тельные действия автоматически.

#### 3D.принтер – универсальный инструмент

Вышеописанная технология, конечно, ограничивает фантазию дизайнера неко торыми правилами, но по большей части они завязаны на элементарные законы фи зики. В остальном печатать можно самые сложные по форме модели, что делает об ласть применения принтера очень широ кой. По мнению Александра Добролюбо ва, возможности технологии трехмерной

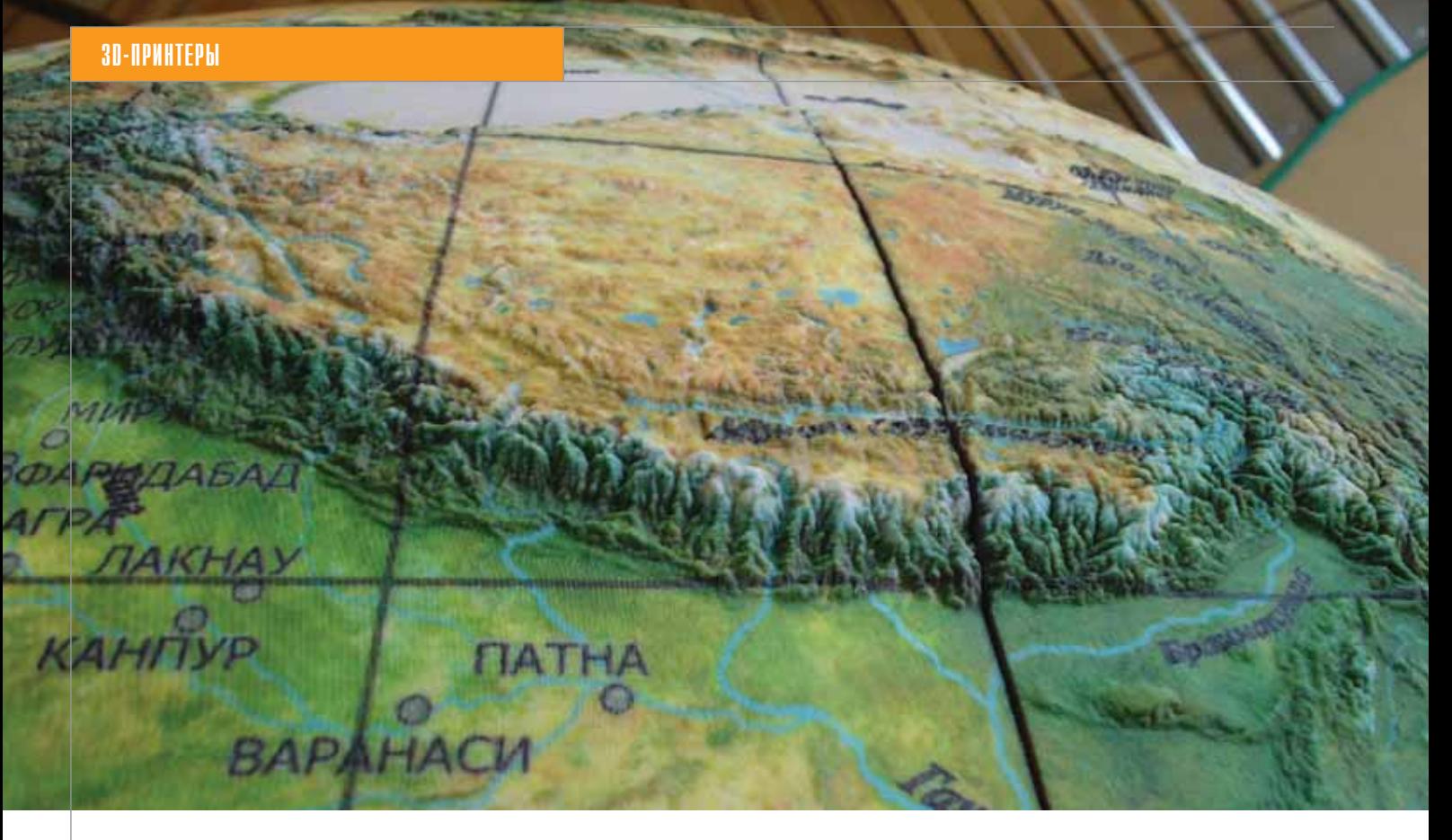

печати пробуждают творческое начало, что он видит на примере сотрудников "Паблик Маркет". "Наш ZPrinter 510 осо бенно интересен и зачастую незаменим при создании прототипов изделий, в кото рых велика художественная составляю щая. Это и обувь, и архитектурные объек ты, и одежда, – рассказывает Александр. – Из медицинских учреждений к нам об ращаются с вопросами о подготовке иде альных тренировочных моделей". В этой связи он поведал о недавнем звонке от ме диков, которым нужна была помощь при подготовке к сложной операции – полно размерная модель головы человека, точно учитывающая особенности внутреннего строения конкретного пациента и создан ная на основе результатов томографии. "И я не знаю, как без 3D-принтера можно было бы решить такую задачу", – заклю чает Александр.

В то же время нельзя не признать, что 3D-печать – все еще дорогое удовольствие ввиду малой распространен ности технологии и неосведомленности конечных потребителей. Цена комплек тующих, расходных материалов и, как следствие, себестоимость печати весьма высоки. Покупка принтера ради эпизо дического использования может себя и не оправдать. Александр не сомневает ся, что без собственного проекта его компания наверняка не получила бы прибыли от принтера. "Так вышло, – по ясняет он, – что рельефный глобус – уникальный продукт, и на нем мы дейст вительно можем заработать. Уникаль ность проекта в том, что глобус мы мо

жем сделать таким, каким его хочет ви деть заказчик: варьируем размеры, текс туры, цвета. Кроме того, что это уни кально, это еще и удобно – и нам, и кли ентам". "Паблик Маркет" выпустил уже немалое количество всевозможных из делий, в том числе глобусов, а в тот день, когда Александр отвечал на вопросы для этой статьи, в работе был очередной гло бус, диаметр которого по желанию за казчика составит 1 метр 20 сантиметров.

Секрет успеха "Паблик Маркет" в том, что здесь не забыли о главном: прин тер, даже если он осуществляет трехмер ную печать, – всего лишь инструмент. Для зарабатывания денег с помощью та кого аппарата нужны идеи и умение до водить их до ума. "Производство глобусов – это не только печать, – говорит руково дитель "Паблик Маркет". – Печать – процентов двадцать всего дела. Довести изделие до такого вида, чтобы им можно было долгое время пользоваться, непро сто. Фрагменты должны сходиться по цветам и размерам, удовлетворять стро гим критериям прочности. Для решения некоторых проблем понадобилось разра ботать свои собственные приемы. Но именно 3D-принтер подходит нам больше, чем любая другая технология".

Наш собеседник признаёт, что ZPrinter 510 – устройство не только до рогое, но и непростое в эксплуатации. В то же время он убежден: любому мысля щему человеку совершенно понятно, что сложное, уникальное оборудование тре бует от пользователя дополнительных усилий, в том числе и интеллектуальных.

"Разработчики из Z Corporation не стоят на месте, предлагают новые варианты и программного обеспечения, и оборудо вания, – говорит Александр. – Я думаю, что при должном сервисном обеспече нии, умеренных ценах на запчасти и рас ходные материалы у технологии трех мерной печати обязательно будет до стойное будущее".

Свои же собственные трехмерные проекты "Паблик Маркет" решил не сво дить к одним только глобусам. Сравни тельно недавно начал работать сайт *www.mentalauto.ru*, где на основе компью терных трехмерных прототипов попу лярных моделей автомобилей пользова телям предлагается реализовывать свои идеи для тюнинга, редактируя некоторые элементы конструкции автомобиля пря мо на сайте. После установки маленько го бесплатного 3D-плеера можно оперировать полноценной 3D-моделью, использовать свою графику и сохранять ре зультаты работы. Таким образом автолю битель может не только насладиться вир туальной трехмерной моделью своего тюнингованного железного коня, но и, воспользовавшись 3D-печатью, воспроизвести каждый элемент тюнинга для приладки и доработки трехмерной моде ли. Ведь лучше сначала поэксперимен тировать на гипсе, а уж потом воплощать идеи в металле и пластике. Возможно, это один из тех шагов 3D-печати навстречу потребителю, которые в будущем сделают технологию доступной для всех.

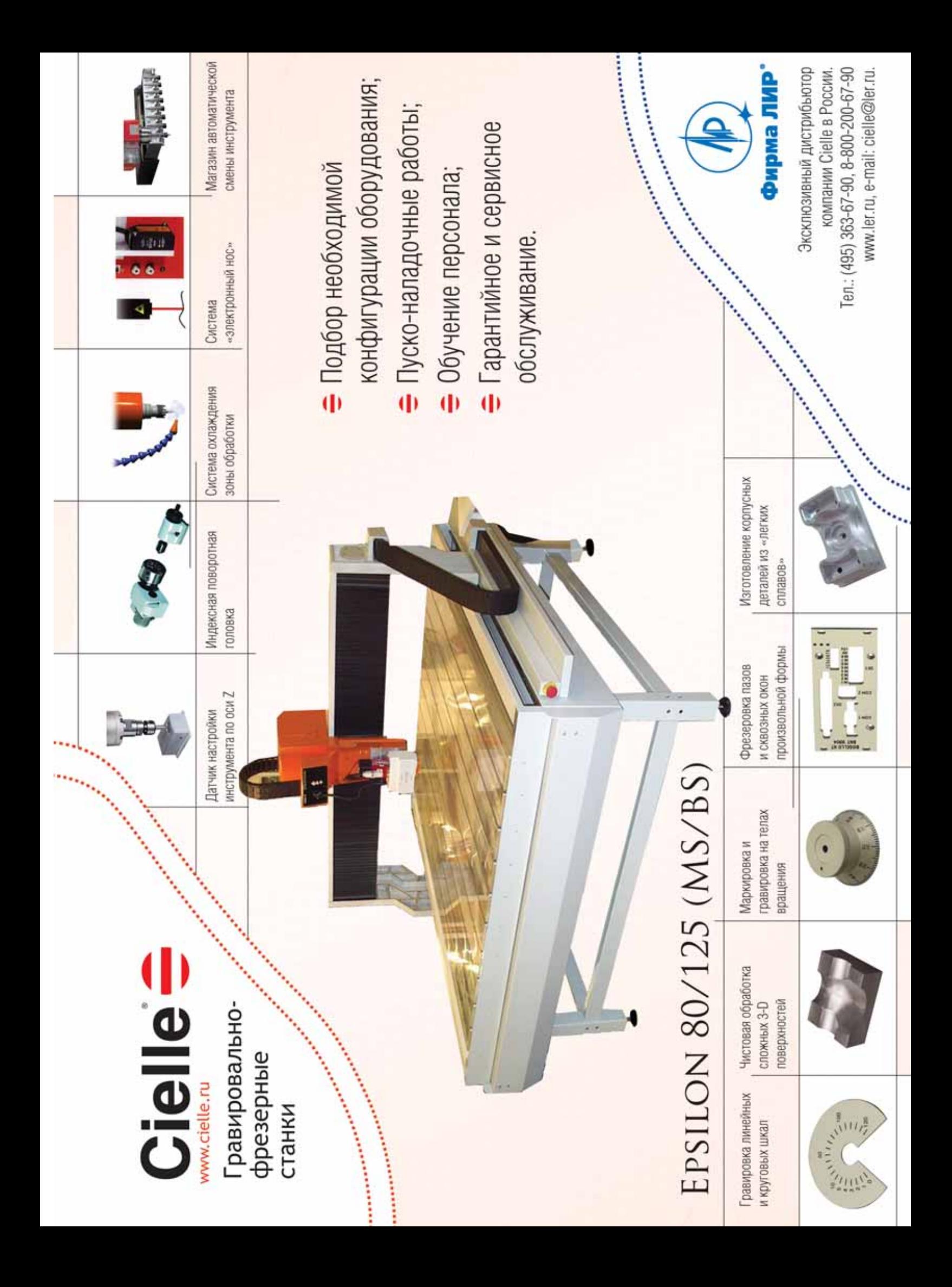

# Не в пешки играем! **Model Studio CS**

Автоматизация проектирования промышленных объектов

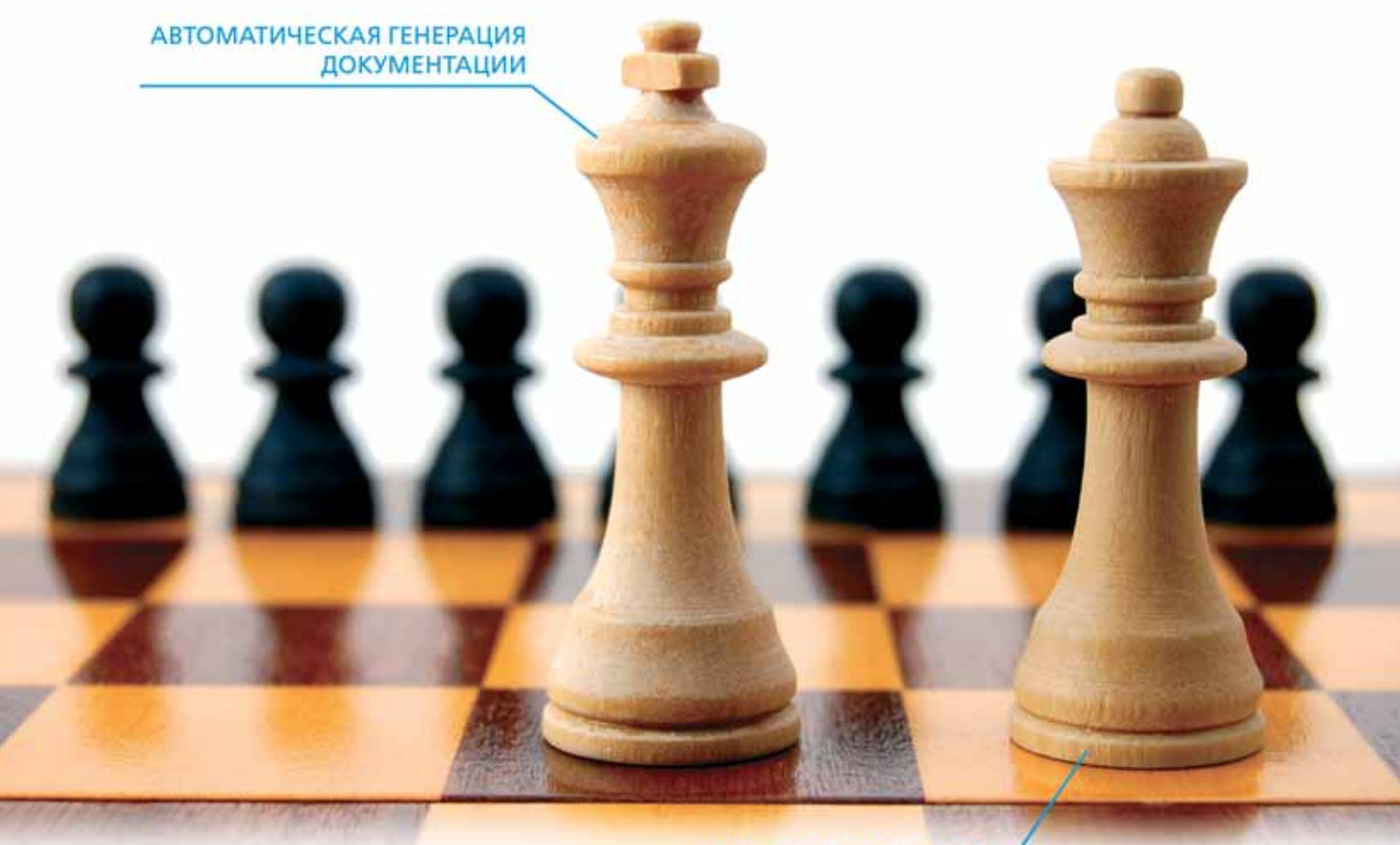

**ЗD-ПРОЕКТИРОВАНИЕ** 

Доступно через сеть авторизованных партнеров

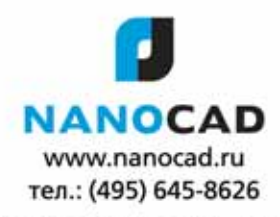

ЗАО "Нанософт" - авторизованный дистрибьютор CSoft Development